## DV8700E2CA\_DV8900E2CA\_HA5H/ACLL\_ENG

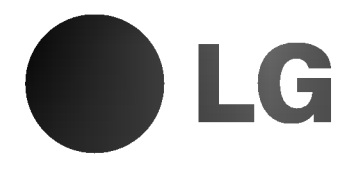

# DVD PLAYER OWNER'S MANUAL

MODEL : DV8700C / DV8900C

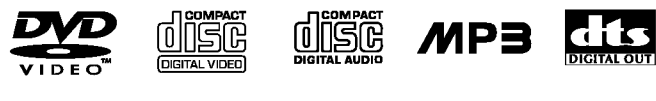

**DE DOLBY 30** Surround

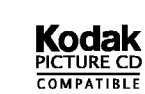

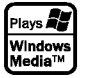

Before connecting, operating or adjusting this product, please read this instruction booklet carefully and completely.

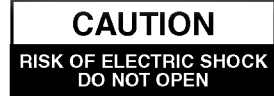

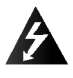

Warning: To reduce the risk of electric shock, do not remove the cover or back of this product. There are no userserviceable parts inside. Refer servicing to qualified service personnel.

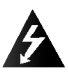

Warning: To reduce the risk of fire or electric shock, do not expose this product to dripping or splashing water, rain, or moisture. Do not place objects filled with water such as vases, on the product.

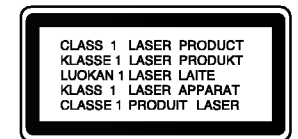

Warning: This digital video disc player employs a laser system. Use of controls, adjustments, or the performance of procedures other than those specified herein may result in hazardous radiation exposure.

Warning: To prevent direct exposure to laser beam, do not open the enclosure. Visible laser radiation when open.

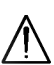

Warning: Never stare directly into the laser beam.

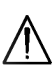

Caution: Do not install this product in a confined space such as a book case or similar unit.

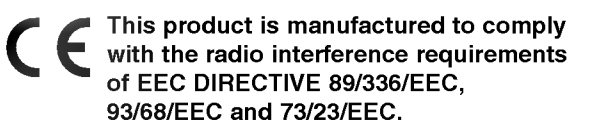

## SERIAL NUMBER:

You can find the serial number on the back of the unit. This number is unique to this unit and not available to others. You should record requested information here and retain this guide as a permanent record of your purchase.

Model No. \_\_\_\_\_\_\_\_\_\_\_\_\_\_\_\_\_\_\_\_\_\_\_\_\_\_\_\_\_\_

Serial No.

Date of Purchase

## **Contents**

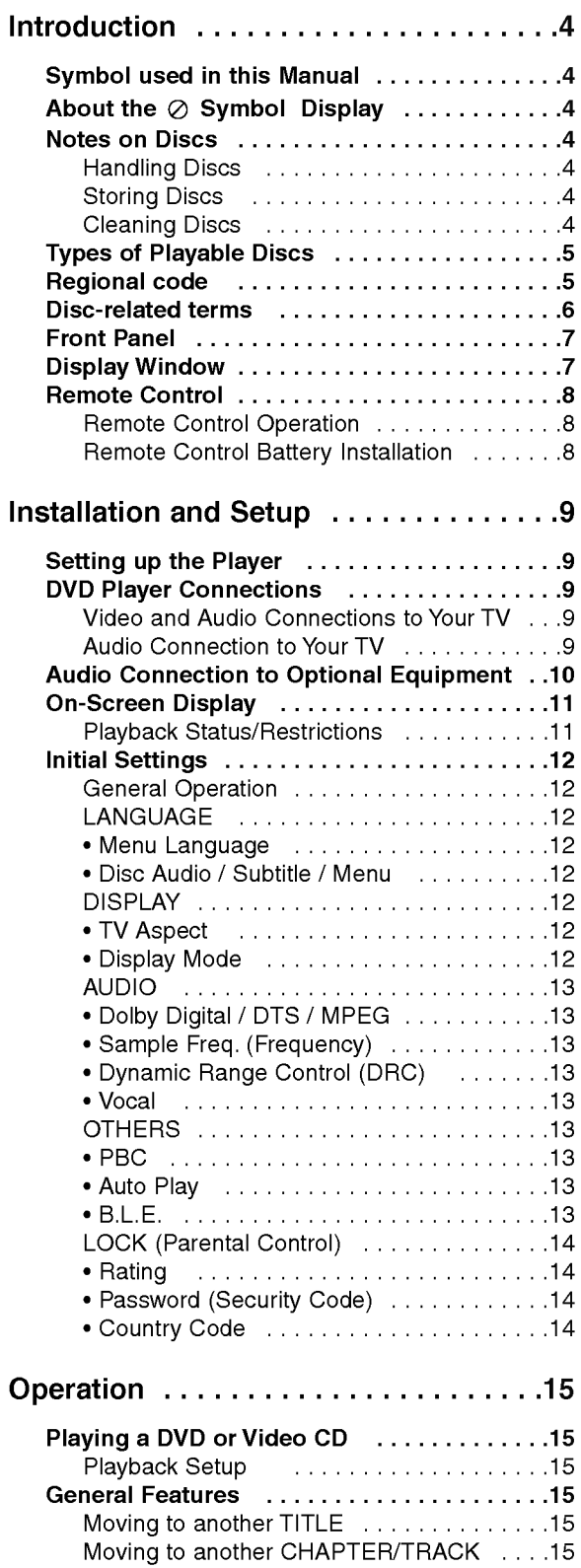

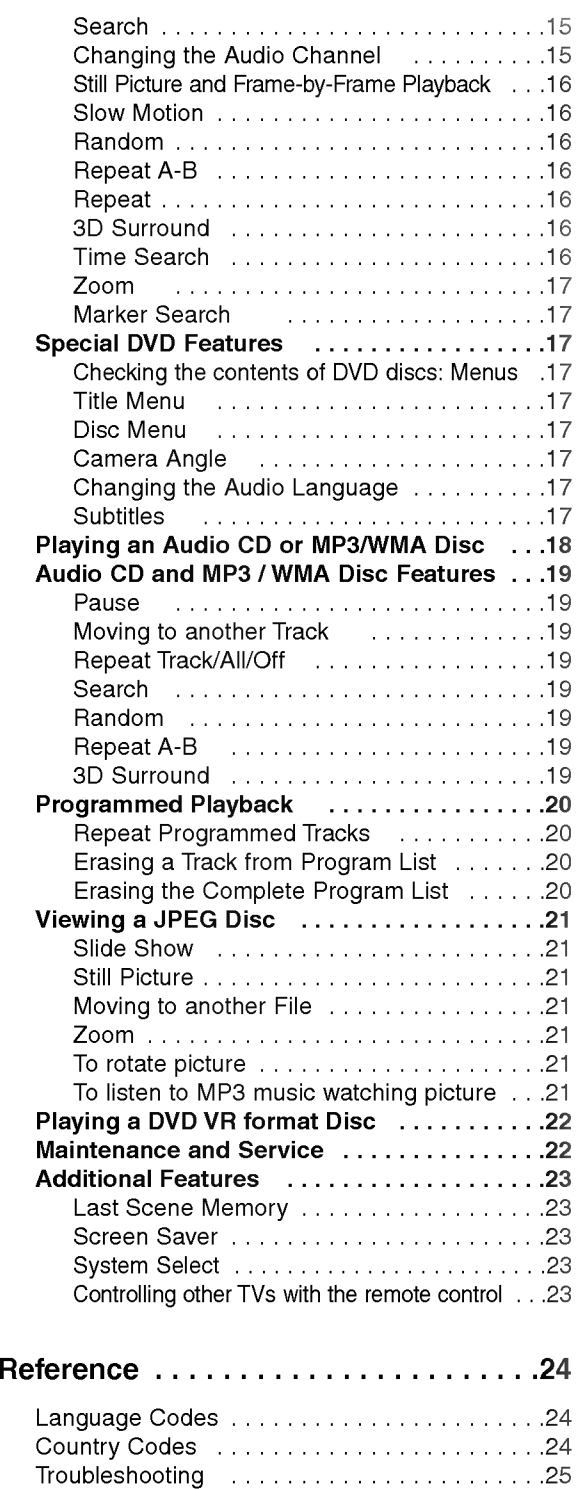

Specifications ................................25

# **Introduction**

To ensure proper use of this product, please read this owner's manual carefully and retain for future reference.

This manual provides information on the operation and maintenance of your DVD player. Should the unit require service, contact an authorized service location.

## Symbol Used in this Manual

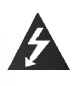

The lightning flash symbol alerts you to the presence of dangerous voltage within the product enclosure that may constitute a risk of electric shock.

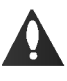

The exclamation point alerts you to the presence of important operating and maintenance / servicing instructions.

Indicates hazards likely to cause harm to the unit itself or other material damage.

## Note:

/ľ

Indicates special notes and operating features.

## Tip:

Indicates tips and hints for making the task easier.

A section whose title has one of the following symbols is applicable only to the disc represented by the symbol.

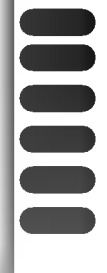

DVD and finalized DVD±R/RW

Video CDs

Audio CDs

- MP3 Discs
- WMA Discs
- JPEG Discs

## About the  $\oslash$  Symbol Display

"  $\oslash$  " may appear on your TV display during operation and indicates that the function explained in this owner's manual is not available on that specific DVD video disc.

## Notes on Discs

#### Handling Discs

Do not touch the playback side of the disc. Hold the disc by the edges so that fingerprints do not get on the surface. Never stick paper or tape on the disc.

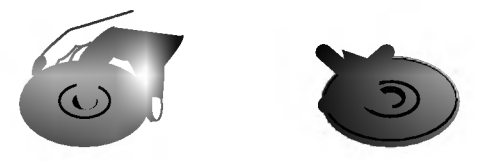

#### Storing Discs

After playing, store the disc in its case. Do not expose the disc to direct sunlight or sources of heat and never leave it in a parked car exposed to direct sunlight.

#### Cleaning Discs

Fingerprints and dust on the disc can cause poor picture quality and sound distortion. Before playing, clean the disc with a clean cloth. Wipe the disc from the center out.

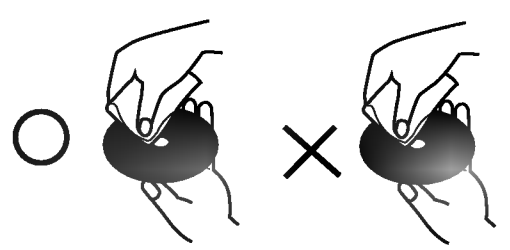

Do not use strong solvents such as alcohol, benzine, thinner, commercially available cleaners, or anti-static spray intended for older vinyl records.

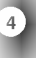

#### Types of Playable Discs

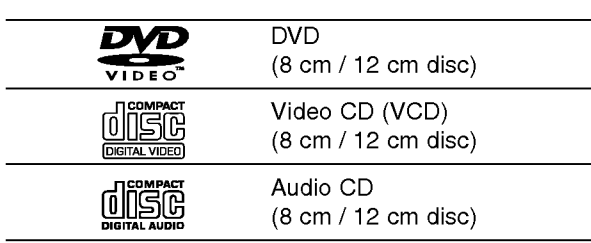

In addition, this unit plays DVD -R, DVD +R, DVD -RW, DVD +RW, Kodak Picture CDs, SVCD, and CD-R / CD-RW that contains audio titles, MP3, WMA, and/or JPEG files.

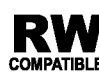

This indicates a product feature that is capable of playing DVD-RW discs recorded **COMPATIBLE** with Video Recording format.

#### Notes:

- Depending on the conditions of the recording equipment or the CD-R/RW (or DVD -R, DVD +R, DVD -RW, DVD +RW) disc itself, some CD-R/RW (or DVD -R, DVD +R, DVD -RW, DVD +RW) discs cannot be played on the unit.
- ? Do not attach any seal or label to either side (the labeled side or the recorded side) of a disc.
- Do not use irregularly shaped CDs (e.g., heartshaped or octagonal) since they may result in malfunctions.

#### Notes on DVDs and Video CDs

Some playback operations of DVDs and Video CDs may be intentionally programmed by software manufacturers. This unit plays DVDs and Video CDs according to disc content designed by the software manufacturer, therefore some playback features may not be available or other functions may be added.

Manufactured under license from Dolby Laboratories. "Dolby", "Pro Logic", and the double-D symbol are trademarks of Dolby Laboratories.

DTS and DTS Digital Out are trademarks of Digital Theater Systems, Inc.

#### Regional code

This DVD player is designed and manufactured for playback of region "2" encoded DVD software. This unit can play only DVD discs labeled "2" or "ALL".

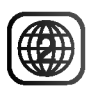

#### Notes on Regional Codes

- Most DVD discs have a globe with one or more numbers in it clearly visible on the cover. This number must match your DVD player's regional code or the disc cannot play.
- If you try to play a DVD with a different region code from your player, the message "Check Regional Code" appears on the TV screen.

#### Notes on Copyrights:

It is forbidden by law to copy, broadcast, show, broadcast via cable, play in public, or rent copyrighted material without permission. This product features the copy protection function developed by Macrovision. Copy protection signals are recorded on some discs. When recording and playing the pictures of these discs picture noise will appear. This product incorporates copyright protection technology that is protected by method claims of certain U.S. patents and other intellectual property rights owned by Macrovision Corporation and other rights owners. Use of this copyright protection technology must be authorized by Macrovision Corporation, and is intended for home and other limited viewing uses only unless otherwise authorized by Macrovision Corporation. Reverse engineering or disassembly is prohibited.

#### Disc-related terms

#### DVD±R/DVD±RW

DVD -R and DVD +R are two different standards for recordable DVD drives and discs. This format allows information to be recorded onto the DVD disc only once. DVD +RW and DVD -RW are two standards for re-writable media, meaning the DVD content can be erased and re-recorded. Single-sided discs can hold 4.38 Gigabytes and double-sided discs hold twice as much. There are no dual layer single sided recordable discs.

#### VCD (Video CD)

A VCD holds up to 74 minutes (650 MB disc) or <sup>80</sup> minutes (700 MB disc) of MPEG-1 full-motion video along with quality stereo sound.

#### MPEG

MPEG is an international standard for video and audio compression. MPEG-1 is used in encoding video for VCD and provides for multichannel surround sound coding such as PCM, Dolby Digital, DTS and MPEG audio.

#### MP3

MP3 is <sup>a</sup> popular compression format used for digital audio files that yields very high near-CD quality.

#### WMA

Windows media audio file. A type of coding / decoding developed by Microsoft Corp.

#### JPEG

Joint Pictures Expert Group. JPEG is <sup>a</sup> compressed file format that allows you to save images with no limit on the number of colors.

#### PBC: Playback Control (Video CD only)

Playback control is available for Video CD (VCD) version 2.0 disc formats. PBC allows you to interact with the system via menus, search functions, or other typical computer-like operations. Moreover, still pictures of high resolution can be played if they are included in the disc. Video CDs not equipped with PBC (Version 1.1) operate in the same way as audio CDs.

#### Title (DVD only)

A title is generally <sup>a</sup> distinct section of <sup>a</sup> DVD disc. For example the main feature could be title 1, a documentary describing how the film was made could be title 2, and cast interviews could be title 3. Each title is assigned a reference number enabling you to locate it easily.

#### Chapter (DVD only)

A chapter is <sup>a</sup> segment of <sup>a</sup> title such as <sup>a</sup> scene in <sup>a</sup> film or one interview in a series. Each chapter is assigned a chapter number, enabling you to locate the chapter you want. Depending on the disc, chapters may not be recorded.

#### Scene (VCD)

On <sup>a</sup> video CD with PBC (playback control) functions, moving pictures and still pictures are divided into sections called "scenes". Each scene is displayed in the menu screen and assigned a scene number, enabling you to locate the scene you want. A scene is composed of one or several tracks.

#### Track

A distinct element of audiovisual information, such as the picture or sound track for a specific language (DVD), or a musical piece on a video or audio CD. Each track is assigned a track number, enabling you to locate the track you want. DVD discs allow one track of video (with multiple angles) and several tracks of audio.

## Front Panel

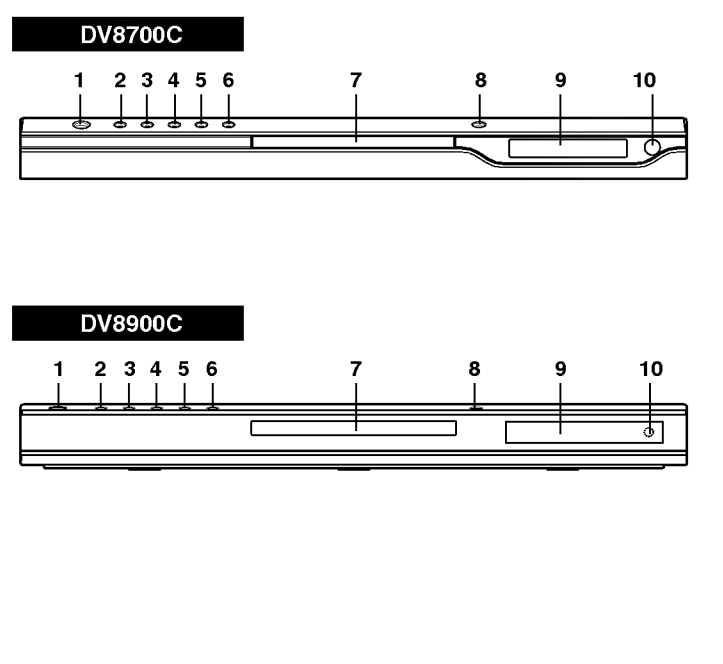

## 1. POWER

Switches the player ON and OFF.

- 2. PLAY $(\blacktriangleright)$ Starts playback.
- 3. PAUSE (II) Pause playback temporarily/press repeatedly for frame-by-frame playback.
- 4. STOP $(\blacksquare)$ Stops playback.
- 5. Reverse Scan/Skip (44 / 144) Go to previous chapter / track or to the beginning. Press and hold for two seconds for fast reverse search.
- 6. Forward Skip/Scan ( $\blacktriangleright\blacktriangleright$ ) Go to the next chapter / track. Press and hold for two seconds for fast forward search.
- 7. Disc Tray

Insert a disc here.

- 8. OPEN/CLOSE $($   $\triangle$ ) Opens or closes the disc tray.
- 9. Display window Shows the current status of the player.
- 10. Remote Sensor Point the DVD Player remote control here.

## Display Window

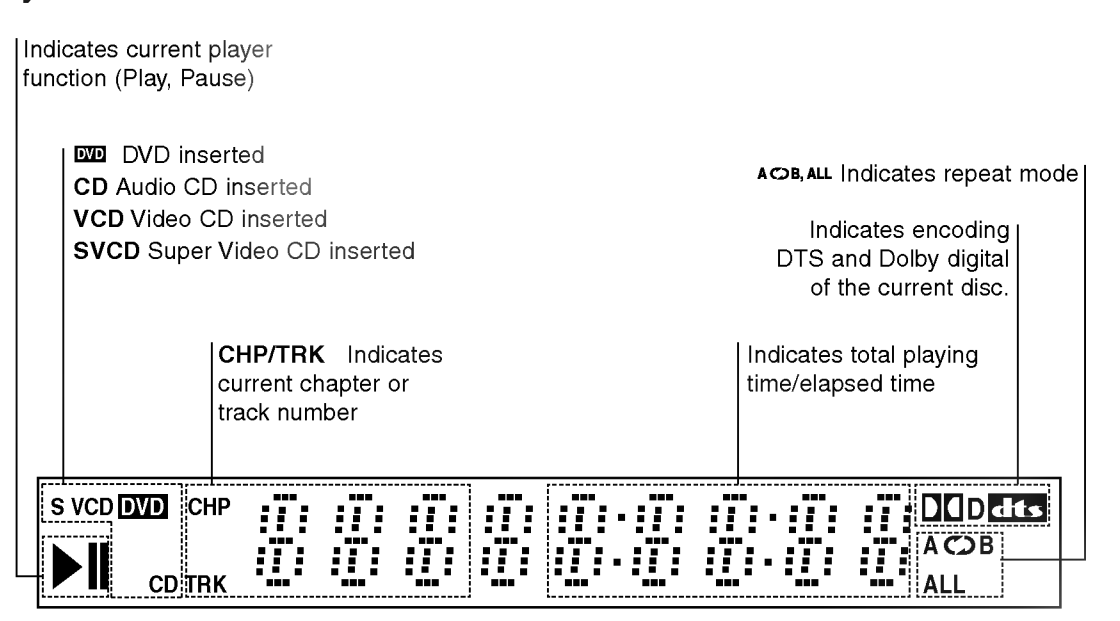

## Remote Control

#### TV Control Buttons

TV POWER: Turns the TV on or off.

TV PR/CH  $+/-$ : Selects TV's channel.

TV VOL  $+/-$ : Adjusts TV's volume.

AV: Selects the TV's source.

#### $SKIP$  ( $\blacktriangleleft$  / $\blacktriangleright$ )

Go to next chapter or track. Returns to beginning of current chapter or track or go to previous chapter or track.

 $STOP$ ( $\blacksquare$ ) Stops playback.

TITLE Displays title menu, if available.

**RETURN** Removes the setup menu, displays the video CD with PBC.

? MARKER Marks any point during playback.

? SEARCH Displays MARKER SEARCH menu.

? PROGRAM Places a track on the program list.

? ZOOM Enlarges video image.

? REPEAT Repeat chapter, track, title all.

? A-B Repeat sequence.

#### ? RANDOM

Plays tracks in random order.

• \* This button is not available.

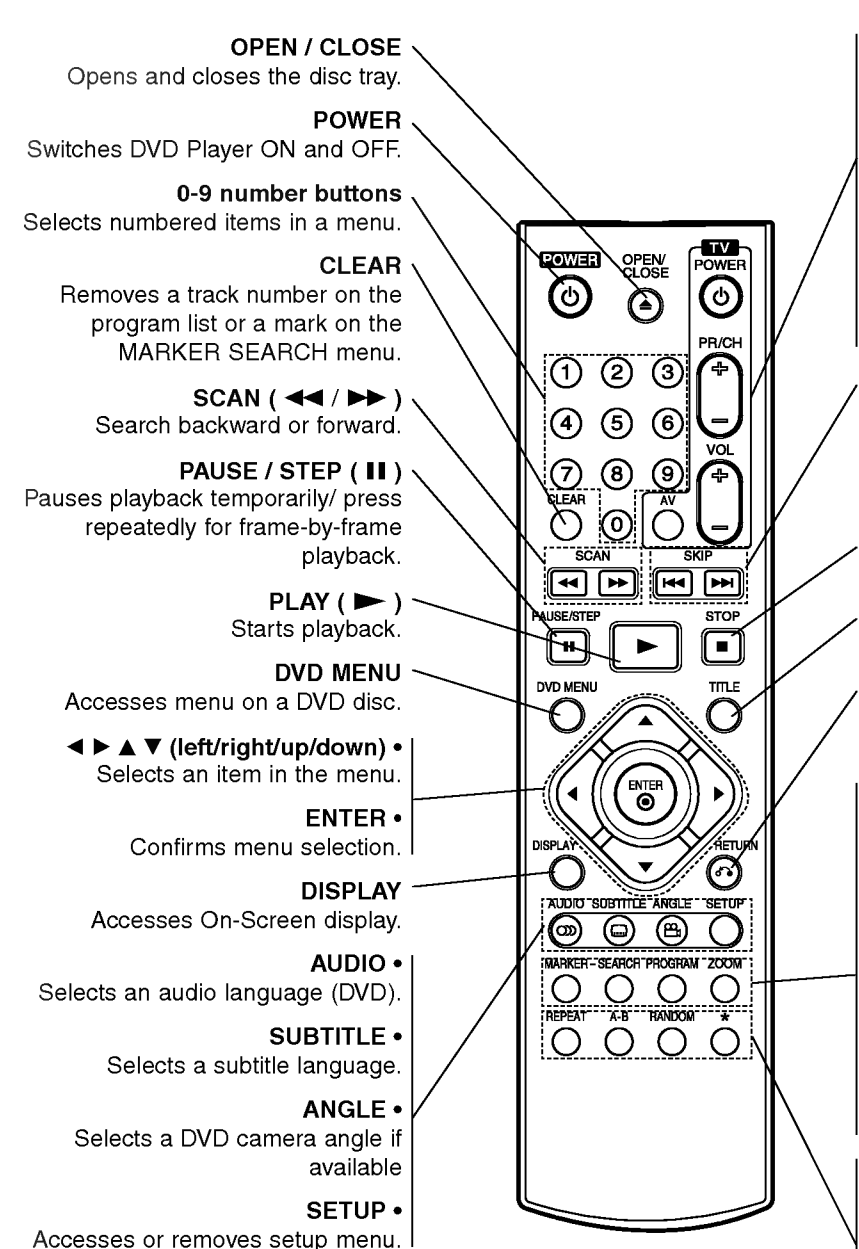

## Remote Control Operation

Point the remote control at the remote sensor and press the buttons.

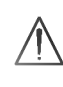

Do not mix old and new batteries and never mix different types of batteries such as standard, alkaline, etc.

#### Remote Control Battery installation

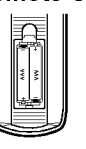

Detach the battery cover on the rear of the remote control, and insert two batteries (size AAA) with  $\bullet$  and  $\bullet$  aligned correctly.

## Installation and Setup

## Setting up the Player

The picture and sound of a nearby TV, VCR, or radio may be distorted during playback. If this occurs, position the player away from the TV, VCR, or radio, or turn off the unit after removing the disc.

## DVD Player Connections

Depending on your TV and other equipment there are various ways you can connect the player. Please refer to the manuals of your TV, stereo system or other devices as necessary for additional connection information.

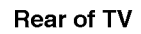

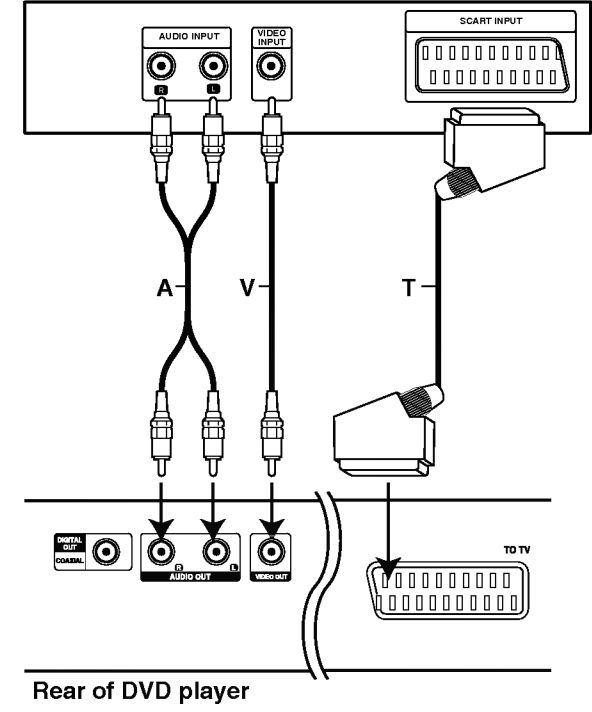

## Video and Audio Connections to Your TV

Make sure the DVD player is connected directly to the TV and not to <sup>a</sup> VCR, otherwise the DVD image could be distorted by the copy protection system.

Video: Connect the VIDEO OUT jack on the DVD player to the video in jack on the TV using the video cable (V).

SCART connection: Connect the TO TV scart jack on the DVD Player to the corresponding in jacks on the TV using the scart cable (T).

## Audio Connection to Your TV:

Connect the left and right AUDIO OUT jacks of the DVD Player to the audio left and right IN jacks on the TV (A) using the audio cables. Do not connect the DVD Player's AUDIO OUT jack to the phono in jack (record deck) of your audio system.

## Audio Connection to Optional Equipment

Connect the DVD player to your optional equipment for audio output.

#### Rear of DVD player

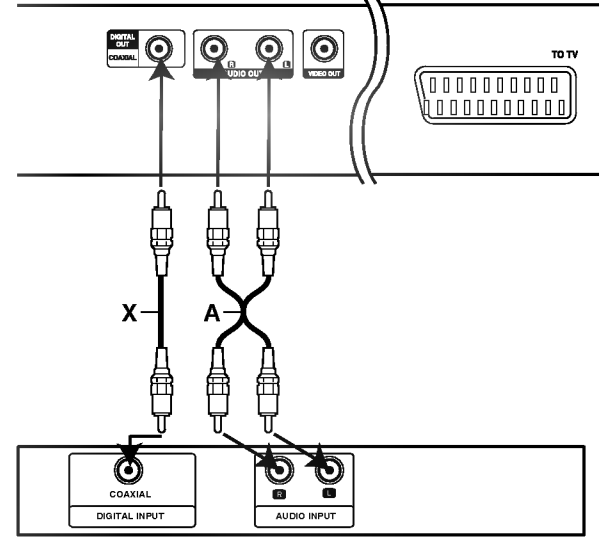

Amplifier (Receiver)

Amplifier equipped with 2-channel analog stereo or Dolby Pro Logic ll / Pro Logic: Connect the left and right AUDIO OUT jacks on the DVD player to the audio left and right IN jacks on your amplifier, receiver, or stereo system, using the audio cables (A).

Amplifier equipped with 2-channel digital stereo (PCM) or audio / video receiver equipped with a multi-channel decoder (Dolby Digital<sup>TM</sup>, MPEG 2, or DTS): Connect one of the DVD Player's DIGITAL AUDIO OUT jacks (COAXIAL X) to the corresponding in jack on your amplifier. Use an optional digital (coaxial X) audio cable.

#### Digital Multi-channel sound

A digital multi-channel connection provides the best sound quality. For this you need a multi-channel audio / video receiver that supports one or more of the audio formats supported by your DVD player such as MPEG 2, Dolby Digital and DTS. Check the receiver manual and the logos on the front of the receiver.

#### Notes:

- ? If the audio format of the digital output does not match the capabilities of your receiver, the receiver produces a strong, distorted sound or no sound at all.
- ? Six Channel Digital Surround Sound via a digital connection can only be obtained if your receiver is equipped with a Digital Multi-channel decoder.
- To see the audio format of the current DVD in the on-screen display, press AUDIO.

## On-Screen Display

You can display the general playback status on the TV screen. Some items can be changed using the menu. To use the on-screen display:

- 1. Press DISPLAY during playback.
- 2. Press  $\blacktriangle$  /  $\nabla$  to select an item. The selected item is highlighted.
- 3. Press  $\blacktriangleleft$  /  $\blacktriangleright$  to change the setting. You can also use the number buttons if appropriate (e.g. inputting the title number). For some functions, press ENTER to execute the setting.

#### Notes:

- ? Some discs may not provide all of the features shown below.
- ? If no button is pressed for 10 seconds, the on-screen display disappears.

#### Playback Status/Restrictions

Title Repeat title

A-B Repeat sequence

**Enter a Marker** 

**1234567891** Marker Search menu

**Resume play from this point** 

Action prohibited or not available  $\oslash$ 

#### Example: On-Screen Display during playing DVD Video

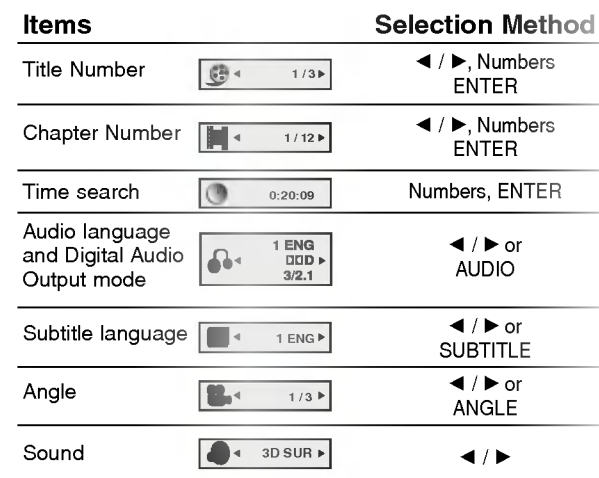

#### Example: On-Screen Display during playing VCD

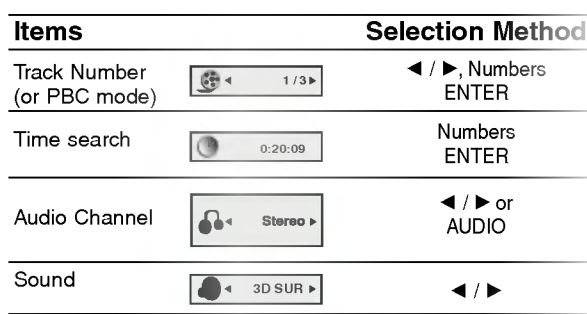

## Initial Settings

By using the Setup menu, you can make various adjustments to items such as picture and sound. You can also set a language for the subtitles and the Setup menu, among other things. For details on each Setup menu item, see pages 12 to 14.

#### To display and exit the Menu:

Press SETUP to display the menu. A second press of SETUP will take you back to initial screen.

#### To go to the next level:

Press  $\blacktriangleright$  on the remote control.

#### To go back to the previous level: Press  $\blacktriangleleft$  on the remote control.

#### General Operation

- 1. Press SETUP. The Setup menu appears.
- 2. Use  $\triangle$  /  $\nabla$  to select the desired option then press  $\blacktriangleright$  to move to the second level. The screen shows the current setting for the selected item, as well as alternate setting(s).
- 3. Use  $\blacktriangle$  /  $\nabla$  to select the second desired option then  $pres \triangleright$  to move to the third level.
- 4. Use  $\blacktriangle$  /  $\nabla$  to select the desired setting then press ENTER to confirm your selection. Some items require additional steps.
- 5. Press SETUP, RETURN, or PLAY to exit the Setup menu.

#### LANGUAGE

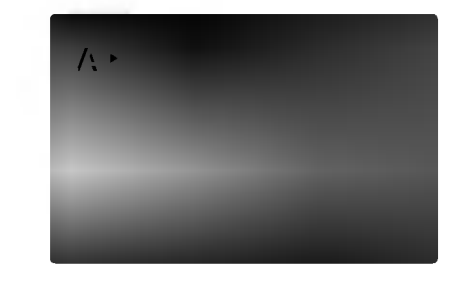

#### Menu Language

Select a language for the Setup menu and on-screen display.

#### Disc Audio / Subtitle / Menu ( DVD

Select the language you prefer for the audio track (disc audio), subtitles, and the disc menu.

Original: Refers to the original language in which the disc was recorded.

Other: To select another language, press number buttons then ENTER to enter the corresponding 4 digit number according to the language code list in the reference chapter. If you enter the wrong language code, press CLEAR.

### DISPLAY

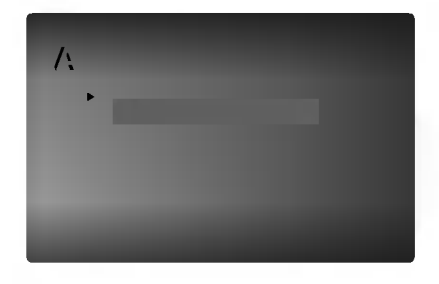

#### TV Aspect DVD

4:3: Select when a standard 4:3 TV is connected.

16:9: Select when a 16:9 wide TV is connected.

## Display Mode

Display Mode setting works only when the TV Aspect mode is set to "4:3".

Letterbox: Displays a wide picture with bands on the upper and lower portions of the screen.

Panscan: Automatically displays the wide picture on the entire screen and cuts off the portions that do not fit.

## AUDIO

Each DVD disc has <sup>a</sup> variety of audio output options. Set the player's AUDIO options according to the type of audio system you use.

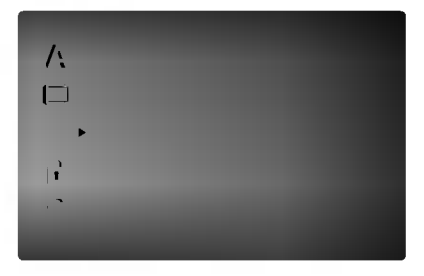

## Dolby Digital / DTS / MPEG

Bitstream: Select "Bitstream" if you connect the DVD Player's DIGITAL OUT jack to an amplifier or other equipment with <sup>a</sup> Dolby Digital, DTS or MPEG decoder.

PCM (for Dolby Digital / MPEG): Select when connected to a two-channel digital stereo amplifier. DVDs encoded in Dolby Digital or MPEG will be automatically downmixed to two-channel PCM audio.

Off (for DTS): If you select "Off", the DTS signal is not output through the DIGITAL OUT jack.

#### Sample Freq. (Frequency) DVD

If your receiver or amplifier is NOT capable of handling 96 kHz signals, select 48 kHz. When this choice is made, this unit automatically converts any 96 kHz signals to 48 kHz so your system can decode them.

If your receiver or amplifier is capable of handling 96 kHz signals, select 96 kHz. When this choice is made, this unit passes each type of signal through without any further processing.

Check the documentation for your amplifier to verify its capabilities.

#### Dynamic Range Control (DRC) DVD

With the DVD format, you can hear <sup>a</sup> program's soundtrack in the most accurate and realistic presentation possible, thanks to digital audio technology. However, you may wish to compress the dynamic range of the audio output (the difference between the loudest sounds and the quietest ones). This allows you to listen to a movie at a lower volume without losing clarity of sound. Set DRC to On for this effect.

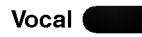

Set to On only when <sup>a</sup> multi-channel karaoke DVD is playing. The karaoke channels on the disc mix into normal stereo sound.

## **OTHERS**

The PBC, Auto Play and B.L.E. settings can be changed.

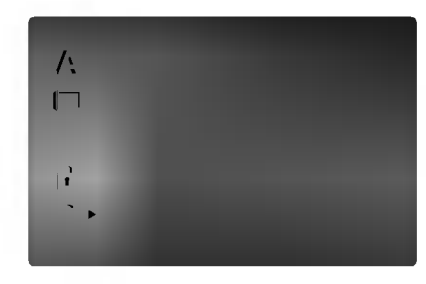

#### PBC<sup>(</sup> VCD

Set Playback Control (PBC) to On or Off.

On: Video CDs with PBC are played according to the PBC.

Off: Video CDs with PBC are played the same way as Audio CDs.

#### Auto Play DVD

You can set up the DVD Player so <sup>a</sup> DVD disc automatically starts playing whenever the DVD is inserted.

If Auto Play mode is set to On, this DVD player will search for title that has the longest playback time and then play back the title automatically.

On: Auto Play function is active.

**Off:** Auto Play function is not active.

#### Note:

The Auto Play function may not work for some DVDs.

#### B.L.E. (Black Level Expansion) **DVD**

To select the black level of playback pictures. Set your preference and monitor's ability.

On: Expanded grey scale. (0 IRE cut off)

Off: Standard grey scale. (7.5 IRE cut off)

#### Note:

The B.L.E. function works NTSC system only.

## LOCK (Parental Control)

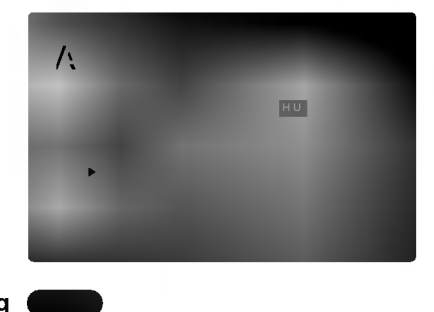

#### Rating

Some movies contain scenes that may not be suitable for children to view. Many of these discs contain parental control information that applies to the complete disc or to certain scenes on the disc. Movies and scenes are rated from <sup>1</sup> to 8, depending on the country. Some discs offer more suitable scenes as an alternative.

The parental control feature allows you to block access to scenes below the rating you input, thereby preventing your children from being able to view material you believe is unsuitable.

- 1. Select "Rating" on the LOCK menu then  $p$ ress  $\blacktriangleright$ .
- 2. To access the Rating, Password and Country Code features, you must input the 4-digit security code you created. If you have not yet entered a security code you are prompted to do so.

Input a 4-digit code and press ENTER. Enter it again and press ENTER to verify. If you make <sup>a</sup> mistake before pressing ENTER, press CLEAR.

3. Select a rating from 1 to 8 using the  $\blacktriangle$  /  $\nabla$  buttons.

Rating 1-8: Rating one (1) has the most restrictions and rating eight (8) is the least restrictive.

#### Unlock

If you select unlock, parental control is not active and the disc plays in full.

#### Notes:

If you set a rating for the player, all disc scenes with the same rating or lower are played. Higher rated scenes are not played unless an alternate scene is available on the disc. The alternative must have the same rating or a lower one. If no suitable alternative is found, playback stops. You must enter the 4-digit password or change the rating level in order to play the disc.

4. Press ENTER to confirm your rating selection, then press SETUP to exit the menu.

#### Password (Security Code)

You can enter or change password.

- 1. Select Password on the LOCK menu then press  $\blacktriangleright$ .
- 2. Follow step 2 as shown left (Rating). "Change" or "New" is highlighted.
- 3. Enter the new 4-digit code, then press ENTER. Input it again to verify.
- 4. Press SETUP to exit the menu.

#### If you forget your Security Code

If you forget your security code you can clear it using the following steps:

- 1. Press SETUP to display the Setup menu.
- 2. Input the 6-digit number "210499" and the security code is cleared.
- 3. Enter a new code as described above.

#### Country Code DVD

Enter the code of the country/area whose standards were used to rate the DVD video disc, based on the list in the reference chapter.

- 1. Select "Country Code" on the LOCK menu then  $pres$  $\blacktriangleright$ .
- 2. Follow step 2 as shown left (Rating).
- 3. Select the first character using  $\blacktriangle / \blacktriangledown$  buttons.
- 4. Shift the cursor using  $\blacktriangleright$  button and select the second character using  $\blacktriangle$  /  $\nabla$  buttons.
- 5. Press ENTER to confirm your country code selection.

14

# **Operation**

## Playing <sup>a</sup> DVD or Video CD

#### Playback Setup

- 1. Turn on the TV and select the video input source connected to the DVD player.
- 2. Turn on the audio system (if applicable) and select the input source connected to the DVD player.
- 3. Press OPEN/CLOSE to open the disc tray and load your chosen disc in the tray, with the playback side down.
- 4. Press OPEN/CLOSE to close the tray. Playback starts automatically. If playback does not start, press PLAY.

In some cases, the disc menu might appear instead:

#### **END**

Use the  $\blacktriangle \blacktriangleright \blacktriangle \blacktriangledown$  buttons to select the title/chapter you want to view, then press ENTER to start. Press TITLE or DVD MENU to return to the menu screen.

#### **VCD**

Use the number buttons to select the track you want to view and press RETURN to return to the menu screen. Menu settings and operating procedures may differ. Follow the instructions on the each menu screen. You also may set PBC to Off (See "PBC" on page 13).

#### Notes:

- ? If parental control is set and the disc is not within the rating settings you must input the password. (See "Lock Menu" on page 14.)
- DVDs may have a region code. Your player does not play discs that have a region code different from your player. The region code for this player is 2 (two).

### General Features

#### Note:

Unless stated otherwise, all operations described use the remote control. Some features may also be available on the Setup menu.

#### Moving to another TITLE **OVD**

When <sup>a</sup> disc has more than one title, you can move to another title. Press DISPLAY while playback is stopped then the appropriate number (0-9) or use  $\blacktriangleleft$  /  $\blacktriangleright$  to move to another title. You can play any title by inputting its number while playback is stopped.

#### Moving to another CHAPTER/TRACK DVD VCD

When <sup>a</sup> title on <sup>a</sup> disc has more than one chapter or <sup>a</sup> disc has more than one track, you can move to another chapter/track as follows:

- Press SKIP  $\blacktriangleright$  or  $\blacktriangleright$  briefly during playback to select the next chapter/track or to return to the beginning of the current chapter/track.
- Press SKIP  $\blacktriangleleft$  twice briefly to step back to the previous chapter/track.
- To go directly to any chapter during DVD playback, press DISPLAY and press  $\blacktriangle$  /  $\nabla$  to select the chapter/track icon. Then, input the chapter/track number or use  $\blacktriangleleft$  / $\blacktriangleright$ .

#### Search DVD VCD

- 1. Press SCAN ( $\blacktriangleleft$  or  $\blacktriangleright$ ) during playback.
- 2. Press SCAN ( $\blacktriangleleft$  or  $\blacktriangleright$ ) repeatedly to select the required speed. DVD; X2, X4, X16 or X100 Video CD; X2, X4 or X8
- 3. To exit SEARCH mode, press PLAY.

#### Changing the Audio Channel

Press AUDIO repeatedly during playback to hear a different audio channel (Stereo, Left, or Right).

#### Still Picture and Frame-by-Frame Playback DVD VCD

- 1. Press PAUSE/STEP on the remote control during playback. Advance the picture frame-by-frame by pressing PAUSE/STEP repeatedly.
- 2. To exit still motion mode, press PLAY.

#### Slow Motion DVD VCD

- 1. Press PAUSE/STEP (III) during playback. The DVD player will now go into PAUSE mode.
- 2. Use the SCAN  $(\blacktriangleleft \blacktriangleleft$  or  $\blacktriangleright \blacktriangleright)$  to select the required speed: 4| 1/16, 4| 1/8, 4| 1/4, or 4| 1/2 (backward), or  $\mathbb{I}$  1/16,  $\mathbb{I}$  1/8,  $\mathbb{I}$  1/4, or  $\mathbb{I}$  1/2 (forward).

With a Video CD, the Slow speed changes:  $\blacktriangleright$ 1/16,  $\blacktriangleright$  1/8,  $\blacktriangleright$  1/4 or  $\blacktriangleright$  1/2 (forward).

3. To exit Slow Motion mode, press PLAY  $($ 

#### Note:

Slow motion playback in reverse is not possible with Video CDs.

#### Random VCD Karaoke DVD

- 1. Press RANDOM during playback. The unit automatically begins random playback and RANDOM appears on the TV screen.
- 2. Press RANDOM again to normal.

#### Tip:

By pressing SKIP >>I during random playback, the unit selects another title (track) and resumes random playback.

#### Note:

On <sup>a</sup> Video CD with PBC, You must set PBC to Off on the setup menu to use the random function (See "PBC" on page 13).

#### Repeat A-B DVD VCD

To repeat a sequence.

- 1. Press A-B at your chosen starting point. "A " appears briefly on the TV screen.
- 2. Press A-B again at your chosen end point. "A - B" appears briefly on the TV screen and the repeat sequence begins.
- 3. Press A-B again to cancel.

#### Repeat DVD VCD

You can play a title/chapter/all/track on a disc.

Press REPEAT during playback to select <sup>a</sup> desired repeat mode.

## DVD Video Discs - Repeat Chapter/Title/Off

- Chapter: repeats the current chapter.
- Title: repeats the current title.
- Off : does not play repeatedly.

## Video CDs - Repeat Track/All/Off

- Track : repeats the current track
- All : repeats all the tracks on a disc.
- Off : does not play repeatedly.

#### Notes:

- ? On <sup>a</sup> Video CD with PBC, you must set PBC to Off on the setup menu to use the repeat function (See "PBC" on page 13).
- If you press SKIP (DDI) once during Repeat Chapter (Track) playback, the repeat playback cancels.

#### 3D Surround DVD VCD

To produce a 3D surround effect that simulates multichannel audio from two stereo speakers (instead of the five+ speakers normally required for multi-channel audio from a home theater system).

- 1. Press DISPLAY during playback.
- 2. Use  $\blacktriangle$  or  $\nabla$  to select the sound option. The sound option will be highlighted.
- 3. Use ◀ or ▶ to to select "3D SUR". To turn off the 3D Surround effect, select "Normal".

#### Time Search DVD VCD

To start playing at any chosen time on the disc:

- 1. Press DISPLAY during playback. The time search box shows the elapsed playing time.
- 2. Press  $\blacktriangle$  /  $\nabla$  to select the time clock icon and "-:--:--" appears.
- 3. Input the required start time in hours, minutes, and seconds from left to right. If you enter the wrong numbers, press CLEAR to remove the numbers you entered. Then input the correct numbers.
- 4. Press ENTER to confirm. Playback starts from the selected time.

#### Zoom DVD VCD

Use zoom to enlarge the video image.

- 1. Press ZOOM during playback or still playback to activate the Zoom function. The square frame appears briefly in the right bottom of the picture.
- 2. Each press of the ZOOM button changes the TV screen in the sequence: 400% size  $\rightarrow$  1600% size  $\rightarrow$  normal size
- 3. Use the  $\blacktriangle \blacktriangleright \blacktriangle \blacktriangleright$  buttons to move through the zoomed picture.
- 4. To resume normal playback, press ZOOM or CLEAR button repeatedly.

#### Note:

Zoom may not work on some DVDs.

#### Marker Search DVD VCD

#### To enter a Marker

You can start playback from up to nine memorized points. To enter <sup>a</sup> marker, press MARKER at the desired point on the disc. The Marker icon appears on the TV screen briefly. Repeat to enter up to nine markers.

#### To Recall or Clear a Marked Scene

- 1. During disc playback, press SEARCH. The marker search menu appears on the screen.
- 2. Within 10 seconds, press  $\blacktriangleleft$  /  $\blacktriangleright$  to select a marker number that you want to recall or clear.
- 3. Press ENTER and playback starts from the marked scene. Or, Press CLEAR and the marker number is erased from the list.
- 4. You can play any marker by inputting its number on the marker search menu.

#### Special DVD Features

#### Checking the contents of DVD discs: Menus

DVDs may offer menus that allow you to access special features. To use the disc menu, press DVD MENU. Input the corresponding number or use the  $\blacktriangleleft$  $\blacktriangleright$   $\blacktriangle$   $\blacktriangleright$  buttons to highlight your selection. Then press ENTER.

#### Title Menu **DVD**

- 1. Press TITLE. If the current title has a menu, the menu appears on the screen. Otherwise, the disc menu may appear.
- 2. The menu offers features such as camera angles, spoken language and subtitle options, and chapters for the title.
- 3. Press TITLE to exit.

#### Disc Menu **DVD**

Press DVD MENU and the disc menu is displayed. Press DVD MENU again to exit.

#### Camera Angle

If the disc contains scenes recorded at different camera angles, you can change to a different camera angle during playback. Press ANGLE repeatedly during playback to select a desired angle. Note that the number of the current angle appears on the display.

#### Tip:

The angle indicator will blink on the TV screen during scenes recorded at different angles as an indication that angle switching is possible.

#### Changing the Audio Language DVD

Press AUDIO repeatedly during playback to hear a different audio language or audio track. With DVD-RW discs recorded in VR mode that have both a main and a Bilingual audio channel, you can switch between Main (L), Bilingual (R), or a mix of both (Main + Bilingual) by pressing AUDIO.

#### Subtitles **DVD**

Press SUBTITLE repeatedly during playback to see the different subtitle languages.

## Playing an Audio CD or MP3/WMA Disc

The DVD player can play MP3/WMA formatted recordings on CD-ROM, CD-R, or CD-RW discs.

#### Audio CD

Once you insert an audio CD <sup>a</sup> menu appears on the TV screen. Press  $\triangle$  /  $\nabla$  to select a track then press PLAY or ENTER and playback starts.

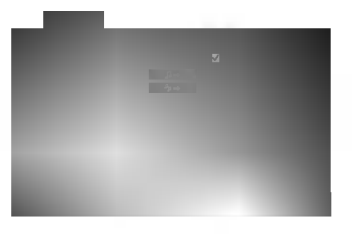

#### MP3 / WMA

- 1. Press  $\triangle$  /  $\nabla$  to select a folder, and press ENTER to see the folder contents.
- 2. Press  $\triangle$  /  $\nabla$  to select a track then press PLAY or ENTER. Playback starts.

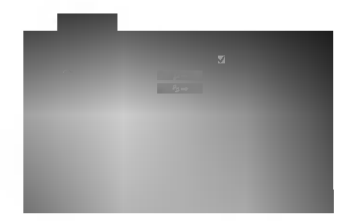

#### Note:

Displays path of track from the disc on the TV screen.

#### Tip:

- ? If you are in a file list on the MUSIC menu and want to return to the Folder list, use the  $\blacktriangle$  /  $\nabla$  to highlight  $\square$ . and press ENTER.
- Press and hold  $\blacktriangledown$  /  $\blacktriangle$  to go to the next / previous page.
- ? On <sup>a</sup> CD with MP3/WMA and JPEG you can switch MP3/WMA and JPEG. Press TITLE and MUSIC or PHOTO word on top of the menu is highlighted.

#### MP3 / WMA disc compatibility with this player is limited as follows:

- Sampling frequency: within 8 48 kHz (MP3), within 22 - 48kHz (WMA)
- ? Bit rate: within 32 320kbps (MP3), 40 - 192kbps (WMA)
- The player cannot read an MP3/WMA file that has a file extension other than ".mp3" / ".wma".
- ? CD-R physical format should be ISO 9660
- If you record MP3 / WMA files using software that cannot create a file system (eg. Direct-CD) it is impossible to playback MP3 / WMA files. We recommend that you use Easy-CD Creator, which creates an ISO 9660 file system.
- ? File names should have a maximum of 8 letters and must incorporate an .mp3 or .wma extension.
- ? They should not contain special letters such as / ?  $*$ : " < > l etc.
- ? The total number of files on the disc should be less than 999.

This DVD player requires discs and recordings to meet certain technical standards in order to achieve optimal playback quality. Pre-recorded DVDs are automatically set to these standards. There are many different types of recordable disc formats (including CD-R containing MP3 or WMA files) and these require certain pre-existing conditions (see above) to ensure compatible playback.

Customers should note that permission is required in order to download MP3 / WMA files and music from the Internet. Our company has no right to grant such permission. Permission should always be sought from the copyright owner.

#### Pause CD MP3 WMA

- 1. Press PAUSE/STEP during playback.
- 2. To return to playback, press PLAY, ENTER or press PAUSE/STEP again.

## Moving to another Track CD MP3 WMA

- 1. Press SKIP ( $\blacktriangleleft$  or  $\blacktriangleright$ ) briefly during playback to go to the next track or to return to the beginning of the current track.
- 2. Press SKIP  $\blacktriangleleft$  twice briefly to go back to the previous track.
- 3. You can play any track by inputting its number.

#### Repeat Track/All/Off CD MP3 WMA

You can play a track/all on a disc.

- 1. Press REPEAT when playing <sup>a</sup> disc. The repeat icon appears.
- 2. Press REPEAT to select <sup>a</sup> desired repeat mode.
	- ? Track: repeats the current track
	- All: repeats all the tracks on a disc.
	- ? Off(No display): does not play repeatedly.

#### Note:

If you press SKIP ( $\blacktriangleright\blacktriangleright$ I) once during Repeat Track playback, the repeat playback cancels.

#### Search CD MP3 WMA

- 1. Press SCAN ( $\blacktriangleleft$  or  $\blacktriangleright$ ) during playback.
- 2. Press SCAN  $(\blacktriangleleft \blacktriangleleft$  or  $\blacktriangleright \blacktriangleright$  repeatedly to select the required speed: X2, X4, X8 backward or forward.
- 3. To exit SEARCH mode, press PLAY.

#### Random **CD**

- 1. Press RANDOM during playback. Random Playback begins immediately and RANDOM appears on the menu screen.
- 2. To return to normal playback, press RANDOM repeatedly until RANDOM disappears from the menu screen.

#### Tip:

By pressing SKIP >>I during random playback, the unit selects another track and resumes random playback.

#### Repeat A-B **CD**

- 1. To repeat a sequence during disc playback press A-B at your chosen starting point. The Repeat icon and "A" appear on the menu screen.
- 2. Press A-B again at your chosen end point. The Repeat icon and "A-B" appear on the menu screen, and the sequence begins to play repeatedly.
- 3. To exit the sequence and return to normal play, press A-B again. The Repeat icon disappears from the menu screen.

## 3D Surround **CD**

To produce a 3D surround effect that simulates multichannel audio from two stereo speakers (instead of the five+ speakers normally required for multi-channel audio from a home theater system).

- 1. Press AUDIO during playback. "3D SUR" appears on the menu screen.
- 2. To return to normal playback, press AUDIO repeatedly until "3D SUR" disappears from the menu screen.

## Programmed Playback

The program function enables you to store your favorite tracks from any disc in the player memory. A program can contain 99 tracks (Audio CD) or 999 tracks (MP3/WMA).

1. Insert a disc.

## Audio CD and MP3/WMA Discs:

AUDIO CD or MUSIC menu appears as below.

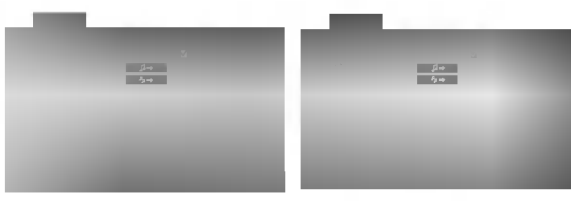

Audio CD Menu MP3/WMA Menu

Video CD: Press PROGRAM while playback is stopped. The program menu appears. Press RETURN to exit the menu.

#### Note:

On <sup>a</sup> Video CD with PBC, you must set PBC to Off on the setup menu to use the programmed playback (See "PBC" on page 13).

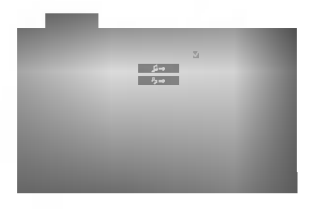

Video CD Menu

- 2. Select a track on the List.
- 3. Press PROGRAM. Or, select " *¤* → " icon then ENTER to place the selected track on the Program list. Repeat to place additional tracks on the list.

You can add all tracks in the disc. Select

 $4*$  icon then press ENTER.

4. Select the track you want to start playing on the Program list. Press and hold  $\blacktriangle$  /  $\blacktriangledown$  to move to the next / previous page.

5. Press PLAY or ENTER to start. Playback begins in the order in which you programmed the tracks and "PROG." appears on the display window. Playback stops after all of the tracks on the Program list have played once.

#### Repeat Programmed Tracks

You can play a title/chapter/all/track on a disc.

- 1. Press REPEAT when playing <sup>a</sup> disc. The repeat icon appears.
- 2. Press REPEAT to select <sup>a</sup> desired repeat mode.
	- ? Track: repeats the current track
	- ? All: repeats all the tracks on programmed list.
	- ? Off(No display): does not play repeatedly.

#### Note:

If you press SKIP ( $\blacktriangleright$ ) once during Repeat Track playback, the repeat playback cancels.

#### Erasing a Track from Program List

- 1. Use  $\blacktriangle \blacktriangledown \blacktriangle \blacktriangleright$  to select the track that you wish to erase from the Program list.
- 2. Press CLEAR. Or, select " " icon then Press ENTER to place the selected track on the Program list. Repeat to erase additional tracks on the list.

#### Erasing the Complete Program List

Select " શ્વ`, then press ENTER. The complete Program for the disc is erased.

#### Note:

The programs are also cleared when the disc is removed.

## Viewing <sup>a</sup> JPEG Disc

Using this DVD Player you can view Kodak PICTURE CDs and discs with JPEG files.

1. Insert <sup>a</sup> disc and close the tray. The PHOTO menu appears on the TV screen.

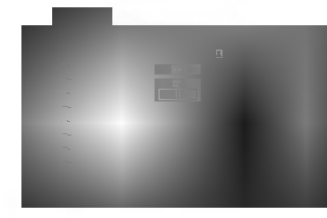

- 2. Press  $\blacktriangle$  /  $\nabla$  to select a folder, and press ENTER. A list of files in the folder appears. If you are in <sup>a</sup> file list and want to return to the previous Folder list, use the  $\blacktriangle$  /  $\nabla$  buttons on the remote to highlight **a.** and press ENTER.
- 3. If you want to view a particular file, press  $\blacktriangle$  /  $\blacktriangledown$  to highlight a file and press ENTER or PLAY. Slide Show starts from the selected file if Speed option is not Off. While viewing <sup>a</sup> file, you can press STOP to move to the previous menu (PHOTO menu).

#### Tip:

- Press and hold  $\nabla / \blacktriangle$  to go to the next / previous page.
- There are four Slide Speed options  $\blacksquare$  : >>> (Fast),  $\Rightarrow$  (Normal),  $\Rightarrow$  (Slow) and II (Off). Use  $\blacktriangle \blacktriangledown \blacktriangle \blacktriangleright$  to highlight the Speed. Then, use  $\blacktriangle \blacktriangle$  /  $\blacktriangleright$  to select the option you want to use then press ENTER.
- ? On <sup>a</sup> disc with MP3/WMA and JPEG you can switch MP3/WMA and JPEG. Press TITLE and MUSIC or PHOTO word on top of the menu is highlighted.
- ? Press RETURN, information of file is hidden.

#### Slide Show

Use  $\blacktriangle \blacktriangledown \blacktriangleleft \blacktriangleright$  to highlight the  $\blacktriangleright$  (Slide Show) then press ENTER.

#### Still Picture

1. Press PAUSE/STEP during slide show. The player will now go into PAUSE mode.

JPEG

JPEG

2. To return to the slide show, press PLAY or press PAUSE/STEP again.

#### Moving to another File

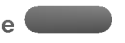

Press SKIP ( $\blacktriangleleft$  or  $\blacktriangleright$ ) or cursor ( $\blacktriangle$  or  $\nabla$ ) once while viewing a picture to advance to the next or previous file.

#### Zoom JPEG

Use zoom to enlarge the photo image. (see 17 page)

#### To rotate picture

Press  $\blacktriangleleft$  /  $\blacktriangleright$  during showing a picture to rotate the picture clockwise or counter clockwise.

#### To listen to MP3 music watching picture

You can display files while listering to MP3 music files recorded on the same disc.

JPEG

- 1. Insert the disc containing the two types of file in the player.
- 2. Press TITLE to display PHOTO menu.
- 3. Press  $\blacktriangle$  /  $\nabla$  to select a photo file.
- 4. Use  $\blacktriangleright$  to select  $\blacksquare$  icon then press ENTER. Playback starts. The playback will continue until STOP is pressed.

#### Tip:

When MP3 and picture are included in the same disc, you can listen only MP3 music during watching picture.

JPEG disc compatibility with this player is limited as follows:

- ? Depending upon the size and number of JPEG files, it could take <sup>a</sup> long time for the DVD player to read the disc's contents. If you don't see an onscreen display after several minutes, some of the files may be too large  $-$  reduce the resolution of the JPEG files to less than 5M pixels as 2760 <sup>x</sup> 2048 pixels and burn another disc.
- The total number of files and folders on the disc should be less than 999.
- Some discs may be incompatible due to a different recording format or the condition of disc.
- ? Ensure that all the selected files have the ".jpg" extensions when copying into the CD layout.
- If the files have ".jpe" or ".jpeg" extensions, please rename them as ".jpg" file.
- ? File names without ".jpg" extension will not be able to be read by this DVD player. Even though the files are shown as JPEG image files in Windows Explorer.

## Playing <sup>a</sup> DVD VR format Disc

This unit will play DVD-R/RW discs recorded using the DVD-Video format that have been finalized using a DVD-recorder.

- This unit will play DVD-RW discs recorded using the Video Recording (VR) format.
- 1. Insert a disc and close the tray. The TITLE LIST menu appears on the TV screen.

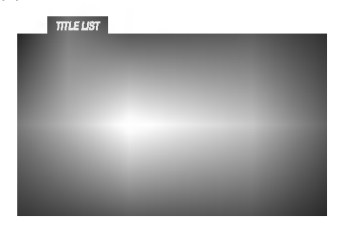

2. Press  $\triangle$  /  $\nabla$  to select a track then press PLAY or ENTER and playback starts.

#### Note:

.<br>22

- Unfinalized DVD-R/RW discs cannot be played in this player.
- Some DVD-VR disc are made with CPRM data by DVD RECORDER. Player does not support these kinds of discs and display the "CHECK DISC".

#### What is 'CPRM'?

CPRM is <sup>a</sup> copy protection system (with scramble system) only allowing the recording of 'copy once' broadcast programs. CPRM stands for Content Protection for Recordable Media.

This player is CPRM compatible, which means that you can record copy-once broadcast programs, but you cannot then make a copy of those recordings. CPRM recordings can only be made on DVD-RW discs formatted in VR mode, and CPRM recordings can only be played on players that are specifically compatible with CPRM.

## Maintenance and Service

Refer to the information in this chapter before contacting a service technician.

#### Handling the Unit

#### When shipping the unit

Please save the original shipping carton and packing materials. If you need to ship the unit, for maximum protection, re-pack the unit as it was originally packed at the factory.

#### Keeping the exterior surfaces clean

- Do not use volatile liquids such as insecticide spray near the unit.
- Do not leave rubber or plastic products in contact with the unit for a long period of time. since they leave marks on the surface.

#### Cleaning the unit

To clean the player, use a soft, dry cloth. If the surfaces are extremely dirty, use a soft cloth lightly moistened with a mild detergent solution.

Do not use strong solvents such as alcohol, benzine, or thinner, as these might damage the surface of the unit.

#### Maintaining the Unit

The DVD player is a high-tech, precision device. If the optical pick-up lens and disc drive parts are dirty or worn, the picture quality could be diminished.

Depending on the operating environment, regular inspection and maintenance are recommended after every 1,000 hours of use.

For details, please contact your nearest authorized service center.

## Additional Features

#### Last Scene Memory

#### DVD CD VCD

This player memorizes last scene from the last disc that is viewed. The last scene remains in memory even if you remove the disc from the player or switch off the player. If you load a disc that has the scene memorized, the scene is automatically recalled.

#### Note:

This player does not memorize the scene of a disc if you switch off the player before commencing to play the disc.

#### Screen Saver

The screen saver appears when you leave the DVD player in Stop mode for about five minutes. If the Screen Saver is displayed for five minutes, the DVD Player automatically turns itself off.

#### System Select

You must select the appropriate system mode for your TV system. If NO DISC appears in the display window, press and hold PAUSE on the front panel for more than 5 seconds to be able to select a system (PAL, NTSC, or AUTO).

#### Controlling other TVs with the remote control

You can control the sound level, input source, and power switch of your LG TV with the supplied remote control.

You can control the sound level, input source, and power switch of non-LG TVs as well. If your TV is listed in the table below, set the appropriate manufacturer code.

- 1. While holding down TV POWER button, press the number buttons to select the manufacturer code for your TV (see the table below).
- 2. Release TV POWER button.

#### Code numbers of controllable TVs

If more than one code number is listed, try entering them one at a time until you find the one that works with your TV.

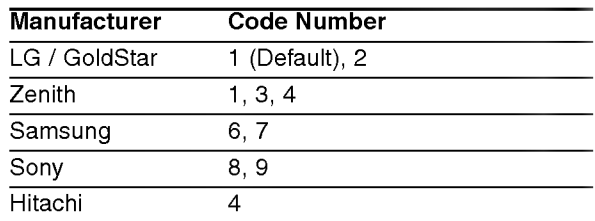

#### Note:

- Depending on your TV, some or all buttons may not function on the TV, even after entering the correct manufacturer code.
- ? If you enter a new code number, the code number previously entered will be erased.
- ? When you replace the batteries of the remote, the code number you have set may be reset to the default setting. Set the appropriate code number again.

.<br>23

## **Reference**

## Language Codes

Use this list to input your desired language for the following initial settings: Disc Audio, Disc Subtitle, Disc Menu.

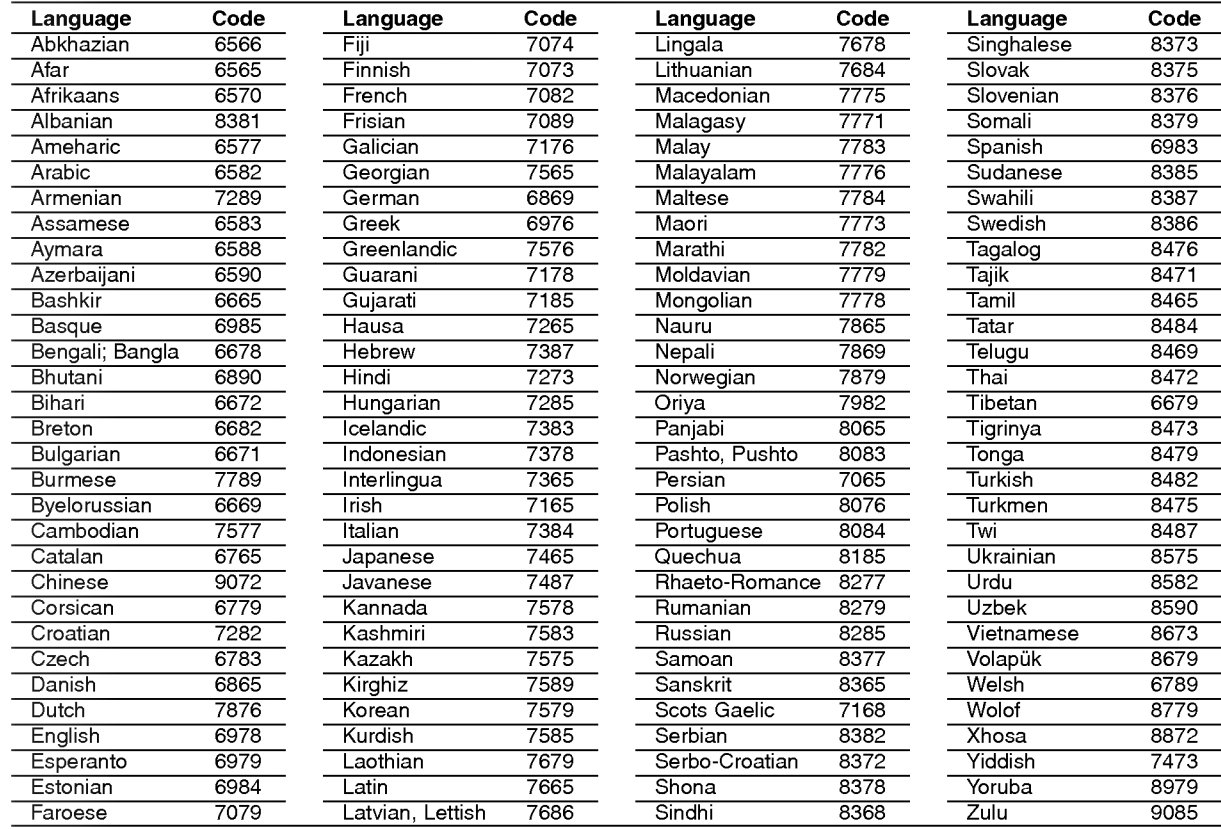

## Country Codes

Choose a country code from this list.

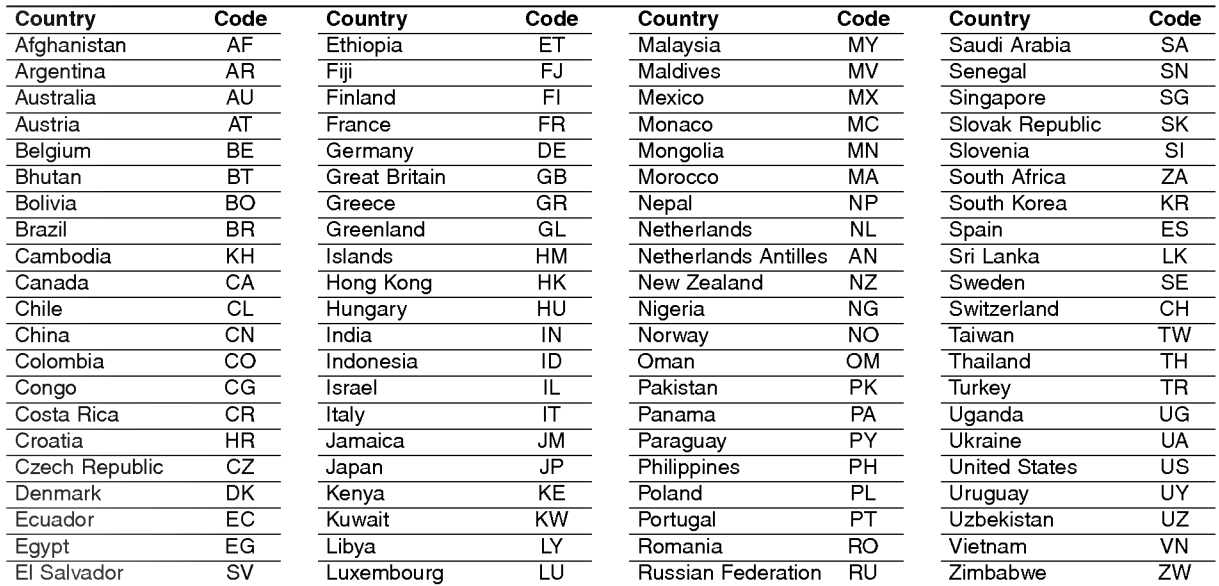

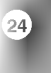

## Troubleshooting

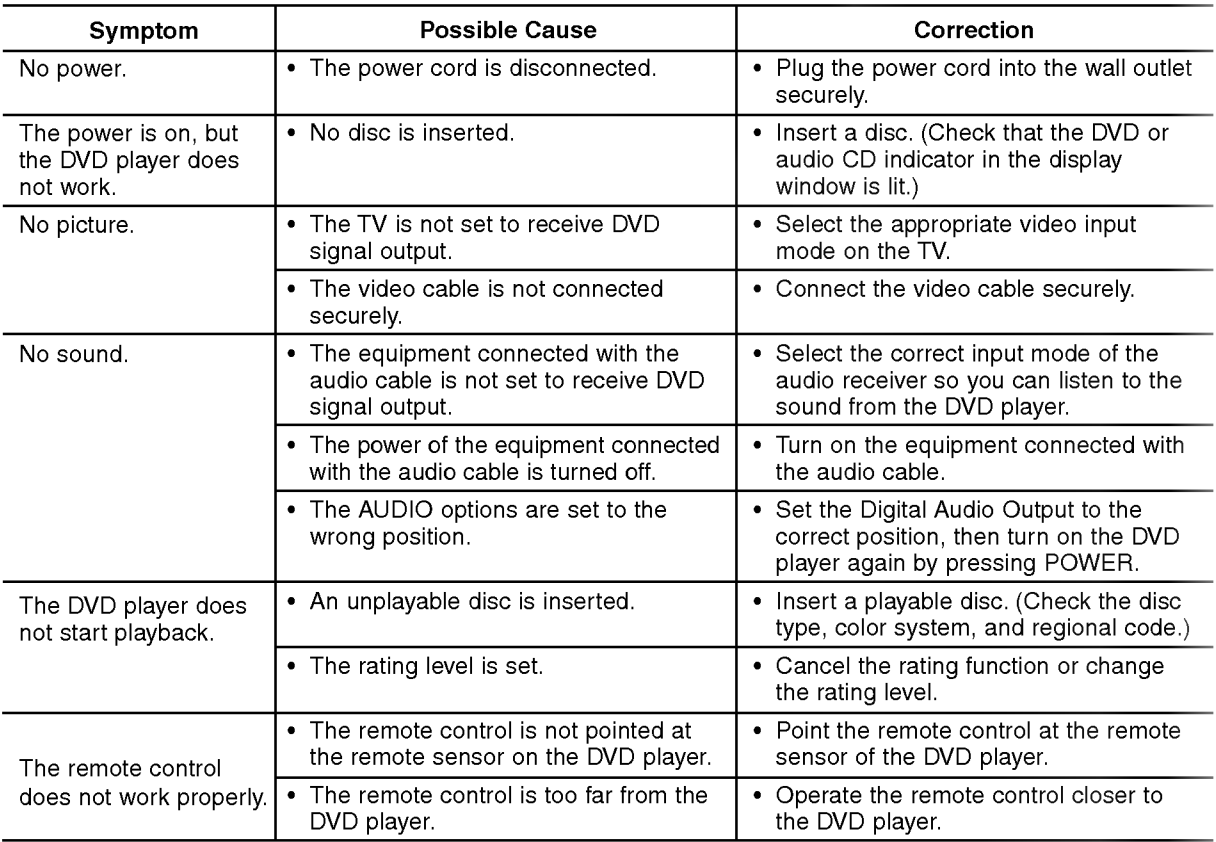

## Specifications

#### General

Power requirements: AC 110-240 V , 50/60 Hz Power consumption: 12W

Dimensions (Approx.):

 $430 \times 39 \times 242$  mm (W x H x D) without foot

Weight (Approx.): 2.2 kg Operating temperature: 5°Cto35°C(41°Fto95°F)

Operating humidity: <sup>5</sup> % to <sup>90</sup> %

#### **Outputs**

VIDEO OUT: <sup>1</sup> Vp-p <sup>75</sup> Ω, sync negative, RCA jack <sup>x</sup> 1/ SCART (TO TV)

AUDIO OUT: 2.0 Vrms (1 KHz, 0 dB), 600 Ω, RCA jack (L, R) x 1/ SCART (TO TV)

## DIGITAL OUT (COAXIAL):

0.5 V (p-p), 75 Ω, RCA jack x 1

#### System

Laser: Semiconductor laser, wavelength 650 nm

Signal system: PAL / NTSC Frequency response:

DVD (PCM 96 kHz): 8 Hz to 44 kHz DVD (PCM 48 kHz): 8 Hz to 22 kHz CD: 8 Hz to 20 kHz

Signal-to-noise ratio: More than <sup>100</sup> dB (ANALOG OUT connectors only)

Harmonic distortion: Less than 0.008%

Dynamic range: More than 90 dB (DVD/CD)

#### Accessories

Video cable (1), Audio cable (1), Remote control (1), Batteries (2)

Reference

## Note:

Design and specifications are subject to change prior notice.

## DV8700E2CA\_DV8900E2CA\_HA5H/ACLL\_HUN

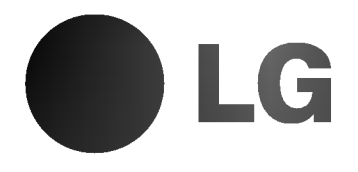

# DVD LEJÁTSZÓ **KÉZIKÖNYV KEZELÉSI UTASÍTÁS**

MODELL : DV8700C / DV8900C

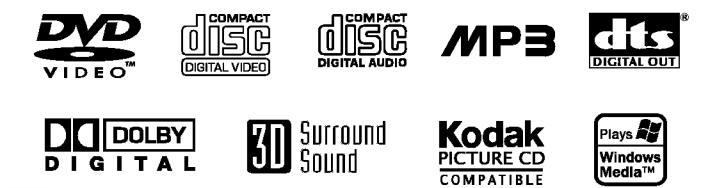

Mielőtt csatlakoztatná, bekapcsolná és beállítaná a készüléket, kérjük, olvassa el gondosan és alaposan ezt a könyvecskét.

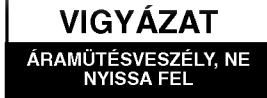

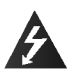

Figyelem: Az elektromos áramütés veszélyének megelőzése érdekében ne távolítsa el a készülék fedelét és hátoldalát. Nincsenek belül a felhasználó által javítható alkatrészek. A javítást bízza képesített szervizszakemberre.

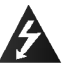

Figyelem: A tűz és elektromos áramütés elkerülése érdekében ne tegye ki a készüléket csöpögő és loccsanó víznek, esőnek és nedvességnek. Ne helyezzen a készülékre vízzel töltött tárgyakat, például vázát.

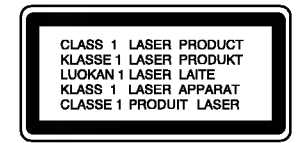

Figyelem: Ez a digitális videolemez-lejátszó lézerrendszert alkalmaz. Az itt leírtaktól eltérő beállítások, illetve eljárások veszélyes sugárzást is eredményezhetnek.

Figyelem: A lézersugárnak való közvetlen kitettség elkerülése érdekében ne nyissa fel annak fedelét. Nyitott állapotban a lézersugárzás látható.

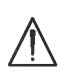

Figyelem: Soha ne nézzen közvetlenül a lézersugárba.

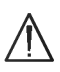

Vigyázat: Ne helyezze a készüléket zárt helyre, például könyvespolcra vagy hasonló bútorra.

E készülék megfelel a következő EEC  $C<sub>6</sub>$ direktívák rádióinterferenciával kapcsolatos követelményeinek: 89/336/EEC, 93/68/EEC es 73/23/EEC.

#### SOROZATSZÁM:

A sorozatszám a készülék hátoldalán található. Ez a szám egyedileg ehhez a készülékhez tartozik, másokhoz nem. Jegyezze fel az alábbi adatokat ide és tartsa meg ezt az útmutatót, így vásárlásáról állandó feljegyzése marad.

Modell szama \_\_\_\_\_\_\_\_\_\_\_\_\_\_\_\_\_\_\_\_\_\_\_\_\_\_\_

Sorozatszám \_\_

Vásárlás dátuma \_\_\_\_\_\_\_\_\_\_\_\_\_\_\_\_\_\_\_

## **Tartalomjegyzék**

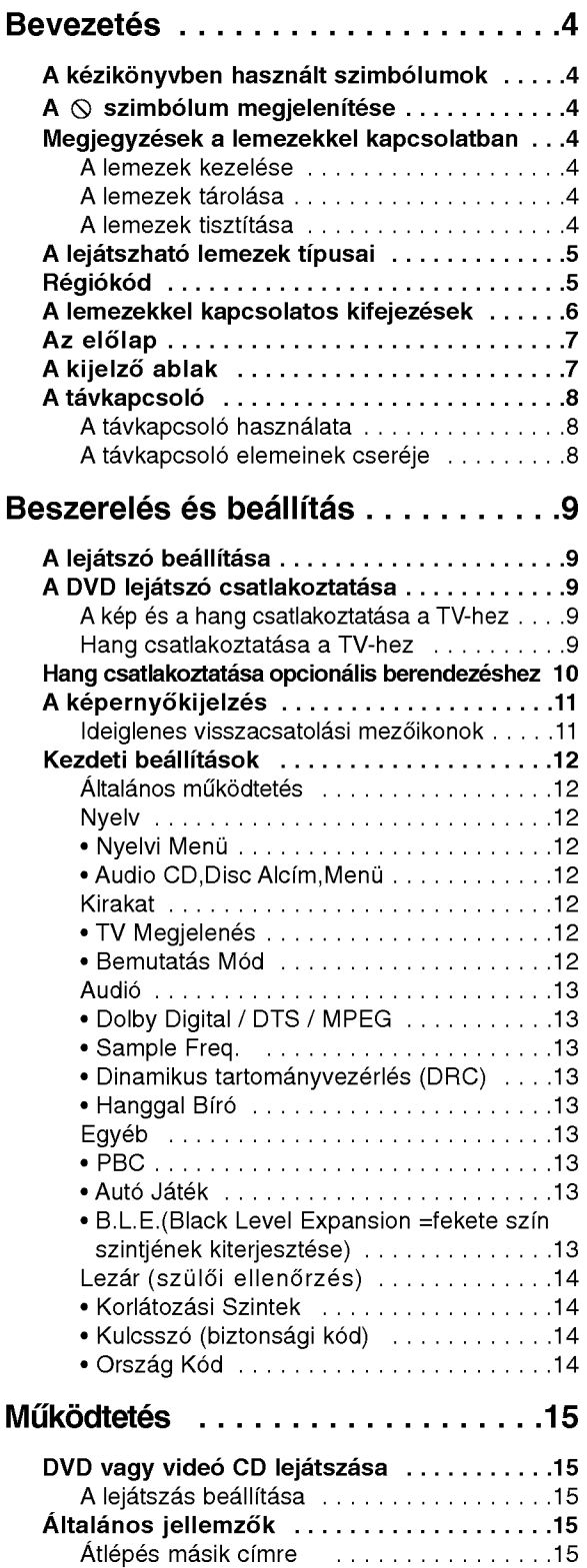

Atlepes masik fejezetre/savra . . . . . . . . . . .15

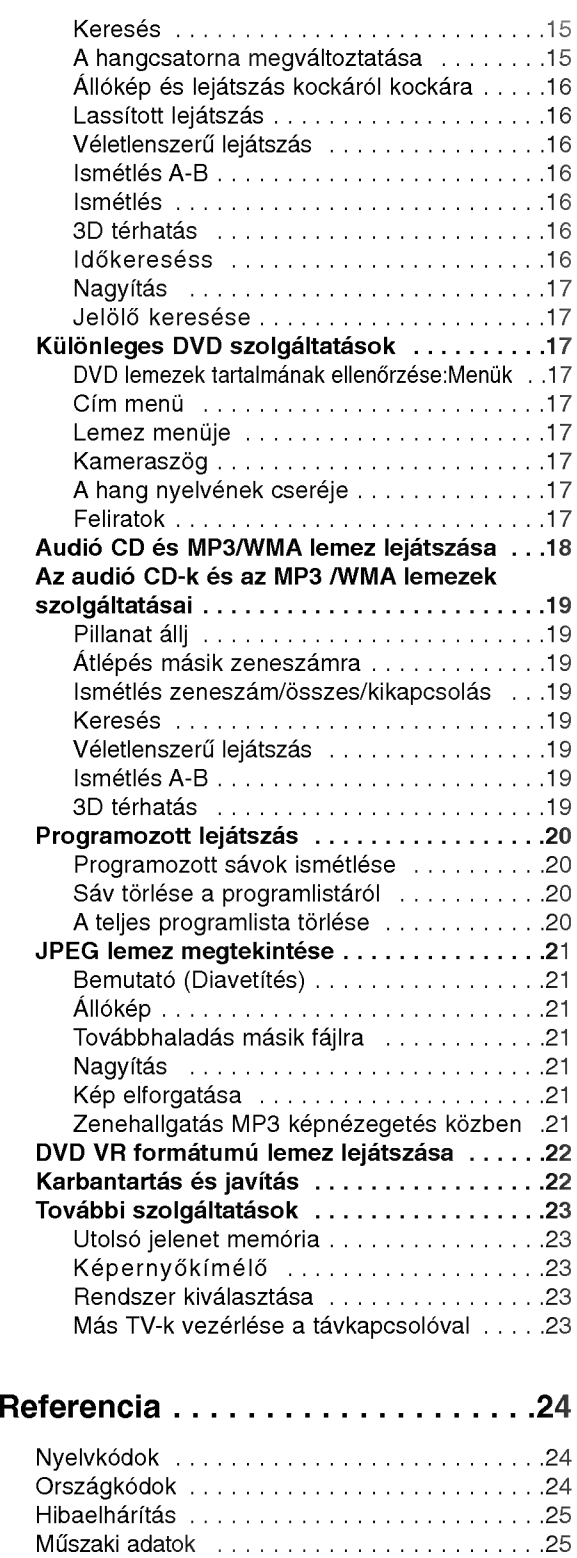

# **Bevezetés**

A készülék rendeltetésszerű használata érdekében kérjük, olvassa el és őrizze meg ezt a kézikönyvet.

Ez a kézikönyv a DVD lejátszó használatával és karbantartásával kapcsolatos információkat tartalmaz. Amennyiben a készülék javításra szorulna, keressen fel meghatalmazott szervizt.

#### A kézikönyvben használt szimbólumok

A villám szimbólum arra figyelmeztet, hogy a készülék burkolatán belül veszélyes feszültség van jelen, ami áramütést is okozhat.

A felkiáltójel fontos kezelési és karbantartás/szervizelési utasításokat jelez.

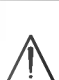

Olyan veszélyeket jelöl, amelyek kárt okozhatnak a készülékben vagy más tárgyakban.

## Megjegyzés:

Különleges megjegyzéseket és működési jellemzőket jelöl.

## Tipp:

A feladatokat megkönnyítő tippeket és tanácsokat jelöl.

Az olyan részek, amelyeknek címe mellett az alábbi szimbólumok egyike látható, csak a szimbólum által jelölt lemezre vonatkoznak.

JPEG WMA  $\mathbb{R}^2$ CD  $\mathcal{U}$ DVD

DVD és lezárt DVD±R/RW

VCD Video CD-k

- CD Audió CD-k
- MP3 MP3 lemezek
- WMA WMA lemezek
- JPEG JPEG lemezek

## $A \oslash$  szimbólum megjelenítése

A " ⊘ " szimbólum működés közben megjelenhet a TV képernyőn és azt jelzi, hogy a kézikönyvben leírt funkció az adott DVD videolemeznél nem áll rendelkezésre.

## Megjegyzések a lemezekkel kapcsolatban

#### A lemezek kezelése

Ne érintse meg a lemezek lejátszási oldalát. A lemezeket a széleiknél fogja meg, hogy ne kerüljenek ujjlenyomatok a feluletre. Soha ne ragasszon papirt vagy ragasztószalagot a lemezekre.

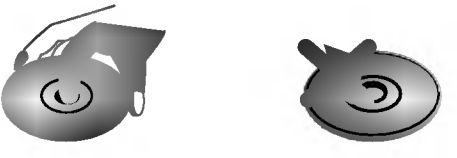

#### A lemezek tárolása

Lejátszás után tegye vissza a lemezeket tokjukba. Ne tegye ki a lemezeket közvetlen napsütésnek és hőforrásnak, továbbá soha ne hagyja azokat közvetlen napfénynek kitett parkoló autóban.

#### A lemezek tisztitasa

A lemezen található ujjnyomok és por rossz képminőséget és torz hangot okozhat. Lejátszás előtt tisztítsa meg a lemezeket tiszta ronggyal. A lemezeket középről kifelé haladva törölje le.

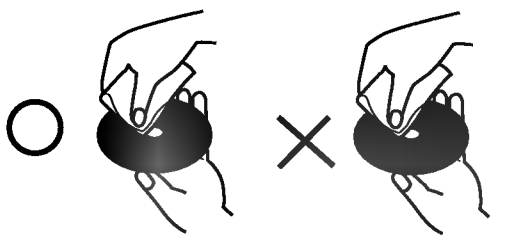

Ne használjon erős oldószereket, például alkoholt, benzint, higítót, a kereskedelemben kapható tisztítószert, illetve régi bakelitlemezekhez készített antisztatikus spray-t.

## A lejatszhato lemezek tipusai

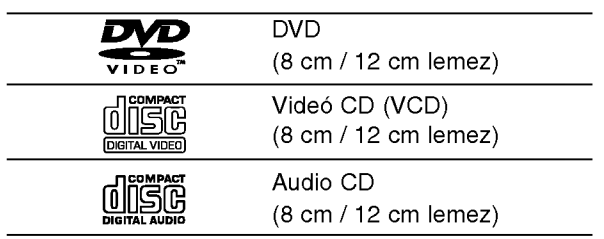

Ezeken kívül a készülék lejátsza a következő lemezeket: DVD -R, DVD +R, DVD -RW, DVD +RW, Kodak Picture CD, SVCD, valamint CD-R / CD-RW, melyen zeneszámok, MP3, WMA, és/vagy JPEG fájlok találhatóak.

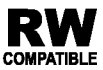

A VR (videorögzítés) módban rögzített DVD-RW lemezek egyes lejátszókkal lejátszhatóak.

## Megjegyzések

- A felvevő berendezés, illetve a CD-R/RW (vagy DVD -R, DVD +R, DVD -RW, DVD +RW) lemez tulajdonságaitól függően egyes CD-R/RW (vagy DVD -R, DVD +R, DVD -RW, DVD +RW) lemezek nem játszhatóak le a készüléken.
- Ne tegyen semmilyen pecsétet vagy címkét a lemezek egyik oldalára sem (sem a címkézett, sem a rogzitett oldalra).
- Ne használjon szabálytalan alakú CD-ket (például szív alakút vagy nyolcszögletűt), mivel ezek meghibásodást okozhatnak.

#### Megjegyzések a DVD-kkel és videó CD-kkel kapcsolatban

A DVD-k és videó CK-k egyes lejátszási műveleteit a szoftvergyártók szándékosan programozták be. A készülék a DVD-ket és a videó CD-ket a szoftvergyártó által tervezett lemeztartalomnak megfelelően játsza le, így előfordulhat, hogy egyes lejátszási funkciók nem érhetőek el, illetve más funkciók elérhetőek.

Készült a Dolby Laboratories liszensze alapján. A "Dolby", "Pro Logic", és a dupla D szimbólum a Dolby Laboratories védjegyei.

A DTS és a DTS Digital Out a Digital Theater Systems, Inc védjegyei.

## Régiókód

Ez a DVD lejátszó "2" régiókódú DVD szoftver lejátszására készült. A készülék csak "2" vagy "ALL" jelzésű DVD lemezeket játszik le.

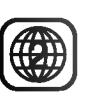

#### Megjegyzések a régiókódokkal kapcsolatban

- A legtöbb DVD lemez borítóján jól látható helyen egy földgömb található, benne egy vagy több számmal. Ennek a számnak meg kell egyeznie a DVD lejátszó régikódjával, különben a lemezt nem lehet lejátszani.
- · Ha más régiókódú lemezt próbál lejátszani a készüléken, a TV képernyőn az "Ellenőrizze a helyi kódot" felirat jelenik meg.

#### Megjegyzések a szerzői jogokkal kapcsolatban:

A törvény tiltja a szerzői joggal védett anyagok engedély nélküli másolását, sugárzását, bemutatását, kábelen keresztüli sugárzását, nyilvános vetítését, valamint kölcsönzését. A készülékben megtalálható a Macrovision által kifejlesztett másolásvédelmi funkció. Egyes lemezeken másolásvédelmi jelek vannak rögzítve. Az ilyen lemezek képeinek rögzítése és visszajátszása során a kép zavarosan jelenik meg. A készülékben olyan szerzői jogvédő technológia található, amelyet egyes Egyesült Államok-beli szabadalmak és egyéb, a Macrovision Corporation és egyéb jogtulajdonosok szellemi tulajdonát képező jogok védenek. E szerzői jogvédő technológia használatához a Macrovision Corporation engedélye szükséges, és ez csak házi, illetve korlátozott számú nézőt kiszolgáló használatra alkalmas, kivéve, ha a Macrovision Corporation más tartalmú engedélyt ad. Tilos a visszafejtés és visszafordítás.

#### A lemezekkel kapcsolatos kifejezések

#### DVD±R/DVD±RW

A DVD -R és DVD +R két különböző szabvány írható DVD lejátszókhoz és lemezekhez. Ebben a formatumban <sup>a</sup> DVD lemezre egyszer lehet adatokat rögzíteni. A DVD +RW és a DVD -RW két szabvány újraírható adathordozókhoz, ami azt jelenti, hogy a DVD tartalom törölhető és újraírható. Az egyoldalas lemezeken 4,38 gigabájt, a kétoldalasokon kétszer ennyi adat fér el. Egyoldalas írható lemezből nincs kétrétegű.

#### VCD (video CD)

A VCD <sup>74</sup> percnyi (650 MB lemez), illetve <sup>80</sup> percnyi (700 MB lemez) MPEG-1 mozgó videót és jó minőségű sztereó hangot tárol.

#### MPEG

Az MPEG egy videó- és hangtömörítési nemzetközi szabvány. Az MPEG-1 a videó CD-khez szánt videó kódolására szolgál, és többcsatornás, térhatású hangkódolást, például PCM-et, Dolby Digitalt, DTS-t és MPEG audiót biztosít.

#### MP3

Az MP3 népszerű tömörítési formátum, mely digitális, CD minőséghez közeli hangfájloknál használatos.

#### WMA

Windows média hangfájl. A Microsoft Corp. által kifejlesztett kódolási és dekódolási típus.

#### JPEG

A Joint Pictures Expert Group kifejezés rövidítése. A JPEG tömörített fájlformátum, melyben a képek korlátlan számú színben tárolhatóak.

#### PBC: Playback Control (csak videó CD-nél)

A lejátszásvezérlés a 2.0 verziójú videó CD lemezformátumoknál áll rendelkezésre. A PBC segítségével a rendszer menükön, keresési funkciókon és egyéb, általában számítógépes műveleten keresztül használható. Továbbá, nagy felbontású állóképeket is le lehet játszani, ha ilyenek vannak a lemezen. A PBC-vel nem rendelkező videó CD-k (1.1 verzió) ugyanúgy működnek, mint az audió CD-k.

#### Cim (csak DVD)

A cím általában a DVD lemez egy különálló része. A főműsor például lehet az 1. cím, a film készítését bemutató dokumentumfilm a 2. cím, a szereplőkkel készített interjúk pedig a 3. cím. Minden címnek száma van, így könnyű megtalálni.

#### Fejezet (csak DVD)

A fejezet egy cím része, például egy film jelenete vagy egy sorozat egyik interjúja. Minden fejezetnek száma van, így könnyű megtalálni. Vannak olyan lemezek, amelyeken nincsenek fejezetek.

#### Jelenet (VCD)

PBC (playback control) fukciókkal rendelkező videó CD-nél a mozgó- és állóképek jelent nevű részekre vannak osztva. A menüképernyőn minden jelenet látható és meg van számozva, így könnyű megtalálni a kívánt jelenetet. A jelenet egy vagy több sávból áll.

#### Sáv

Különálló audiovizuális információelem, amely lehet kép vagy egy adott nyelvű szinkronhang (DVD), illetve zeneszám videó vagy audió CD-n. Minden sávnak száma van, így a kívánt sáv könnyen kikereshető. A DVD lemezeken egy cideósáv (több szöggel) és több hangsáv lehet.

## Az előlap

# <sup>12</sup> <sup>3</sup> <sup>4</sup> <sup>5</sup> <sup>6</sup> <sup>7</sup> 8910 || DV8900<mark>C</mark><br>| 2 3 4 5 6 6 7 7 8 9 10<br>| | | | | | | | | | ठा

1. POWER

A lejátszó ki- és bekapcsolása.

- 2. PLAY $(\blacktriangleright)$ A lejátszás indítása.
- 3. PAUSE (II) A lejátszás pillanatnyi leállítása. Ismételt megnyomásra kockáról kockára játszható le a lemez.
- 4. STOP $(\blacksquare)$ A lejátszás leállítása.
- 5. Reverse Skip/Scan (<</a>(</a>(</a>(</a>)</a> Tovább az előző fejezethez / sávhoz, illetve az elejére. Gyors, visszafelé történő kereséshez
- tartsa nyomva két másodpercig.<br>6. Forward Skip/Scan (  $\blacktriangleright$ ) Tovább a következő fejezethez / sávhoz. Gyors, előre történő kereséshez tartsa nyomva két másodpercig.
- 7. Kijelző ablak A lejátszó aktuális állapotát mutatja.
- 8. OPEN/CLOSE  $($  4) A lemeztálca kinyitása és bezárása.
- 9. Lemeztálca Itt lehet lemezt behelyezni.
- 10. Távkapcsoló érzékelő Errefelé kell irányozni a DVD lejátszó távkapcsolóját.

## A kijelző ablak

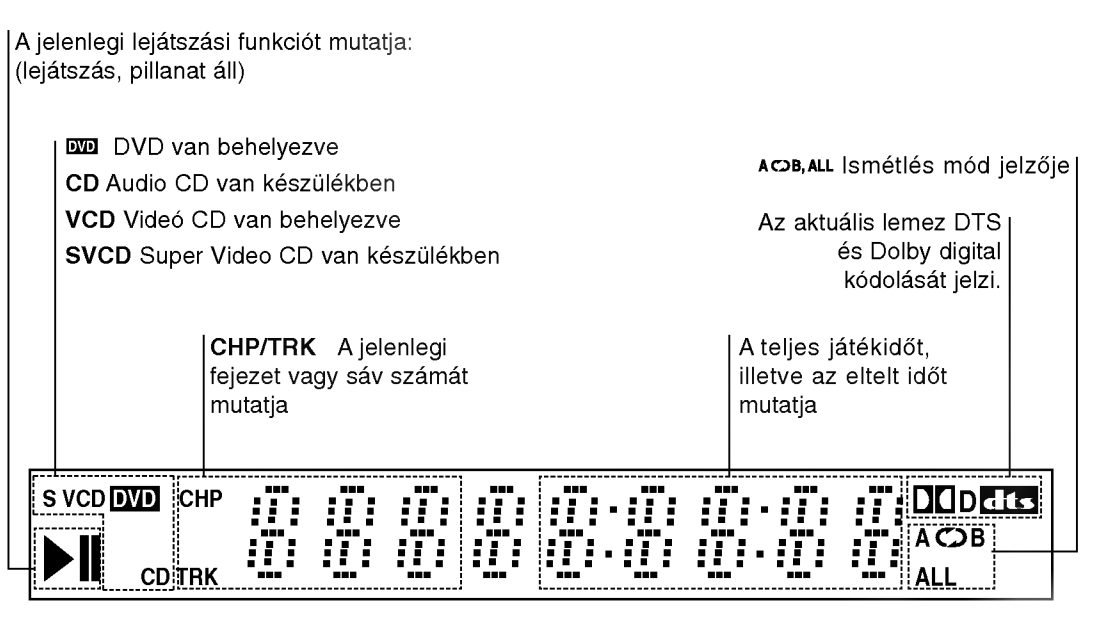

7

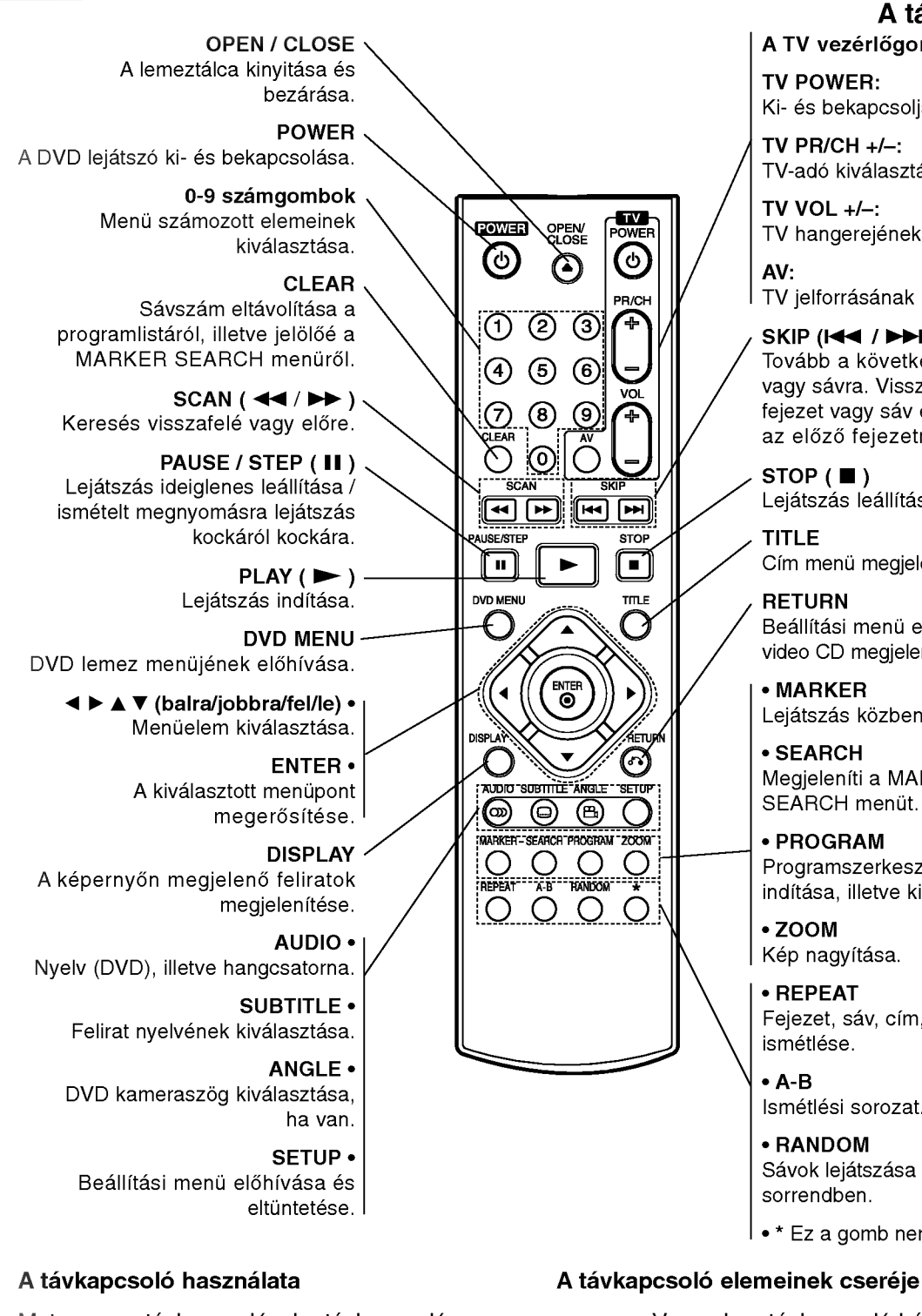

Vegye le a távkapcsoló hátoldalán az

A távkapcsoló

A TV vezérlőgombjai

Ki- és bekapcsolja a TV-t.

TV hangerejének beállítása.

TV jelforrásának kiválasztása.

Tovább a következő fejezetre vagy sávra. Vissza a jelenlegi fejezet vagy sáv elejére, illetve az előző fejezetre vagy sávra

Cím menü megjelenítése, ha van.

Beállítási menü eltüntetése, video CD megjelenítése PBC-vel.

Lejátszás közben megjelölés.

Megjeleniti <sup>a</sup> MARKER SEARCH menüt. ? PROGRAM

Programszerkesztési mód indítása, illetve kilépés onnan.

Fejezet, sáv, cím, minden

Sávok lejátszása véletlenszerű

• \* Ez a gomb nem működik.

TV POWER:

TV PR/CH  $+/-$ : TV-adó kiválasztása.

TV VOL  $+/-$ :

 $SKIP$  ( $\blacktriangleleft$  / $\blacktriangleright$ )

 $STOP$ ( $\blacksquare$ ) Lejátszás leállítása.

TITLE

**RETURN** 

? MARKER

? SEARCH

? ZOOM Kép nagyítása. ? REPEAT

ismétlése.  $• A-B$ 

sorrendben.

Ismétlési sorozat. ? RANDOM

AV:

elemek fedőjét és tegyen be két AAA elemet (AAA méret) a pozitív  $\bullet$  és  $\bullet$ negatív pólusokat helyesen fordítva.

 $\geq$  1  $\leq$ 

Mutasson a távkapcsolóval a távkapcsoló érzékelő irányába és nyomja meg a gombokat.

Ne használjon vegyesen régi és új elemeket és soha ne használjon vegyesen különböző típusú, például szokásos és tartós elemeket.

# Beszerelés és beállítás

## A lejátszó beállítása

A lejátszás következtében torzulhat a közelben lévő TV-k, videomagnetofonok és rádiók képe és hangja. Ilyen esetben helyezze távolabb a lejátszót a készülékektől, vagy kapcsolja ki azt a lemez kivétele utan.

## A DVD lejátszó csatlakoztatása

A TV-től és egyéb berendezésektől függően a lejatszot szamos modon lehet csatlakoztatni. A csatlakoztatassal kapcsolatos tovabbi informaciot a TV, sztereó rendszer és egyéb készülékek kézikönyvében találhat.

#### A TV hátoldala

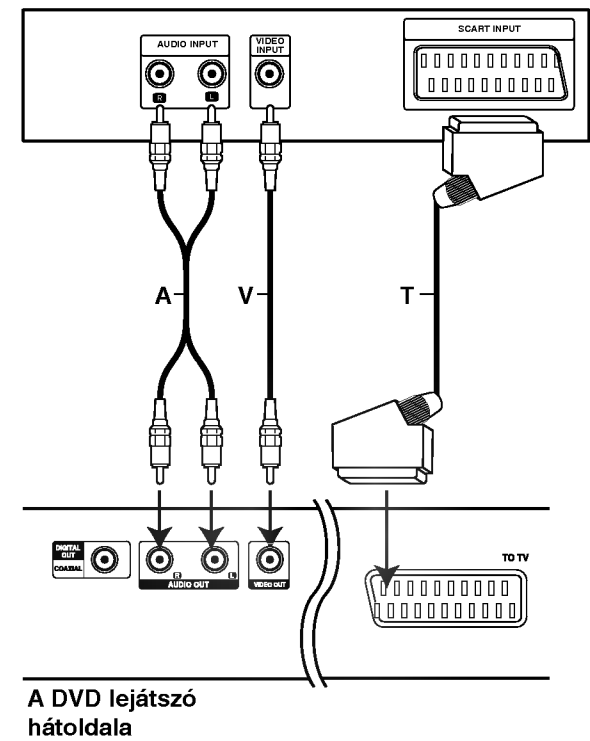

#### A kép és a hang csatlakoztatása a TV-hez

Gondoskodjon arról, hogy a DVD lejátszó közvetlenül csatlakozzék a TV-hez, nem pedig videomagnetofonon keresztül, mert különben a DVD kép a másolásvédelmi rendszer miatt torzulhat.

Video: Csatlakoztassa a DVD lejátszó VIDEO OUT csatlakozóját a TV videobemenetéhez videokábellel (V).

SCART: Csatlakoztassa a DVD lejátszó SCART csatlakozóját a TV SCART csatlakozójához SCART kábellel (T).

#### Hang csatlakoztatása a TV-hez:

Csatlakoztassa a DVD lejátszó bal és jobb AUDIO OUT csatlakozóját a TV bal és jobb hangbemenetéhez (A) audiokábellel. Ne csatlakoztassa a DVD lejátszó AUDIO OUT csatlakozóját a hangberendezés lemezjátszó bemenetére..

### Hang csatlakoztatása opcionális berendezéshez

A DVD lejátszó hangkimenetének csatlakoztatása opcionális berendezéshez.

#### A DVD lejátszó hátoldala

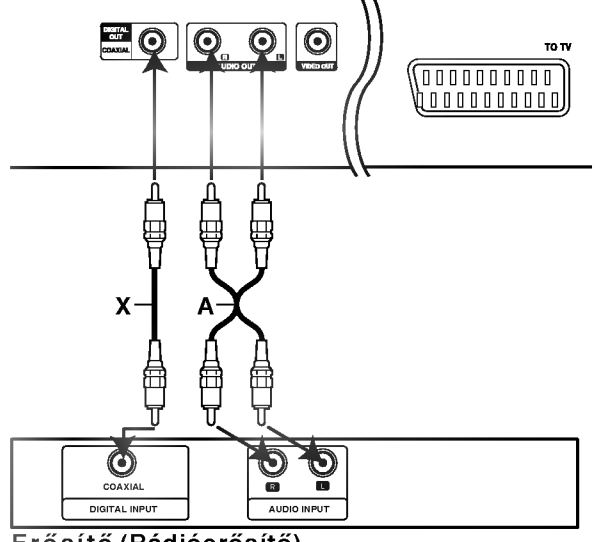

Erősítő (Rádióerősítő)

#### Kétcsatornás analóg sztereó, illetve Dolby Pro Logic II / Pro Logic erősítő: Csatlakoztassa a DVD lejátszó bal és jobb AUDIO OUT csatlakozóját az erősítő, rádióerősítő, illetve sztereó rendszer bal és jobb hangbemenetéhez (A) audiokábellel.

#### Kétcsatornás digitális sztereó (PCM) erősítő, illetve többcsatornás dekóderrel (Dolby DigitalTM, MPEG 2, vagy DTS) rendelkező auidó-

/videóerősítő: Csatlakoztassa a DVD lejátszó egyik DIGITAL AUDIO OUT csatlakozóját (COAXIAL X) az erősítő megfelelő bemenetéhez. Használjon opcionalis digitalis (coaxial X) audiokabelt.

#### Többcsatornás digitális hang

A többcsatornás digitális csatlakozás biztosítja a legjobb minőséget. Ehhez olyan, többcsatornás audio-/videoerősítő szükséges, amely támogatja a DVD lejátszó egy vagy több hangformátumát, például az MPEG 2-t, <sup>a</sup> Dolby Digitalt vagy <sup>a</sup> DTS-t. Ellenőrizze az erősítő kézikönyvét és az előlapon látható logókat.

#### Megjegyzések

- Ha a digitális kimenet hangformátuma nem felel meg az erősítő képességeinek, az erősítőből erős, torz hang hallható vagy néma marad.
- Hatcsatornás digitális térhatású hang digitális csatlakozáson keresztül csak úgy érhető el, ha az erősítőn van digitális többcsatornás dekóder.
- A jelenleg lejátszott DVD hangformátumát megnézheti, ha megnyomja az AUDIO gombot.

## A képernyőkijelzés

A lejátszás általános állapota megjeleníthető a TV képernyőn. E menüben egyes elemeket meg is lehet változtatni. A képernyőkijelzés használata:

- 1. Nyomja meg lejátszás közben a DISPLAY gombot.
- 2. Válasszon elemet a ▲ / ▼ gombokkal. A kivalasztott elem kiemelten jelenik meg.
- 3. A beállítás a ◀ / ▶ gombokkal változtatható meg. Adott esetben a számjegygombok is használhatóak (pl. cím számának bevitelénél) Egyes funkcióknál a beállítás elvégzéséhez meg kell nyomni <sup>a</sup> ENTER gombot.

#### Megjegyzések

- ? Egyes lemezeken nincs meg valamennyi lenti jellemző.
- Ha tíz másodpercig nem nyom meg egy gombot sem, eltűnik a képernyőkijelzés.

#### Ideiglenes visszacsatolási mezőikonok

TIHE Cím ismétlése

A-B Sorozat ismétlése

- **#1:1/9** Jelölő megadása
- **1234567891** Jelölőkeresés menü

Lejátszás folytatása innen

 $\oslash$ Művelet tilos vagy nem érhető el

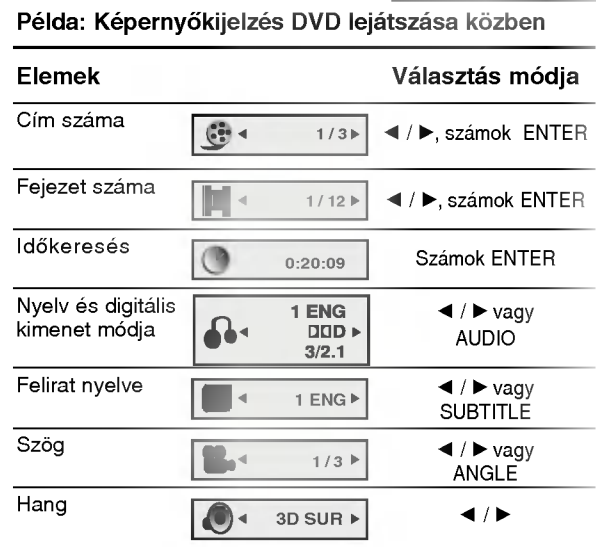

## Példa: Képernyőkijelzés VCD lejátszásakor

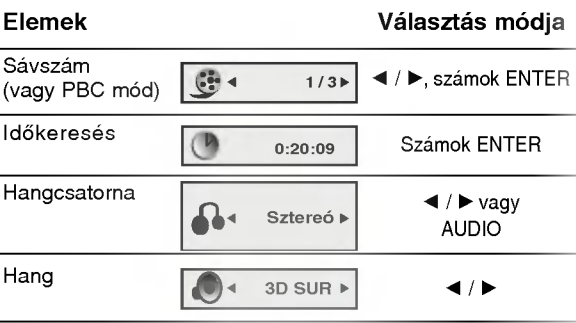
# Kezdeti beállítások

A beállítási menüvel számos elemet, például a képet és a hangot ki lehet igazítani. Egyebek mellett a feliratok nyelve is itt állítható be. A beállítási menü egyes elemeinek részletes leírása a 12-14. oldalon található.

# A menü megjelenítése, illetve eltüntetése:

A menü megjelenítéséhez nyomja meg a SETUP gombot. Ha még egyszer megnyomja a SETUP gombot, visszajut az eredeti képernyőre.

# Tovább a következő szintre:

Nyomja meg a távkapcsoló > gombját.

# Vissza az előző szintre:

Nyomja meg a távkapcsoló < gombját.

# Általános működtetés

- 1. Nyomja meg <sup>a</sup> SETUP gombot. Ekkor megjelenik a beállítás menü.
- 2. Válassza ki a ▲ / ▼ gombokkal a kívánt beállítást, majd nyomja meg a ▶ gombot a következő szinthez. Ekkor megjelenik a képernyőn a kiválasztott elem jelenlegi beállítása, illetve az többi lehetséges beállítás.
- 3. Válassza ki a ▲ / ▼ gombokkal a második kívánt beállítást, majd menjen tovább a harmadik szintre  $a \triangleright g$ ombbal.
- 4. Válassza ki a ▲ / ▼ gombokkal a kívánt beállítást, majd nyomja meg a ENTER gombot a választás megreősítéséhez. Egyes elemeknél további lépések szükségesek.
- 5. A beállítás menüből a SETUP, RETURN vagy PLAY gombok egyikével léphet ki.

# Nyelv

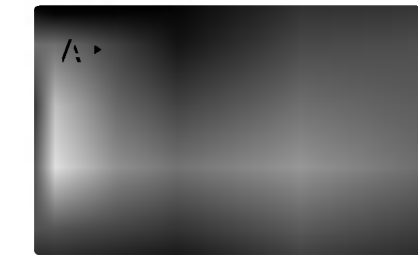

# Nyelvi Menü

Itt lehet a beállítási menü és a képernyőkijelzés nyelvét kiválasztani.

#### Audio CD, Disc Alcím, Menü DVD

Itt lehet a hang (lemez hangsáv), felirat és lemezmenü kívánt nyelvét beállítani.

Default: Azt a nyelvet jelöli, amelyen a lemezt rögzítették.

Egyéb: Más nyelv kiválasztásához nyomja meg a számgombokat, majd a ENTER gombot a referencia fejezetben megadott nyelvkódlistában szereplő négyjegyű szám megadásához. Ha rossz nyelvkódot ír be, nyomja meg <sup>a</sup> CLEAR gombot.

# Kirakat

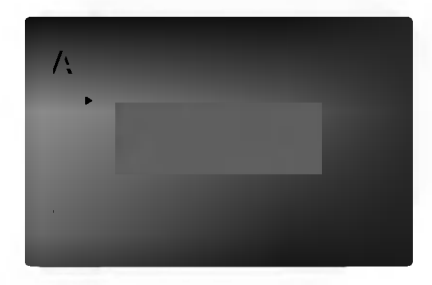

#### TV Megjelenés DVD

4:3: Válassza ezt szokásos 4:3 TV esetén.

16:9: Válassza ezt 16:9 szélesvásznú TV esetén.

#### Bemutatás Mód DVD

A képernyőmód beállítás csak akkor hatásos, ha a TV képarány 4:3-ra van állítva.

Levélszekrény: Széles képet jelenít meg, a képernyő alsó és felső részén csíkokkal.

Panscan: Automatikusan széles képet jelenít meg a teljes képernyőn és levágja azokat a részket, amelyek nem férnek el.

# **Audió**

Minden DVD lemez több hangkimeneti lehetőséget nyújt. A lejátszó hangbeállításait a felhasznált hangrendszernek megfelelően állítsa be.

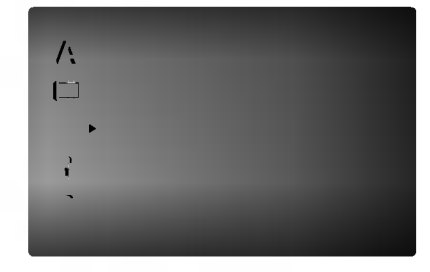

Dolby Digital / DTS / MPEG DVD

> Bít folyam: Akkor válassza ezt, ha a DVD lejátszó digitalis kimenete Dolby Digital, DTS vagy MPEG dekóderrel rendelkező erősítőre vagy egyéb berendezésre van kapcsolva.

PCM (for Dolby Digital / MPEG): Válassza ezt, ha a készülék kétcsatornás digitális erősítőre van kapcsolva. A Dolby Digital, illetve MPEG rendszerű DVD-k automatikusan downsamplingra kerülnek kétcsatornás PCM hangra.

Kikapc (DTS): Ha ezt választja, a digitális kimenetre nem kerül DTS jel.

#### Sample Freq. DVD

Ha a rádióerősítő vagy erősítő NEM képes 96 kHz-es jeleket kezelni, válasszon 48 kHz-et. Ha ígv tesz, a készülék automatikusan 48 kHz-re alakítia a 96 kHz-es jeleket, így a rendszer képes azokat dekódolni.

Ha a rádióerősítő vagy erősítő kezeli a 96 kHz-es jeleket, válassza ezt. Ilyenkor a készülék minden fajtájú jelet további feldolgozás nélkül ereszt át.

Az erősítő képességeit annak kézikönnyvében ellenőrizheti.

# Dinamikus tartományvezérlés (DRC) (

DVD formátumban a műsorok hangja a lehető legpontosabban és legélethűbben hallható a digitális hangtechnológia jóvoltából. Előfordulhat azonban, hogy a hangkimenet dinamikatartományát szűkíteni kell (a leghangosabb és leghalkabb hangok közti különbséget). Ezáltal alacsonyabb hangerőn is lehet hallani a filmet anélkül, hogy csökkenne a hang tisztasága. Ehhez kapcsolja be a DRC-t.

DVD

#### Hanggal Bíró DVD

Csak akkor kapcsolja be, amikor többcsatornás karaoke DVD-t játszik le. A lemez karaoke csatornái a szokásos sztereó hanghoz keverednek.

# Egyéb

Itt lehet a PBC, Autó játék és B.L.E. Beállításokat megváltoztatni.

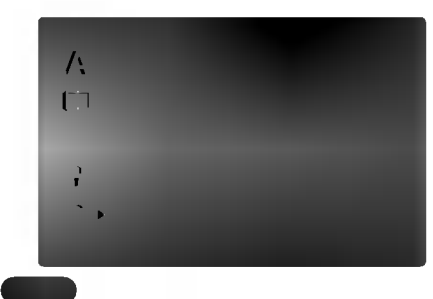

# PBC<sup>4</sup>

A lejátszásvzeérlés (PBC) ki- és bekapcsolható.

Bekapc: A PBC-vel rendelkező videó CD-k lejátszása a PBC-nek megfelelően történik.

Kikapc: A PBC-vel rendelkező videó CD-k lejátszása az audió CD-khez hasonlóan történik.

#### Autó Játék ( DVD

A készülék beállítható úgy, hogy DVD lemez behelyezésekor automatikusan lejátsza azt. Ha az automatikus lejátszás be van kapcsolva, a készülék megkeresi a leghosszabb játékidejű címet, majd lejátsza azt.

Bekapc : A funkció be van kapcsolva.

Kikapc : A funkció nincs bekapcsolva.

# Megjegyzés:

Egyes DVD-knél előfordulhat, hogy nem működik az automatikus lejátszás funkció.

#### B.L.E. (Black Level Expansion = fekete szin szintjének kiterjesztése) (  $\blacksquare$

A lejátszott képek fekete szintjének kiválasztása. Állítsa be ízlésének és a monitor képességeinek megfelelően.

Bekapc : Kiterjesztett szürkeskála. (0 IRE levágás)

Kikapc : Szokásos szürkeskála. (7.5 IRE levágás)

# Megjegyzés:

A B.L.E. funkció csak NTSC rendszerrel működik.

# Lezár (szülői ellenőrzés)

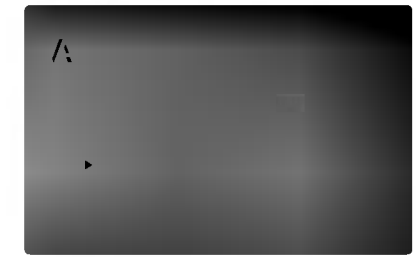

# Korlátozási Szintek

Egyes filmek olyan jeleneteket tartalmaznak, amelyek gyermekek számára nem valóak. Sok ilyen lemezen van szülői ellenőrzési információ, amely vagy az egész lemezre, vagy pedig annak jeleneteire vonatkozik. A filmek és jelenetek besorolása országonként változóan 1-től 8-ig terjed. Egyes lemezek alternatívaként megfelelőbb jeleneteket kinalnak.

A szülői ellenőrzés segítségével letiltható a hozzáférés a megadott besorolásnál alacsonyabb anyagokhoz, így a gyermekek nem tudják megnézni a számukra nem valónak ítélt anyagokat.

- 1. Válassza ki a LEZÁR menü Korlátozási Szintek elemét, majd nyomja meg a  $\blacktriangleright$  gombot.
- 2. A Korlátozási Szintek, Kulcsszó és az Ország Kód eléréséhez meg kell adni a létrehozott négyjegyű biztonsági kódot. Ha még nem adott meg ilyet, a rendszer felkéri rá.

Írjon be egy négyjegyű kódot, majd nyomja meg a ENTER gombot. Az ellenőrzéshez írja be még egyszer, amjd ismet nyomja meg <sup>a</sup> ENTER gombot. Ha a ENTER megnyomása előtt hibát vét, nyomja meg a CLEAR gombot.

3. Válasszon a ▲ / ▼ gombokkal besorolást 1 és 8 között

Korlátozási Szintek 1-8: Az 1. (egy) besorolás a legszigorúbb, a 8. (nyolc) besorolás pedig a legengedekenyebb.

#### Kinyit

Ha ezt választja, a szülői ellenőrzés kikapcsolódik és minden lemez teljesen lejátszható.

## Megjegyzés:

Ha be van állítva besorolás a lemezhez, minden olyan jelenet lejátszásra kerül, amelynek besorolása ugyanaz vagy alacsonyabb. A magasabb besorolású jelenetek lejátszására nem kerül sor, hacsak nincs a lemezen alternativ jelent. Ennek ugyanolyan vagy alacsonyabb besorolásúnak kell lennie. Ha nem található megfelelő alternatíva, a lejátszás leáll. Ekkor a lemez lejátszásához meg kell adni a négyjegyű jelszót vagy meg kell változtatni a besorolást.

4. A besorolás megreősítéséhez nyomja meg a ENTER gombot, majd lépjen ki a menüből a SETUP gombbal.

#### Kulcsszó (biztonsági kód)

Itt lehet megadni és megváltoztatni a jelszót.

- 1. Válassza ki a LEZÁR menü Jelszó elemét, majd nyomja meg a  $\blacktriangleright$  gombot.
- 2. Végezze el a bal oldalon látható 2. lépést (Korlátozási Szintek). Ekkor kiemelésre kerül a "Csere" vagy "Uj" elem.
- 3. Adjon meg új négyjegyű kódot, majd nyomja meg a ENTER gombot. Az ellenőrzéshez írja be még egyszer.
- 4. Lépjen ki a menüből a SETUP gombbal.

### Ha elfelejtené a biztonsági kódot

Ha elfelejti a biztonsági kódot, az alábbi lépésekkel törölheti:

- 1. Hívja elő a beállítási menüt a SETUP gombbal.
- 2. Írja be a következő hatjegyű számot: "210499". Ekkor törlődik a biztonsági kód.
- 3. Új kódot a fentiek alapján adhat meg.

#### Ország Kód ( DVD

Adja meg annak az országnak a kódját, amelynek a szabványa szerint van besorolva a DVD lemez a referenciafejezet segítségével.

- 1. Válassza a LEZÁR menü Ország Kód elemét, majd nyomja meg a  $\blacktriangleright$  gombot.
- 2. Végezze el a bal oldali 2. lépést (Korlátozási Szintek).
- 3. Válassza ki az első karaktert a ▲ / ▼ gombokkal.
- 4. Lépjen a kurzorral a > gombbal, majd válassza ki a második karaktert a ▲ / ▼ gombokkal.
- 5. A kiválasztott országkód megerősítésére nyomia meg <sup>a</sup> ENTER gombot.

# Működtetés

# DVD vagy videó CD lejátszása

# A lejátszás beállítása

- 1. Kapcsolja be a TV-t és válassza ki a DVD lejátszóhoz kapcsolt video bemeneti jelforrást.
- 2. Kapcsolja be a hangrendszert (ha szükséges) és válassza ki a DVD lejátszóhoz kapcsolt bemeneti jelforrást.
- 3. Nyissa ki a tálcát az OPEN/CLOSE gombbal, helyezze be a kívánt lemezt a lejátszandó oldallal lefele.
- 4. Zárja be a tálcát az OPEN/CLOSE gombbal. Ekkor a lejátszás automatikusan elindul. Ha mégsem, nyomja meg <sup>a</sup> PLAY gombot. Egyes esetekben ilyenkor a lemez menüje jelenik meg:

DVD<sup>1</sup>

Válassza ki a < ▶ ▲ ▼ gombokkal a megtekinteni kivant cimet/fejezetet, majd inditsa el <sup>a</sup> ENTER gombbal. A menüképernyő ismételt előhívásához nyomja meg a TITLE vagy DVD MENU gombot.

# **VCD**

Válassza ki a számjegygombokkal a megtekinteni kívánt sávot, a menüképernyő ismételt előhívásához pedig nyomja meg a RETURN gombot. A menübeállítások és kezelési eljárások eltérhetnek. Kövesse a menüképernyőkön megjelenő utasításokat. Ki is kapcsolhatja a PBC-t (Lasd "PBC", 13. oldal).

# Megjegyzések

- Ha be van állítva a szülői ellenőrzés és a lemez kívül esik a megengedett besoroláson, meg kell adni a jelszót. (Lásd "Lezár", 14. oldal)
- A DVD lemezek rendelkezhetnek régiókóddal. A készülék nem játszik le más régiókódú lemezeket. A készülék régiókódja 2 (kettő).

# Általános jellemzők

Megjegyzés: Ha másként nincs írva, minden itt leírt művelethez a távkapcsolót használjuk. Egyes jellemzőket a beállítás menüből is el lehet érni.

# Átlépés másik címre **DVD**

Ha egy lemezen több cím van, ezek között lépegetni lehet. A lejátszás leállítása után nyomja meg a DISPLAY gombot, majd a megfelelő számgombot, illetve lépjen a  $\blacktriangleleft$  /  $\blacktriangleright$  to gombokkal. Bármelyik cím lejátszható számának megadásával a lejátszás leállítása után.

# Átlépés másik fejezetre/sávra DVD VCD

Ha egy lemezen egy címen beül több fejezet van, illetve egy lemezen több sáv van, az alábbiak szerint lehet köztük lépegetni:

- ? Nyomja meg a SKIP  $\blacktriangleleft$  vagy  $\blacktriangleright$  gombot lejátszás közben a következő fejezet/sáv kiválasztásához, illetve a jelenlegi fejezet/sáv elejére történő ugráshoz.
- ? Nyomja meg a SKIP  $\blacktriangleleft$  gombot kétszer röviden, ha az előző fejezethez/sávhoz akar visszamenni.
- Ha DVD lejátszása közben közvetlenül egy adott fejezetre szeretne ugrani, nyomja meg <sup>a</sup> DISPLAY gombot, majd válassza ki a fejezet/sáv ikont a ▲ / ▼ gombokkal. Ezután írja be a fejezet/sáv számát vagy válassza ki a < /> < p gombokkal.

# Keresés DVD (VCD)

- 1. Nyomja meg lejátszás közben a SCAN  $(\blacktriangleleft \blacktriangleleft$  vagy  $\blacktriangleright \blacktriangleright$  gombot.
- 2. A SCAN  $(\blacktriangleleft \blacktriangleleft$  vagy  $\blacktriangleright \blacktriangleright$  gomb ismételt nyomogatásával válassza ki a kívánt sebességet. DVD; X2, X4, X16 vagy X100 Videó CD; X2, X4 vagy X8
- 3. A keresés módból a PLAY gombbal léphet ki.

# A hangcsatorna megváltoztatása (VeD)

Lejátszás közben nyomja meg többször az AUDIO gombot, így más-más hangcsatornákat hallhat (Sztereó, Bal vagy Jobb).

## Állókép és lejátszás kockáról kockára DVD VCD

- 1. Nyomja meg lejátszás közben a távkapcsoló PAUSE/STEP gombját. A képet a PAUSE/STEP gomb ismételt megnyomásával léptetheti kockáról kockára.
- 2. Az állókép módból a PLAY gombbal léphet ki.

# Lassított lejátszás DVD VCD

- 1. Nyomja meg lejátszás közben a PAUSE/STEP (II) gombot. Ekkor a DVD készülék PAUSE módba kerul.
- 2. Válassza ki a kívánt sebességet a SCAN  $(\blacktriangleleft \blacktriangleleft$  vagy  $\blacktriangleright \blacktriangleright$  gombbal:  $\blacktriangleleft$  1/16,  $\blacktriangleleft$  1/8,  $\blacktriangleleft$  1/4, vagy  $\triangleleft$  1/2 (visszafelé), illetve  $\triangleright$  1/16,  $\triangleright$  1/8,  $\triangleright$  $1/4$  vagy  $\blacksquare$  1/2 (előre). Video CD esetén a lassítási sebességek a következőek:**I** 1/16, I 1/8, I 1/4 vagy I 1/2 (előre).
- 3. A lassított lejátszást a PLAY (>) gombbal fejezheti be.

# Megjegyzés:

Video CD-ket nem lehet visszafelé lassítva lejátszani.

# Véletlenszerű lejátszás **VGD** Karaoke DVD

- 1. Nyomja meg lejátszás közben a RANDOM gombot. Ekkor a készülék automatikusan véletlenszerű lejátszásba kezd és a TV képernyő megjelenik a Véletlen felirat.
- 2. A szokásos lejátszáshoz nyomja meg ismét a RANDOM gombot.

### Tipp:

Ha véletlenszerű lejátszás közben megnyomja a SKIP > gombot, a készülék új címet (sávot) választ és ott folytatja a véletlenszerű lejátszást.

# Megjegyzések:

PBC-s videó CD-nél ki kell kapcsolni a PBC-t az Véletlenszerű lejátszás használatához (Lásd "PBC", 13. oldal).

# Ismétlés A-B DVD VCD

Sorozat ismétlése.

- 1. Nyomja meg a kezdőpontnál az A-B gombot. Ekkor röviden megjelenik a TV képernyőn az "A - " felirat.
- 2. Nyomja meg ismét az A-B gombot a befejező pontnál. Ekkor röviden megjelenik a TV .<br>képernyőn az "A - B" felirat és elkedődik a sorozat ismétlése.
- 3. A törléshez nyomja meg ismét az A-B gombot.

# Ismétlés DVD VCD

Itt lehet egy lemez egy címét/fejezetét/az egészet/sávot ismételni.

A kívánt ismétlési mód kiválasztásához nyomja meg lejátszás közben a REPEAT gombot.

# DVD videolemezek - Ismetles fejezet/cím/kikapcsolás

- Fejezet: az aktuális fejezet ismétlése.
- · Cím: az aktuális cím ismétlése.
- Kikapcsolás: nincs ismételt lejátszás.

# Videó CD-k - Ismétlés sáv/minden/kikapcsolás

- · Sáv: az aktuális sáv ismétlése.
- Összes: a lemez összes sávjának ismétlése.
- Kikapcsolás: nincs ismételt lejátszás.

# Megjegyzések:

- · PBC-s videó CD-nél ki kell kapcsolni a PBC-t az ismétlés használatához (Lásd "PBC", 13. oldal).
- Ha fejezet (sáv) ismétlése közben megnyomja a SKIP ( $\blacktriangleright$ ) gombot egyszer, abbamarad az ismétlés.

# 3D térhatás **OVD** VCD

Háromdimenziós térhatás előállítására szolgál, amely két hangszóróval szimulálja a többcsatornás hangot (a házimozi-rendszereknél általában szükséges öt vagy több hangszóró helyett).

- 1. Nyomja meg lejátszás közben a DISPLAY gombot.
- 2. Válassza ki a hang elemet a  $\triangle$  vagy  $\nabla$  gombbal. Ekkor kiemelésre kerül a Sound elem.
- 3. Válassza ki a ◀ vagy ▶ gombbal a "3D SUR" elemet. A háromdimenziós hanghatás kikapcsolásához válassza a "Normál" elemet.

# Időkereséss DVD VCD

Lejátszás megkezdése a lemez bármelyik kiválasztott időpontjánál::

- 1. Nyomja meg lejátszás közben a DISPLAY gombot. Ekkor az időkeresés dobozban megjelenik az eltelt lejátszási idő.
- 2. Válassza ki a ▲ / ▼ gombokkal az óra ikont, ekkor megjelenik a -:--:-- jelzés.
- 3. Adja meg a kívánt időt órában, percben és másodpercben, balról jobbra haladva. Ha rossz számot ad meg, azt a CLEAR gombbal törölheti ki. Ezutan irja be helyesen a szamokat.
- 4. A megerősítéshez nyomja meg az ENTER gombot. Ekkor megkezdődik a lejátszás a kiválasztott időpontnál.

# Nagyítás DVD VCD

E funkcióval a képet nagyíthatja fel.

- 1. Nyomja meg lejátszás vagy állókép közben a ZOOM gombot a funkció indításához. Ekkor a kép jobb alsó sarkában röviden egy négyzet alakú keret jelenik meg.
- 2. A ZOOM gomb minden megnyomásakor a következő sorrendben változik a kép: 400% méret  $\rightarrow$  1600% méret  $\rightarrow$  normál méret
- 3. A kinagyított képen a < ▶ ▲ ▼ gombokkal mozoghat.
- 4. A szokásos lejátszás visszaállításához nyomja meg ismetelten <sup>a</sup> ZOOM vagy CLEAR gombot.

# Megjegyzés:

A nagyítás egyes DVD-kkel nem működik.

Jelölő keresése DVD VCD

# Jelölő megadása

A lejátszás legfeljebb kilenc beprogramozott helyről indulhat. Jelölő megadásához nyomja meg a lemez kívánt pontjára érve a MARKER gombot. Ekkor a TV képernyőn röviden megjelenik a jelölő ikon. Ugyanilyen módon legfeljebb kilenc jelölőt adhat meg.

# Megjelölt jelenet visszajátszása és törlése

- 1. Nyomja meg lejátszás közben a SEARCH gombot. Ekkor megjelenik aképernyőn a jelölő keresése menü.
- 2. Válassza ki a ◀ / ▶ gombokkal tíz másodpercen belül a lejátszani, illetve törölni kívánt jelölő számát.
- 3. A ENTER gomb megnyomására a lejátszás a megjelölt jelenetnél indul el. A CLEAR gomb megnyomására pedig az adott jelölő száma törlődik a listáról.
- 4. Bármelyik jelölőt lejátszhatja, ha számát megadja a jelölő keresése menüben.

# Különleges DVD szolgáltatások

## DVD lemezek tartalmának ellenőrzése: Menük

A DVD-ken szerepelhetnek olyan menük, amelyek segítségével a különleges szolgáltatások könnyen elérhetőek. A lemez menüjének előhívásához nyomja meg <sup>a</sup> DVD MENU gombot. Irja be <sup>a</sup> megfelelő számot vagy emelje ki a kívánt elemet a  $\blacktriangle$  **▶ ▲ ▼** gombokkal. Ezután nyomja meg a ENTER gombot.

# Cím menü <sup>DVD</sup>

- 1. Nyomja meg <sup>a</sup> TITLE gombot. Ha <sup>a</sup> jelenlegi címnek van menüje, akkor az megjelenik a képernyőn. Ha nincs, akkor a lemez menüje jelenhet meg.
- 2. A menüben olyan szolgáltatások találhatóak, mint például a kameraszögek, a szinkronhang és a felirat beállításai, illetve a cím fejezetei.
- 3. A TITLE gombbal léphet ki.

# Lemez menüje **DVD**

A lemez menüje a DVD MENU gombbal hívható elő, újbóli megnyomására pedig eltüntethető.

# Kameraszög **DVD**

ha a lemezen vannak olyan jelenetek, amelyeket különböző kameraszögekből vettek fel, lejátszás közben ezek is cserélgethetőek. Lejátszás közben az ANGLE gomb nyomogatásával választható ki a a kívánt szög. Megjegyzés: a jelenlegi szög száma megjelenik a képernyőn.

# Tipp:

A szögjelző a TV képernyőjén villog, ha a lejátszás különböző szögekben felvett jelenetekhez ér, így jelzi, hogy szöget lehet váltani.

# A hang nyelvének cseréje **DVD**

Lejátszás közben nyomogassa az AUDIO gombot, így más-más nyelvű hangot vagy hangsávot hallhat. VR módban rögzített, mind fő, mind pedig kétnyelvű hangcsatornával rendelkező DVD-RW lemezeknél az AUDIO gombbal válthat a Main (=fő, bal), Bilingual (=kétnyelvű, jobb), illetve a kettő keveréke (fő + kétnyelvű) között.

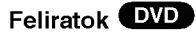

Lejátszás közben a felirat nyelvének megváltoztatásához nyomogassa a SUBTITLE gombot.

# Audió CD és MP3/WMA lemez lejátszása

A készülék képes lejátszani az MP3/WMA formátumú felvételeket is CD-ROM, CD-R és CD-RW lemezekről.

# Audió CD

Audió CD behelyezésekor a TV képernyőn megjelenik egy menü. Zeneszámot a ▲ / ▼ gombokkal választhat, majd a PLAY vagy ENTER gomb megnyomására indul a lejátszás.

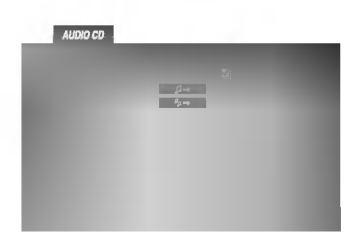

# MP3 / WMA

- 1. Válasszon könyvtárat a ▲ / ▼ gombokkal, majd a könyvtár tartalmának megjelenítéséhez nyomja meg <sup>a</sup> ENTER gombot.
- 2. Válasszon zeneszámot a ▲ / ▼ gombokkal, majd nyomja meg <sup>a</sup> PLAY vagy ENTER gombot. Ekkor elindul a lejátszás.

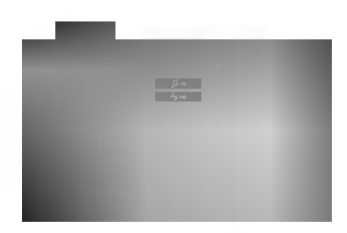

# Megjegyzés:

Megjeleníti a TV képernyőn a sáv elérési útvonalát.

# Tippek:

- Az MUSIC menü fájllistájából a könyvtárlistához a  $\blacktriangle$  / V gombokkal, majd <sup>a</sup> ENTER gomb megnyomásával juthat vissza.
- Az előző/következő oldal megjelenítéséhez tartsa nyomva a  $\nabla / \blacktriangle$  gombokat.
- ?Vegyes, mind MP3/WMA fajlokat, mind pedig JPEG fájlokat tartalmazó CD-knél váltani lehet az MP3/WMA és a JPEG menü között. Nyomja meg a TITLE gombot, ekkor a menü tetején megjelenik kiemelve az MUSIC vagy <sup>a</sup> PHOTO felirat.

## Az MP3 / WMA lemezekkel a készülék az alábbi korlátokon belül kompatibilis:

- Mintavételi frekvencia: között 8 -48 kHz (MP3), 22 és 48 kHz között (WMA)
- ? Bitrata: 32 es 320 kbps kozott (MP3), 40 es 192 kbps kozott (WMA)
- A lejátszó csak az olyan fájlokat játsza le, melyek kiterjesztése ".mp3" vagy ".wma".
- A CD-R fizikai formátuma csak ISO 9660 lehet.
- Ha olyan szoftverrel rögzíti az MP3 / WMA fájlokat, amelyek nem hoznak létre fájlrendszert (pl. DirectCD), akkor a készülék nem tudja ezeket lejátszani. Célszerű az Easy-CD Creatort használni, amely ISO 9660 fájlrendszert hoz létre.
- A fájlnevek legfeljebb 8 karakterből állhatnak és kiterjesztésüknek .mp3-nak vagy .wma-nak kell lenniük.
- Nem tartalmazhatnak különleges karaktereket, például a következőket: / ? \* : " < > stb.
- A fájlok száma lemezenként legfeljebb 999 lehet.

A készülék megkövetel a lemezektől és a felvételektől egy bizonyos műszaki színvonalat, hogy optimális lejátszási minőséget tudjon nyújtani. A gyári DVD-k e színvonalnak megfelelően készülnek. Nagyon sok különböző írható lemezformátum létezik (ideértve az MP3 és WMA fájlokat tartalmazó CD-R lemezeket is), és ezeknek meg kell felelniük bizonyos feltételeknek (lásd fent) a kompatibilis lejátszás érdekében.

Felhíviuk vásárlóink figyelmét, hogy MP3 / WMA fájlok internetről történő letöltéséhez engedély szükséges. Cégünknek nem áll módjában ilyen engedelyt adnia. Az engedelyt mindig az adott szerzői jogtulajdonostól kell beszerezni.

# Az audió CD-k és az MP3 / WMA lemezek szolgáltatásai

# Pillanat állj CD MP3 WMA

- 1. Nyomja meg lejátszás közben a PAUSE/STEP gombot.
- 2. A lejátszás folytatásához nyomja meg a PLAY, ENTER illetve ismet <sup>a</sup> PAUSE/STEP gombot.

# Átlépés másik zeneszámra CD MP3 WMA

- 1. Lejátszás közben nyomja meg röviden a SKIP ( $\blacktriangleleft$  vagy  $\blacktriangleright\blacktriangleright$ I) gombot a következő zeneszámhoz, illetve a jelenlegi zeneszám elejéhez.
- 2. Nyomja meg kétszer röviden a SKIP  $\blacktriangleleft$  gombot az előző zeneszámhoz.
- 3. Bármely zeneszámot lejátszhat úgy, ha annak számát beírja.

# Ismétlés zeneszám/összes/kikapcsolás<br>CD MES WMA

Ily módon ismételhető egy lemez valamelyik egésze/zeneszáma.

- 1. Nyomja meg lejátszás közben a REPEAT gombot. Ekkor megjelenik az ismétlés ikon.
- 2. Válassza ki a kívánt ismétlési módot a REPEAT gombbal.
	- Zeneszám: a jelenlegi zeneszám ismétlése
	- · Összes: a lemez összes zeneszámának ismétlése
	- · Kikapcsolás: nincs ismétlés.

# Megjegyzés:

Ha zeneszám ismétlése közben megnyomja a SKIP (>>I) gombot, törlődik az ismétlés mód.

# Keresés CD MP3 WMA

- 1. Nyomja meg lejátszás közben a SCAN  $(\blacktriangleleft \blacktriangleleft$  vagy  $\blacktriangleright \blacktriangleright$  gombot.
- 2. A SCAN  $(\blacktriangleleft \blacktriangleleft$  vagy  $\blacktriangleright \blacktriangleright$  gomb ismételt nyomogatásával válassza ki a kívánt sebességet: X2, X4, X8 hátra vagy előre.
- 3. A keresés módból való kilépéshez nyomja meg a PLAY gombot.

# Véletlenszerű lejátszás (CD

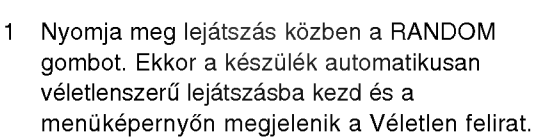

2 A szokásos lejátszáshoz nyomja meg ismét a RANDOM gombot, amíg a menüképernyőről eltűnik a Véletlen felirat.

# Tipp:

Ha véletlenszerű lejátszás közben megnyomja a SKIP  $\blacktriangleright$  gombot, a készülék egy másik zeneszámmal folytatja a véletlenszerű lejátszást.

# Ismétlés A-B **CD**

- 1. Lejátszás közben sorozat ismétléséhez nyomja meg az A-B gombot a kívánt kezdőpont elérésekor. Ekkor megjelenik a menü képernyőn az ismétlés ikon és az "A" felirat.
- 2 Nyomja meg ismét az A-B gombot a kívánt záróponthoz érve. Ekkor megjelenik a menü képernyőn az ismétlés ikon és az "A-B" felirat és megkezdődik a sorozat ismételt lejátszása.
- 3 A műsorrészből történő kilépés céljából nyomja meg az A-B gombot. A menü képernyőn megjelenik az ismétlés ikon.

# 3D térhatás **CHD**

A készülék képes a 3D térhatás előállítására, amely többcsatornás hangvisszajátszást szimulál két hagyományos sztereó hangszórón keresztül, a házimozi rendszerekben általában szükséges öt vagy több hangszóró helyett.

- 1. Nyomja meg lejátszás közben az AUDIO gombot. Ekkor a menüképernyőn megjelenik a "3D SUR" felirat.
- 2. A szokásos lejátszáshoz nyomja meg ismét az AUDIO gombot, amíg a menüképernyőről eltűnik a "3D SUR" felirat.

# Programozott lejátszás

A beprogramozás funkció segítségével a lemezek kedvenc zeneszámai eltárolhatóak a készülék memóriájában. A program 99 zeneszámot (audió CD), illetve 999 zeneszámot (MP3/WMA) tartalmazhat.

1. Helyezzen be lemezt.

# Audió CD és MP3/WMA lemez:

Megjelenik az AUDIO CD vagy az MUSIC menü az alábbiak szerint.

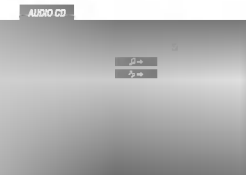

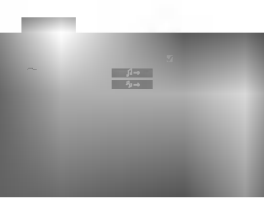

Audió CD menü MP3/WMA menü

Videó CD: A lejátszás leállítása után nyomja meg <sup>a</sup> PROGRAM gombot. Megjelenik <sup>a</sup> program menü. A menü eltüntetéséhez nyomja meg aRETURN gombot.

# Megiegyzés:

PBC-s videó CD-nél a beállítási menüben ki kell kapcsolni a PBC-t a programozott lejátszáshoz (Lasd "PBC", 13. oldal).

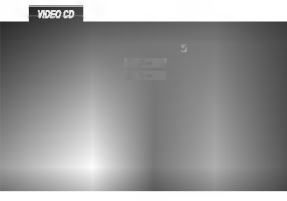

Videó CD menü

- 2. Válasszon sávot a listáról.
- 3. Nyomja meg <sup>a</sup> PROGRAM gombot, illetve ,<br>válassza ki a " *¤* + " ikont és nyomja meg a ENTER gombot, így a kiválasztott sáv a programlistára kerül. További sávokat ugyanígy vehet fel a listára.

A lemez összes sávia is felvehető. Ehhez válassza ki az "st→ " ikont, majd nyomja meg a ENTER gombot.

4. Válassza ki azt a sávot a listáról, amelyiknél kezdve el szeretné kezdeni a lejátszást. Az előző/következő oldal megjelenítéséhez tartsa nyomva a  $\blacktriangle$  /  $\nabla$  gombokat.

5. A lejátszás a PLAY vagy a ENTER gombbal indítható. A lejátszás sorrendje ugyanaz lesz, mint a beprogramozásé, és közben a "PROG" felirat jelenik meg a kijelzőablakban. A lejátszásnak akkor van vége, ha a listán szereplő összes sáv lejátszásra sor került.

## Programozott sávok ismétlése

Ily módon ismételhető egy lemez valamelyik címe/fejezete/zeneszáma/egésze.

- 1. Nyomja meg lejátszás közben a REPEAT gombot. Ekkor megjelenik az ismétlés ikon.
- 2. Válassza ki a kívánt ismétlési módot a REPEAT gombbal.
	- Zeneszám: a jelenlegi zeneszám ismétlése
	- Összes: a beprogramozott lista összes sávjának megismétlése.
	- · Kikapcsolás: nincs ismétlés.

# Megjegyzés:

Ha zeneszám ismétlése közben megnyomja a SKIP (>>I) gombot, törlődik az ismétlés mód.

# Sáv törlése a programlistáról

- 1. Jelölje ki a ▲ ▼ ◀ ▶ gombokkal a listáról törölni kívánt sávot.
- 2. Nyomja meg a CLEAR gombot, vagy jelölje ki a " <sup>\*</sup> ikont, majd nyomja meg a ENTER gombot. További sávokat ugyanígy törölhet a listáról.

# A teljes programlista törlése

Jelölje ki a " <sub>"l</sub> " ikont, majd nyomja meg a ENTER gombot. Ekkor törlődik a lemez teljes programlistája.

# Megjegyzés:

A program a lemez kivételekor is törlődik.

# JPEG lemez megtekintése

A készülék segítségével meg lehet tekinteni a Kodak PICTURE CD-ket, valamint a JPEG fájlokat tartalmazó lemezeket is.

1. Helyezze be a lemezt és zária be a tálcát. Ekkor megjelenik a TV képernyőn a PHOTO menü.

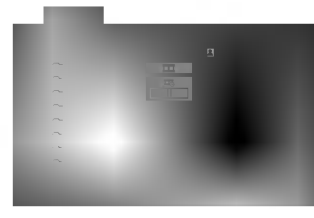

- 2. Válasszon könyvtárat a ▲ / ▼ gombokkal, majd nyomja meg a ENTER gombot. Ekkor megjelenik<br>a könyvtárban található fájlok listája. Fájllistából könyvtárlistába a távkapcsoló ▲ / V gombjaival, majd a **a** kiemelésével és a ENTER gomb megnyomásával lehet visszajutni.
- 3. Ha egy adott fájlt szeretne megnézni, jelölje azt ki ria egy adott fajlt szeretne megnezni, jelölje azt<br>a ▲ / ▼ gombokkal, majd nyomja meg a ENTER vagy PLAY gombot. Ekkor a kijelolt fajltol elindul a diavetítés, ha a sebesség nincs kikapcsolva. Fájlok megtekintése közben a RETURN gomb megnyomásával mehet vissza az előző menüre (PHOTO menü).

# Tippek:

- Az előző/következő oldal megjelenítéséhez<br>tartsa nyomva a ▼ / ▲ gombokat.
- ? Négy diavetítési sebesség van  $\blacksquare$ : >>> (gyors), >> (normál), > (lassú) és II (kikapcsolás). A sebességet a ▲ ▼ ◀ ▶ gombokkal lehet kijelölni. Ezután a  $\blacktriangleleft$  /  $\blacktriangleright$  gombbal lehet a kívánt beállítást kivalasztani, amit <sup>a</sup> ENTER gombbal kell megerősíteni.
- Az olyan lemezeknél, amelyeken mind MP3/WMA, mind pedig JPEG fájlok találhatóak, át lehet váltani az MP3/WMA es a JPEG mod kozott. Ehhez nyomja meg <sup>a</sup> TITLE gombot, ekkor <sup>a</sup> menu tetejen kiemelten megjelenik az MUSIC, illetve PHOTO felirat.
- ? Nyomja meg a RETURN gombot, ekkor eltűnnek a fajl adatai.

JPEG

# Bemutató (Diavetítés)<sup>(</sup>

JPEG

Jelölje ki a diavetítést a  $\blacktriangle \blacktriangledown \blacktriangle \blacktriangleright$  gombokkal  $\blacksquare$ , majd nyomja meg <sup>a</sup> ENTER gombot.

# Állókép <sup>(</sup>

- 1. Nyomja meg diavetítés közben a PAUSE/STEP gombot. Ekkor a lejátszó pillanat állj módba kerül.
- 2. diavetítés folytatásához nyomja meg a PLAY, illetve ismet a PAUSE/STEP gombot.

# Továbbhaladás másik fáilra <sup>(</sup>

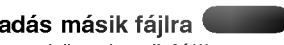

Az előző vagy következő fájlhoz nyomja meg kép megtekintése közben egyszer a SKIP (I<sup>44</sup> vagy  $\blacktriangleright$ ), illetve a kurzormozgató ( $\blacktriangle$  vagy  $\nabla$ ) gombokat.

#### Nagyítás<sup>(</sup> JPEG

E funkció segítségével nagyíthat ki képeket. (lásd 17. oldal)

# Kép elforgatása

Ha egy képet el szeretne forgatni az óramutató járásával megegyező, illetve azzal ellentétes irányba, akkor nyomja meg annak megtekintése közben a  $\neg$ / $\neg$ gombot.

JPEG

# Zenehallgatás MP3 képnézegetés közben

A kepeket meg lehet jeleniteni, mikozben az ugyanazon a lemezen rögzített MP3 zenefájlok szólnak.

1. Tegye be a készülékbe a kétféle típusú fájlokat tartalmazó lemezt.

- 2. Hívja elő a PHOTO menüt a TITLE gombbal.
- 3. Válasszon képfájlt a ▲ / ▼ gombokkal.

4. Válassza ki a  $\blacktriangleright$  ikont a  $\blacksquare$  gombbal, majd nyomja meg az ENTER gombot. Ekkor elindul a lejátszás és addig folytatódik, amíg meg nem nyomja a STOP gombot.

# Tippek:

Ha az MP3 és a képek ugyanazon a lemezen vannak, csak MP3-zene hallgatható a képek megtekintése közben.

# A készülék az alábbi korlátozásokkal kompatibilis a JPEG lemezekkel:

- A JPEG fájlok méretétől és számától függően sokáig is eltarthat, amíg a DVD készülék beolvassa egy-egy lemez tartalmát. Ha néhány perc elteltével sem jelenik meg a lemez tartalma, akkor lehet, hogy egyes fájlok túl nagyok - ekkor csökkentse a JPEG fájlok felbontását 5 megapixelnél kisebbre, például 2760 x 2048 pixelre, és írjon új CD-t.
- A fájlok és könyvtárak száma összesen legfeljebb 999 lehet lemezenként.
- ? Egyes lemezek eltérő formátumuk, illetve allapotuk miatt inkompatibilisek.
- A CD készítése során gondoskodjon arról, hogy a kijelölt fájlok kiterjesztése ".jpg".
- Ha a fájlok kiterjesztése ".jpe" vagy ".jpeg", akkor nevezze at ezeket ".jpg"-re.
- A készülék nem képes a ".jpg" kiterjesztés nélküli fájlokat, még akkor sem, ha azok a Windows Explorerben JPEG képként jelennek meg.

# DVD VR formátumú lemez lejátszása

A készülék le tudja játszani a DVD-íróval lezárt, DVD-Video formatumu DVD-R/RW lemezeket.

- A készülék lejátssza a Video Recording (VR) formátumban rögzített DVD-RW lemezeket.
- 1. Tegyen be egy lemezt és zárja be a lemeztányért. Ekkor megjelenik a TV képernyőn a TITLE LIST menü

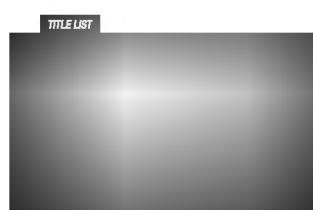

2. Válasszon sávot a ▲ / ▼ gombokkal, majd indítsa a lejátszást a PLAY vagy ENTER gombbal.

# Megjegyzések:

- A készülék a le nem zárt DVD-R/RW lemezeket nem tudja lejátszani.
- ? Egyes DVD-VR lemezeket a DVD-írók CPRM adatokkal készítenek el. A lejátszó nem támogatja<br>az ilyen lemezeket és ilyenkor a Ellenörizze a lemezt feliratot jeleniti meg.

# Mi a CPRM?

.<br>22

A CPRM egy olyan másolásvédelmi rendszer (összezavaró rendszerrel ellátva), amely lehetővé teszi a "csak egyszer másolható" sugárzott műsorok rögzítését. A CPRM a Content Protection for Recordable Media ("rögzíthető adathordozók tartalomvédelme") kifejezés rövidítése. A készülék kompatibilis a CPRM-mel, vagyis rögzíthetőek vele a csak egyszer másolható műsorok, de ezekről később nem készíthet további másolatokat. CPRM felvételeket csak VR módban megformázott DVD-RW lemezekre lehet készíteni, továbbá a CPRM felvételeket csak az azzal kompatibilis készülékeken lehet lejátszani.

# Karbantartás és javítás

A szervizszakember felkeresése előtt olvassa el ezt a fejezetet.

# A készülék kezelése

# A készülék szállítása

Kérjük, őrizze meg az eredeti kartondobozt és csomagolóanyagokat. Ha szállítania kell akészüléket, a legnagyobb védelem érdekében csomagolja vissza úgy, ahogy az a gyárból érkezett.

# A külső felületek tisztántartása

- Ne használjon illékony folyadékokat, például fertőtlenítő spray-t a készülék közelében.
- Ne hagyjon gumi vagy műanyag tárgyakat hosszú ideig érintkezni a készülékkel, mivel azok nyomot hagyhatnak a felületen.

# A készülék tisztítása

A készülék tisztítására használjon ouha, száraz rongyot. Ha a felület különösen szennyezett, nedvesítse be a puha rongyot enyhe tisztítószeroldattal.

Ne használjon erős oldószereket, például alkoholt, benzint és higítót, mivel ezek kárt tehetnek a készülék felületében.

# A készülék karbantartása

A DVD lejátszó fejlett technológiájú, érzékeny eszköz. Ha az optikai olvasófej és a lemezmechanika alkatrészei bepiszkolódnak vagy elkopnak, romolhat a képminőség.

A működési könyvezettől függően rendszeres viszgálat és karbantartás elvégzése ajánlatos minde ezer órányi üzemelés után.

Részleteket a legközelebbi kereskedőtől tudhat meg.

# További szolgáltatások

# Utolsó jelenet memória DVD CD VCD

A lejátszó megjegyzi az utolsó megtekintett lemez utolsó jelentét. Ez a jelenet még akkor is megmarad a memóriában, ha kiveszi a lemezt és kikapcsolja a készüléket. Ha ezután olyan lemezt tesz be, amelynek a jelenete a memóriában van, automatikusan előjön az a jelenet.

# Megjegyzés:

A készülék nem jegyzi meg a lemez jelenetét, ha azelőtt kapcsolja ki, hogy a lemezt lejátszaná.

# Képernyőkímélő

A képernyőkímélő akkor jelenik meg, ha a készülék kb. öt percig leállított módban marad. Miután öt percig megy a képernyőkímélő. a készülék kikapcsol.

# Rendszer kiválasztása

Ki kell választani a TV rendszerhez megfelelő rendszermódot. Ha a kijelzőablakban a "NO DISC" felirat jelenik meg, tartsa nyomva az előlap PAUSE gombját legalább öt másodpercig, így kiválaszthatja a rendszert (PAL, NTSC vagy AUTO).

# Más TV-k vezérlése a távkapcsolóval

A készülékhez tartozó távkapcsolóval vezérelhető az LG TV-k hangereje, bemeneti jelforrása, valamint kiés bekapcsolása.

Nem LG gyártmányú TV-knél szintén vezérelhető a hangerő, bemeneti jelforrás, valamint ki- és bekapcsolás. Ha az adott TV szerepel a lenti listán, állítsa be a megfelelő gyártókódot.

- 1. A TV POWER gomb nyomva tartása közben írja be a számgombokkal a TV gyártókódiát (lásd a lenti táblázatot).
- 2. Engedje el <sup>a</sup> TV POWER gombot.

# A vezérelhető TV-k kódjai

Ahol több kód szerepel, próbália ki ezeket egymás után addig, amíg olyat nem talál, amely működik a TVvel.

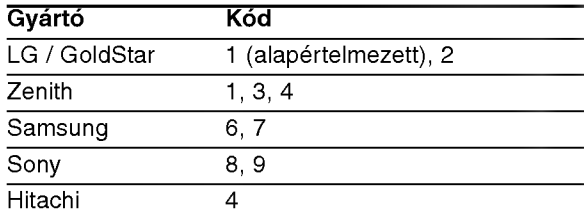

# Megjegyzés:

- A TV függvényében előfordulhat, hogy egyes gombok nem működnek, illetve egyik sem működik, még akkor sem, ha megfelelő gyártókódot adott meg.
- Ha új kódot ad meg, az előzőleg tárolt kód törlésre kerül.
- Amikor elemet cserél a távkapcsolóban, előfordulhat, hogy a kód alaphelyzetbe kerül. Ilyenkor állítsa be újra.

.<br>23

# **Referencia**

# Nyelvkódok

E lista segítségével m<mark>egadhatja a kívánt nyelvet a k</mark>övetkező kezdeti beállításoknál: Audio CD, Disc Alcim, Menu.

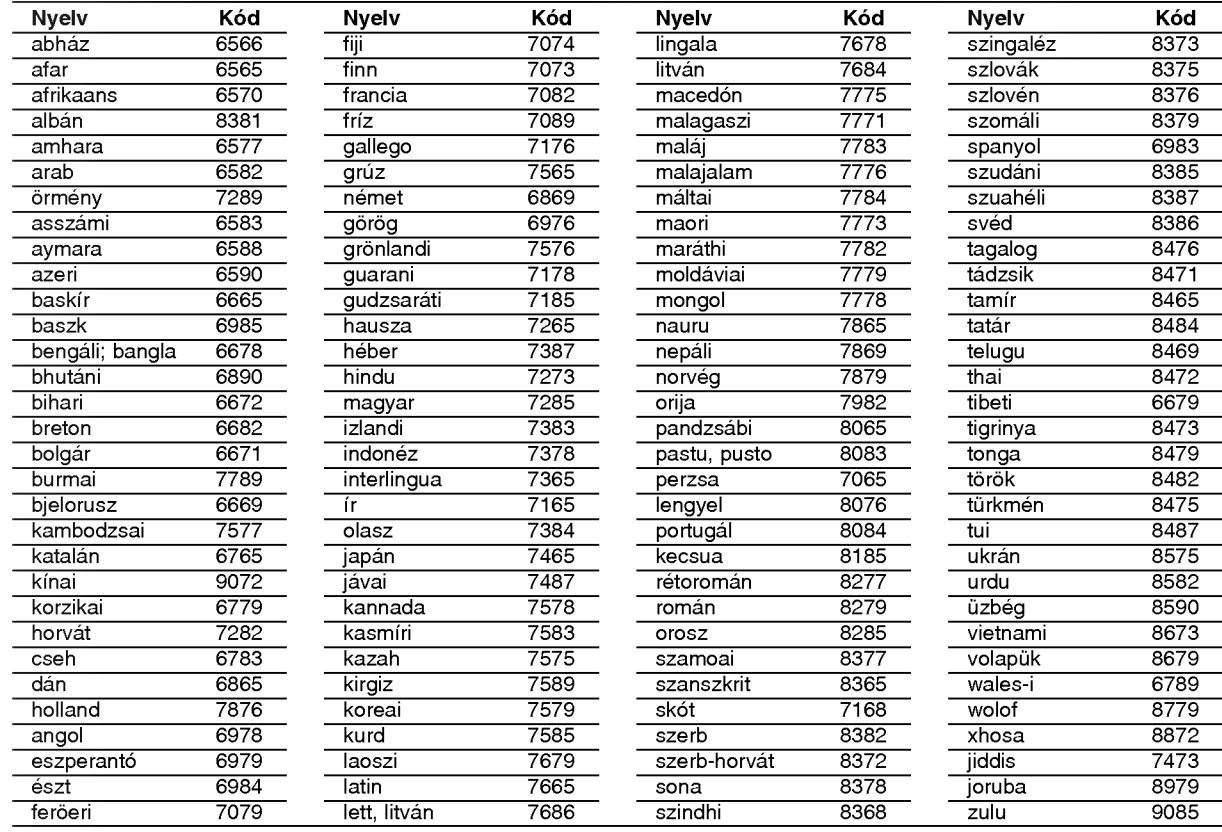

# Országkódok

24

A következő lista az országkódok megadására használható

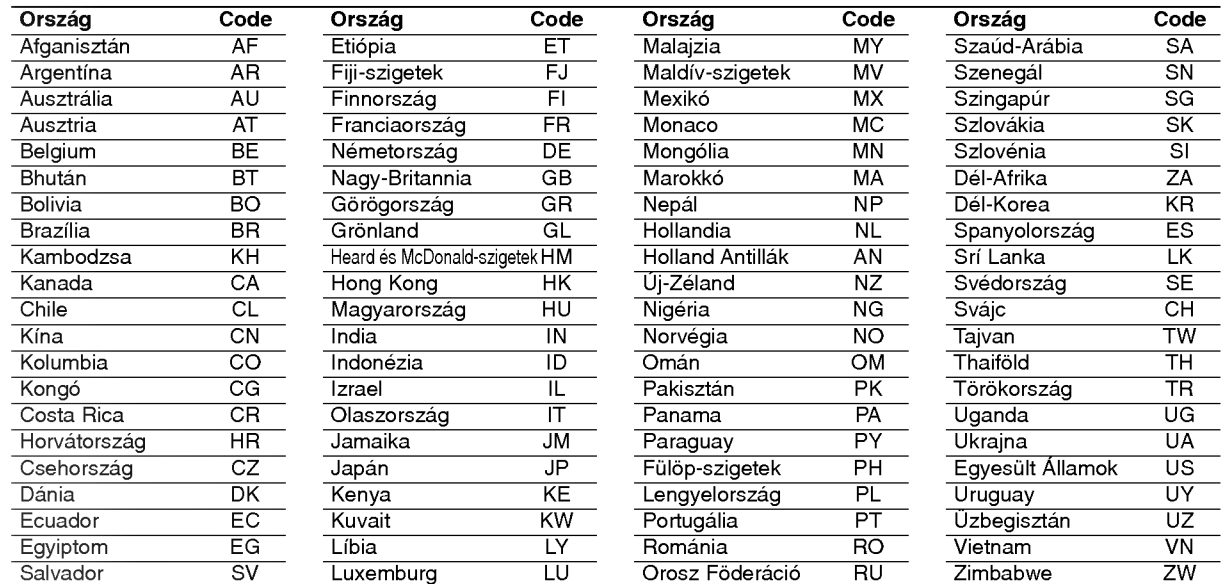

# **Hibaelhárítás**

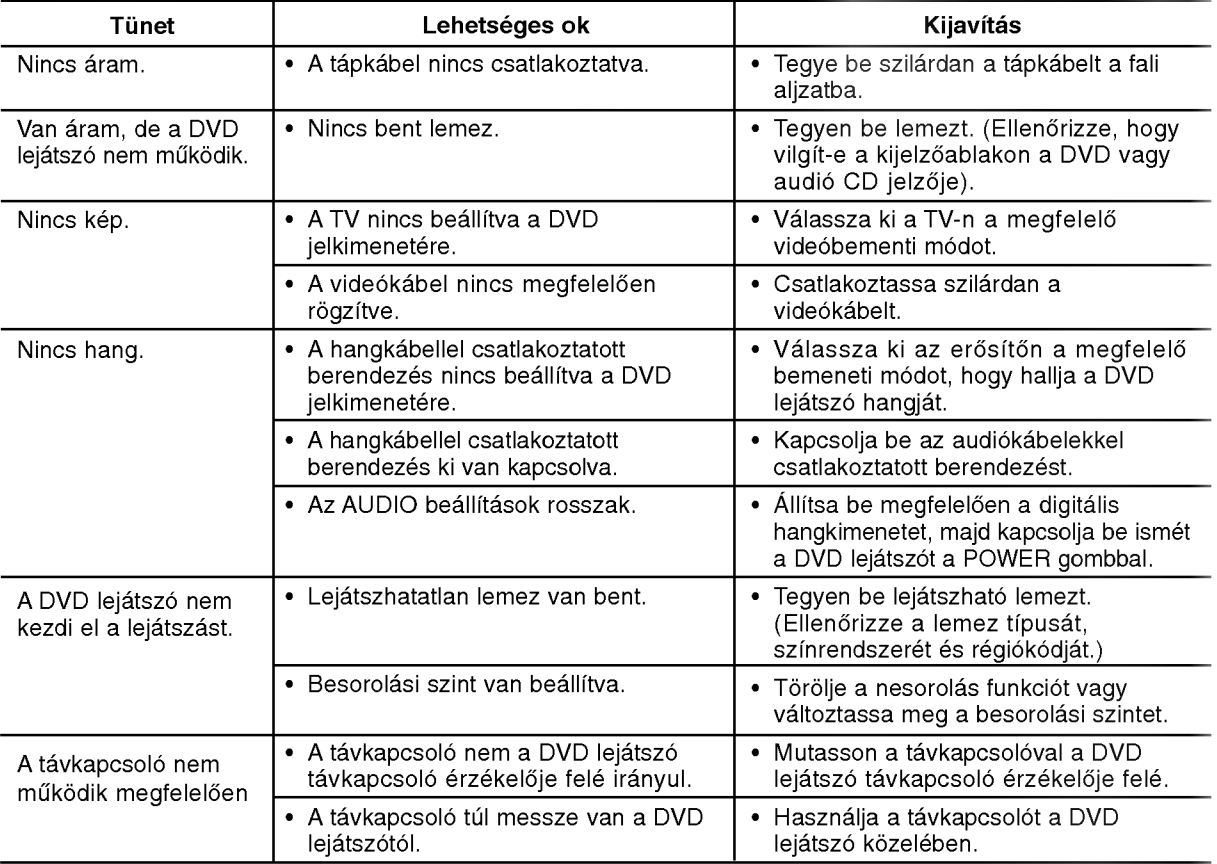

# Műszaki adatok

# Általános

Tápfeszültség: AC 110-240 V, 50/60 Hz Teljesítményfelvétel: 12W

Méretek (körülbelül): 430 x 39 x 242 mm (Szél x Mag x Mély) láb nélkülr

Tömeg (Körülbelül): 2.2 kg Működési hőmérséklet: 5-35°C (41-95°F)

Működési páratartalom:: 5-90%

# Kimenetek

VIDEO OUT:

1.0 V (p-p), 75 ohm, negativ szikr, RCA csatl. <sup>x</sup> <sup>1</sup> / SCART (TV-hez)

# AUDIO OUT:

2.0 Vrms (1 kHz, <sup>0</sup> dB), 600 ohm, RCA csatl. (bal, jobb) <sup>x</sup> <sup>1</sup> / SCART (TV-hez)

# DIGITAL OUT (koaxiális):

0.5 V (p-p), 75 ohm, RCA csatl. <sup>x</sup> <sup>1</sup>

# Rendszer

Lézer: Semiconductor laser, hullámhossz 650nm

Jelrendszer: PAL / NTSC

Frekvenciaatvitel: DVD(PCM96kHz):8Hz-44kHz DVD(PCM48kHz):8Hz-22kHz CD: 8 Hz - 20 kHz

Jel-zaj arány: 100 dB (csak analóg kimeneti csatlakozók)

Harmonikus torzítás: < 0.008%

Dinamikatartomány: 90 dB (DVD/CD)

# Tartozékok

Videókábel (1), Audiókábel (1), Távkapcsoló (1), Elem (2)

# Megjegyzés:

A tervezés és a műszaki adatok előzetes értesítés nélkül változhatnak

25

# DV8700E2CA\_DV8900E2CA\_HA5H/ACLL\_CZE

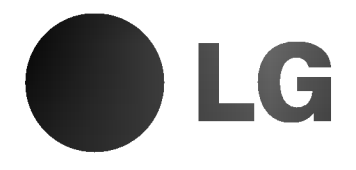

# PŘEHRÁVAČ DVD PŘÍRUČKA UŽIVATELE

MODEL : DV8700C / DV8900C

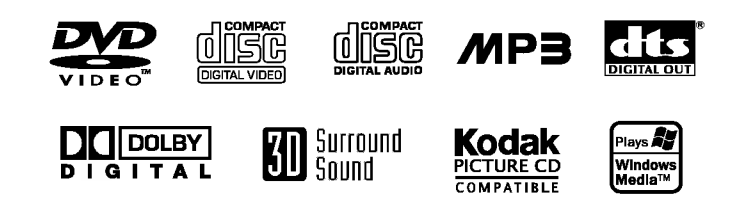

Před zapojením, používáním a nastavováním tohoto systému si prosím pečlivě přečtěte návod v této instruktážní příručce.

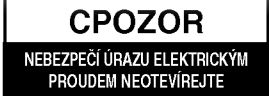

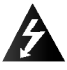

Výstraha: Neodstraňujte kryt nebezpečí úrazu elektrickým proudem. Uvnitř nejsou žádné uživatelské ovládací prvky.

Pro údržbu se obraťte na příslušné servisní oddělení.

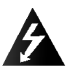

Výstraha: Nevystavujte přístroj dešti ani vlhkosti. Zmenšíte tak nebezpečí úrazu elektrickým proudem. Na přístroj nestavte nádoby naplněné vodou, např. vázy ap.

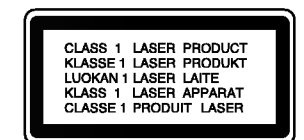

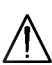

Výstraha: Tento přehrávač disků obsahujicich digitalni videozaznam obsahuje laserový systém. Použitím jiných než zde uvedených nastavení a postupů se můžete vystavit nebezpečnému záření.

Výstraha: Neotevírejte kryt, abyste se nevystavili přímému laserovému záření. Po otevření je vidět laserový paprsek.

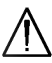

Výstraha: Vyvarujte se přímého pohledu do laseroveho paprsku.

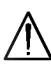

Pozor: Neinstalujte tento spotřebič do uzavřeného prostoru, např. do knihovny apod.

Tento přístroj je vyroben v souladu s Tento přístroj je vyroben v souladu s<br>
požadavky pro radiovou interferenci podle směrnic EEC 89/336/EEC, 93/68/EEC a 73/23/EEC.

# SÉRIOVÉ ČÍSLO:

Sériové číslo se nachází na zadním krytu přístroje. Toto číslo je unikátní pro tento přístroj a je známo pouze Vám. Poznamenejte si na toto místo požadované informace a uchovejte tuto příručku jako trvaly doklad o koupi.

Číslo modelu:

Sériové číslo: Datum zakoupení:

# Obsah

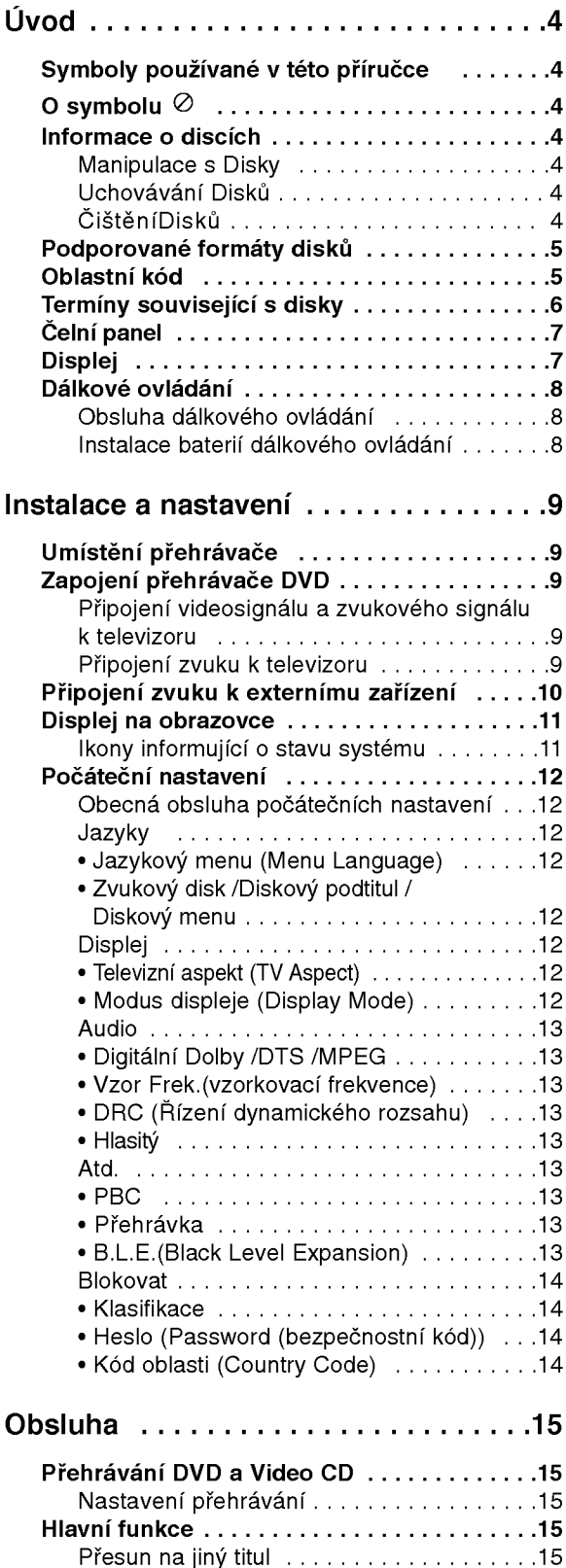

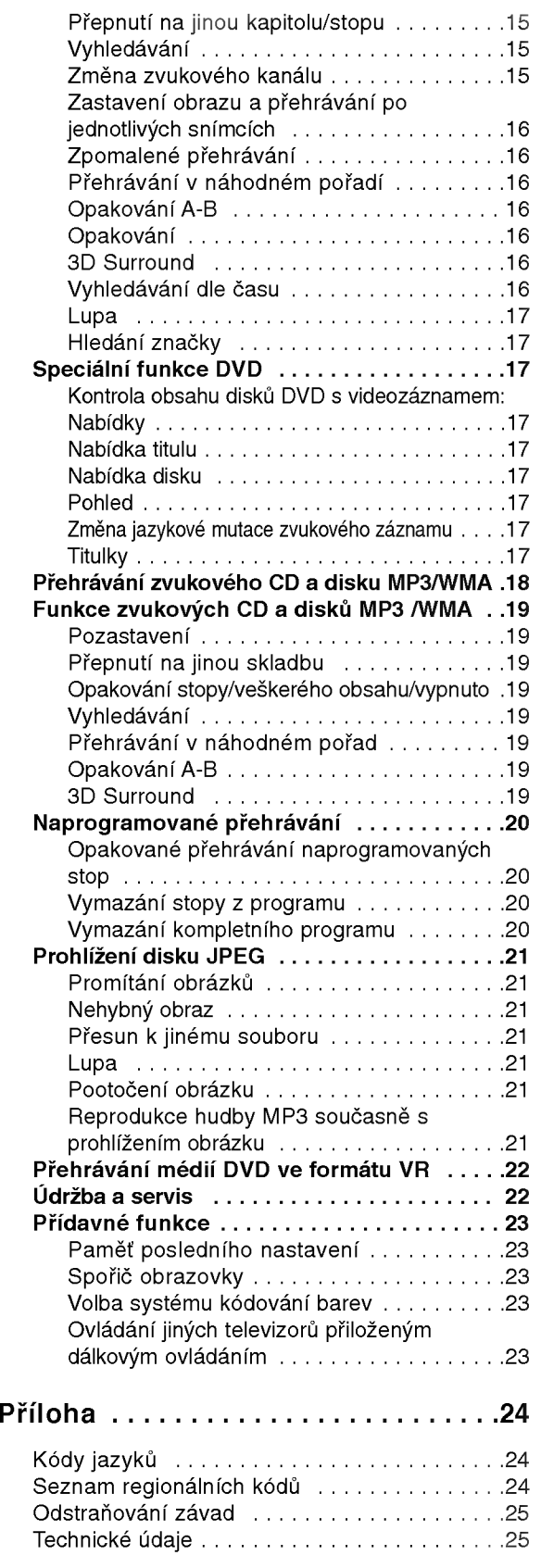

# Uvod

Pro správné používání tohoto výrobku si prosím pečlivě prostudujte tuto uživatelskou příručku a uschovejte ji pro budoucí použití.

Tato příručka obsahuje informace o provozu a údržbě přehrávače DVD. Je-li zapotřebí provést servis zařízení, obraťte se na autorizovaný servis.

# Symboly používané v této příručce

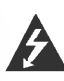

Symbol blesku upozorňuje na přítomnost nebezpečného napětí uvnitř zařízení, což představuje nebezpečí úrazu elektrickým proudem.

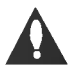

Symbol vykřičníku upozorňuje na přítomnost pokynů k obsluze a údržbě/servisu.

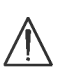

Upozorňuje na nebezpečí, které by mohlo vyvolat poškození přístroje nebo jinou hmotnou škodu.

# Poznámky:

Označuje zvláštní operační funkce tohoto zařízení.

# Tip:

Upozorňuje na tipy a pokyny usnadňující obsluhu.

Odstavec uvedený některým z následujících symbolů platí pouze pro disk označený příslušným symbolem.

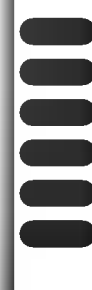

DVD a uzavřené DVD±R/RW

média CD s videozáznamem

zvuková CD

disky obsahující soubory formátu MP3

disky obsahující soubory formátu WMA

disky obsahující soubory formátu JPEG

# O symbolu

Za provozu může obrazovka televizoru zobrazit symbol "  $\oslash$  ", který upozorňuje, že funkce popsaná v této uživatelské příručce není pro daný disk DVD s videozáznamem k dispozici.

# Informace o discich

# Manipulace s Disky

Nedotýkejte se povrchu disku na straně se záznamem. Disk přidržujte za okraje, abyste na povrchu nezanechali otisky prstů. Na disk zásadně nelepte papír ani lepicí pásku.

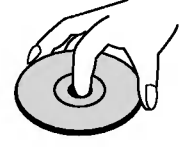

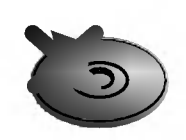

# Uchovávání Disků

Po přehrání uložte disk do pouzdra. Nevystavujte disk působení přímého slunečního svitu ani zdrojů tepla a nenechávejte disk v zaparkovaném vozidle na přímém slunečním svitu.

# ČištěníDisků

Otisky prstů a prach na disku mohou být příčinou snížení kvality obrazu a zvuku. Před přehráváním otřete disk čistým hadříkem. Disk otírejte směrem od středu.

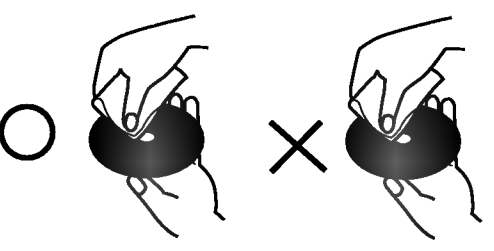

Nepoužívejte silná rozpouštědla jako alkohol, benzín, ředidlo, běžné dostupná čistidla ani antistatické přípravky určené k použití na vinylových deskách.

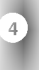

# Podporované formáty disků

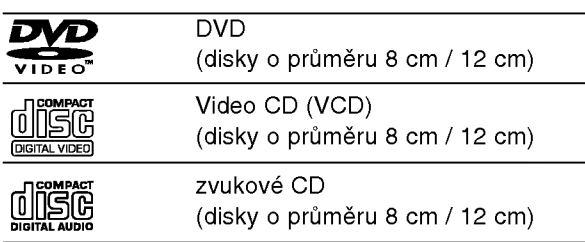

Dále lze přehrávat disky DVD -R, DVD +R, DVD -RW, DVD +RW, Kodak Picture CD, SVCD <sup>a</sup> CD-R / CD-RW, které obsahují zvukové nahrávky nebo soubory typu MP3, WMA a/nebo JPEG.

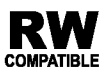

Označení výrobku, který je schopen přehrávat média DVD-RW nahraná v režimu nahrávání videozáznamu.

# Poznámky

- V závislosti na vlastnostech nahrávacího zařízení a CD-R/RW (nebo DVD -R, DVD +R, DVD -RW, DVD +RW) disků na tomto přístroji nelze přehrávat některé disky CD-R/RW (resp. DVD -R, DVD +R, DVD -RW, DVD +RW).
- Nepřilepujte na disk žádné nálepky či štítky(to platí pro obě strany disku - stranu s popisky i stranu s nahrávkou).
- **Nepoužívejte CD nepravidelných tvarů (např. disky** ve tvaru srdce nebo osmiúhelníku). Mohlo by dojít k selhání funkce přístroje.

# Poznámky k médiím DVD a Video CD

Některé funkce přehrávání DVD a Video CD mohou být záměrně pozměněny výrobci programu. Toto zařízení přehrává DVD a Video CD v závislosti na obsahu disku vytvořeného výrobcem software a některé funkce přehrávání proto nemusí být dostupné nebo naopak mohou být k dispozici jiné funkce.

Vyrobeno s použitím licence poskytnuté společností Dolby Laboratories. "Dolby", "Pro Logic", a symbol dvojitého D jsou obchodní známky společnosti Dolby Laboratories.

"DTS" a "DTS Digital Out" jsou obchodni znamky společnosti Digital Theater Systems, Inc.

# Oblastní kód

Tento přehrávač DVD je určen k přehrávání disků zakódovaných programem DVD pro oblast "2". Toto zařízení může přehrávat pouze média DVD s označením "2" nebo "ALL".

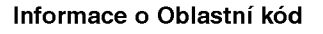

- Většina disků DVD je na obalu označena symbolem glóbu s jedním nebo více čísly. Toto číslo se musí shodovat s regionálním kódem vašeho přehrávače. V opačném případě nebude možné disk přehrát.
- · Pokusíte-li se přehrát DVD s odlišným regionálním kódem, obrazovka televizoru zobrazí hlášení "Ově řit regionálni kód".

# Informace o autorském právu:

Bez předchozího souhlasu je zákonem zakázáno kopírovat, vysílat, promítat, vysílat kabelem, veřejně přehrávat a pronajímat materiál ochraňovaný autorským právem. Tento výrobek disponuje funkcí ochrany kopírování, jež byla vyvinuta společností Macrovision. Na některých discích jsou uloženy signály ochrany proti kopírování. Při nahrávání a přehrávání takovýchto disků je porušen obraz. Tento výrobek obsahuje technologii ochrany autorských práv, jež je chráněna určitými patenty registrovanými v USA a jinými právy duševního vlastnictví společnosti Macrovision a ostatních držitelů autorských práv. Použití této technologie ochrany autorských práv podléhá schválení společnosti Macrovision a omezuje se, pokud společnost Macrovision nestanoví jinak, na účel domácího a jiného omezeného promítání. Zpětné inženýrství a demontáž jsou zakázány.

2

5

# Terminy souvisejici s disky

# DVD±R/DVD±RW

DVD -R a DVD +R jsou dva různé standardy nahrávatelných mechanik a disků DVD. Tento formát umožňuje pouze jednorázový záznam informace na disk DVD. DVD +RW <sup>a</sup> DVD -RW jsou dva standardy médií, která umožňují vymazání a opětovné zaznamenání obsahu DVD. Jednostranné disky mají kapacitu 4,38 Gbyte, oboustranné disky dvakrát větší. Dvouvrstvé jednostranné nahrávací disky se nevyrábějí.

#### VCD (Video CD)

VCD má kapacitu až 74 minut (disk 650 MB) nebo 80 minut (disk 700 MB) videozáznamu formátu MPEG-1 včetně kvalitní stereofonní zvukové stopy.

## MPEG

MPEG je mezinarodni standard komprese videozáznamů a zvukových stop. MPEG-1 se používá pro kompresi videozáznamu na VCD a podporuje vícekanálové kódování zvuku surround standardů PCM, Dolby Digital , DTS <sup>a</sup> MPEG audio.

### MP3

MP3 je oblíbený kompresní formát používaný pro zvukové datové soubory s kvalitou záznamu blížící se kvalitě zvukového CD.

#### WMA

Soubory formatu Windows media audio. Metoda kódování / dekódování vyvinutá společností Microsoft.

## JPEG

Joint Pictures Expert Group. JPEG je kompresni formát souborů, který umožňuje ukládání obrázků bez omezení počtu barev.

# PBC: řízené přehrávání (pouze Video CD)

Řízené přehrávání je k dispozici pro disky formátu Video CD (VCD) VERZE 2.0. PBC vám umožní ovládat systém prostřednictvím nabídek, vyhledávacích funkcí či ostatních typicky počítačových úkonů. Kromě toho lze promítat obrázky o vysokém rozlišení, samozřejmě pokud jsou uloženy na disku. Media Video CD nepodporujici PCB (verze 1.1) se obsluhují shodně jako zvuková CD.

#### Titul (pouze DVD)

Titul je obecně určitá část disku DVD. Například film bude titulem 1, dokument o natáčení filmu bude titulem číslo 2 a rozhovory s herci budou titulem číslo 3. Každému titulu je přiřazeno referenční číslo, které umožňuje jeho snadné vyhledání.

#### Kapitola (pouze DVD)

Kapitola je část titulu, např. scéna filmu nebo určitý rozhovor ze série rozhovorů. Každé kapitole je přiřazeno číslo kapitoly, které umožňuje její snadné vyhledání. Na některých discích nemusí být kapitoly použity.

#### Scéna (VCD)

Na médiu Video CD s funkcí PBC (řízené přehrávání) jsou videozáznamy a obrázky rozděleny do oddílů zvaných "scény". Tyto scény se zobrazují v nabídce na obrazovce a jsou jim přiřazena čísla, která umožňují jejich snadné vyhledání. Scéna se skládá z jedné nebo několika stop.

#### Stopa

Samostatný prvek audiovizuální informace, např. obrázek nebo zvuková stopa určité jazykové mutace (DVD) nebo hudebni skladba na Video CD ?i na zvukovém CD. Každé stopě je přiřazeno číslo, které umožňuje její rychlé vyhledání. Disky DVD podporují jednu stopu videozáznamu (s několika pohledy) a několik zvukových stop.

# Čelní panel

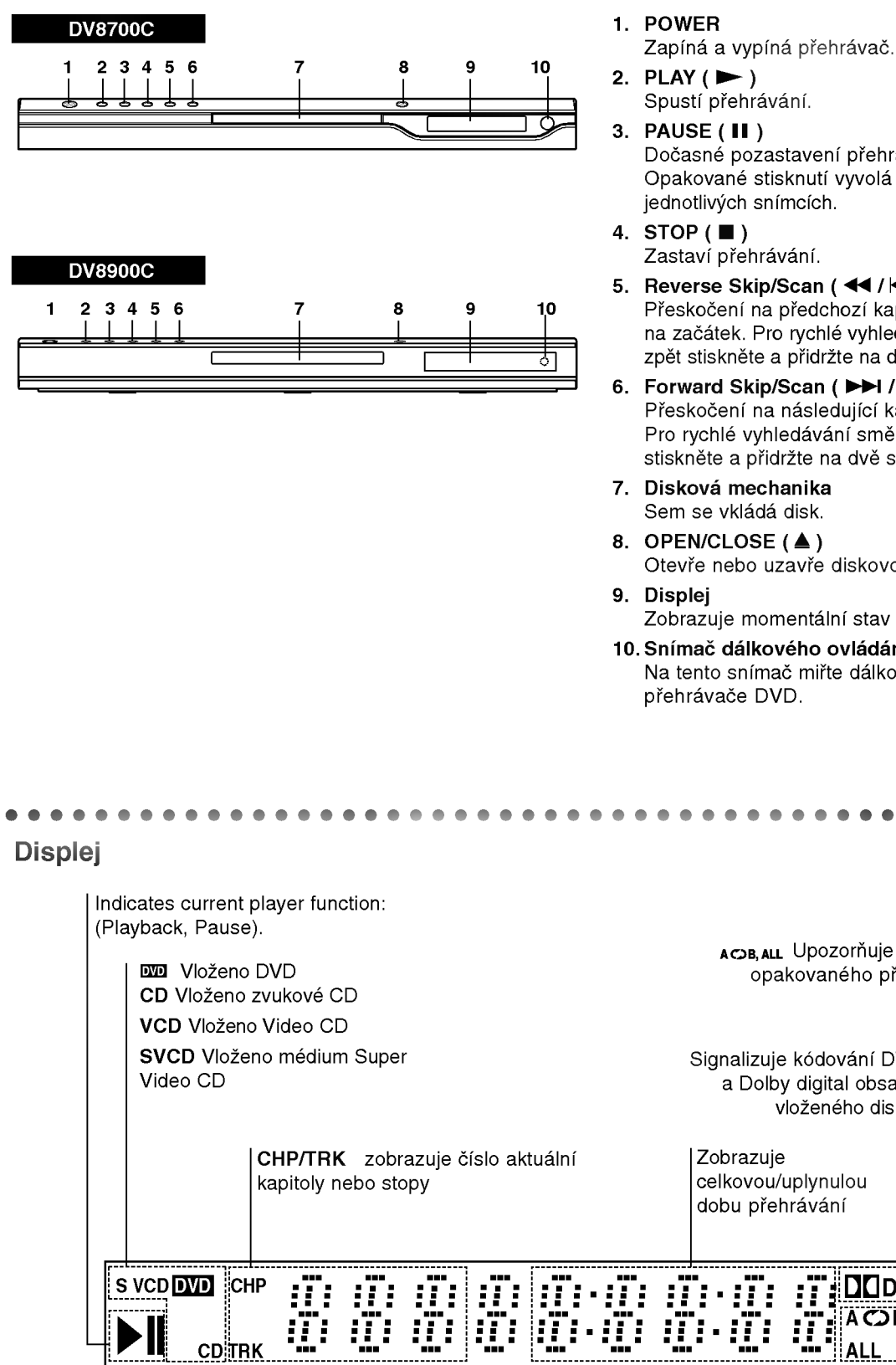

- 
- Dočasné pozastavení přehrávání. Opakované stisknutí vyvolá přehrávání po jednotlivých snímcích.
- Zastaví přehrávání.
- 5. Reverse Skip/Scan (44 / 44) Přeskočení na předchozí kapitolu/stopu nebo na začátek. Pro rychlé vyhledávání směrem zpět stiskněte a přidržte na dvě sekundy.
- 6. Forward Skip/Scan ( $\blacktriangleright\blacktriangleright$ ) Přeskočení na následující kapitolu/stopu. Pro rychlé vyhledávání směrem vpřed stiskněte a přidržte na dvě sekundy.
- 7. Disková mechanika Sem se vkládá disk.
- Otevře nebo uzavře diskovou mechaniku.
	- Zobrazuje momentální stav přehrávače.
- 10. Snímač dálkového ovládání Na tento snímač miřte dálkovým ovládáním

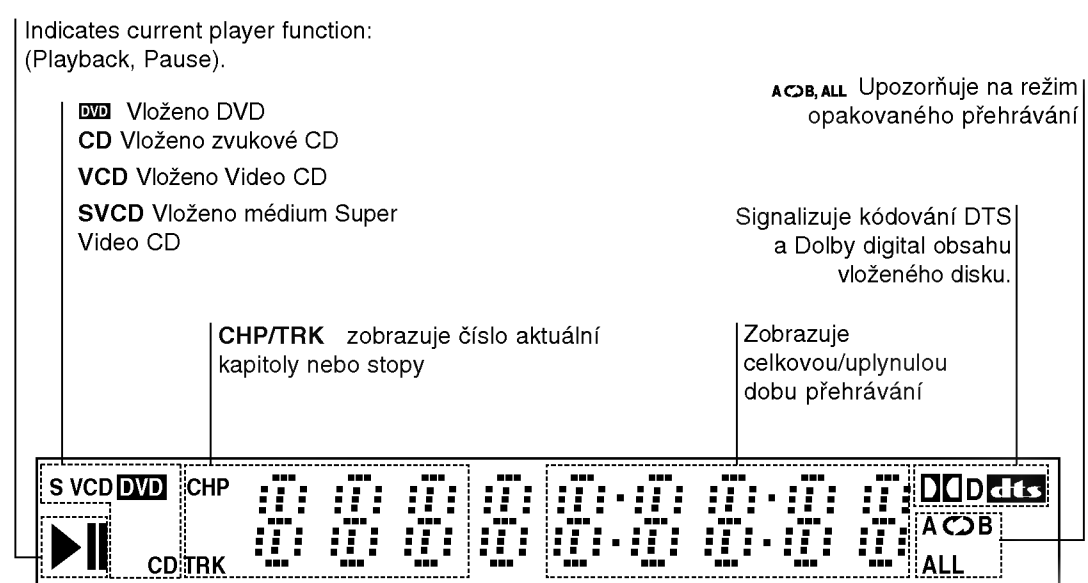

# Dálkové ovládání

Tlačítka ovládání televizoru

TV POWER: Zapíná a vypíná televizor.

TV PR/CH  $+/-$ : Volí kanál televizoru.

 $\mathbf{w}$ 

 $\sigma$ 

क्तिस

•1

TITLE

ŘETI I ନ

7000

(≩

(2)  $\left( 1\right)$ A) (5)

बाक्नौाल

Ö

**AUDIO SUBTITCE ANGLE SETU** 

◯ **TANTOL** 

" ெ

:03BKER-SEARCH-PROGRAM

.........<br>JSE/STEI  $\mathbf{u}$ 

**DVD MENU** 

வ

**POWER** (ပ

TV VOL  $+/-$ : Nastavuje hlasitost televizoru.

AV: Voli zdroj vstupniho signalu televizoru.

# $SKIP$  ( $\leftarrow$  / $\leftarrow$ )

Přesun na další kapitolu nebo stopu. Návrat na počátek aktuální kapitoly nebo stopy nebo přesun<br>na předchozí kapitolu nebo stopu.

 $STOP$ ( $\blacksquare$ ) Zastaví přehrávání.

TITLE Zobrazuje nabidku titulu, je-li <sup>k</sup> dispozici.

**RETURN** Vypina nastavovaci nabidku, zobrazuje Video CD <sup>s</sup> funkci PBC.

? MARKER Označuje místo záznamu v průběhu přehrávání.

? SEARCH Zobrazuje nabidku MARKER SEARCH.

? PROGRAM Zapíná a vypíná režim úpravy programu.

? ZOOM Zvětšuje obraz.

? REPEAT Opakované přehrávání kapitoly, stopy, titulu, kompletniho obsahu.

? A-B

Opakované přehrávání sekvence

? RANDOM Přehrávání stop v náhodném

po?adi.

• \* Tomuto tlačítku není

přiřazena žádná funkce.

# Instalace baterií dálkového ovládání

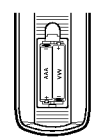

Vyjměte kryt baterií v zadní části dálkového ovládání a vložte dvě baterie (typu AAA)  $\bullet$  a  $\bullet$  se správně orientovanými póly.

# OPEN / CLOSE \

Otevírá a zavírá diskovou mechaniku.

# POWER

Zapíná a vypíná přehrávač DVD

Číselná tlačítka 0-9 Volí číslované položky nabídek.

# CLEAR

Odstraňuje stopu z programu nebo značku v nabídce MARKER SEARCH (vyhledávání značky).

 $SCAN$  (44/M)

Vyhledávání směrem vpřed nebo zpět.

# PAUSE / STEP (II)

Dočasné pozastavení přehrávání / pro přehrávání po jednotlivých snímcích tiskněte opakovaně.

> $PLAY(\blacktriangleright)$ Spouští přehrávání.

DVD MENU Zobrazuje nabidku disku DVD.

▶ ▲ ▼ (vlevo/vpravo/nahoru/dolů) • Volí položku nabídky.

> ENTER ? Potvrzuje volbu v nabidce.

# DISPLAY -Zobrazuje displej na obrazovce.

AUDIO ?

Volí jazyk zvukové stopy (DVD).

SUBTITLE • Volí jazyk titulků.

# ANGLE ?

Voli pohled kamery DVD, je-li <sup>k</sup> dispozici.

# SETUP .

Zobrazuje a vypíná nabídku nastaveni.

Obsluha dálkového ovládání

Po zamíření dálkového ovládání na snímač dálkového ovládání použijte tlačítka.

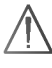

Nepoužívejte společně staré a nové baterie ani nekombinujte různé typy baterií, tj. standardní, alkalicke atd.

# Instalace a nastaveni

# Umístění přehrávače

Obraz a zvuk v bezprostředním okolí umístěného televizoru, videorekordéru nebo rozhlasového přijímače může být rušen. V takovém případě přehrávač umístěte do větší vzdálenosti od televizoru, videorekordéru či rozhlasového přijímače nebo zařízení po vyjmutí disku vypněte.

# Zapojení přehrávače DVD

V závislosti na typu televizoru a ostatním zařízení jsou k dispozici různé způsoby připojení přehrávače. Další informace o připojení naleznete v příručce televizoru, stereofonního systému či jiného zařízení.

# Připojení videosignálu a zvukového signálu k televizoru

Zajistěte, aby byl přehrávač DVD připojen přímo k televizoru a nikoli k videorekordéru. V opačném případě by mohlo docházet k rušení obrazu systémem ochrany proti kopírování.

Video: Prostřednictvím videokabelu (V) připojte konektor VIDEO OUT přehrávače DVD ke vstupnimu konektoru videa televizoru.

SCART: Připojte konektor TO TV SCART přehrávače DVD k příslušnému konektoru SCART televizoru prostřednictvím kabelu SCART (T).

# Připojení zvuku k televizoru:

Připojte levý a pravý výstupní zvukový konektor (AUDIO OUT) přehrávače DVD ke vstupním zvukovým konektorům (levý a pravý) televizoru prostřednictvím audio kabelů (A). Nepřipojujte konektor AUDIO OUT přehrávače DVD ke vstupnímu konektoru "phono" (nahrávání) audio systému.

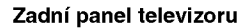

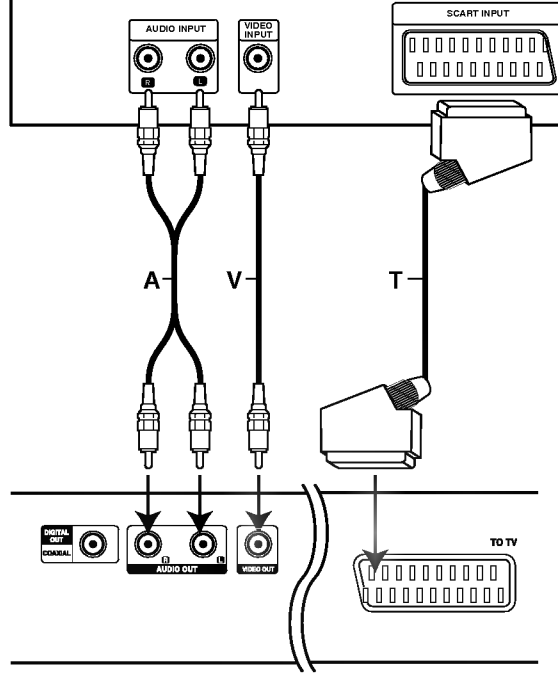

Zadní panel přehrávače DVD

# Připojení zvuku k externímu zařízení

Připojte přehrávač DVD k vnějšímu zařízení určenému k reprodukci zvuku.

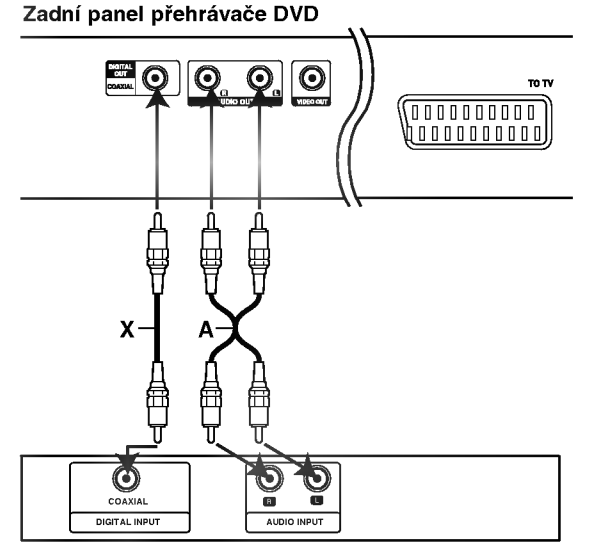

Zesilovač (přijímač)

# Zesilovač vybavený dvoukanálovým stereofonním zvukem nebo Dolby Pro Logic II / Pro Logic:

Pomocí audio kabelů (A) připojte levý a pravý konektor AUDIO OUT přehrávače DVD k levému a pravému konektoru vstupnímu zvukovému konektoru .<br>zesilovače, přijímače či stereofonního systému.

# Připojení k zesilovači vybavenému dvoukanálovým stereofonním digitálním vstupem (PCM) nebo k audio/video přijímači vybavenému vicekanalovym dekoderem (Dolby DigitalTM, MPEG2 nebo DTS):

Připojte konektory DIGITAL AUDIO OUT (COAXIAL X) přehrávače DVD k příslušným konektorům zesilovače. Použijte volitelné příslušenství – digitální (coaxial X) audio kabel.

# Digitální vícekanálový zvuk

Digitální vícekanálové zapojení poskytuje nejvyšší kvalitu zvuku. Pro tento účel potřebujete vícekanálový audio/video přijímač, který podporuje jeden nebo více zvukových formátů podporovaných Vaším přehrávačem DVD (MPEG 2, Dolby Digital a DTS). Zkontrolujte přijímač a pátrejte po symbolech na čelním panelu přijímače.

# Poznámky

- Pokud Váš přijímač nepodporuje zvukový formát digitálního výstupu, bude reprodukovat silný zkreslený zvuk nebo bude ticho.
- Šestikanálový digitální zvuk Surround lze prostřednictvím digitálního připojení získat pouze pokud je váš přijímač vybaven digitálním vícekanálovým dekodérem.
- Zvukový formát vloženého disku DVD zjistíte stisknutím tlačítka AUDIO na displeji zobrazeném na obrazovce.

# Displej na obrazovce

Obecný stav přehrávání lze zobrazit na obrazovce televizoru. Některé položky nabídky lze měnit. Obsluha displeje na obrazovce:

- 1. Stiskněte tlačítko DISPLAY v průběhu přehrávání.
- 2. Stisknutím tlačítka ▲ / ▼ zvolte položku. Zvolená polo?ka se rozsviti.
- 3. Stisknutím tlačítka < / > změňte nastavení položky. Pro nastavování číselných hodnot (např. číslo titulu) lze použít rovněž číselná tlačítka. V případě některých funkcí se nastavení provede po stisknutím tlačítka ENTER.

# Poznámky

- · Některé disky nemusí podporovat veškeré níže uvedené funkce.
- · Není-li do deseti sekund stisknuto tlačítko, displej zmizí z obrazovky.

# Ikony informující o stavu systému

<sub>™</sub>e Opakování titulu

A-B Opakovat posloupnost

**F1:1/9** Vložit značku

**1234567891** Nabídka Marker Search (Vyhledávání značky)

**Pokračuj v přehrávání z tohoto místa** 

 $\oslash$ Funkce zakázaná nebo nedostupná

# Příklad: Displej na obrazovce při přehrávání DVD

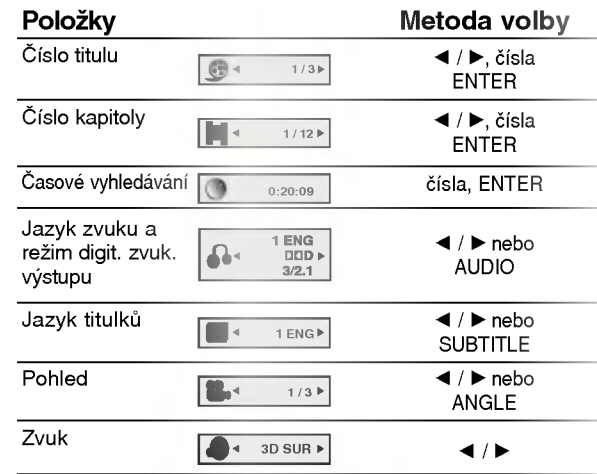

# Příklad: Displej na obrazovce při přehrávání **VCD**

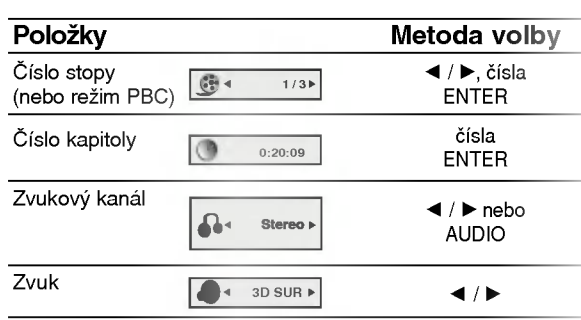

# Počáteční nastavení

Prostřednictvím nabídky nastavování můžete provádět různá nastavení, např. nastavení obrazu a zvuku. Mimo jiné můžete nastavovat rovněž jazyk titulků a jazyk nabídky nastavení. Podrobné informace ke každé položce nabídky nastavení naleznete na stranách 12 až 14.

## Zobrazeni a vypnuti nabidky:

Stisknutím tlačítka SETUP zobrazíte nabídku. Po druhém stisknutí tlačítka SETUP dojde k přepnutí zpět na počáteční obrazovku.

Přechod na následující úroveň:

Stiskněte tlačítko > na dálkovém ovládání.

# Přechod na předchozí úroveň:

Stiskněte tlačítko < na dálkovém ovládání.

# Obecná obsluha počátečních nastavení

- 1. Stiskněte tlačítko SETUP. Zobrazí se nabídka nastavovani.
- 2. Stisknutím ▲ / ▼ zvolte požadovanou položku a poté tlačítkem > přepněte na druhou úroveň. Obrazovka zobrazí aktuální nastavení zvolené položky a alternativní nastavení.
- 3. Tlačítky ▲ / ▼ proveďte druhou požadovanou volbu a poté stisknutím tlačítka > přepněte na třetí úroveň.
- 4. Tlačítky  $\blacktriangle$  /  $\nabla$  zvolte požadované nastavené a poté stisknutím tlačítka ENTER volbu potvrďte. Některé z položek vyžadují provedení dalších úkonů.
- 5. Stisknutím tlačítka SETUP, RETURN nebo PLAY nabídku nastavování opustíte.

# Jazyky

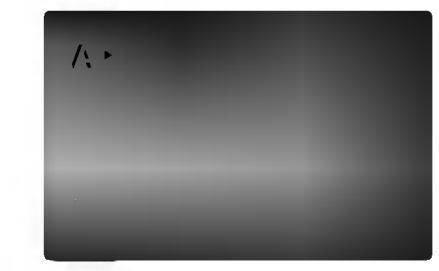

Jazykový menu (Menu Language) Voli jazyk nabidky nastavovani a displeje na obrazovce.

#### Zvukový disk / Diskový podtitul / Diskový menu DVD

Volí jazykovou mutaci zvukové stopy disku, titulků a nabidky disku.

Originál: Je vybrána originální jazyková mutace disku.

Atd.: Jinou jazykovou mutaci zvolíte vložením příslušného čtyřmístného kódu jazyka dle seznamu v příloze pomocí číselných tlačítek a následným stisknutím tlačítka ENTER. Zadáte-li nesprávný kód, stiskněte tlačítko CLEAR.

# Displej

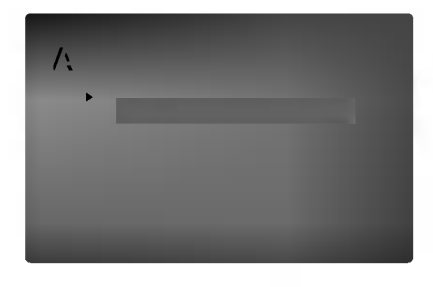

# Televizní aspekt (TV Aspect)

4:3: Nastavte, je-li připojen televizor se standardní obrazovkou 4:3.

16:9: Nastavte, je-li připojen televizor s obrazovkou o poměru stran 16:9.

DVD

## Modus displeje (Display Mode)

Nastavení režimu zobrazení je účinné pouze je-li nastaven poměr stran obrazovky televizoru "4:3".

Poštovní schránka: Zobrazuje široký obraz s tmavými pásy v dolní a horní části obrazovky. Panscan: Automaticky zobrazuje široký obraz na celé obrazovce a ořezává boční části obrazu.

# Audio

Každý disk DVD má k dispozici řadu možností zvukového výstupu. Zvukové volby přehrávače nastavte dle typu zvukového systému, který používáte.

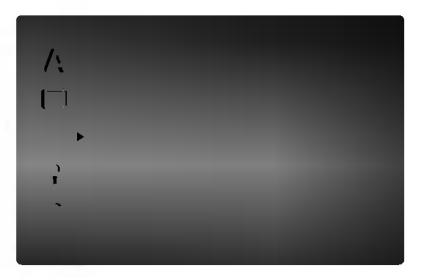

# Digitální Dolby / DTS / MPEG (

Bitstream: Položku "Bitstream" zvolte v případě, že je konektor DIGITAL OUT přehrávače DVD připojen k zesilovači či jinému zařízení vybavenému dekodérem Digitální Dolby, DTS nebo MPEG.

PCM (pro Dolby Digital / MPEG): Tuto položku zvolte v případě, že je přehrávač DVD připojen k dvoukanálovému stereofonnímu zesilovači. Média DVD nahraná v Digitální Dolby nebo v MPEG budou automaticky převedena na dvoukanálový zvuk PCM.

Vypnuto (pro DTS): Zvolíte-li "Vypnuto", signál DTS neni veden do konektoru DIGITAL OUT.

DVD

# Vzor Frek. (vzorkovací frekvence) (

Pokud Váš přijímač nebo zesilovač NENÍ schopen zpracovávat signály se vzorkovací frekvencí 96 kHz, zvolte 48 kHz. Po provedení tohoto nastavení přístroj převádí signály 96 kHz automaticky na 48 kHz, aby je mohl Váš systém dekódovat.

Je-li Váš přijímač nebo zesilovač schopen pracovat se signály 96 kHz, zvolte 96 kHz. Po provedení tohoto nastavení přístroj ponechává jakýkoli typ signálu bez dalšího zpracování.

Příslušné informace o funkci zesilovače naleznete v jeho dokumentaci.

#### DRC (Řízení dynamického rozsahu) ( DVD

Díky formátu DVD, který využívá digitální technologie zpracování zvuku, můžete naslouchat zvukovému záznamu programu v nejlepší dosažitelné přesnosti a věrnosti. Máte však možnost zúžit dynamický rozsah zvukového výstupu (rozdíl mezi nejhlasitějším a nejtišším zvukem). V takovém případě budete mít možnost naslouchat filmu reprodukovanému se sníženou hlasitostí beze ztráty jasnosti zvuku. Tento efekt zapnete nastavením hodnoty položky DRC Zapnuto.

#### Hlasitý ( DVD

Hodnotu polo?ky Vocal nastavte na On pouze <sup>v</sup> případě přehrávání vícekanálového disku karaoke DVD. Kanály karaoke na disku budou přimíchávány do běžného stereofonního zvuku.

# Atd.

Lze měnit nastavení PBC, Přehrávka a B.L.E.

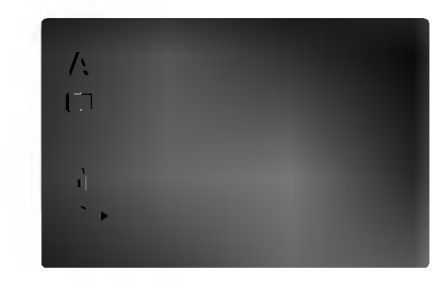

# PBC<sup>(</sup>

Zapíná a vypíná řízené přehrávání (PBC).

Zapnuto: média Video CD s funkcí PBC jsou přehrávána dle PBC.

Vypnuto: média Video CD s funkcí PBC jsou přehrávána shodným způsobem jako zvuková CD.

#### Přehrávka DVD

VCD

Přehrávač DVD můžete nastavit tak, aby vždy po vložení disku DVD bylo automaticky spuštěno jeho přehrávání. Je-li režim Auto Play spuštěn, vyhledá přehrávač DVD nejdelší titul a automaticky jej p?ehraje.

Zapnuto: Funkce Auto Play je zapnutá. Vypnuto: Funkce Auto Play je vypnuta.

Poznámka: Určitá média DVD nemusí funkci Auto Play podporovat.

# B.L.E. (Black Level Expansion)

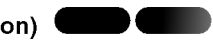

Nastavení úrovně černé barvy přehrávaného obrazu. Nastavte dle vašich potřeb a schopností monitoru.

Zapnuto: rozšířená stupnice šedých odstínů. (o?iznuti 0 IRE)

Vypnuto: standardní stupnice šedých odstínů. (oříznutí 7.5 IRE)

# Poznámka:

Funkce B.L.E. je k dispozici pouze pro systém NTSC.

# Blokovat

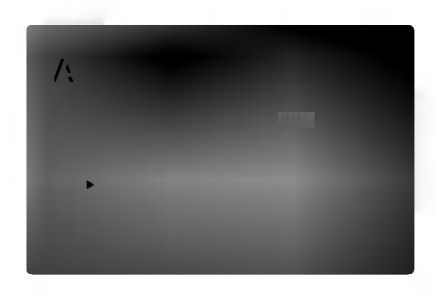

#### Klasifikace DVD

Filmy na DVD mohou obsahovat scény, které nejsou vhodné pro děti. Proto disky obsahují informaci pro rodičovskou kontrolu, která se vztahuje na celý disk nebo na některé scény. Tyto scény jsou ohodnoceny známkami 1 až 8, případně jsou na některých discích nabídnuty vhodnější scény, které lze použít. Hodnocení se může pro různé země odlišovat.

Rodičovská kontrola umožňuje zamezit v přehrání určitých scén a ochránit tak děti před nevhodným materialem.

- 1. Zvolte položku "Klasifikace" nabídky Blokovat a poté stiskněte tlačítko >.
- 2. Pro přístup k funkcím Klasifikace, Heslo a Kód oblasti kódu musíte zadat vámi vytvořený čtyřmístný bezpečnostní kód. Pokud jste tento bezpečnostní kódu dosud nezadali, zadejte jej.

Zadejte čtyřmístný kód a stiskněte tlačítko ENTER. Zopakujte zadání a stisknutím tlačítka ENTER zadání ověřte. V případě překlepu před stisknutím tlačítka ENTER stiskněte tlačítko CLEAR.

3. Tlačítky  $\triangle$  /  $\nabla$  zvolte hodnocení od 1 do 8.

Klasifikace (Rating) 1 až 8: Jedna (1) omezuje přehrávání nejvíce. Hodnocení osm (8) obsahuje nejméně omezení pro přehrávání.

## **Odemčení**

Po volbě této položky se rodičovská kontrola vypne a je přehráván veškerý obsah.

# Poznámka:

Nastavíte-li hodnocení pro přehrávač, jsou přehrávány všechny scény téhož nebo nižšího hodnocení. Scény s vysokým hodnocením přehrávány nejsou, není-li ovšem na disku alternativní obsah. Alternativní obsah musí mít shodné nebo nižší hodnocení. Není-li nalezena vhodná alternativa, dojde k zastavení přehrávání. Pro přehrání disku musíte zadat čtyřmístné heslo nebo změnit hodnocení.

4. Stisknutím tlačítka ENTER potvrďte volbu hodnocení a následným stisknutím tlačítka SETUP opusťte nabídku.

### Heslo (Password (bezpečnostní kód))

Heslo můžete vkládat a měnit.

- 1. V nabídce Blokovat zvolte položku Heslo a poté stiskněte tlačítko  $\blacktriangleright$ .
- 2. Proveďte úkon číslo 2 uvedený v levém sloupci (Klasifikace). Zvýrazněna je položka " Změna" nebo "Nové heslo".
- 3. Zadejte nový čtvřmístný kód a poté stiskněte tlačítko ENTER. Pro kontrolu zopakujte zadání.
- 4. Stisknutím tlačítka SETUP opustíte nabídku.

### Zapomenete-li bezpečnostní kód

Pokud jste zapomněli bezpečnostní kód, můžete jej vymazat:

- 1. Stisknutím tlačítka SETUP zobrazte nabídku nastavování.
- 2. Zadejte šestimístné číslo "210499". Dojde k vymazání bezpečnostního kódu.
- 3. Dle popisu výše zadejte nový bezpečnostní kód.

#### Kód oblasti (Country Code) ( DVD

Dle seznamu uvedeného v příloze vložte kód země/oblasti, jejíž normy byly použity pro ohodnocení obsahu DVD disku.

- 1. Zvolte položku " Kód oblasti" nabídky Blokovat a poté stiskněte tlačítko ».
- 2. Proveďte úkon číslo 2 uvedený v levém sloupci (Klasifikace).
- 3. Tlačítky ▲ / ▼ zvolte první znak.
- 4. Tlačítkem ▶ posuňte kurzor a tlačítky ▲ / ▼ zvolte druhy znak.
- 5. Stisknutím tlačítka ENTER potvrďte volbu kódu oblasti.

# Obsluha

# Přehrávání DVD a Video CD

# Nastavení přehrávání

- 1. Zapněte televizor a zvolte vstup videosignálu připojený k přehrávači DVD.
- 2. Zapněte zvukový systém (je-li zapotřebí) a zvolte vstup připojený k přehrávači DVD.
- 3. Stisknutím tlačítka OPEN/CLOSE otevřete mechaniku disku a vložte zvolený disk stranou se záznamem dolů
- 4. Stisknutím tlačítka OPEN/CLOSE mechaniku uzavřete. Automaticky začne přehrávání. Pokud se přehrávání nespustí, stiskněte tlačítko PLAY.

V určitých případech se může zobrazit nabídka disku.

**OVD**<br>Tlačítky **◀ ▶ ▲ ▼** zvolte titul/kapitolu, který chcete přehrát a poté stisknutím tlačítka Vstoupit spusťte přehrávání. Do nabídky na obrazovce se vrátíte stisknutím tlačítka TITLE nebo DVD MENU.

# $($  VCD

Číselnými tlačítky zvolte stopu, kterou chcete přehrávat a poté stisknutím tlačítka RETURN zapněte nabídku na obrazovce. Nastavení nabídky a způsob obsluhy mohou být různé. Řidte se pokyny na obrazovkách nabídky. Rovněž můžete vypnout PBC (viz "PBC" na straně 13).

# Poznámky

- Je-li nastavena rodičovská kontrola a disk nemá odpovidajici hodnoceni, musite zadat heslo (viz "Rodičovská kontrola" (Blokovat) na straně 14).
- DVD může mít přiřazen oblastní kód. Váš přehrávač DVD nepřehrává média s odlišným regionálním kódem. Oblastním kódem tohoto přehrávače je číslo 2 (dvě).

# Hlavni funkce

# Poznámka:

Není-li uvedeno jinak, všechny úkony se provádějí prostřednictvím dálkového ovládání. Některé z funkcí jsou dostupné rovněž prostřednictvím nabídky nastavovani.

# Přesun na jiný titul **DVD**

Pokud disk obsahuje více než jeden titul, můžete přepnout na jiný titul. Při zastaveném přehrávání stiskněte tlačítko DISPLAY, poté příslušným číselným tlačítkem nebo tlačítky

◆ / ▶ přepněte na jiný titul.

Jakýkoli titul můžete přehrát zadáním jeho čísla, je-li přehrávání zastavené.

# Přepnutí na jinou kapitolu/stopu **DVD VCD**

Pokud se titul na disku skládá z více než jedné kapitoly nebo má-li disk více stop, můžete přepnout na jinou kapitolu nebo stopu následujícím způsobem:

- Během přehrávání stiskněte krátce tlačítko SKIP . nebo >, ?im? zvolite nasledujici kapitolu/stopu nebo se vrátíte na začátek aktuální kapitoly/stopy.
- ? Dvojitým krátkým stisknutím tlačítka  $\blacktriangleright$ přepnete na předcházející kapitolu/stopu.
- Pokud chcete v průběhu přehrávání přepnout přímo na určitou kapitolu, stiskněte tlačítko DISPLAY a tlačítky ▲ / ▼ zvolte symbol kapitoly/stopy. Poté zadejte číslo kapitoly/stopy nebo použijte tlačítka < / ▶.

# Vyhledávání DVD VCD

- 1. Při přehrávání stiskněte tlačítko SCAN  $(\blacktriangleleft \blacktriangleleft$  nebo  $\blacktriangleright \blacktriangleright$ ).
- 2. Opakovaným tisknutím tlačítka SCAN (<<< nebo >>>> zvolte požadovanou rychlost. DVD: x2, X4, X16 nebo x100 Video CD: x2, X4 nebo X6
- 3. Stisknutím tlačítka PLAY opustíte režim vyhledávání.

# Změna zvukového kanálu (VCD)

Opakovaným stiskem tlačítka AUDIO při přehrávání přepínáte mezi různými zvukovými kanály (Stereo, Nalevo a Napravo).

# Zastavení obrazu a přehrávání po jednotlivých snímcích<br>
OVD VGD

- 1. V průběhu přehrávání stiskněte tlačítko PAUSE/STEP.
- 2. Opakovaným tisknutím tlačítka PAUSE/STEP docílíte přehrávání obrazu po jednotlivých snímcích.
- 3. Režim zastavení obrazu vypnete stisknutím tlačítka PLAY.

# Zpomalené přehrávání DVD VCD

1. Při přehrávání stiskněte tlačítko PAUSE/STEP (II).

Přehrávač DVD se přepne do režimu pozastaveného přehrávání.

2. Tlačítkem SCAN (<<<rr />
nebo >>>>>>> zvolte požadovanou rychlost: < 1/16, < 1/8, < 1/4 či  $\blacktriangleleft$ **I** 1/2 (zpět) nebo **I** 1/16, **I** 1/8, **I** 1/4 či **I** 1/2 (vp?ed)

V případě média Video CD jsou k dispozici tyto zpomalené rychlosti: I> 1/16, I> 1/8, I> 1/4 nebo  $\blacktriangleright$  1/2 (vpřed).

3. Režim zpomaleného přehrávání opustíte stisknutím tlačítka PLAY (M).

# Poznámky:

Pro média Video CD není zpomalené přehrávání opačným směrem k dispozici.

# Přehrávání v náhodném pořadí VCD Karaoke DVD

- 1. V průběhu přehrávání stiskněte tlačítko RANDOM. Zařízení automaticky začne přehrávat v náhodném pořadí a nabídka na obrazovce zobrazuje nápis Namátkový.
- 2. Opětovným stisknutím tlačítka RANDOM tuto funkci vypnete.

# Tip:

Po stisknutí tlačítka SKIP >>I v průběhu přehrávání v náhodném pořadí přístroj zvolí jiný titul (jinou stopu) a pokračuje v přehrávání v náhodném pořadí.

# Poznámky:

V případě Video CD s PBC musíte pro opakované přehrávání funkci PBC vypnout v nabídce nastavování (viz "PBC" na straně 13).

# Opakování A-B DVD VCD

Opakování sekvence.

- 1. Ve zvoleném počátečním bodě stiskněte tlačítko A-B. Obrazovka televizoru krátce zobrazí "A-".
- 2. Ve zvoleném koncovém bodě opět stiskněte tlačítko A-B. Obrazovka televizoru krátce zobrazí "A-B" a započne přehrávání opakované sekvence.
- 3. Opakování sekvence zrušíte opětovným stisknutím tlačítka A-B.

# Opakování DVD VCD

Opakovaně můžete přehrávat titul/kapitolu/ veškerý obsah/stopu na disku. Stisknutím tlačítka REPEAT při přehrávání zvolíte požadovaný režim opakovaného p?ehravani.

# Disky DVD s videozáznamem - opakování kapitoly/titulu/vypnuto

- Kapitola: opakuje aktuální kapitolu.
- Titul: opakuje aktuální titul.
- Vypnuto: nepřehrává opakovaně.
- výpratem promára epakovaného<br>Video CD opakování stopy/veškerého obsahu/vypnuto
- Stopa: opakuje aktuální stopu.
- všechno: opakuje všechny stopy disku.
- Vypnuto: nepřehrává opakovaně.

# Poznámky

- V případě Video CD s PBC musíte pro opakované přehrávání funkci PBC vypnout v nabídce nastavování (viz "PBC" na straně 13).
- Po jednorázovém stisknutí tlačítka SKIP(>>I) při opakovaném přehrávání kapitoly (stopy) dojde ke zrušení opakovaného přehrávání.

# **3D Surround DVD** VCD

Vytvoření efektu 3D surround, který simuluje vícekanálovou zvukovou stopu prostřednictvím dvou stereofonních reproduktorů (místo pěti+ reproduktorů, které jsou pro přehrávání vícekanálové zvukové stopy systému domácího videa běžně zapotřebí).

- 1. Stiskněte při přehrávání tlačítko DISPLAY.
- 2. Tlačítkem ▲ či ▼ zvolte položku Sound. Položka Sound se zvýrazní.
- 3. Tlačítkem < či ▶ zvolte položku "3D SUR". Pro vypnutí efektu 3D Surround zvolte položku "Normal".

# Vyhledávání dle času **DVD** VCD

Spuštění přehrávání ve zvoleném místě obsahu disku:

- 1. Stiskněte při přehrávání tlačítko DISPLAY. Pole časového údaje zobrazí uplynulou dobu přehrávání.
- 2. Tlačítky ▲ / ▼ zvolte symbol hodin, zobrazí se nápis ..- -- :-- ...
- 3. Zadejte požadovaný čas v hodinách, minutách a sekundách zleva doprava. Zadáte-li nesprávná čísla, stisknutím tlačítka CLEAR zadaná čísla vymažete. Poté zadejte správná čísla.
- 4. Stisknutím tlačítka ENTER zadání potvrďte. Začne přehrávání od zvoleného momentu.

# Lupa DVD VCD

Lupa (zoom) umožňuje zvětšit přehrávaný obraz.

- 1. V průběhu přehrávání nebo při zastaveném přehrávání spustíte stisknutím tlačítka ZOOM funkci lupy. V pravém dolním rohu se objeví čtvercový rámeček.
- 2. Po stisknutí tlačítka ZOOM se mění zobrazení na obrazovce televizoru v tomto pořadí: zvětšení 400 %  $\rightarrow$  zvětšení 1600 % → normální velikost
- 3. Zvětšeným obrazem se můžete pohybovat tlačítky ◀ ▶ ▲ ▼.
- 4. Běžné přehrávání obnovíte opakovaným tisknutím tlačítka ZOOM nebo CLEAR.

# Poznámka:

Na některých DVD discích nemusí být lupa k dispozici.

Hledání značky **DVD** VGD

# Zadání značky

Přehrávání lze spustit z místa zaznamenaného v paměti. Do paměti lze uložit až 9 značek. Značku vložíte stisknutím tlačítka MARKER na požadovaném místě disku. Obrazovka televizoru krátce zobrazí symbol značky. Postup lze zopakovat až devětkrát.

### Vyvolání nebo vymazání označené scény

- 1. V průběhu přehrávání stiskněte tlačítko SEARCH. Obrazovka zobrazí nabídku vyhledávání značek.
- 2. V průběhu 10 sekund tlačítky< /> **I** zvolte číslo značky, kterou chcete vyhledat nebo smazat.
- 3. Po stisknutí tlačítka ENTER započne přehrávání od označeného místa. Příp, stiskněte tlačítko CLEAR a vymažte tak číslo značky ze seznamu.
- 4. Přehrávání od jakéhokoli označeného místa spustíte zadáním příslušného čísla v nabídce vyhledávání značek..

# Specialni funkce DVD

# Kontrola obsahu disků DVD s videozáznamem: Nabidky

Disky DVD mohou obsahovat nabídky, které umožňují přístup ke speciálním funkcím disku DVD. Nabídku disku zobrazíte stisknutím tlačítka DVD MENU. Položku nabídky zvolte příslušným číselným tlačítkem nebo zvýrazněte tlačítky < ▶ ▲ ▼. Poté stiskněte tlačítko ENTER.

# Nabídka titulu **DVD**

- 1. Stiskněte tlačítko TITLE. Obsahuje-li disk nabídku k aktuálnímu titulu, zobrazí obrazovka televizoru nabídku titulu. V opačném případě se zobrazí nabidka disku.
- 2. Nabídka může obsahovat tyto položky: pohled, jazykové mutace zvukového záznamu, volby titulků a kapitoly titulu.
- 3. Nabídku titulu opustíte opětovným stisknutím tlačítka TITLE.

# Nabidka disku

Stiskněte tlačítko DVD MENU. Zobrazí se nabídka disku. Opětovným stisknutím tlačítka DVD MENU nabídku opustite.

# Pohled **DVD**

Pokud disk obsahuje sekvence snímané kamerami z různých úhlů, můžete volit mezi různými pohledy kamery. Požadovaný úhel kamery zvolíte opakovaným tisknutím tlačítka ANGLE v průběhu přehrávání. Displej zobrazuje číslo vybraného úhlu kamery.

# Tip:

Během scén, která jsou natočené z různých úhlů, bude na obrazovce blikat indikátor úhlu zobrazení; znamená to, že je možné přepínat úhly zobrazení.

# Změna jazykové mutace zvukového záznamu (DVD)

Opakovaným stisknutím tlačítka AUDIO při přehrávání přepínáte mezi dostupnými jazykovými mutacemi zvukového záznamu nebo hudebními stopami.

V případě médií DVD-RW nahraných v režimu VR, která mají hlavní i dvojjazyčný zvukový kanál, můžete tisknutím tlačítka AUDIO přepínat volit položky Main (L), Bilingual (R) nebo jejich kombinaci (Main + Bilingual).

# **Titulky DVD**

Opakovaným stisknutím tlačítka SUBTITLE v průběhu přehrávání přepínáte mezi dostupnými jazykovými mutacemi titulků.

# Přehrávání zvukového CD a disku MP3/WMA

Přehrávač DVD je schopen přehrávat nahrávky ve formatu MP3 zaznamenane na discich CD-ROM, CD-R a CD-RW.

# Zvukové CD

Po vložení zvukového CD obrazovka televizoru zobrazí nabídku. Tlačítky ▲ / ▼ zvolte stopu a poté stisknutím tlačítka PLAY nebo ENTER spusťte přehrávání.

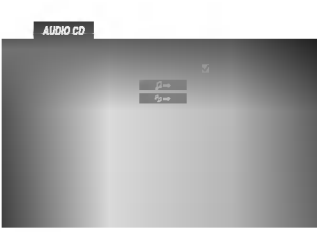

# MP3 / WMA

- 1. Tlačítky ▲ / ▼ zvolte adresář a poté stisknutím tlačítka ENTER zobrazte obsah adresáře.
- 2. Tlačítky  $\triangle$  /  $\nabla$  zvolte stopu a poté stisknutím tlačítka PLAY nebo ENTER spustte přehrávání.

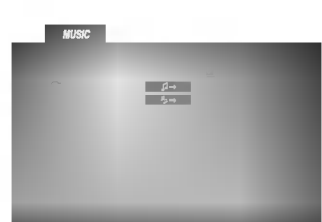

# Poznámky:

Zobrazuje na obrazovce televizoru umístění stopy na disku.

# Tipy:

- ? Zobrazuje-li se seznam souborů v nabídce MUSIC a chcete-li se vrátit do seznamu adresářů, tlačítk V / ▲ zvýrazněte **a** a stiskněte tlačítko ENTER.
	-
- Stisknutím a přidržením tlačítka V / ▲ přepnete na následující/předchozí stranu.
- V případě CD se smíšeným obsahem MP3/WMA a JPEG lze přepínat mezi nabídkami MP3/WMA a JPEG. Po stisknutí TITLE se zvýrazní slovo MUSIC nebo PHOTO v horní části nabídky.

# Disky MP3/WMA přehrávané tímto přehrávačem musi splňovat tato kritéria:

- ? Vzorkovaci frekvence: mezi 8 48 kHz (MP3), 22 - 48 kHz (WMA)
- $\bullet$  Bitová rychlost: mezi 32 320 kbps (MP3), 40 -192 kbps (WMA)
- · Přehrávač nepřehrává soubory formátu MP3/WMA s jinou příponou názvu než ".mp3" / ".wma".
- ? Fyzicky format CD-R by m?l byt "ISO 9660".
- ? Pokud nahrajete soubory MP3 / WMA pomoci programu, který neumí vytvářet systému souborů, např. "Direct CD", tyto soubory MP3 /WMA nelze přehrávat. Doporučujeme Vám program "Easy CD Creator", který vytváří systém souborů dle normy ISO9660.
- Název souboru musí být nejvýše 8 znaků dlouhý a musí být doplněn příponou .mp3 nebo .wma.
- $\bullet$ Názvy nesmí obsahovat speciální znaky, např. / ?  $*$  " $\leq$  atd.
- Na disku by mělo být méně než 999 souborů.

Aby bylo možné dosáhnout optimální zvukové kvality přehrávání na tomto přehrávači, DVD disky/nahrávky musí splňovat určité technické požadavky. Výrobcem nahrané disky DVD tato kritéria splňují automaticky. Existuje velké množství různých formátů pro nahrávání disků (včetně disků CD-R obsahujících soubory MP3 nebo WMA), které musí pro slučitelnost s tímto přehrávačem splnit určitá kritéria (viz výše).

Zákazníci by si měli uvědomit, že pro stahování MP3 / WMA souborů z internetu je nutné povolení. Naše společnost nemůže takové povolení poskytovat. Povolení může vydat pouze vlastník autorských práv.

# Funkce zvukových CD a disků MP3 / WMA

# Pozastavení CD MP3 WMA

- 1. V průběhu přehrávání stiskněte tlačítko PAUSE/STEP.
- 2. Přehrávání obnovíte tlačítkem PLAY, ENTER nebo opětovným stisknutím tlačítka PAUSE/STEP.

# Přepnutí na jinou skladbu CD MP3 WMA

- 1. V průběhu přehrávání krátce stiskněte tlačítko SKIP ( $\blacktriangleleft$  nebo  $\blacktriangleright$ ). Docílíte tak přepnutí na následující nebo na začátek aktuální stopy.
- 2. Dvojitým krátkým stisknutím tlačítka SKIP I přepnete na předcházející skladbu.
- 3. Přehrání jakékoli stopy docílíte zadáním jejího čísla.

# Opakování stopy/veškerého obsahu/vypnuto CD (MP3) WMA

Můžete přehrávat stopy/ veškerý obsah disku.

- 1. Při přehrávání disku stiskněte tlačítko REPEAT. Zobrazí se symbol opakovaného přehrávání.
- 2. Stisknutím tlačítka REPEAT zvolte požadovaný režim opakovaného přehrávání.
	- Stopa: opakování aktuální stopy
	- všechn: opakování všech stop na disku
	- Vypnuto: nepřehrává se opakovaně.

# Poznámka:

Stisknete-li při opakovaném přehrávání stopy tlačítko SKIP (>>I), dojde ke zrušení opakovaného přehrávání.

# Vyhledávání CD MP3 WMA

- 1. Při přehrávání stiskněte tlačítko SCAN  $(\blacktriangleleft \blacktriangleleft$  nebo  $\blacktriangleright \blacktriangleright$ ).
- 2. Opakovaným tisknutím tlačítka SCAN (m nebo M) zvolte po?adovanou rychlost: x2, x4, x8 vpřed a zpět.
- 3. Stisknutím tlačítka PLAY opustíte režim vyhledávání.

# Přehrávání v náhodném pořad<sup>op</sup>

- 1 Stiskněte při přehrávání tlačítko RANDOM. Bezprostředně začne přehrávání v náhodném pořadí a nabídka na obrazovce zobrazí nápis Namátkový.
- 2 Běžné přehrávání obnovíte opakovaným tisknutím tlačítka RANDOM, dokud nápis Namátkový nezmizi z obrazovky televizoru.

# Tip:

Po stisknutí tlačítka SKIP >>I při přehrávání v náhodném pořadí přístroj zvolí jinou stopu a pokračuje v přehrávání v náhodném pořadí.

# Opakování A-B **CD**

- 1. Chcete-li opakované přehrát sekvenci v průběhu přehrávání ve zvoleném počátečním bodě stiskněte tlačítko A-B. Obrazovka televizoru zobrazí symbol opakovaného přehrávání a pismeno "A".
- 2. Ve vybraném koncovém bodě opět stiskněte tlačítko A-B. Obrazovka zobrazí symbol opakování, dále "A-B" a začne se opakovaně přehrávat zvolená sekvence.
- 3. Pro zrušení opakování sekvence a návrat k normálnímu přehrávání opět stiskněte tlačítko A-B.

Obrazovka nabidky zobrazi symbol.

# 3D Surround **CD**

Tento přístroj je schopen vytvářet efekt 3D Surround, který simuluje vícekanálovou reprodukci zvuku a místo pěti či více reproduktorů, které jsou pro přehrávání vícekanálového zvuku domácího kina běžně zapotřebí, používá dva běžné stereofonní reproduktory.

- 1. Stiskněte při přehrávání tlačítko AUDIO. Obrazovka televizoru zobrazí nápis "3D SUR".
- 2. Běžné přehrávání obnovíte opakovaným tisknutím tlačítka AUDIO, dokud nápis "3D SUR" nezmizí z obrazovky televizoru.

# Naprogramované přehrávání

Funkce programu nabízí možnost uložení výběru oblíbených skladeb z daného disku do paměti přehrávače. Program může obsahovat až 99 stop (zvukove CD) nebo 999 stop (disk MP3/WMA).

1. Vložte disk.

# Zvuková CD a disky MP3/WMA:

Zobrazí se nabídka AUDIO CD a disků MUSIC dle obrázků níže.

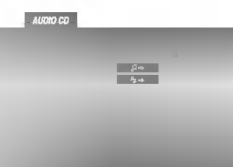

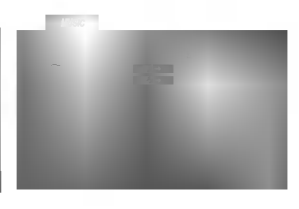

Nabídka zvukových CD Nabídka MP3/WMA

Video CD: Při zastaveném přehrávání stiskněte tlačítko PROGRAM. Zobrazí se nabídka tvorby programu. Stisknutím tlačítka nabídku opustíte.

# Poznámka:

V případě Video CD s PBC musíte před použitím naprogramovaného přehrávání funkci PBC vypnout v nabídce nastavení /viz "PBC" na straně 13).

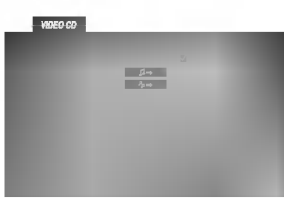

Nabidka Video CD

- 2. Zvolte v seznamu stopu.
- 3. Stiskněte tlačítko PROGRAM. Příp. zvolte symbol "  $4$ - " a poté stisknutím tlačítka ENTER připojte zvolené stopy do seznamu. Tímto postupem přidejte do seznamu další stopy. Chcete-li připojit všechny stopy na disku, zvolte symbol " 4→ " a poté stiskněte tlačítko ENTER.
- 4. Zvolte stopu, od které chcete program začít přehrávat. Stisknutím a přidržením tlačítek ▲ / ▼ zobrazíte následující / předchozí stranu.

5. Přehrávání spustíte stisknutím tlačítka PLAY nebo ENTER. Přehrávání započne v naprogramovaném pořadí a displej zobrazuje nápis "PROG.". Přehrávání se zastaví po jednom přehrání všech skladem uvedených v programu.

## Opakované přehrávání naprogramovaných stop

Můžete přehrávat titul/kapitolu/veškerý obsah/stopu disku.

- 1. Při přehrávání disku stiskněte tlačítko REPEAT. Zobrazí se symbol opakovaného přehrávání.
- 2. Stisknutím tlačítka REPEAT zvolte požadovaný režim opakovaného přehrávání.
	- Stopa: opakování aktuální stopy
	- Všechno: zopakuje všechny stopy
	- naprogramovaného seznamu.
	- Vypnuto: nepřehrává se opakovaně.

# Poznámka:

Stisknete-li při opakovaném přehrávání stopy tlačítko SKIP (>>I), dojde ke zrušení opakovaného přehrávání.

# Vymazání stopy z programu

- 1. Tlačítky  $\blacktriangle \blacktriangledown \blacktriangle \blacktriangleright$  tzvolte stopu, kterou chcete z programu odstranit.
- 2. Stiskněte tlačítko CLEAR. Resp. zvolte symbol " <sup>a</sup> " a poté stisknutím tlačítka ENTER zvolenou stopu vymažte z programu. Zopakujte postup pro další stopy.

# Vymazání kompletního programu

Zvolte polo?ku " " a opte stiskn?te tla?itko ENTER. Dojde k vymazání kompletního programu disku.

# Poznámka:

Program se vymaže rovněž při vyjmutí disku.

# Prohlížení disku JPEG

Tento přehrávač DVD umožňuje prohlížet média Kodak PICURE CD <sup>a</sup> disky se soubory ve formatu JPEG.

1. Vložte disk a uzavřete mechaniku. Obrazovka televizoru zobrazí nabídku PHOTO.

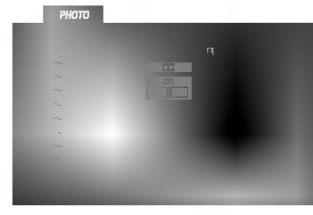

- 2. Tlačítky ▲ / ▼ zvolte adresář a stiskněte tlačítko ENTER. Zobrazí se seznam souborů v adresáři. Zobrazuje-li se seznam souborů a chcete-li zobrazit seznam adresářů, zvýrazněte tlačítky ▲ / V dálkového ovládání symbol **a** stiskněte tlačítko ENTER.
- 3. Chcete-li prohlížet určitý soubor, tlačítky ▲ / ▼ tento soubor zvýrazněte a stiskněte tlačítko ENTER nebo PLAY. Není-li rychlost střídání nulová, započne promítání obrázků zvoleným souborem. Při prohlížení souboru stisknutím tlačítka RETURN docílíte návratu do předchozí nabídky (nabídka PHOTO).

# Tipy:

- Stisknutím a přidržením tlačítka  $\blacktriangledown$  /  $\blacktriangle$  zobrazíte následující / předchozí stranu.
- · Pro rychlost střídání obrázků jsou k dispozici čtyři volby  $\blacksquare$  :>>> (Fast), >> (Normal), > (Slow) a II (Off). Tlačítky ▲ ▼ < ▶ zvýrazněte položku Speed. Poté tlačítky < / > zvolte požadovanou rychlost a poté stiskněte tlačítko ENTER.
- V případě disku obsahujícího soubory MP3/WMA a JPEG můžete přepínat mezi MP3/WMA a JPEG. Po stisknutí tlačítka TITLE se v horní části nabídky zvýrazní nápis MUSIC nebo PHOTO.
- Po stisknutí tlačítka RETURN informace o souboru zmizí.

#### Promítání obrázků <sup>(</sup> JPEG

Tlačítky ▲ ▼ ◀ ▶ zvýrazněte položku ■ Slide Show a poté stiskněte tlačítko ENTER.

# Nehybný obraz

1. V průběhu promítání obrázků stiskněte tlačítko PAUSE/STEP. Přehrávač se přepne do režimu dočasného pozastavení.

JPEG

2. Střídání obrázků obnovíte stisknutím tlačítka PLAY nebo opětovným stisknutím tlačítka PAUSE/STEP.

# Přesun k jinému souboru

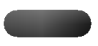

Při prohlížení obrázku jedním stisknutím tlačítka SKIP (I<< nebo →→I) nebo kurzoru (A nebo ▼) zobrazíte obsah předchozího nebo následujícího souboru.

#### Lupa JPEG

Ke zvětšení obrázku lze použít lupu (viz stranu 17).

# Pootočení obrázku

Stisknutím tlačítka < /> < při prohlížení obrázku tento obrázek pootočíte ve směru, resp. proti směru hodinových ruček.

#### Reprodukce hudby MP3 současně s prohlížením obrázku<sup>(</sup> JPEG

Při přehrávání souborů MP3 můžete zároveň prohlížet obrázky uložené na témže disku.

- 1. Vložte do přehrávače disk obsahující oba typy soubor?.
- 2. Stisknutím tlačítka TITLE zobrazte nabídku PHOTO.
- 3. Tlačítky ▲ / ▼ zobrazte obrazový soubor.
- 4. Tlačítkem > zvolte symbol  $\blacksquare$  a poté stiskněte tlačítko ENTER.
	- Začne přehrávání, které bude pokračovat až do stisknutí tlačítka STOP.

# Tipy:

Pokud jeden disk obsahuje MP3 a obraz, zároveň se sledováním obrazu je možné poslouchat jen MP3 nahrávku.

## Tento přehrávač vyžaduje disky JPEG s splňující níže uvedené podmínky:

- V závislosti na počtu a velikosti souborů JPEG může načtení obsahu disku přehrávačem DVD trvat i delší dobu. Pokud se displej na obrazovce nezobrazí ani po několika minutách, je možné, že jsou některé soubory příliš veliké – snižte velikost souborů JPEG na méně než 5 miliónů pixelů, tj. 2760 x 2048 pixelů, a vypalte soubory na jiný disk.
- ? Celkový počet souborů a adresářů na disku by neměl dosáhnout hodnoty 999.
- Některé disky mohou být nekompatibilní kvůli odlišnému nahrávacímu formátu nebo kvůli technickému stavu média.
- ? Ujistěte se, že všechny soubory kopírované na disk mají název doplněný příponou ".jpg".
- ? Mají-li některé soubory přípony ".jpe" nebo ".jpeg", změňte tyto přípony na ".jpg".
- ? Soubory bez přípony ".jpg" tento přehrávač DVD nepřehrává ani v případě, že je zobrazuje Windows Explorer.

# Přehrávání médií DVD ve formatu VR

Tento přístroj přehrává disky DVD-R/RW nahrané pomocí formátu DVD-Video, jež byly uzavřeny přehrávačem DVD.

- Tento přístroj přehrává disky DVD-RW nahrané pomoci formatu Video Recording (VR).
- Vložte disk a uzavřete mechaniku. Na obrazovce televizoru se zobrazi nabidka TITLE LIST (seznam titulů).

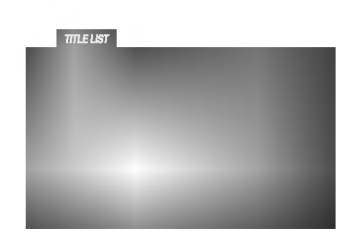

2. Stisknutím tlačítka ▲ / ▼ zvolte stopu a poté stisknutím tlačítka PLAY nebo ENTER spusťte přehrávání.

## Poznámka:

- Tento přehrávač není schopen přehrávat neuzavřené disky DVD-R/RW.
- Některé disky DVD-VR opatřuje rekordér DVD daty CPRM. Přehrávač takováto média nepřehrává, zobrazí nápis "Ově řit disk".

#### Co je "CPRM"?

CPRM je systém ochrany před kopírováním (s šifrovacím systémem), který umožňuje nahrávat pouze vysílané programy určené pouze pro jednorázové zkopírování ("copy once"). CPRM zajišťuje ochranu obsahu nahrávatelných médií. Tento přehrávač funkci CPRM podporuje a to znamená, že sice můžete nahrávat vysílané programy určené pouze pro jednorázové zkopírování, avšak tyto nahrávky nebude nadále možné kopírovat. Nahrávky CPRM lze pořizovat pouze na disky DVD-RW formátované v režimu VR a lze je přehrávat pouze na přehrávačích, které systém CPRM podporují.

# Údržba a servis

Dříve než se obrátíte na servisní středisko, věnujte pozornost informacím uvedeným v této kapitole.

# Manipulace se zařízením

# Při expedici

Uschovejte prosím originální obal a obalový materiál. Chcete-li zařízení expedovat co nejbezpečněji, zabalte je původním způsobem do originálního obalu.

## Udržování čistoty vnějších povrchů

- ? Nepoužívejte v blízkosti přístroje těkavé kapaliny, nap?. spej proti hmyzu.
- ? Neponechávejte v dlouhodobém kontaktu s povrchem zařízení pryžové, resp. umělohmotné předměty. V opačném případě může dojít k porušení povrchu.

# Čištění zařízení

Pro čištění přehrávače používejte jemný suchý hadřík. Při výrazném znečištění povrchu použijte jemný hadřík mírně zvlhčený vodním roztokem jemného detergentu.

Nepoužívejte silná rozpouštědla, tj. alkohol, benzín či ředidlo. V opačném případě může dojít k poškození povrchu zařízení.

# Údržba zařízení

Přehrávač DVD je jemným zařízením využívajícím špičkové technologie. Při znečištění nebo opotřebení může dojít ke snížení kvality obrazu.

V závislosti na provozních podmínkách vám doporučujeme provádět vždy po uplynutí 1000 hodin provozu pravidelnou prohlídku a údržbu.

Další informace vám poskytne nejbližší prodejce.
## Přídavné funkce

#### Paměť posledního nastavení DVD CD (VCD)

Přehrávač si pamatuje poslední přehrávanou scénu posledního přehrávaného disku. Nastavení zůstává v paměti i po vyjmutí disku z přehrávače a po vypnutí přehrávače. Vložíte-li disk, jehož nastavení je uloženo v paměti, automaticky je nalezena poslední pozice na disku.

#### Poznámka:

Přehrávač si nebude pamatovat nastavení disku, pokud vypnete přehrávač, aniž byste spustili přehrávání disku.

#### Spořič obrazovky

Pokud necháte přehrávač DVD zastavený po dobu pěti minut, na obrazovce se objeví spořič obrazovky. Je-li spořič aktivní po dobu 5 minut, přehrávač DVD se automaticky vypne.

#### Volba systému kódování barev

Musíte zvolit systém, který je podporován vaším televizorem. Zobrazuje-li displej nápis NO DISC, stiskněte a přidržte tlačítko PAUSE na čelním panelu na dobu delší než 5 sekund. Poté budete moci zvolit systém kódování barev (PAL, NTSC nebo AUTO).

#### Ovládání jiných televizorů přiloženým dálkovým ovladanim

Přiloženým dálkovým ovládáním můžete ovládat hlasitost, vstupni zdroj a vypnuti/zapnuti televizoru LG. Televizor můžete ovládat tlačítky uvedenými na obrázku níže.

Dálkovým ovládáním lze řídit hlasitost, vstupní zdroj a vypínání/zapínání i v případě televizorů jiných výrobců než LG. Je-li výrobce vašeho televizoru uveden v tabulce níže, nastavte příslušný kód výrobce.

- 1. Stiskněte a přidržujte tlačítko TV POWER a číselnými tlačítky zadejte číselný kód výrobce vašeho televizoru (viz tabulku níže).
- 2. Uvolněte tlačítko TV POWER.

#### Číselné kódy televizorů, které lze ovládat tímto dálkovým ovládáním

Je-li v tabulce uvedeno několik číselných kódů, zkoušením nalezněte ten z nich, se kterým bude možné váš televizor ovládat.

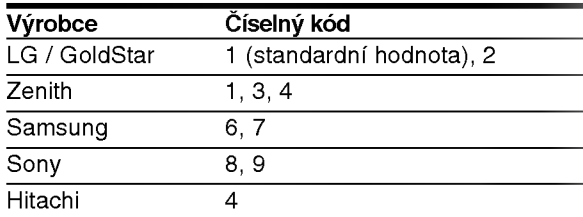

#### Poznámky:

- V závislosti na typu televizoru nemusí být tento způsob ovládání televizoru nebo některé z výše uvedených funkcí k dispozici ani po zadání správného kódu výrobce.
- · Při zadání nového kódu výrobce dojde k vymazání předchozího zadaného kódu.
- · Při výměně baterií dálkového ovládání dochází k vynulování kódu výrobce a k nastavení standardní hodnoty. Opětovně zadejte příslušný číselný kód

## Příloha

## Kódy jazyků

Příslušný číselný kód vložte do položek počátečních nastavení Zvukový disk, Diskový podtitul, Diskový menu

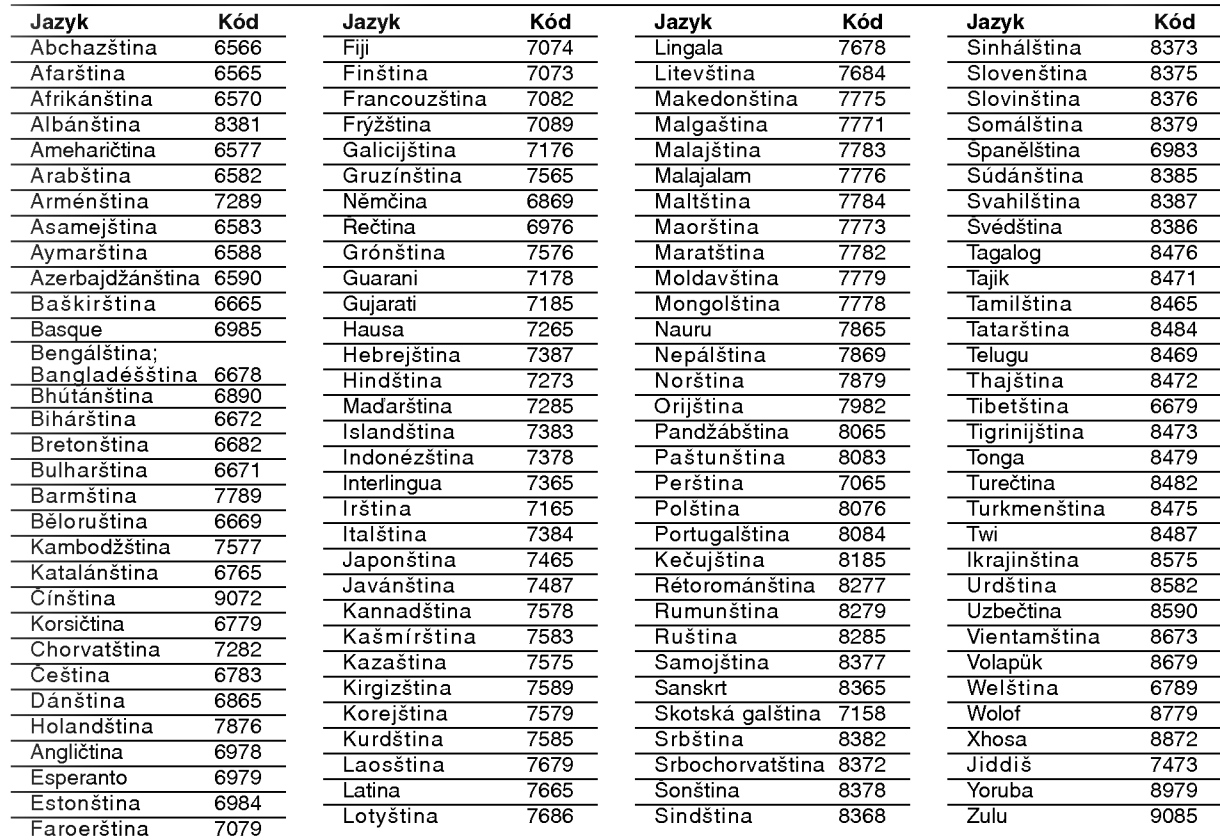

## Seznam regionálních kódů

Tento seznam použijte při zadávání vaší země.

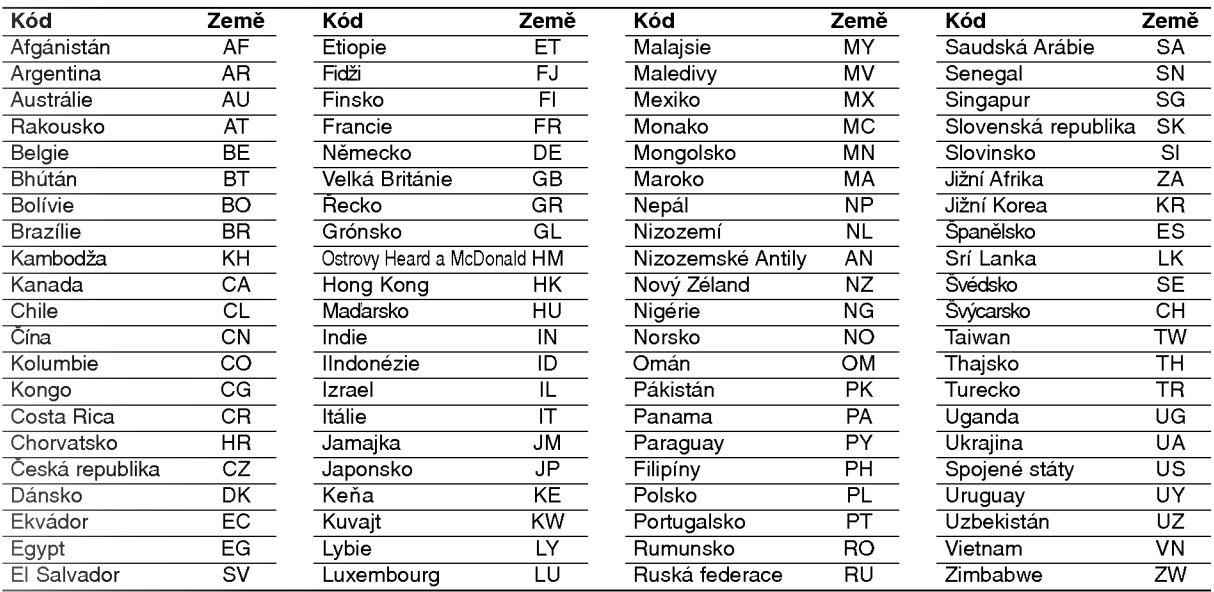

## Odstraňování závad

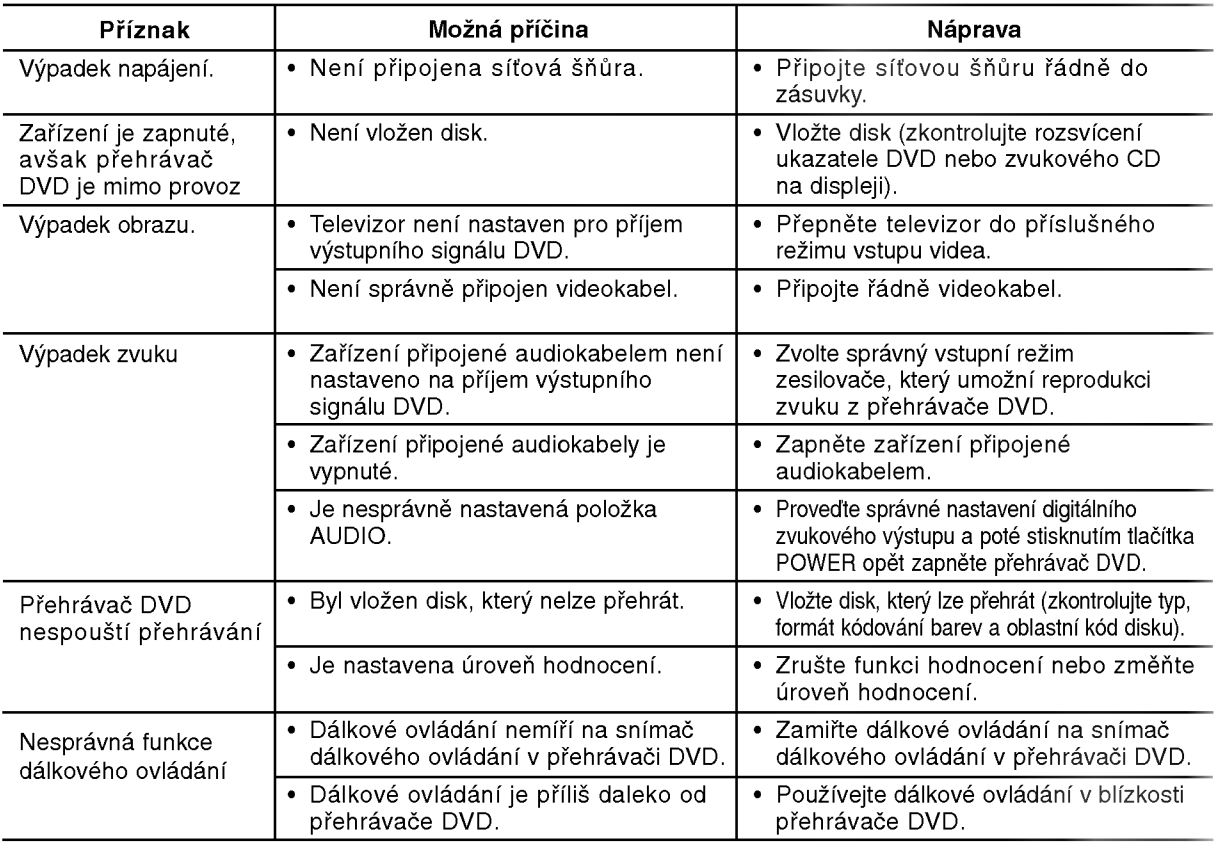

## Technické údaje

#### Obecné

Napájení: 110-240 V střídavé, 50/60 Hz Příkon: 12W

Rozměry (přibližné údaje): 430 x 39 x 242 mm (Š x V x H) bez podnože

Hmotnost (přibližný údaj): 2.2 kg Provozni teplota:

5 °C až 35 °C (41 °F až 95 °F)

Provozní vlhkost: 5 % až 90 %

Výstupy

VIDEO OUT: 1.0 V (p-p), 75 Ω, neg. synchr., RCA jack x 1 / SCART (TO TV)

AUDIO OUT: 2.0 Vrms (1 kHz, 0 dB), 600 Ω, RCA jack (L, R) x 1 / SCART (TO TV)

DIGITAL OUT (koax.): 0.5V(p-p),75Ω,RCAjackx1

#### **Systém**

Laser:

polovodičový laser, vlnová délka 650 nm Systém kódování barev: PAL / NTSC

Frekvenční pásmo: DVD (PCM 96 kHz): 8 Hz až 44 kHz DVD (PCM 48 kHz): 8 Hz až 22 kHz CD: 8 Hz až 20 kHz

.<br>Poměr signál - šum: více než 100 dB (pouze konektory ANALOG OUT)

Harmonické zkreslení: Méně než 0,008 % Dynamicky rozsah:

více než 90 dB (DVD/CD)

Příslušenství Videokabel (1), Audiokabel (1), Dálkové ovládání (1), Baterie (2)

# Příloha

25

#### Poznámka:

Vyhrazujeme si právo provádět změny konstrukce a technických údajů bez předchozího upozornění.

## DV8700E2CA\_DV8900E2CA\_HA5H/ACLL\_CRO

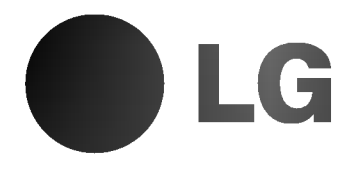

## DVD PLAYER PRIRUČNIK ZA KORISNIKE

MODEL : DV8700C / DV8900C

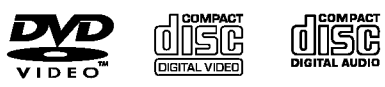

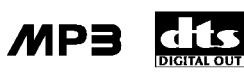

**DE DOLBY** 

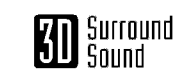

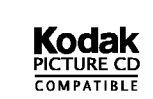

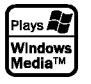

Prije spajanja, upotrebe ili podešavanja ovog proizvoda, molimo pažljivo i temeljito pročitajte ovu knjižicu s uputama.

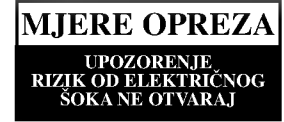

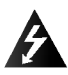

UPOZORENJE: Za smanjenje rizika od električnog šoka, ne skidajte poklopac (prednji ili stražnji). U unutrašnjosti uređaja nema dijelova koje može popravljati sam korisnik.

Popravke ostavite kvalificiranom osoblju.

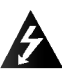

UPOZORENJE: Za smanjenje rizika od vatre ili električnog šoka ne izlažite ovaj uređaj vodi koja kaplje ili pljuska, kiši niti vlazi. Ne odlažite na uređaj predmete ispunjene vodom kao što su na primjer vaze.

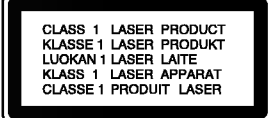

UPOZORENJE: Ovaj digitalni video disk player radi na laserskom sistemu. Uporabe kontrola, podešavanja ili nekih procedura koje su drugačije od onih ovdje opisanih mogu rezultirati opasnim izlaganjem radijaciji.

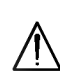

UPOZORENJE: Kako biste spriječili izravno izlaganje laserskom snopu, ne otvarajte uređaj. Radijacija lasera vidljiva je pri otvaranju.

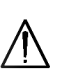

UPOZORENJE: Nemojte nikada gledati izravno u lasersku zraku.

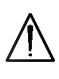

OPREZ: Ne uključujte ovaj uređaj u ograničeno zatvorenim prostorima, kao što su na primjer police za knjige i slično.

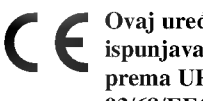

Ovaj uređaj proizveden je na način koji ispunjava zahtjeve radijske interferencije prema UPUTAMA EEC-a 89/336/EEC, 93/68/EEC and 73/23/EEC.

#### SERIJSKI BROJ:

Serijski broj možete naći na zadnjem dijelu ovog uređaja. Ovaj broj jedinstven je za ovu jedinicu uređaja i nije ga moguće naći na drugim uređajima. Tražene informacije trebate zabilježiti ovdje i ovaj priručnik trebate zadržati kao potvrdu Vaše kupovine.

Broj modela: \_\_\_\_\_\_\_\_\_\_\_\_\_\_\_\_\_\_\_\_\_\_\_\_\_\_\_\_\_\_

Serijski broj:

Datum kupovine: \_\_\_\_\_\_\_\_\_\_\_\_\_\_\_\_\_\_\_\_\_\_\_\_\_

## SADRŽAJ

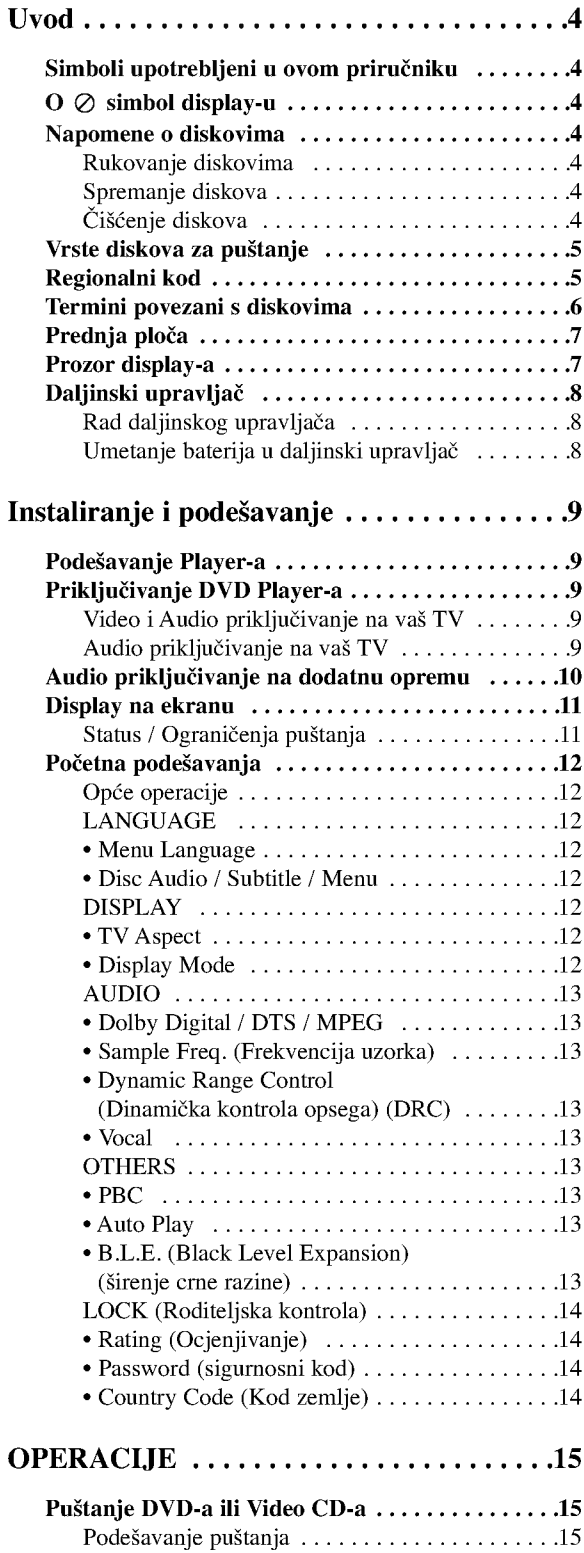

Op?epogodnosti...........................15

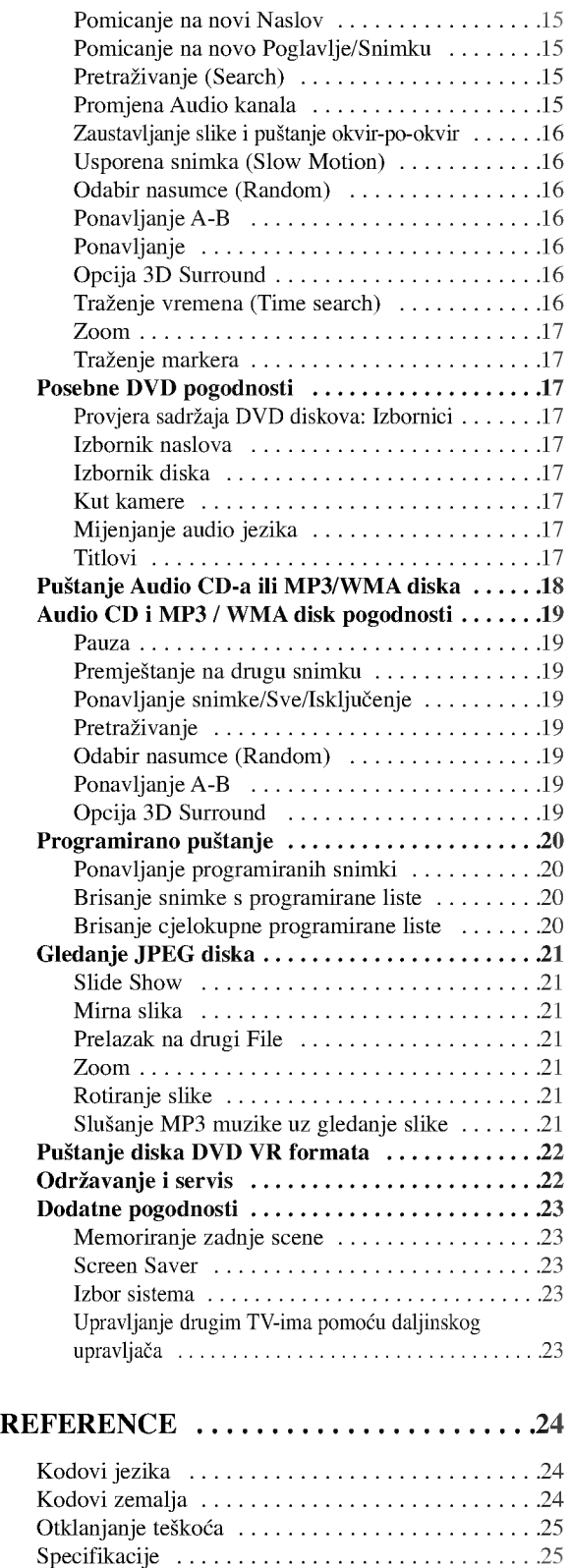

6

## LIVO

Molimo vas da zbog pravilne uporabe ovog uređaja pažljivo pročitate ovaj priručnik i da ga sačuvate kao referencu za budućnost.

Ovaj priru?nik sadr?i informacije o operacijama <sup>i</sup> održavanju vašeg DVD Player-a. Ukoliko uređaj bude trebao servis obratite se ovlaštenom servisnom mjestu.

## Simboli upotrebljeni u ovom priručniku

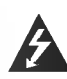

Simbol munje vas upozorava na postojanje opasnog napona unutar kučišta uređaja koji može izazvati električni šok.

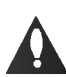

Uskličnik vas upozorava na prisutnost važnih uputstava za operacije i održavanje/servisiranje.

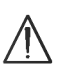

Označava postojanje opasnosti oštetećivanja samog uređaj ili nastajanja neke druge materijalne štete.

### Napomena:

Ozna?ava poseba uputstva <sup>i</sup> operacijske pogodnosti.

## Savjet:

Označava savjete za lakše postizanje željenog cilja.

Odjeljak čiji naslov sadrži jedan od slijedećih simbola odnosi se samo na disk koji je predstavljen simbolom.

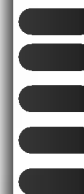

JPEG

4

DVD <sup>i</sup> finalizirani DVD±R/RW

- Video CD-i Audio CD-i
- MP3 diskovi
- - WMA diskovi
- JPEG diskovi

## $\overline{O}$   $\oslash$  simbol display-u

"  $\oslash$  " se može pojaviti na display-u vašeg TV-a tijekom operacija i označava da funkcija koja je objašnjena u ovom priručniku nije dostupna na tom određenom DVD video disku.

## Napomene o diskovima

#### Rukovanje diskovima

Ne dirajte stranu diska koja se pušta. Disk držite na rubovima tako da na njegovoj površini ne ostaju otisci prstiju. Nikada ne lijepite na disk papir niti vrpce.

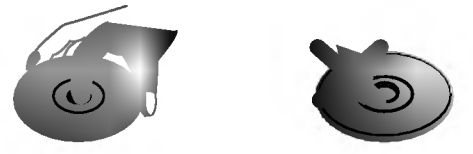

#### Spremanje diskova

Nakon puštanja, diskove spremite u njihove kutije. Ne izlažite diskove izravnoj sunčevoj svjetlosti niti izvorima topline, ne ostavljajte ih u parkiranom automobilu izloženom izravnoj sunčevoj svjetlosti.

### Čišćenje diskova

Otisci prstiju i prašina na disku mogu prouzrokovati lošu kvalitetu slike i iskrivljenje tona. Prije puštanja disk očistite čistom krpom. Disk brišite od središta prema van.

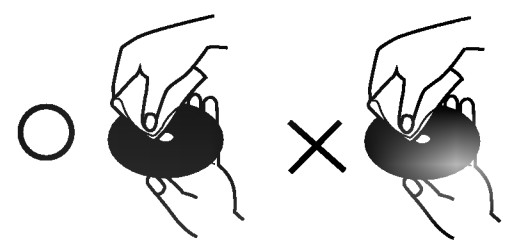

Ne koristite jake otopine poput alkohola, benzina, razrjeđivača, reklamiranih sredstava za čišćenje ili anti-statični spray namijenjen starim pločama od vinila.

#### Vrste diskova za puštanje

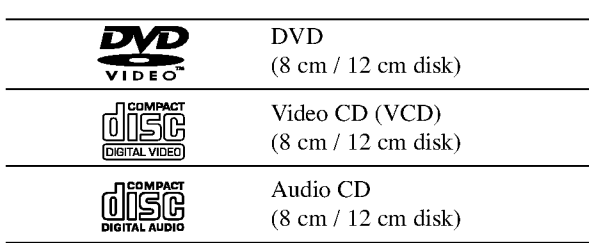

Uz to, na ovom uređaju možete puštati DVD-R, DVD+R, DVD-RW, DVD+RW , Kodak Picture CD-e, SVCD <sup>i</sup> CD-R / CD-RW koji sadrži audio naslove, MP3 datoteke WMA, i/ili JPEG datoteke.

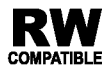

Ovo označava karakteristiku uređaja koji je u stanju puštati DVD-RW diskove koji su snimljeni u Video recording formatu.

#### Napomena:

- ? Ovisno o uvjetima opreme za nasnimavanje ili o samom CD-R/RW (ili DVD-R, DVD+R, DVD-RW, DVD+RW) disku, neke CD-R/RW (ili DVD-R, DVD+R, DVD-RW, DVD+RW) diskove nećete moći puštati na ovom uređaju.
- Ni na jednu stranu diska (označena strana ili nasnimavana strana) ne naljepljujte nikakve naljepnice.
- ? Ne upotrebljavajte CD-e nepravilnih oblika (na primjer, u obliku srca ili osmerokuta). To bi moglo rezultirati kvarovima uređaja.

#### Napomene <sup>o</sup> DVD-ima <sup>i</sup> Video CD-ima

Neke operacije puštanja DVD-a i Video CD-a mogu biti namjerno programirane od strane proizvođača software-a. Obzirom da ovaj uređaj pušta DVD i Video CD prema sadržaju na disku određenom od strane proizvođača software-a, možda će neke od pogodnosti uređaja za puštanje biti nedostupne, ili će neke funkcije biti dodane.

Proizvedeno prema licenci Dolby Laboratories. "Dolby", "Pro Logic" <sup>i</sup> dvostruki D simbol su robne marke Dolby Laboratories-a.

DTS <sup>i</sup> DTS Digital Out su robne marke Digital Theater Systems, Inc.

#### Regionalni kod

Ovaj DVD Player namijenjen je <sup>i</sup> proizveden za puštanje DVD softwar-a kodirane za regiju 2. Ovaj uređaj može puštati samo DVD diskove označene s "2" ili "All".

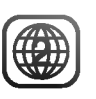

#### Napomena o regionalnim kodovima

- Većina DVD diskova ima na sebi globus s jednim ili više brojeva u njemu a koji su jasno vidljivi na kutiji. Ovaj broj mora mora odgovarati regionalnom kodu vašeg DVD Player-a ili se disk neće moći puštati.
- Ako pokušate puštati DVD s regionalnim kodom drugačijim od onog na vašem player-u na TV ekranu će se pojaviti poruka "Check Regional Code".

#### Napomena o autorskim pravima:

Zakonom je zabranjeno kopiranje, emitiranje, prikazivanje, kabelsko emitiranje, javno puštanje ili iznajmljivanje bez dopuštenja materijala koji je zaštićen autorskim pravima. Ovaj proizvod je opremljen zaštitom kopiranja razvijenom od strane Macrovision-a. Signali koji zaštićuju kopiranje su snimljeni na neke diskove. Kod snimanja i puštanja slika sa ovih diskova pojaviti ?e se smetnje. Ovaj proizvod u sebi sadrži tehnologiju zaštite autorskih prava koja je zaštićena zakonskim regulativama određenih patenata SAD-a i ostalim pravima nad intelektualnim vlasništvom Macrovision Corporation, te ostalim pravima vlasnika. Upotreba ove tehnologije zaštite autorskih prava ovlaštena je od strane Macrovision Corporation, <sup>i</sup> namijenjena je za kućnu uporabu i ostalo ograničeno gledanje, osim u slučaju posebnog ovlaštenja od strane Macrovision Corporation. Rastavljanje nije dopušteno.

5

#### Termini povezani <sup>s</sup> diskovima

#### DVD±R / DVD±RW

DVD-R i DVD +R predstavljaju dva različita standarda za nasnimavajuće DVD pogone i diskove. Ovaj format dozvoljava da se informacija snima na disk samo jedanput. DVD+RW i DVD-RW predstavljaju dva različita standarda za višestruko nasnimavajuće (re-writable) medije, što znači da se DVD sadržaj može pobrisati i ponovno nasnimiti. Jednostrani diskovi mogu imati 4,38 GB <sup>a</sup> dvostrani diskovi imaju dvaput toliko. Ne postoje dvoslojni jednostrani diskovi za snimanje.

#### VCD (Video CD)

VCD sadrži do 74 minute (650 MB disk) ili 80 minuta (700 MB disk) MPEG-1 full-motion video zajedno <sup>s</sup> kvalitetnim stereo zvukom.

#### MPEG

MPEG je međunarodni standard za video i audio kompresiju. MPEG-1 je upotrebljen za kodiranje videa za VCD i osigurava kodiranje za višekanalni surround zvuk kao što je na primjer PCM, Dolby Digital, DTS i MPEG audio.

#### MP3

MP3 je popularani format za kompresiju koji se koristi za digitalne audio datoteke koji omogućuje vrlo visoku kvalitetu zvuka gotovo jednaku CD-u.

#### WMA

Windows media audio file. Vrsta kodiranja / dekodiranja koju je razvila tvrtka Microsoft Corp.

#### JPEG

Joint Pictures Expert Group. JPEG format komprimirane datoteke koji vam pruža mogućnost spremanja slika bez ograničenja u broju boja.

#### PBC: Upravljanje puštanjem (Playback Control) (Samo Video CD)

Upravljanje puštanjem je moguće za Video CD (VCD) verziju 2.0 disk formata. PBC vam omogućuje interakciju sa sistemom pomoću izbornika, funkcija pretraživanja, ili pomoću drugih operacija nalik onima na računalu. Također je moguće puštati mirne slike visoke rezolucije ako su one uključena na disku. Video CD-i koji nisu opremljeni PBCom (Verzija 1.1) rade na isti način kao i audio CD-i.

#### Naslov (Samo DVD)

Općenito, naslov je različiti odjeljak DVD diska. Na primjer, glavna karakteristika može biti naslov 1, dokumentarni opis načina na koji je film nastao može biti naslov 2, razgovori <sup>s</sup> glumcima mogu biti nalov 3. Svakom je naslovu pridodan referentni broj koji će vam pomoći da ga s lakoćom nađete.

#### Poglavlje (Samo DVD)

Poglavlje je segment naslova kao što je scena u filmu ili jedan razgovor u nizu. Svako poglavlje ima svoj broj kako bi Vam se omogućilo lakše pronalaženje željenog poglavlja. Ovisno o disku, poglavlja možda neće biti snimljena.

#### Scena (VCD)

Na video CD-u <sup>s</sup> funkcijama PBC (Playback control-Upravljanje puštanjem), premještanje slika i zaustavljenih slika podijeljeno je u odjeljke koji se zovu "scene". Svaka scena nalazi se u ekranu izbornika <sup>i</sup> ima svoj scenski broj kako bi Vam se omogućilo lakše pronalaženje željene scene. Scena je sastavljena od jednog ili nekoliko snimaka.

#### Snimka

Određeni elemenat audiovizualne informacije, kao što je slika ili zvučna snimka za određeni jezik (DVD) ili muzički komad na video ili audio CD. Svaka snimka ima svoj broj kako bi vam se omogućilo lakše pronalaženje željene snimke. DVD diskovi omogućuju jedan video snimak (svi?estrukim kutevima) <sup>i</sup> nekoliko audio snimaka.

## Prednja ploča

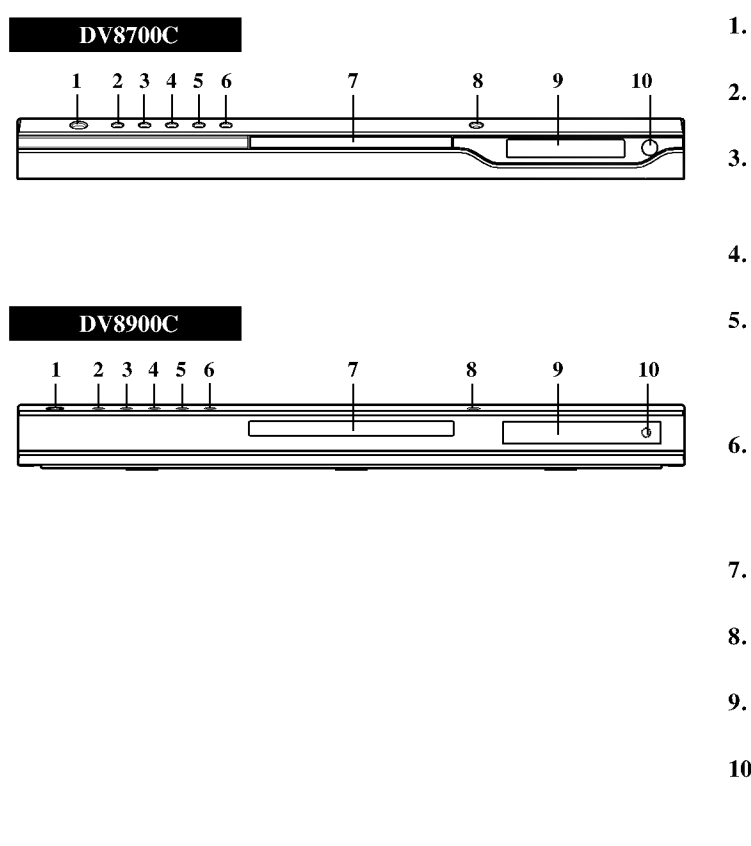

- 1. POWER (Tipka za električno napajanje) Uključuje (ON) i isključuje (OFF) player.
- 2. PUŠTANJE (PLAY  $\blacktriangleright$ ) Pokreće puštanje.
- 3. PAUZA (PAUSE II) Pauzira puštanje. Više puta ponovite pritiskanje za puštanja okvir-po-okvir.
- 4.  $STOP ( \blacksquare )$
- Zaustavlja puštanje.
- 5. Natrag (Reverse Scan/Skip  $\blacktriangleleft$  /  $\blacktriangleleft$  ) Idi na prethodno poglavlje / snimku ili na početak. Pritisnite i držite dvije sekunde za brzo pretraživanje unazad.
- 6. Naprijed (Forward Skip/Scan  $\blacktriangleright$ ) / $\blacktriangleright$ ) Idi na slijedeće poglavlje / snimku. Pritisnite i držite dvije sekunde za brzo pretraživanje unaprijed.
- 7. Pladanj diska (Disc Tray) Ovdje stavite disk.
- 8. OTVORI / ZATVORI (OPEN / CLOSE  $\triangleq$  ) Otvara <sup>i</sup> zatvara pladanj diska.
- 9. Prozor dispaly-a Prikazuje trenutni status player-a.
- 10. Senzor za daljinski upravlja? Usmjerite daljinski upravlja? DVD player-a <sup>u</sup> ovu točku.

Prozor dispaly-a

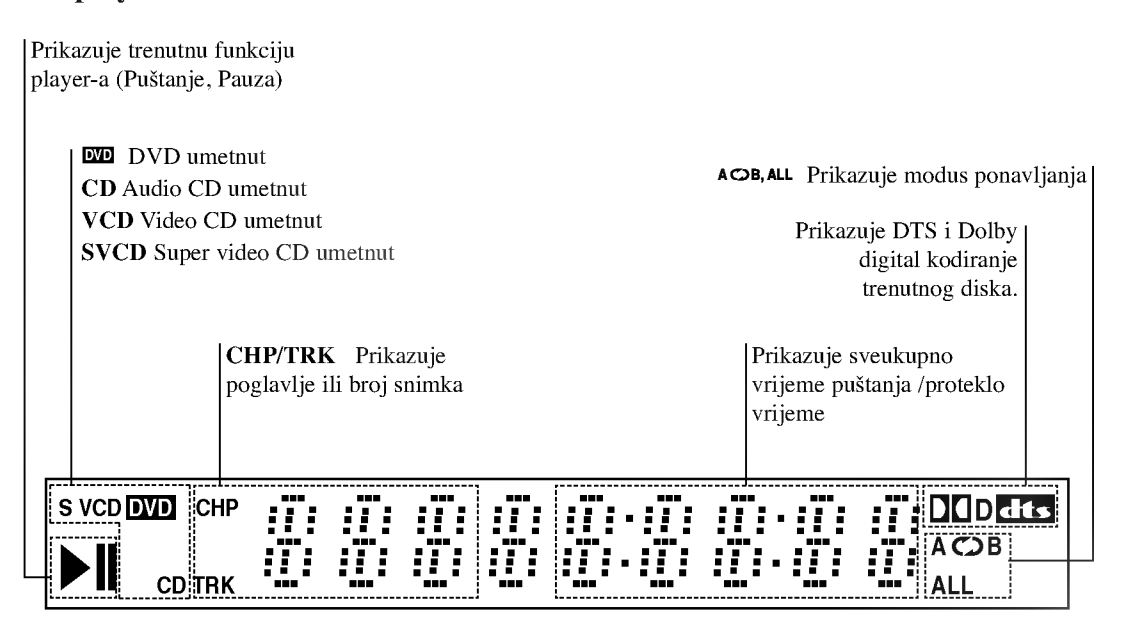

## Daljinski upravljač

#### Tipke za upravljanje TV-om

Tipka za TV POWER: Uključuje (ON) i isključuje (OFF) TV.

TV PR/CH  $+/-$ : Vrši izbor TV kanala.

**STV** 

 $\odot$ 

PEN<br>LOSE

ெ

ाम्ब  $\blacksquare$ 

ENTER<br>O

STITLE ANGL

 $\bigcap$  $\bigcirc$  -----<br>STOF

∎ î

 $rm F$ 

☞

<u>Power</u>

ზ

 $\left( 1\right)$  $(2)$  $\left(3\right)$ 

☎

**SCA** ৰা চ্যা

...........<br>USE/STEI

T

DVD MENI

 $\blacktriangleleft$ 

audio (ത)  $\circledcirc$ (ප)  $TV$  VOL  $+/-$ : Vrši podešavanje jačine TV tona.

AV: Vrši izbor TV izvora.

Tipka za preskakanje (SKIP)  $(H^{\dagger}$  /  $\blacktriangleright$   $\mathbf{\hat{H}}$ 

Vrši prelaz na slijedeće poglavlje ili snimku. Vraća se na početak trenutnog poglavlja ili snimke ili prelazi na prethodno poglavlje ili snimku.

Tipka za STOP $(\blacksquare)$ Zaustavlja puštanje.

Tipka za naslov (TITLE) Prikazuje na display-u izbornik naslova, ako je to moguće.

**Tipka za povratak (RETURN)**<br>Uklanja izbornik za podešavanje,<br>prikazuje video CD s PBC-om.

• Tipka za označavanje (MARKER) Označava bilo koju točku za vrijeme puštanja.

• Tipka za pretraživanje (SEARCH) Prikazuje na display-u iznornik MARKER SEARCH.

? Tipka za PROGRAM Postavlja snimku na listu programa.

? Tipka za ZOOM Uvećava video sliku.

? Tipka za ZOOM Uvećava video sliku.

? Tipka za A-B Ponavlja sekvencu.

? Tipka za ZOOM Uvećava video sliku.

? \* Ova tipka nije za uporabu.

#### Umetanje baterija u daljinski upravljač

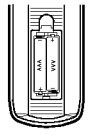

Skinite poklopac za baterije na zadnjoj strani daljinskog upravljača i umetnite dvije baterije (veličina AAA) s pravilno postavljenim  $\bullet$  i  $\bullet$ .

Tipka za otvaranje/zatvaranje (OPEN/CLOSE) Otvara <sup>i</sup> zatvara pladanj za disk.

Tipka za POWER Uključuje (ON) i isključuje (OFF) DVD Player.

0-9 brojčane tipke Vrši izbor brojčanog sadržaja u izborniku.

Tipka za brisanje (CLEAR) Uklanja broj snimke na listi programa ili oznaku na izborniku MARKER SEARCH (Označi pretraživanje).

Tipka za skeniranje (SCAN  $(\blacktriangleleft \blacktriangleleft / \blacktriangleright \blacktriangleright)$ ) Pretraživanje unazad ili unaprijed.

> Tipka za zaustavljanje  $(PAUSE/STEP(II))$ Kratko zaustavljanje puštanja ili snimanja, za otpuštanje pauze tipku pritisnite još jednom.

> > Tipka za PUŠTANJE  $(PLAY(\blacktriangleright))$ Za puštanje diska.

Tipka za DVD IZBORNIK (DVD MENU)

Vrši pristup u izbornik na DVD disku.  $\blacktriangle$   $\blacktriangleright$   $\blacktriangle$   $\blacktriangleright$  Tipke za  $\blacktriangleright$ 

(lijevo/desno/gore/dole) Vrše izbor sadržaja u izborniku.

> Tipka za ulaz (ENTER) ? Potvrđuje izbor u izborniku.

Tipka za DISPLAY Vrši pristup na display na ekranu.

Tipka za AUDIO ? Vrši izbor audio jezika (DVD).

Tipka za titl (SUBTITLE) ? Vrši izbor jezika za titl.

Tipka za kut (ANGLE) ? Vrši izbor kuta DVD kamere, ako je to moguće.

Tipka za podešavanje (SETUP) • Vr?i pristup u ili uklanja izbornik za podešavanje.

#### Rad daljinskog upravljača

Usmjerite daljinski upravljač u senzor daljinskog upravlja?a <sup>i</sup> pritisnite tipke.

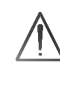

Nemojte mješati stare i nove baterije i nikada ne mješajte različite vrste baterija kao na primjer standardne, alkalne itd.

## Instaliranje i podešavanje

## Podešavanje Player-a

Za vrijeme puštanja diska može doći do izobličenja slike i zvuka na obližnjem TV-u, video rekorderu ili radio uređaju. Ako se to dogodi, player postavite dalje od TV-a, video rekordera ili radio uređaja ili isključite uređaj nakon što ste izvadili disk.

## Priključivanja DVD Player-a

Postoje razni načini na koje možete priključiti vaš DVD Player, što ovisi o vašem TV-u i drugoj opremi. Molimo vas da za dodatne informacije o priključivanju po potrebi pogledate priručnik vašeg TV-a, stereo sistema ili drugih uređaja.

#### Zadnja strana TV-a

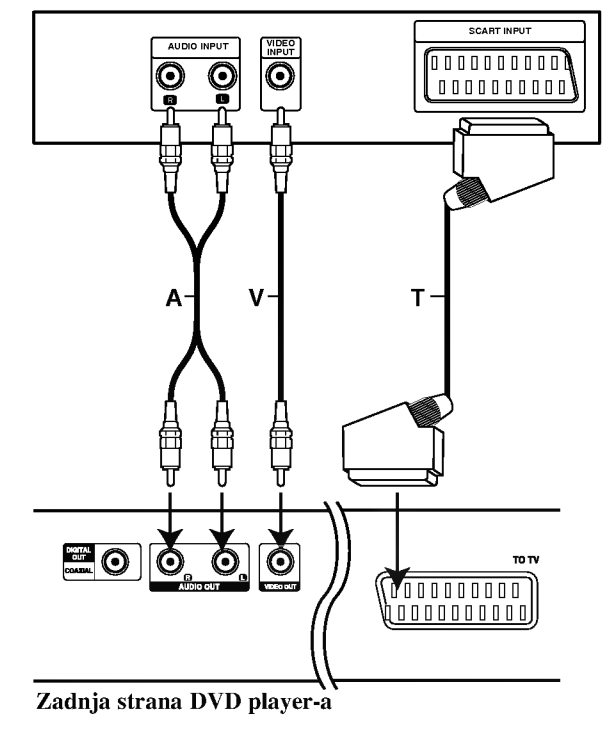

## Video i Audio priključivanja na vaš TV

Provjerite je li DVD player priključen izravno na TV a ne na video rekorder, jer u tom slučaju sistem za zaštitu od kopiranja.može izobličiti sliku DVD-a.

Video: Priključite VIDEO OUT (izlaz) priključak na DVD player-u na video in (ulaz) priključak na TV-u koristeći video kabel (V).

SCART priključak: Priključite TO TV scart priključak na DVD player-u na odgovarajući ulazni scart priključak na TV-u koristeći scart kabel (T).

## Audio priključivanje na vaš TV

Priključite lijevi i desni AUDIO OUT (izlaz) priključak DVD Player-a na audio lijevi i desni IN (ulaz) priključak na TV-u (A) koristeći se audio kablovima. Ne priključujte AUDIO OUT (izlaz) priključak DVD Player-a na phono in (ulaz) priključak na vašem audio sistemu.

#### Audio priključivanje na dodatnu opremu

Za audio izlaz priključite DVD player na vašu dodatnu opremu.

#### Zadnja strana DVD player-a

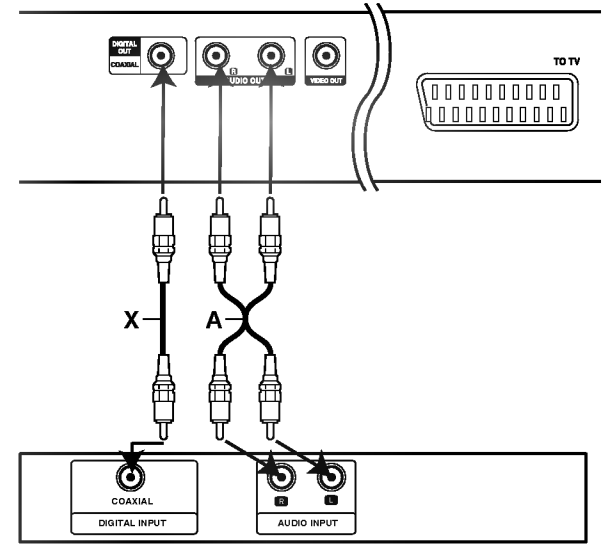

Pojačalo (Receiver)

Pojačalo opremljeno s 2-kanalnim analognim stereom ili Dolby Pro Logic II / Pro Logic: Spojite lijevi <sup>i</sup> desni AUDIO izlazni priklju?ak na DVD player-u na audio lijevi i desni ulazni priključak na vašem pojačalu, receiveru, ili stereo sistemu, pomoću audio kabela (A).

Poja?alo opremljeno 2-kanalnim digitalnim stereom (PCM) ili audio/ video receiver opremljen multikanalnim dekoderom (Dolby Digital<sup>TM</sup>, MPEG 2, ili DTS): Spojite jedan od DIGITALNIH AUDIO priključaka DVD Player-a (KOAKSIALNI X) na za to odgovarajući ulazni priključak na vašem pojačalu. Upotrijebite dodatni digitalni (koaksialni X) audio kabel.

#### Digitalni višekanalni zvuk

Digitalni višenanalni priključak omogućuje najbolju kvalitetu zvuka. Za to trebate višekanalni audio / video receiver koji podržava jedan ili više audio formata podržavanih od vašeg DVD Player-a kao što su MPEG 2, Dolby Digital i DTS. Provjerite priručnik receivera <sup>i</sup> oznake na prednjoj strani receivera.

#### Napomene:

- ? Ako audio format digitalnog izlaza ne odgovara mogućnostima vašeg receivera, receiver će proizvesti snažan, nepravilan zvuk ili neće uopće biti zvuka.
- Šestokanalni digitalni surround zvuk preko digitalnog priključka može se postići samo ukoliko je vaš receiver opremljen Digitalnim višekanalnim dekoderom.
- ? Kako biste vidjeli audio format trenutnog DVD-a na display-u, pritisnite tipku AUDIO.

#### Display na ekranu

Opći status puštanja možete prikazati na TV ekranu. Neki se sadržaji mogu promjeniti uporabom izbornika. Za uporabu display-a na ekranu.

- 1. Pritisnite DISPLAY za vrijeme puštanja.
- 2. Pritisnite  $\blacktriangle / \blacktriangledown$  za izbor sadržaja. Izabrani sadržaj je jače osvjetljen.
- 3. Pritisnite  $\blacktriangleleft / \blacktriangleright$  za promjenu podešavanja. Također možete uporabiti brojčane tipke ukoliko je to prikladno (npr. uno?enje broja naslova). Za neke funkcije pritisnite ENTER za izvršenje podešavanja.

#### Napomene:

- Neki diskovi neće pružiti sve pogodnosti koje su dolje prikazane.
- ? Ako se u roku od <sup>10</sup> sekundi ne pritisne ni jedna tipka display na ekranu će nestati.

#### Status / Ograničenja puštanja

 $\overline{T}$ <sup>THIe</sup> Ponovi naslov  $\triangleright$ 

A-B Ponovi sekvencu

Unesi oznaku (Marker) #1:1/9

**Izbornik Marker Search** 

Nastavi puštanje od ove točke

 $\oslash$ Akcija zabranjena ili nije dostupna

#### Primjer: Display na ekranu za vrijeme puštanja DVD videa

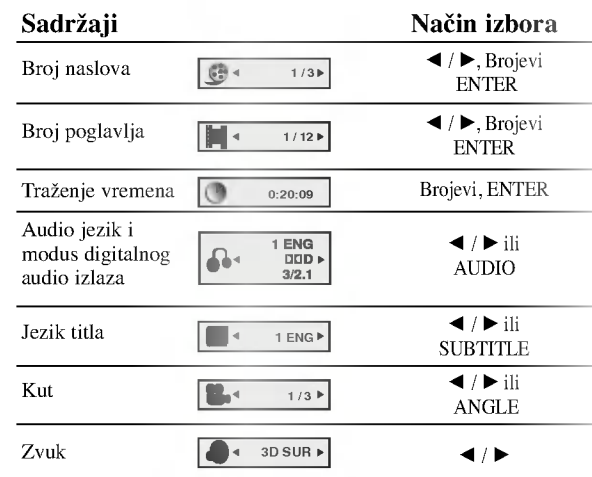

#### Primjer: Display na ekranu za vrijeme puštanja VCD-a

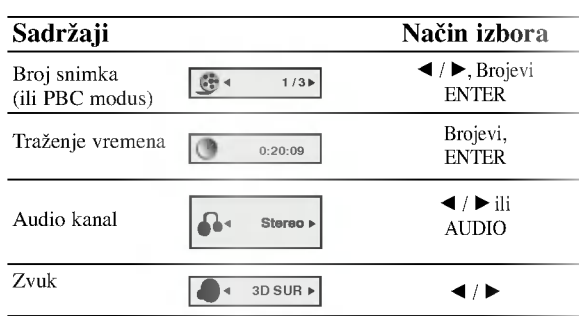

## Početna podešavanja

Uporabom izbornika za podešavanje (Setup) možete izvršiti razna podešavanja u sadržajima kao što su slika i zvuk. Također među ostalim stvarima, možete postaviti jezik za titl i izbornik za podešavanje (Setup). Za detalje o svakom sadržaju izbornika za podešavanje (Setup) pogledajte strane 12 do 14.

#### Za pokazivanje <sup>i</sup> za izlazak iz Izbornika:

Pritisnite tipku SETUP za pokazivanje izbornika. Drugi pritisak na tipku SETUP vratit će vas na početni ekran.

#### Za prijelaz na slijedeću razinu:

Pritisnite tipku  $\blacktriangleright$  na daljinskom upravljaču.

#### Za vraćanje na prethodnu razinu:

Pritisnite tipku < na daljinskom upravljaču.

#### Opće operacije

- 1. Pritisnite tipku SETUP. Pojavit će se izbornik podešavanja (Setup).
- 2. Pritisnite tipku  $\blacktriangle / \blacktriangledown$  za odabir željene opcije, tada pritisnite tipku B za prelazak na drugu razinu. Ekran pokazuje važeća podešavanja za izabrani sadržaj, jednako kao i alternativna podešavanja.
- 3. Pritisnite tipku  $\triangle$  /  $\nabla$  za odabir druge željene opcije, tada pritisnite tipku ► za pomicanje na treću razinu.
- 4. Pritisnite tipku ▲ / ▼ za odabir željenog podešavanja, a zatim pritisnite tipku ENTER za potvrdu odabira. Neki sadržaji traže dodatne korake.
- 5. Pritisnite tipku SETUP, RETURN ili PLAY za izlaz iz izbornika podešavanja (Setup).

#### LANGUAGE

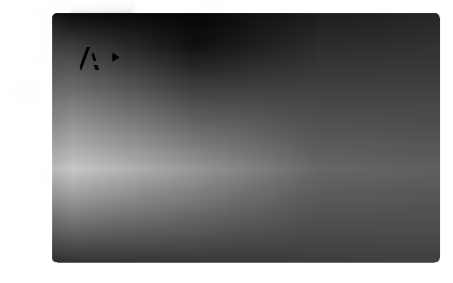

#### Menu Language

Izaberite jezik za izbornik podešavanja (Setup) i display na ekranu.

#### Disc Audio / Subtitle / Menu DVD

Izaberite željeni jezik za audio snimak (disk audio), titl i disk izbornik.

Original: Odnosi se na originalni jezik na kojem je disk snimljen.

Other: Za izbor drugog jezika pritisnite brojčane tipke a zatim ENTER za unos 4-znamenkastog broja <sup>u</sup> skladu sa popisom jezičnih kodova u poglavlju sa referencama. Ako unesete pogrešni jezični kod pritisnite CLEAR (Brisanje).

#### DISPLAY

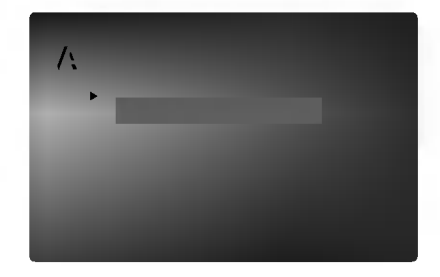

#### TV Aspect DVD

4:3: Izaberite kada je priključen standardni 4:3 TV.

16:9: Izaberite kada je priključen široki 16:9 TV.

#### Display Mode DVD

Podešavanje modusa display-a funkcionira samo kad je TV aspekt postavljen na "4:3".

Letter Box: Prikazuje široku sliku s trakama u gornjem i donjem dijelu ekrana.

Panscan: Automatski prikazuje široku sliku na cijelom ekranu <sup>i</sup> izbacuje dijelove koji ne pristaju.

### AUDIO

Svaki DVD disk ima razne izlazne audio opcije. Audio izlaz player-a podesite prema vrsti audio sistema kojeg koristite.

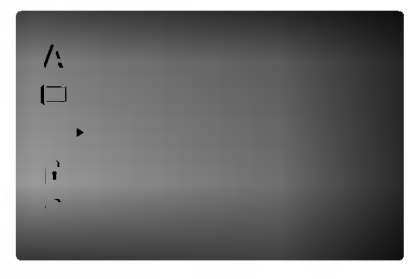

## Dolby Digital / DTS / MPEG

Bitstream: Opciju "Bitstream" odaberite kada ste DIGITALNI OUT (Izlazni) priključak DVD Player-a spojili na pojačalo ili drugu opremu s Dolby Digital, DTS ili MPEG dekoderom.

PCM (za Dolby Digital / MPEG): Ovu opciju odaberite kada ste spojeni na 2-kanalno digitalno stereo poja?alo. DVD-i kodirani u Dolby Digital-u ili MPEG-u ?e se automatski miksati u dvo-kanalni PCM audio.

OFF (za DTS): Ako odaberete opciju 'Isključeno' ("OFF"), DTS signal neće izlaziti kroz DIGITALNI OUT priključak.

#### Sample Freq. (Frekvencija uzorka) DVD

Ako vaš receiver ili vaše pojačalo NIJE u mogućnosti raditi sa signalima od 96 kHz, odaberite 48 kHz. Kad učinite taj izbor, ovaj uređaj će automatski pretvarati svaki signal od 96 kHz u signal od 48 kHz kako bi ih vaš sistem mogao dekodirati.

Ako vaš receiver ili vaše pojačalo može raditi sa signalima od 96 kHz, odaberite 96 kHz. Kad učinite taj izbor, ovaj uređaj će propustiti svaku vrstu signala bez daljnje obrade.

Provjerite dokumentaciju za vaše pojačalo kako biste utvrdili njegove karakteristike.

#### Dynamic Range Control (Dinamička kontrola opsega) (DRC) DVD

U DVD formatu, možete slušati zvučnu kulisu programa u najtočnijoj i najrealnijoj mogućoj prezentaciji zahvaljujući digitalnoj audio tehnologiji. Ipak, možda ćete htjeti komprimirati dinamički opseg audio izvedbe (razlika između najjačih zvukova i najtiših zvukova). U tim slučajevima film možete slušati pod tišom glasnoćom a da ne izgubite jasnoću zvuka. Opciju DRC postavite na uključeno (ON) za ovaj efekt.

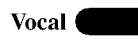

Opciju Vocal postavite na poziciju On (uklju?eno) samo onda kada puštate više-kanalni karaoke DVD. Karaoke kanali na disku pomiješat će se u normalni stereo zvuk.

#### **OTHERS**

Postavke PBC-a, Auto Play-a, <sup>i</sup> B.L.E. se mogu mijenjati.

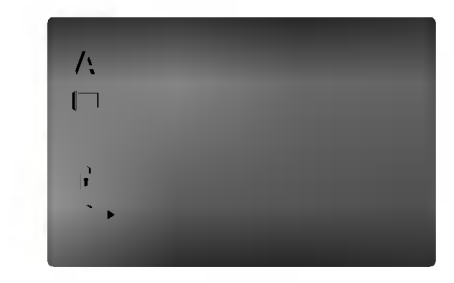

#### PBC **COLLECT**

Opciju kontrole pu?tanja (Playback Control -PBC) postavite na uključeno (ON) ili isključeno (OFF).

ON: Video CD-i s opcijom PBC puštaju se prema opciji PBC.

OFF: Video CD-i s opcijom PBC puštaju se kao i Audio CD-i.

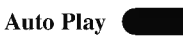

DVD Player možete postaviti tako da se DVD disk počinje automatski puštati uvijek kada se DVD umetne. Ako je Auto Play modus postavljen na uključeno (ON) ovaj će DVD Player tražiti naslov koji ima najduže vrijeme puštanja a nakon toga će automatski početi s puštanjem tog

ON: Auto Play funkcija je aktivna.

OFF: Auto Play funkcija nije aktivna.

#### Napomena:

naslova.

Auto Play funkcija možda neće raditi s nekim DVD-ima.

B.L.E. (Black Level Expansion) (širenje crne razine) DVD VCD

Služi za izbor crne razine puštanih slika. Podesite svoje sklonosti i mogućnosti ekrana.

ON: Širi sivu razinu. (Odsjeca 0 IRE)

OFF: Standardna siva razina. (Odsjeca 7,5 IRE)

#### Napomena:

B.L.E. funkcija radi samo <sup>s</sup> NTSC sistemom.

#### LOCK (Roditeljska kontrola)

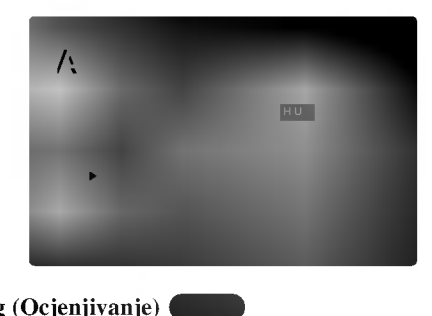

#### Rating (Ocjenjivanje)

Neki filmovi sadrže scene koje možda nisu prikladne za djecu. Puno diskova sadrži informaciju o roditeljskoj kontroli koja se primjenjuje na cijeli disk ili na izvjesne scene na disku. Filmovi <sup>i</sup> scene ocjenjuju se od <sup>1</sup> do 8, ovisno o zemlji. Neki diskovi kao alternativu nude prikladnije scene.

Funkcija roditeljske kontrole vam omogućuju blokiranje pristupa do scena ispod ocjene koju ste izabrali, te tako sprečava da vaša djeca vide materijal za koji vi vjerujete da je neprikladan.

- 1. Izaberite "Rating" (Ocjenjivanje) na LOCK (Zaključavanje) izborniku, zatim pritisnite tipku ▶.
- 2. Za pristup u Rating (Ocjenjivanje), Password (Lozinka) <sup>i</sup> Country Code (Kod zemlje) funkcije morate unijeti 4 znamenkasti sigurnosni kod koji ste sami odredili. Ako još niste unijeli sigurnosni kod to trebate odmah sada učiniti.

Unesite 4-znamenkasti kod <sup>i</sup> pritisnite ENTER. Unesite ga ponovno <sup>i</sup> pritisnite ENTER za potvrdu. Ako pogrije?ite prije pritiskanja ENTER, pritisnite CLEAR.

3. Izaberite ocjenu od 1 do 8 koriteći tipke  $\blacktriangle / \blacktriangledown$ .

Rating (Ocjenjivanje) 1-8: Ocjena jedan (1) ima najveća ograničenja a ocjena osam (8) ima najmanja ograničenja.

#### **Otključavanje**

Ako izaberete otključavanje (unlock), roditeljska kontrola neće biti aktivna i disk će se puštati u cijelosti.

#### Napomena:

14

Ako postavite ocjenu za player, prikazivaće se sve disk scene sa istom ili nižom ocjenom. Više ocjenjene scene se neće prikazivati osim ako na disku za njih ne postoji alternativa. Alternativa mora imati istu ili ni?u ocjenu. Ako ne postoji prikladna alternativa, puštanje se zaustavlja. Morate unijeti 4-znamenkastu lozinku ili morate promijeniti nivo ocjenjivanja kako biste nastavili s puštanjem diska.

4. Pritisnite ENTER za potvrdu vašeg izbora ocjenjivanja, zatim pritisnite SETUP da izađete iz izbornika.

#### Password (sigurnosni kod)

Vi možete unijeti ili promijeniti lozinku.

- 1. Izaberite Password (Lozinku) na LOCK izborniku zatim pritisnite tipku $\blacktriangleright$ .
- 2. Slijedite korak 2 na način pokazan lijevo (Rating). "Change" (Promjeni) ili "New" (Novo) je jače osvjetljeno.
- 3. Unesite 4-znamenkasti kod <sup>i</sup> pritisnite ENTER. Unesite ga ponovno za potvrdu.
- 4. Pritisnite SETUP da izađete iz izbornika.
- U slučaju da zaboravite vaš sigurnosni kod

Ako zaboravite svoj sigurnosni kod, možete ga izbrisati pomoću sljedećih koraka:

- 1. Pritisnite SETUP za pojavljivanje izbornika podešavanja (SETUP).
- 2. Unesite 6-znamenkasti broj "210499" <sup>i</sup> sigurnosni kod će se pobrisati.
- 3. Unesite novi kod na gore opisani način.

#### Country Code (Kod zemlje) DVD

Unesite kod zemlje / područja čiji su standardi upotrebljeni za ocjenjivanje DVD video diska, prema popisu <sup>u</sup> poglavlju <sup>s</sup> referencama.

- 1. Izaberite "Country Code" (Kod zemlje) na LOCK izborniku zatim pritisnite tipku $\blacktriangleright$ .
- 2. Slijedite korak 2 na način pokazan lijevo (Rating).
- 3. Izaberite prvi karakter koristeći tipke  $\blacktriangle / \blacktriangledown$ .
- Pokrećite kursor koristeći tipku ▶ i izaberite drugi karakter koristeći tipke  $\blacktriangle / \blacktriangledown$ .
- 5. Pritisnite ENTER za potvrdu vašeg izbora koda zemlje.

## OPERACIJE

## Puštanje DVD-a ili Video CD-a

#### Podešavanje puštanja

- 1. Uključite TV i odaberite ulazni video izvor spojen na DVD Player.
- 2. Uključite audio sistem (ako je moguće) i odaberite ulazni izvor spojen na DVD Player.
- 3. Pritisnite tipku Otvori/Zatvori (OPEN/CLOSE) za otvaranje pladnja za disk <sup>i</sup> umetnite izabrani disk u pladanj sa stranom za puštanje prema dole.
- 4. Pritisnite tipku Otvori/Zatvori (OPEN/CLOSE) za zatvaranje pladnja za disk. Puštanje automatski započinje. Ako puštanje ne započne pritisnite PLAY. U nekim slučajevima može se pojaviti izbornik diska:

#### **DVD**

Pritisnite tipke  $\blacktriangle \blacktriangleright \blacktriangle \blacktriangleright z$ a odabiranje naslova/poglavlja kojeg želite odgledati, a zatim pritisnite tipku ENTER za početak puštanja. Pritisnite tipku Naslov (TITLE) ili DVD MENU za povratak na ekran izbornika.

#### **VCD**

Pomoću tipki brojčanika odaberite snimku koju želite odgledati, zatim pritisnite tipku Povratak (RETURN) za povratak na ekran izbornika. Postavke izbornika i točne procedure rada <sup>s</sup> izbornikom mogu se razlikovati ovisno o disku. Slijedite upute u svakom izborniku. Također Opciju PBC možete postaviti na Isključeno (OFF) (Vidi "PBC" na strani 13).

#### Napomene:

? Ukoliko je postavljena opcija Roditeljska kontrola, a disk nije unutar Podešavanja ocjenjivanja tada morate unijeti lozinku.

(Vidi "Lock Menu" na strani 14).

• DVD -i možda imaju regionalni kod. Vaš player neće puštati diskove koji imaju regionalni kod različit od koda va?eg player-a. Regionalni kod za ovaj player je 2 (dva).

#### Opće pogodnosti

#### Napomena:

Svi opisani postupci, osim ako to nije drugačije navedeno, izvode se pomoću daljinskog upravljača. Neke pogodnosti također mogu biti dostupne iz izbornika podešavanja (Setup).

### Prijelaz na novi Naslov DVD

Ako disk sadrži više od jednog naslova možete prijeći na novi naslov. Pritisnite tipku DISPLAY kada je zaustavljeno puštanje a zatim pritisnite odgovarajuću tipku na brojčaniku (0-9) ili  $\blacktriangleleft$  /  $\blacktriangleright$  za prelazak na drugi naslov. Možete puštati bilo koji naslov tako da za vrijeme zaustavljenog puštanja unesete broj tog naslova.

## Prijelaz na novo Poglavlje/Snimku DVD VCD

Kada disk sadrži više od jednog poglavlja/snimke, možete prijeći na novo poglavlje/snimku na slijedeći način:

- Pritisnite tipku Preskakanje (SKIP  $\blacktriangleleft$ ili  $\blacktriangleright$ ) kratko tijekom puštanja za odabiranje slijedećeg poglavlja/snimke ili za povratak na početak trenutnog poglavlja/snimke.
- Pritisnite tipku SKIP  $\blacktriangleleft$  dva puta kratko kako biste se vratili na prethodno poglavlje/snimku.
- Za izravno puštanje određenog poglavlja/snimke tijekom puštanja DVD-a pritisnite tipku DISPLAY, zatim pritisnite tipku  $\blacktriangle$  /  $\nabla$  za odabiranje ikonice poglavlja. Zatim upišite broj poglavlja/snimke ili upotrijebite tipku  $\blacktriangleleft / \blacktriangleright$ .

#### Pretraživanje (Search) DVD VCD

- 1. Pritisnite tipku SCAN ( $\blacktriangleleft$  ili  $\blacktriangleright$ ) tijekom puštanja.
- 2. Pritisnite tipku SCAN  $(\blacktriangleleft \text{ili } \blacktriangleright)$  za odabiranje odgovarajuće brzine: DVD; X2, X4, X16 or X100 Video CD; X2, X4 or X8
- 3. Za izlaz iz modusa SEARCH pritisnite tipku PLAY.

#### Promjena Audio kanala

Pritisnite AUDIO više puta tijekom puštanja da čujete razli?ite audio kanale (Stereo, Lijevo (Left) ili Desno (Right)).

#### Zaustavljanje slike i puštanje okvir-po-okvir DVD VCD

- 1. Pritisnite tipku PAUSE/STEP na daljinskom upravljaču tijekom puštanja. Sliku okvir-po-okvir možete unaprijediti pritiskom nekoliko puta za redom na tipku PAUSE/STEP.
- 2. Za izlaz iz modusa zaustavljenog kretanja pritisnite tipku PLAY.

#### Usporena snimka (Slow Motion) DVD VCD

- 1. Pritisnite tipku PAUSE/STEP (II) tijekom puštanja. DVD Player će ući u modus zaustavljanja (PAUSE).
- 2. Pritisnite tipku SCAN  $(\blacktriangleleft \mathbf{d}$  ili  $\blacktriangleright \blacktriangleright)$  za odabiranje potrebne brzine:  $\triangleleft$  1/16,  $\triangleleft$  1/8,  $\triangleleft$  1/4, ili  $\triangleleft$  1/2 (unazad), ili  $\blacktriangleright$  1/16,  $\blacktriangleright$  1/8,  $\blacktriangleright$  1/4, ili  $\blacktriangleright$  1/2 (unaprijed).

S Video CD-om, usporena brzina se mijenja:  $\triangleright$  1/16,  $\triangleright$  1/8,  $\triangleright$  1/4 ili  $\triangleright$  1/2 (unaprijed).

3. Za izlaz iz modusa usporene snimke, pritisnite tipku  $PLAN ( \blacktriangleright).$ 

#### Napomena:

Puštanje usporene snimke obrnutim redom nije moguće s Video CD-om.

#### Odabir nasumce (Random) VCD Karaoke CD

- 1. Pritisnite tipku RANDOM tijekom puštanja. Uređaj će automatski počati puštanje odabirom nasumce a na ekranu izbornika će se pojaviti natpis "RANDOM".
- 2. Pritisnite tipku RANDOM ponovno za povratak <sup>u</sup> normalni način rada.

#### Savjet:

Pritiskom na tipku SKIP >>I tijekom puštanja odabirom nasumce, uređaj odabire drugi naslov (snimku) i nastavlja puštanje slijedeće snimke nasumičnim odabirom.

#### Napomena:

Na Video CD-u <sup>s</sup> funkcijom PBC, funkciju PBC morate isključiti, odnosno postaviti na OFF u izborniku podešavanja (Setup) kako biste mogli koristiti funkciju za Odabir nasumce (Vidi "PBC" na strani 13).

## Ponavljanje A - B

Za ponavljanje sekvence:

- 1. Pritisnite A-B na početnoj točci koju ste sami izabrali. "A-" se pojavljuje kratko na ekranu TV-a.
- 2. Pritisnite A-B ponovo na krajnjoj točci koju ste sami izabrali. "A-B" se pojavljuje kratko na ekranu TV-a <sup>i</sup> počinje ponavljanje sekvence.
- 3. Pritisnite A-B ponovno za poništenje.

#### Ponavljanje DVD VCD

Na disku možete puštati naslov/poglavlje/sve/snimku. Pritisnite REPEAT (Ponavljanje) tijekom puštanja kako biste izabrali željeni modus ponavljanja.

### DVD Video diskovi - Ponavljanje poglavlja/naslova /iskliučeno

- ? Poglavlje: Ponavlja trenutno poglavlje.
- ? Naslov: Ponavlja trenutni naslov.
- OFF: Ne ponavlja ništa.

#### Video CD-i - Ponavljanje snimke/sve/isključeno

- ? Snimka Ponavlja trenutnu snimku.
- ? Sve: Ponavlja sve snimke na disku.
- OFF: Ne ponavlja ništa.

#### Napomena:

- ? Na Video CD-u <sup>s</sup> funkcijom PBC, funkciju PBC morate isključiti, odnosno postaviti na Off u izborniku podešavanja (Setup) kako biste mogli koristiti funkciju za ponavljanje (Vidi "PBC" na strani 13).
- Ako pritisnete tipku SKIP ( $\blacktriangleright$ ) jedanput tijekom pu?tanja ponavljanja poglavlja (snimke), tada se poništava ponavljano puštanje.

#### Opcija 3D Surround DVD VCD

Za proizvodnju 3D Surround efekta, koji simulira višekanalno audio puštanje s dva stereo zvučnika (umjesto pet ili više zvučnika koliko je normalno potrebno za slušanje višekanalnog audio zvuka na sistemu kućnog kina):

- 1. Pritisnite DISPLAY tijekom puštanja.
- 2. Upotrijebite tipke ▲ ili ▼ za izbor opcije zvuka. Opcija za zvuk će biti jače osvjetljena.
- 3. Upotrijebite tipke  $\triangleleft$  ili  $\triangleright$  za izbor "3D SUR". Za isključivanje 3D Surround efekta izaberite "Normal".

#### Traženje vremena (Time search) **DVD VCD**

Za početak puštanja u bilo kojem izabranom vremenu na disku:

- 1. Pritisnite DISPLAY tijekom puštanja. Kutija za traženje vremena pokazuje proteklo vrijeme.
- 2. Pritisnite  $\triangle$  /  $\nabla$  za izbor ikone sa satom i pojavit će se "-:--:--".
- 3. Unesite potrebno početno vrijeme u satima, minutama i sekundama s lijeva na desno. Ako unesete pogrešno vrijeme, pritisnite CLEAR za brisanje brojeva koje ste unijeli, zatim unesite ispravne brojeve.
- 4. Pritisnite ENTER za potvrdu. Puštanje počinje od izabranog vremena.

16

#### Zoom DVD VCD

Zoom funkciju upotrijebite za povećavanje video slike.

- 1. Pritisnite tipku ZOOM tijekom puštanja ili mirovanja slike kako biste aktivirali funkciju Zoom. Na kratko će se pojaviti kvadratni okvir u donjem desnom dijelu slike.
- 2. Svaki pritisak na tipku ZOOM mijenja TV ekran sljedećim redoslijedom: 400% veličina  $\rightarrow$  1600%  $veličina \rightarrow normalnog veličina$
- 3. Pritisnite tipku  $\blacktriangle \blacktriangleright \blacktriangle \blacktriangleright$  za kretanje kroz povećnu sliku.
- 4. Za nastavak normalnog puštanja, pritisnite tipku ZOOM ili CLEAR nekoliko puta za redom.

#### Napomena:

Zoom funkcija možda neće raditi za neke DVD.

#### Traženje markera DVD VCD

#### Unošenje markera

Puštanje možete započeti s memorirane točke, može se unijeti do devet točaka. Za unošenje znaka (mark), pritisnite tipku MARKER na željenoj točki na disku.

Ikonica Marker pojavit će se na kratko na TV ekranu. Ponovite isto za unošenje do devet Marker točaka.

#### Pozivanje ili brisanje markerom označene scene

- 1. Tijekom puštanja diska, pritisnite tipku SEARCH. Na TV ekranu pojavit će se izbornik traženja markera (Marker Search).
- 2. Unutar 10 sekundi pritisnite tipku  $\blacktriangleleft / \blacktriangleright$  za odabiranje broja oznake koju želite pozvati ili pobrisati.
- 3. Pritisnite tipku ENTER i puštanje će početi od markerom označene scene. Ili, pritisnite tipku CLEAR označeni broj će biti pobrisan s liste.
- 4. Mo?ete pustiti bilo koji marker (oznaku) tako da unesete njegov broj u izbornik traženja markera (Marker Search).

#### Posebne DVD pogodnosti

## Provjera sadržaja DVD diskova: Izbornici

DVD-i mogu sadržavati izbornike koji vam dopuštaju pristup posebnim pogodnostima. Za otvaranje izbornika diska, pritisnite tipku DVD/MENU. Zatim pritisnite odgovarajuće tipke na brojčaniku ili pritisnite tipku  $\blacktriangle \blacktriangleright \blacktriangle \blacktriangleright$  da jače osvjetlite svoj izbor. Zatim pritisnite tipku ENTER.

#### Izbornik naslova

- 1. Pritisnite tipku TITLE. Ako trenutni naslov ima izbornik, on će se pojaviti na TV ekranu. Ako trenutni naslov nema izbornik, pojavit će se izbornik diska.
- 2. Izbornik može sadržavati kuteve kamere, jezik govora i opcije titlova, te poglavlja naslova.
- 3. Pritisnite tipku TITLE za izlaz.

#### Izbornik diska

Pritisnite tipku DVD/MENU i prikazat će se izbornik diska. Za uklanjanje izbornika diska, ponovno pritisnite tipku DVD/MENU.

#### Kut kamere DVD

Ako disk sadrži scene snimljene pod različitim kutevima kamere vi tijekom puštanja možete mijenjati i gledati različite kuteve kamere.

Pritisnite tipku Kut (ANGLE) nekoliko puta tijekom puštanja za odabiranje željenog kuta.

Ne zaboravite da se broj trenutnog kuta pojavljuje na TV ekranu.

#### Saviet:

Indikator za Kut (ANGLE) zatreperit će na TV ekranu tijekom scena snimljenih pod različitim kutevima kamere kako bi vam javio da je moguće mijenjati kuteve kamere.

#### Mjenjanje audio jezika

Pritisnite tipku AUDIO nekoliko puta tijekom puštanja za slušanje različitih audio jezika ili audio snimka. S DVD-RW diskovima snimljenim <sup>u</sup> VR modusu koji imaju <sup>i</sup> glavni i dvojezični audio kanal, možete birati između glavnog (Main  $(L)$ ), dvojezičnog (Bilingual  $(R)$ ) ili mješavine oba (Main + Bilingual) pritiskanjem tipke AUDIO.

#### Titlovi DVD

Pritisnite tipku SUBTITLE nekoliko puta tijekom puštanja da vidite različite jezike titlova.

## Puštanje Audio CD-a ili MP3/WMA diska

DVD Player može puštati zapise MP3/WMA formata na CD-ROM, CD-R ili CD-RW diskovima.

#### Audio CD

Kada umetnete audio CD na TV ekranu se pojavljuje izbornik. Pritisnite tipku  $\blacktriangle / \blacktriangledown$  za izbor snimke a zatim pritisnite tipku PLAY ili ENTER da počne puštanje.

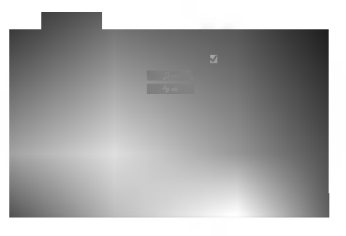

#### MP3 / WMA

- 1. Pritisnite tipku  $\triangle$  /  $\nabla$  za izbor pretinca (folder), a zatim pritisnite tipku ENTER da vidite sadržaj pretinca.
- 2. Pritisnite tipku  $\triangle$  /  $\nabla$  za izbor snimke, a zatim pritisnite tipku PLAY ili ENTER. Počinje puštanje.

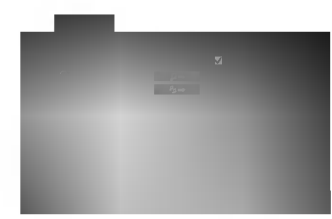

#### Napomena:

Pokazuje put snimke <sup>s</sup> diska na TV ekranu.

#### Savjet:

- ? Ako se nalazite u listi datoteke na MUSIC izborniku <sup>a</sup> ?elite se vratiti na listu pretinaca (Folder list), pritisnite tipku  $\blacktriangle$  /  $\nabla$  za jače osvjetljenje izbora  $\blacksquare$ . a zatim pritisnite tipku ENTER.
- Pritisnite i držite tipku ▼ / ▲ za odlazak na sljedeću / prethodnu stranu.
- · Na CD-u s MP3/WMA i JPEG možete izabrati MP3/WMA i JPEG. Pritisnite tipku TITLE i jače će se osvijetliti MUSIC ili PHOTO riječ na vrhu izbornika.

Kompatibilnost MP3 Diska s player-om ograničena je prema slijedećem:

- ? Frekvencija uzorka: unutar 8 48 kHz (MP3), unutar 22 - 480 kbps
- ? Bit rate: unutar 32 320 kbps (MP3), 40 - 192 kbps (WMA)
- Player ne može čitati MP3/WMA datoteku čija ekstenzija nije ".mp3" / ".wma".
- ? CD-R fizi?ki format trebao bi biti ISO 9660.
- Snimite li MP3 file pomoću software-a koji ne može načiniti file system, (na primjer Direct-CD) nemoguće je puštati MP3/WMA file. Preporučujemo da koristite Easy-CD Creator, koji može načiniti ISO9660 file sistem.
- Ime file-a treba imati najviše 8 slova i mora sadržavati ".mp3" / ".wma" ekstenziju.
- Ne smiju sadržavati posebne znakove kao što su / ? \* :  $"$  <  $>$ I itd.
- ? Ukupan broj file-ova <sup>i</sup> file na disku mora biti manji od 999.

Ovaj DVD Player postavlja uvjet da diskovi <sup>i</sup> snimci odgovaraju određenim tehničkim standardima, kako bi se postigla optimalna kvaliteta puštanja. Prethodno nasnimljeni DVD-i automatski su podešeni na ove standarde. Postoji puno različitih vrsta disk formata za snimanje (uključujući CD-R koji sadrži MP3 ili WMA file-ove) za koje su potrebni određeni uvjeti (vidi gore) kako bi se omogućilo kompatibilno puštanje.

Korisnici takoœer moraju znati da je za download MP3/WMA file-ova <sup>i</sup> glazbe <sup>s</sup> Interneta potrebno dopuštenje. Naša kompanija nema pravo omogućiti takva dopuštenja. Dopuštenje trebate tražiti od vlasnika autorskih prava.

## Audio CD <sup>i</sup> MP3 / WMA disk pogodnosti

## Pauza CD MP3 WMA

- 1. Pritisnite tipku PAUSE/STEP tijekom puštanja.
- 2. Za povratak na puštanje, pritisnite tipku PLAY, ENTER ili pritisnite tipku PAUSE/STEP još jednom.

## Premještanje na drugu snimku CD MP3 WMA

- 1. Pritisnite tipku SKIP ( $\blacktriangleleft$ ili  $\blacktriangleright$ ) kratko tijekom puštanja kako biste prešli na slijedeću snimku ili kako biste se vratili na početak trenutne snimke.
- 2. Pritisnite tipku SKIP  $\blacktriangleleft$  dva puta kratko kako biste se vratili na prethodnu snimku.
- 3. Možete puštati bilo koju snimku tako da unesete njen broj.

#### Ponavljanje snimke/Sve/Isključenje CD MP3 WMA

Na disku možete puštati snimku/sve.

- 1. Pritisnite tipku REPEAT tijekom puštanja diska. Pojaviti će se ikona za ponavljanje.
- 2. Pritisnite tipku REPEAT za odabiranje željenog modusa ponavljanja.
	- ? Snimka (Track)): Ponavlja trenutnu snimku.
	- ? Sve (ALL): Ponavlja sve snimke na disku.
	- Off (nema display-a): Ne ponavlja ništa.

#### Napomena:

Ako pritisnite tipku SKIP ( $\blacktriangleright$ ) jedanput tijekom puštanja Repeat Track (Ponovi snimak) poništiće se ponavljanje puštanja.

## Pretraživanje CD MP3 WMA

- 1. Pritisnite tipku SCAN ( $\blacktriangleleft$  ili  $\blacktriangleright$ ) tijekom puštanja.
- 2. Pritisnite tipku SCAN ( $\blacktriangleleft$ ili  $\blacktriangleright$ ) više puta za odabiranje potrebne brzine X2, X4, X8 unazad ili unaprijed.
- 3. Za izlaz iz modusa pretraživanja (SEARCH), pritisnite tipku PLAY.

## Odabir nasumce (Random)

- 1. Pritisnite tipku RANDOM tijekom puštanja. Uređaj će automatski počati puštanje odabirom nasumce a na ekranu izbornika pojavit će se natpis RANDOM.
- 2. Za povratak na normalno puštanje, pritisnite tipku RANDOM nekoliko puta za redom dok natpis RANDOM ne nestane <sup>s</sup> ekrana izbornika.

#### Savjet

Pritiskom na tipku SKIP >>I tijekom puštanja odabirom nasumce, uređaj odabire drugu snimku i nastavlja puštanje slijedeće snimke nasumičnim odabirom.

## Ponavljanje A-B

- 1. Za ponavljanje sekvence snimke pritisnite tipku A-B na odabranom mjestu. Ikonica za ponavljanje (Repeat) <sup>i</sup> 'A-' pojavit će se na ekranu izbornika.
- 2. Pritisnite tipku A-B ponovno na odabranom krajnjem mjestu. Ikonica za ponavljanje (Repeat) <sup>i</sup> 'A-B' pojavit će se na TV ekranu, te započinje ponovljanje izabrane sekvence.
- 3. Za izlaz iz sekvence i povratak na normalno puštanje, pritisnite tipku A-B još jednom. Ikonica za ponavljanje (Repeat) nestati će s ekrana izbornika.

## Opcija 3D Surround **CD**

Za proizvodnju 3D Surround efekta, koji simulira višekanalno audio puštanje s dva stereo zvučnika (umjesto pet ili više zvučnika koliko je normalno potrebno za slušanje višekanalnog audio zvuka na sistemu kućnog kina):

- 1. Pritisnite tipku AUDIO tijekom puštanja. Na ekranu izbornika pojavljuje se "3D SUR".
- 2. Za povratak na normalno puštanje pritisnite AUDIO više puta za redom sve dok "3D SUR" ne nestane s ekrana izbornika.

## Programirano puštanje

Funkcija Programiranog puštanja vam omogućuje da svoje omiljene snimke <sup>s</sup> bilo kojeg diska pohranite u memoriji player-a. Programirano puštanje može sadržavati 99 snimaka (Audio CD) ili 999 snimaka (MP3/WMA).

1. Umetnite disk.

#### Audio CD ili MP3/WMA diskovi:

AUDIO CD ili MUSIC CD izbornik će se pojaviti kao što je dole prikazano.

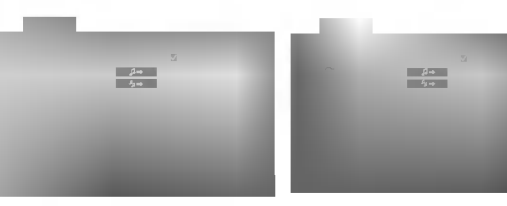

Audio CD izbornik MP3/WMA izbornik

Video CD: Pritisnite tipku PROGRAM tijekom zaustavljenog puštanja. Pojavit će se izbornik programa.

Pritisnite tipku RETURN za izlazak iz izbornika.

#### Napomena:

Na Video CD-u <sup>s</sup> funkcijom PBC, funkciju PBC morate isključiti, odnosno postaviti na Off u izborniku podešavanja (Setup) kako biste mogli koristiti funkciju za programirano puštanje (Vidi "PBC" na strani 13).

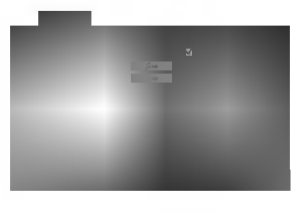

Video CD izbornik

2. Izaberite snimku na listi.

20

3. Pritisnite tipku PROGRAM. Ili izaberite "  $4 \rightarrow$  " ikonu a zatim pritisnite ENTER da stavite izabranu snimku na programiranu listu. Ponovite isto za stavljanje druge snimke na listu.

Možete dodati sve snimke na disku. Izaberite "  $\rightarrow$  " ikonu <sup>a</sup> zatim pritisnite ENTER.

Izaberite snimku s kojom želite započeti puštanje s programirane liste. Pritisnite i držite tipku  $\blacktriangle / \blacktriangledown$  za prelaz na sljedeću / prethodnu stranu.

5. Pritisnite tipku PLAY ili ENTER za početak. Puštanje započinje redoslijedom kojim ste snimke programirali a na prozoru display-a pojavljuje se "PROG". Puštanje se zaustavlja nakon jednog puštanja svih programiranih snimki sa popisa programirane liste.

#### Ponavljanje programiranih snimki

S diska možete puštati naslov/poglavlje/sve/snimku.

- 1. Pritisnite tipku REPEAT tijekom puštanja diska. Pojavljuje se ikona za ponavljanje (Repeat).
- 2. Pritisnite tipku REPEAT za izbor željenog modusa ponavljanja.
	- ? Snimka (Track): Ponavlja trenutnu snimku.
	- ? Sve (ALL): Ponavlja sve snimke <sup>s</sup> programirane liste.
	- ? Off (nema display-a): Ne ponavlja ni?ta.

#### Napomena:

Ako pritisnete tipku SKIP ( $\blacktriangleright$ ) jedanput tijekom puštanja ponavljanja snimke, tada se poništava ponavljano puštanje.

#### Brisanje snimke <sup>s</sup> programirane liste

- 1. 1. Upotrijebite tipke  $\blacktriangle \blacktriangledown \blacktriangle \blacktriangleright$  za izbor snimke koju želite pobrisati s programirane liste.
- <sup>2</sup>. 2. Pritisnite tipku CLEAR. Ili izaberite " <sup>n</sup> " ikonu a zatim pritisnite ENTER da stavite izabranu snimku na programiranu listu. Ponovite isto za brisanje druge snimke <sup>s</sup> liste.

#### Brisanje cjelokupne programirane liste

Izaberite "  $\omega$  " ikonu a zatim pritisnite ENTER. Pobrisan je cjelokupni program za disk.

#### Napomena:

Programi se također brišu kada se disk izvadi.

## Gledanje JPEG diska

Koristeći DVD Player možete gledati Kodak PICTURE CD-e <sup>i</sup> diskove <sup>s</sup> JPEG file-ovima.

1. Umetnite disk <sup>i</sup> zatvorite pladanj. Na TV ekranu se pojavljuje PHOTO izbornik.

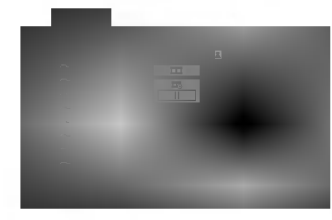

- 2. Pritisnite tipku  $\blacktriangle / \blacktriangledown$  za izbor pretinca (folder) i pritisnite ENTER. Pojavljuje se lista file u pretincu. Ako se nalazite u listi pretinaca i želite se vratiti na prethodnu listu pretinaca, upotrijebite tipku  $\blacktriangle / \blacktriangledown$  na daljinskom upravljaču da jače osvjetlite **a** zatim pritisnite tipku ENTER.
- 3. Ako želite gledati određenu datoteku, pritisnite tipku ▲ / V da ja?e osvjetlite datoteku <sup>i</sup> pritisnite tipku ENTER ili PLAY. Slide Show počinje od odabranog file-a ako Speed (Brzina) opcija nije isključena (Off). Za vrijeme gledanja file-a možete pritisnuti tipku STOP za prelazak na prethodni izbornik (PHOTO izbornik).

#### Savjet:

- Pritisnite i držite tipku  $\nabla / \blacktriangle$  za prelaz na sljedeću / prethodnu stranu.
- · Postoje četiri opcije za brzinu kretanja slika (Slide

Speed)  $\blacksquare$  : >>> (Fast -Brzo), >> (Normal), > (Slow -Speed) ■ :>>> (Fast -Brzo), >> (Normal), > (Slow -<br>Sporo), ll (Off - Isključeno). Upotrijebite tipke ▲ ▼ ◀ ▶ da jače osvjetlite brzinu (Speed). Zatim, upotrijebite tipke  $\blacktriangleleft$  /  $\blacktriangleright$  za izbor opcije koju želite upotrebljavati i pritisnite tipku ENTER.

- Na disku s MP3/WMA i JPEG možete mijenjati MP3/WMA <sup>i</sup> JPEG. Pritisnite tipku TITLE <sup>i</sup> MUSIC ili PHOTO riječ na vrhu izbornika će se jače osvjetliti.
- Pritisnite tipku RETURN, informacija o file-u će biti sakrivena.

#### Slide Show

Upotrijebite tipke  $\blacktriangle \blacktriangledown \blacktriangle \blacktriangleright$  da jače osvjetlite  $\blacktriangleright$  (Slide Show) <sup>a</sup> zatim pritisnite tipku ENTER.

#### Mirna slika <sup>(</sup>

JPEG

JPEG

- 1. Pritisnite tipku PAUSE/STEP za vrijeme slide show-a. Player će sada preći u modus pauze.
- 2. Za povratak na slide show pritisnite tipku PLAY ili ponovno pritisnite tipku PAUSE/STEP.

#### Prelazak na drugi File

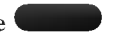

Pritisnite tipku SKIP ( $\blacktriangleleft$  ili  $\blacktriangleright$ ) ili kursor ( $\blacktriangle$  ili  $\nabla$ ) jednom dok gledate sliku kako biste prešli na sljedeći ili prethodni file.

#### Zoom JPEG

Zoom funkciju upotrijebite za povećavanje video slike. (Vidi stranu 17)

#### Rotiranje slike

Pritisnite tipku  $\blacktriangleleft / \blacktriangleright$  tijekom prikazivanja slike kako biste sliku zarotirali u smjeru kretanja sata ili obrnuto.

#### Slušanje MP3 muzike uz gledanje slike JPEG

File-ove možete gledati za vrijeme slušanja MP3 muzičkih file-ova koji su snimljeni na istom disku.

- 1. Umetnite u player disk koji sadrži dvije vrste file-ova.
- 2. Pritisnite tipku TITLE da se pojavi PHOTO izbornik.
- 3. Pritisnite tipku  $\triangle$  /  $\nabla$  za izbor photo file-a.
- 4. Upotrijebite  $\blacktriangleright$  za izbor  $\blacksquare$  ikone a zatim pritisnite tipku ENTER. Započinje puštanje. Puštanje će se nastaviti sve dok se ne pritisne tipka STOP.

#### Savjet:

Kad su i MP3 i slika uključeni na isti disk, tijekom gledanja slike možete slušati MP3 glazbu.

#### Kompatibilnost JPEG diska <sup>s</sup> ovim player-om ograničena je prema sljedećem:

- Ovisno o veličini i broju JPEG file-ova, DVD Playeru može trebati prilično vremena da učita sadržaje na disku. Ako ne vidite display na ekranu nakon nekoliko minuta tada neki od file-ova mogu biti preveliki smanjite rezoluciju JPEG file-ova an manju od 5M pixela kao 2760 x 2048 pixela <sup>i</sup> snimite drugi disk.
- ? Ukupan broj file-ova <sup>i</sup> pretinaca na disku treba biti manji od 999.
- Neki diskovi mogu biti inkompatibilni zbog različitog formata snimanja ili samog stanja diska.
- ? Provjerite da svi izabrani file-ovi imaju ".jpg" ekstenzije kada se kopiraju na CD.
- ? Ako file-ovi nemaju ".jpg" ekstenzije, molimo vas da ih preimenujete u ".jpg" file-ove.
- Imena file-ova bez ".jpg" ekstenzije neće se moći čitati na ovom DVD Player-u. Čak i ako su u Windows Explorer-u file-ovi prikazani kao JPEG slikovni fileovi.

## Puštanje diska DVD VR formata

Ovaj će uređaj, koristeći se DVD-Video formatom, puštati DVD -R/RW snimljene diskove koji su finalizirani kod korištenja DVD-rekordera.

- ? Ovaj će uređaj puštati DVD -R/RW snimljene diskove koristeći Video Recording (VR) format.
- 1. Umetnite disk i zatvorite pladanj. Na TV ekranu će se pojaviti izbornik liste naslova (TITLE LIST).

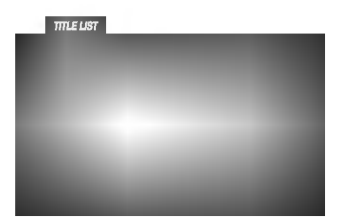

Pritisnite tipku  $\triangle$  /  $\nabla$  za izbor snimke a zatim pritisnite tipku PLAY ili ENTER i započeti će puštanje diska.

#### Napomena:

- Na ovom player-u nije moguće puštati nefinalizirane DVD-R/RW diskove.
- ? DVD REKORDER je neke DVD-VR diskove napravio <sup>s</sup> CPRM podacima. Player ne podržava ovu vrstu diskova te će na dispaly-u pokazivati "CHECK DISC (Provjeri disk)".

#### Što je "CPRM"?

CPRM je sistem za zaštitu kopiranja (sa scramble system-om) koji dozvoljava samo snimanje "jedanput kopiraj (copy once)" emitiranih programa. CPRM znači Content Protection for Recordable Media (Zaštita sadržaja na mediju za snimanje).

Ovaj player je CPRM kompatibilan, što znači da možete snimiti "jedanput kopiraj (copy once)" emitirane programe ali da te iste snimljene programe ne mo?ete dalje kopirati.

CPRM snimanja mogu se ostvariti samo na DVD-RW diskovima formatiranim <sup>u</sup> VR modusu, isto tako CPRM snimanja se mogu puštati samo na player-ima koji su specifično kompatibilni s CPRM-om.

## Održavanje i servis

Prije nego što se obratite tehničaru za servisiranje pogledajte informacije u ovom poglavlju.

#### Rukovanje s uređajem.

#### Transportiranje uređaja

Molimo vas da sačuvate originalnu kutiju za transportiranje kao i materijal za pakiranje. U slučaju da trebate transportirati uređaj, u cilju maksimalne zaštite, ponovno zapakirajte uređaj na isti načina kao što je to učinjeno u tvornici.

#### Držanje vanjskih površina čistima

- Ne držite u blizini uređaja agresivne tekućine kao što su insekticidi.
- Ne ostavljajte gumene ili plastične proizvode u kontaktu s uređajem kroz duže vremenske periode, jer oni ostavljaju trag na uređaju.

#### Čišćenje uređaja

Za čišćenje uređaja koristite meku, suhu krpu. Ako je površina izuzetno uprljana, koristite meku krpu lagano natopljenu s blagom otopinom deterdženta.

Nemojte koristiti jaka otapala kao što su alkohol, benzin, razrijeđivač, jer ta sredstva mogu ošteti površinu uređaja.

#### Održavanje uređaja

DVD Player je uređaj visoke tehnologije i preciznosti. Ako su optičke leće i dijelovi pogona za disk uprljani ili pohabani može doći do smanjenja kvalitete slike.

Ovisno radnoj okolini, preporučuju se intervali za redovno odr?avanje od 1000 sati rada.

Molimo vas da se za detalje obratite vama najbli?em servisnom centru.

## Dodatne pogodnosti

#### Memoriranje zadnje scene

#### DVD CD VCD

Ovaj player memorira zadnju scenu sa zadnjeg diska koji je gledan. Zadnja scena ostaje u memoriji čak i ako izvadite disk iz player-a ili player isključite. Ako umetnete disk koji sadrži memoriranu scenu, ta se scena automatski poziva.

#### Napomena:

Ovaj player neće memorirati scenu s diska u slučaju da player isključite prije nego što ste pustili disk.

#### Screen Saver

Screen saver se pojavljuje kada DVD Player ostavite <sup>u</sup> STOP modusu otrprilike pet minuta. Ako je screen saver pokazan tijekom pet minuta, DVD Player se automatski sam isključuje.

#### Izbor sistema

Morate izabrati odgovarajući modus sistema za vaš TV sistem. Ako se na prozoru display-a prikazuje NO DISC (Nema diska) tada na prednjoj ploči pritisnite i držite više od 5 sekundi tipku PAUSE kako biste bili u mogućnosti izabrati sistem (PAL, NTSC ili AUTO).

#### Upravljanje drugim TV-ima pomoću daljinskog upravljača

S dostavljenim daljinskim upravljačem možete na svom LG TV-u kontrolirati jačinu zvuka, ulazni izvor i prekidač napajanja (power).

Jačinu zvuka, ulazni izvor i prekidač napajanja (power) možete isto tako kontrolirati i na drugim ne-LG TV-ima. Ako je va? TV naveden na donjem popisu tada postavite kod proizvođača.

- 1. Za vrijeme dok držite pritisnutu tipku TV POWER pritisnite brojčane tipke za izbor koda proizvođača za va? TV ( vidite donju tabelu).
- 2. Otpustite tipku TV POWER.

### Kodni brojevi za TV-e kojima je moguće upravljati Ako je na popisu navedeno više kodnih brojeva pokušajte s

unosom jednog po jednog sve dok ne nađete broj koji će raditi s vašim TV-om.

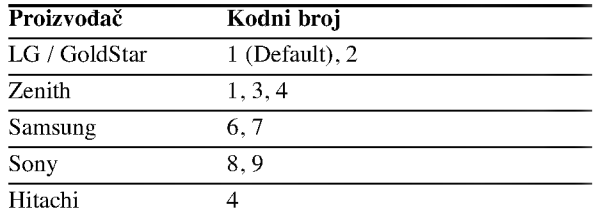

#### Napomena:

- Ovisno o vašem TV-u neke ili sve tipke na TV-u neće funkcionirati čak i kada unesete ispravan kod proizvođača.
- ? Ako unesete novi kodni broj, prethodno uneseni kodni broj će se pobrisati.
- Kada budete promjenili baterije na daljinskom upravljaču kodni broj koji ste bili postavili će se možda resetirati na default postavku. Ponovno postavite odgovarajući kodni broj.

.<br>23

## Reference

## Kodovi jezika

Upotrijebite ovaj popis za unos željenog jezika u sljedeća početna postavljanja: Disc Audio, Disc Subtitle, Disc Menu.

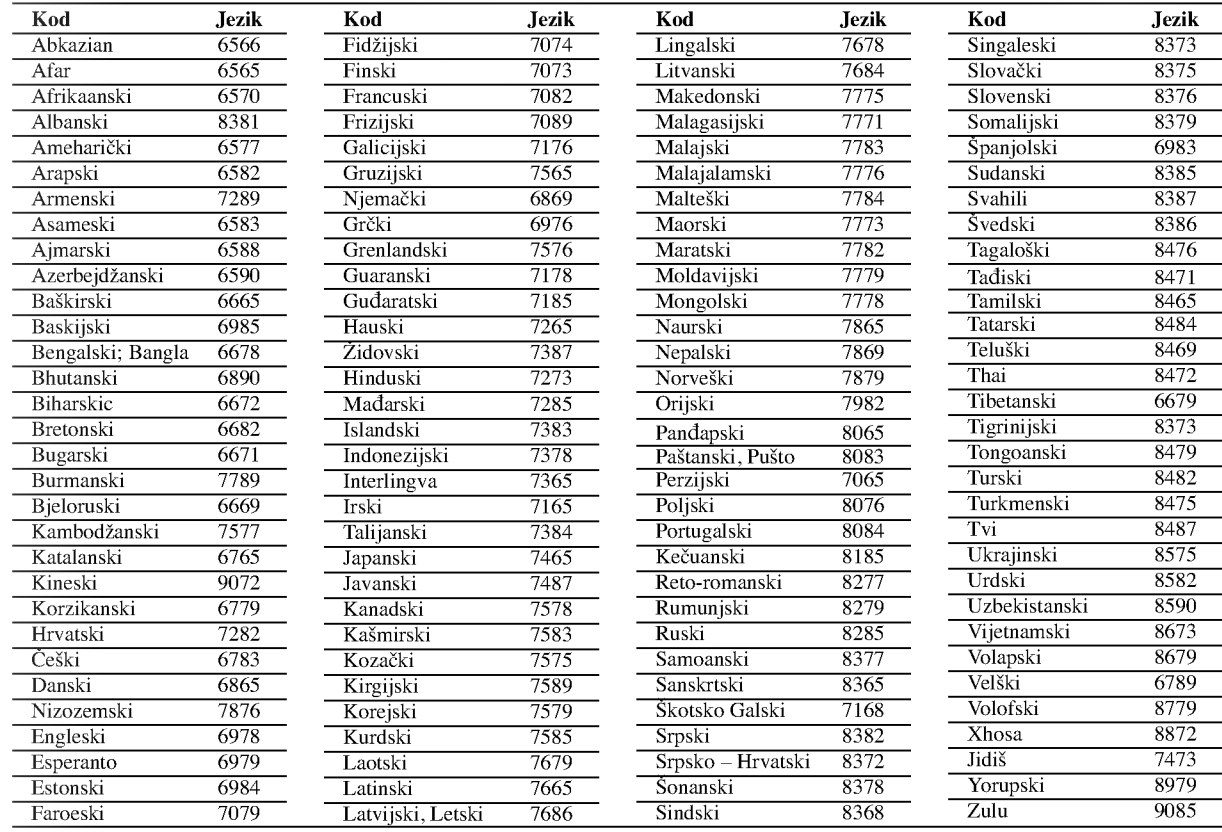

## Kodovi zemalja

Izaberite odgovarajući kod zemlje s popisa.

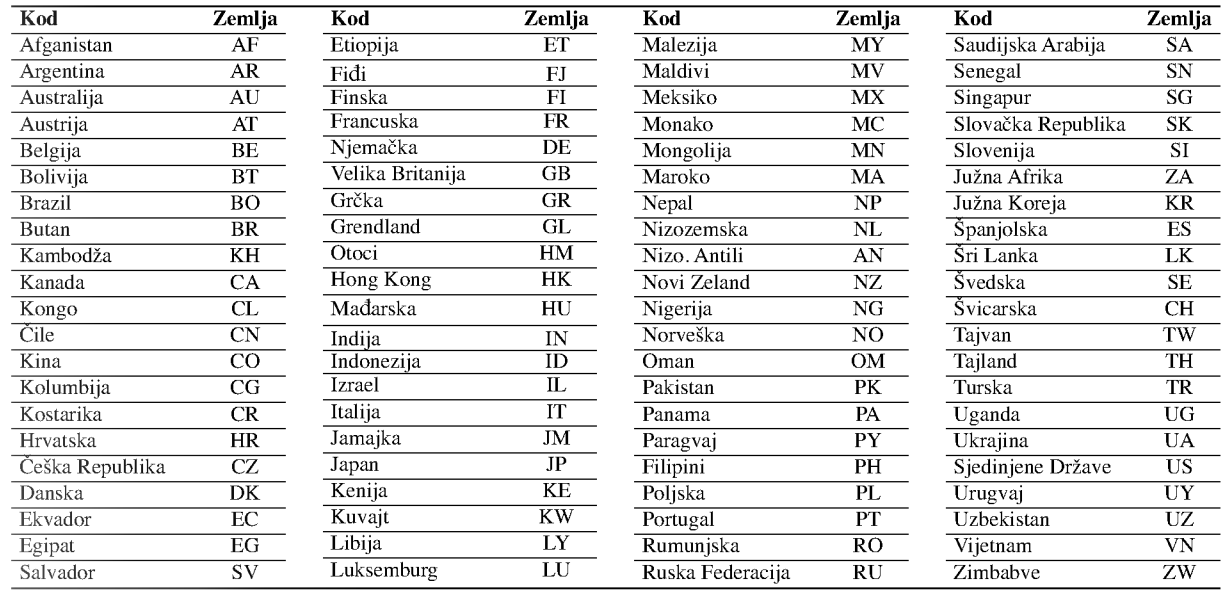

#### Otklanjanje teškoća

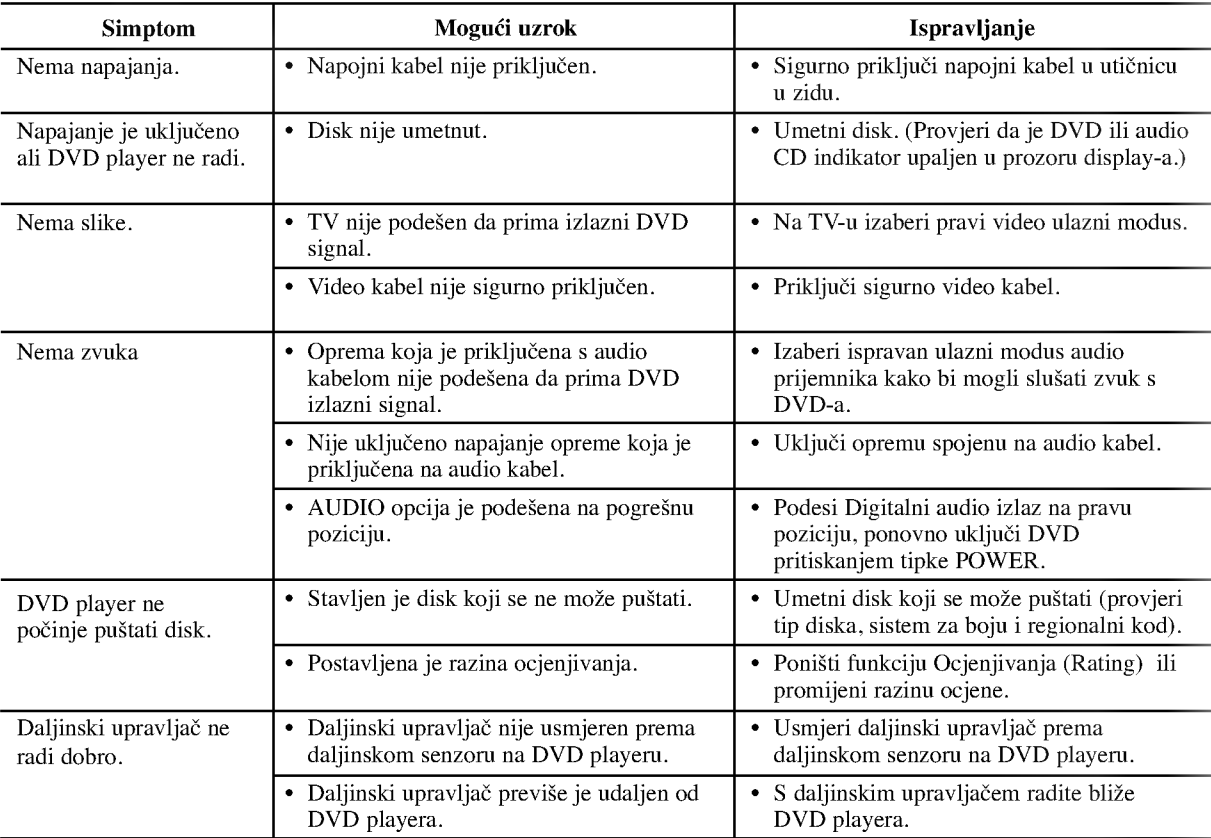

#### Specifikacije

Općenito

Zahtjevano napajanje: AC  $110 - 240$  V,  $50/60$  Hz Potrošnja snage: 12 W

Dimenzije (approx): 430 X 39 X 242 mm ( $\check{s}$  x v x d) bez nogu

Masa (approx): 2.2 kg Temperatura za rad: 5°C do 35°C (41°F - 95°F)

Vlažnost za rad: 5% do 90%

#### Izlazi

VIDEO IZLAZ (OUT) <sup>1</sup> Vp-p <sup>75</sup> oma, sync negative, RCA konektor <sup>x</sup> <sup>1</sup> / SCART (Na TV)

AUDIO IZLAZ (OUT) 2.0 Vrms (1 KHz, 0dB), <sup>600</sup> ohma, RCA konektor (L; R) <sup>x</sup> <sup>1</sup> / SCART (NaTV)

## DIGITALNI IZLAZ (OUT)

0.5 V (p-p), <sup>75</sup> oma, RCA konektor <sup>x</sup> <sup>1</sup>

#### Sistem

Laser: Poluvodički laser, valna dužina 650 nm

Sistem signala: PAL/NTSC

Frekvencijski opseg: DVD (PCM 96 kHz): 8 Hz do 44 kHz DVD (PCM 48 kHz): 8 Hz do 22 kHz CD: 8 Hz do 20 kHz

Omjer signal/šum: Vi?e od <sup>100</sup> dB (samo ANALOG OUT konektori)

Harmonijska izobličenja: Manje od 0.008%

Dinamično područje: Vi?e od 90 dB (DVD/CD)

#### Dodaci:

Video kabel (1), audio kabel (1), daljinski upravljač (1), baterije (2)

#### Napomena:

Dizajn <sup>i</sup> specifikacije su podlo?ne promjenama bez prethodne obavjesti.

## DV8700E2CA\_DV8900E2CA\_HA5H/ACLL\_SER

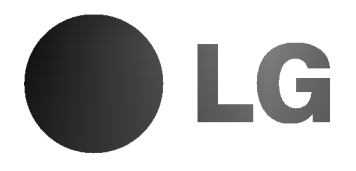

# DVD PLEJER

## UPUTSTVO ZA UPOTREBU

## MODEL : DV8700C / DV8900C

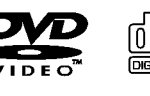

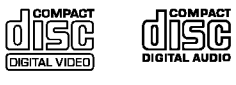

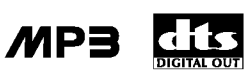

 $D$  $D$  $D$  $D$  $D$  $B$  $Y$ **DIGITAL** 

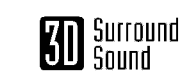

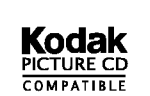

Plays **Ag Windows**<br>Media™

Pre nego priključite, koristite ili podešavate ovaj proizvod, molimo vas da pažljivo i temeljito pročitate ovu knjižicu.

## **OPREZ** <mark>rizik od strujnog</mark><br>Udara ne otvaraj

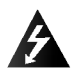

Upozorenje: Da smanjite rizik od strujnog udara, ne skidajte poklopac niti pozadinu aparata. Unutra nema delova koje bi mogao popraviti korisnik. Za popravku se obratite kvalifikovanom serviseru.

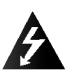

Upozorenje: Da smanjite rizik od požara ili strujnog udara, ne izlažite ovaj proizvod kapljicama vode ili prskanju, kiši ili vlazi. Ne stavljajte predmete napunjene vodom, kao što su vaze, na ovaj proizvod.

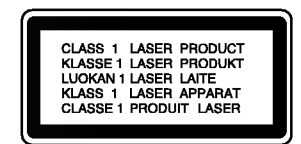

Upozorenje: Ovaj digitalni plejer video diskova koristi laserski sistem. Korišćenje kontrola, podešavanja, ili drugih procedura od onih navedenih u ovom priručniku može rezultirati u opasnoj izloženosti radijaciji.

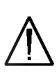

Upozorenje: Da sprečite direktnu izloženost laserskom snopu, ne otvarajte kućište. Laserski snop je vidljiv kada otvorite kućište.

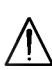

Upozorenje: Nikad ne gledajte direktno u laserski snop.

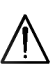

Upozorenje: Ne instalirajte ovaj proizvod u skučenom prostoru kao što su police za knjige ili slično.

#### Upozorenje: Ovaj proizvod je proizveden u  $\epsilon$ skladu sa zahtevima <sup>o</sup> radio ometanju EEC DIREKTIVE 89/336/EEC, 93/68/EEC <sup>i</sup> 73/23/EEC.

#### SERIJSKI BROJ:

Ovaj serijski broj ćete naći na pozadini ovog aparata. Ovaj broj je jedinstven <sup>i</sup> nije dostupan drugima. Trebalo bi da ovde zabeležite tražene informacije i sačuvate ovo uputstvo za upotrebu kao trajan dokaz o kupovini.

Model br. \_\_\_\_\_\_\_\_\_\_\_\_\_\_\_\_\_\_\_\_\_\_\_\_\_\_\_\_\_\_

Serijski br. \_\_\_\_\_\_\_\_\_\_\_\_\_\_\_\_\_\_\_\_\_\_\_\_\_\_\_\_\_\_

Datum kupovine \_\_\_\_\_\_\_\_\_\_\_\_\_\_\_\_\_\_\_\_\_\_\_\_\_

## SadržajŇ

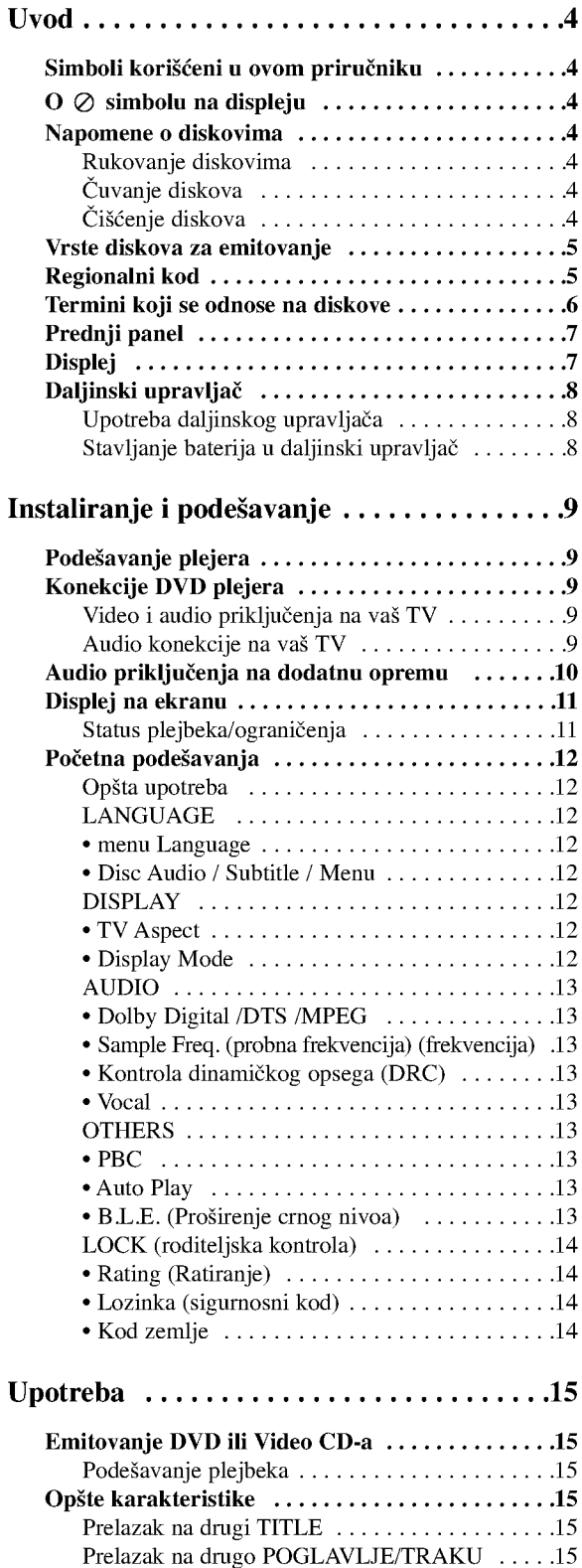

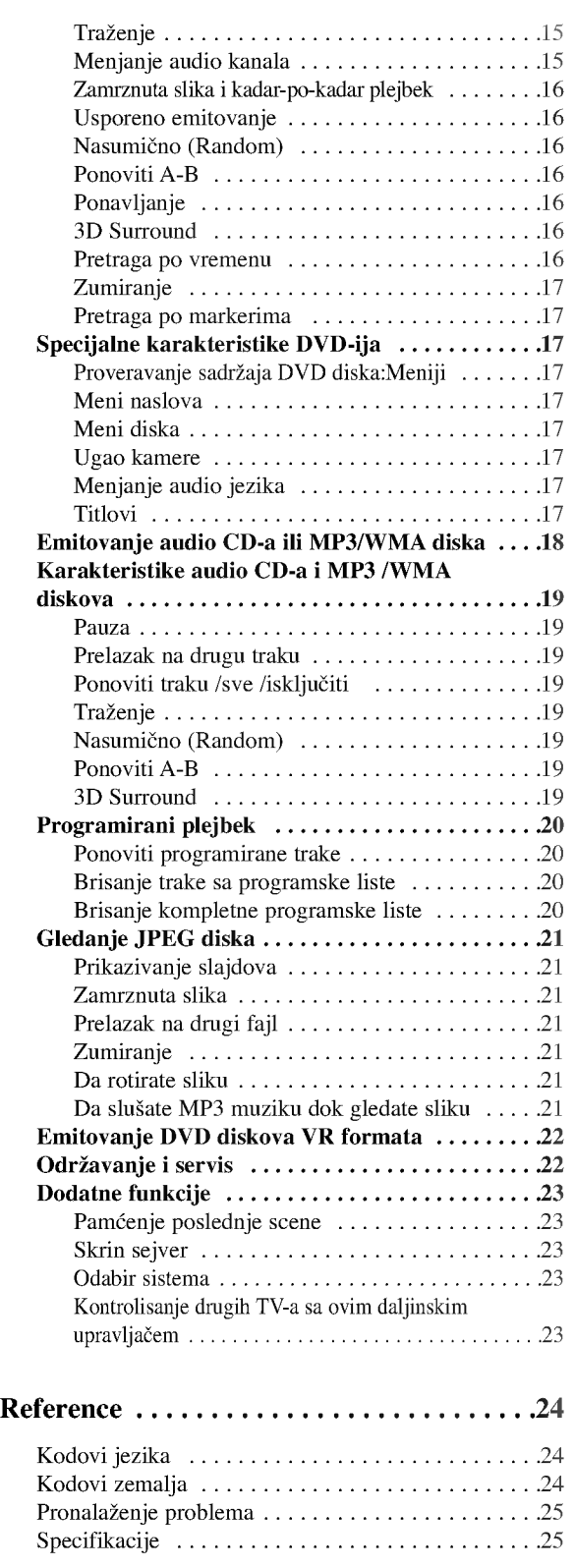

## Uvod

Da osigurate pravilnu upotrebu ovog proizvoda, molimo vas da pažljivo pročitate ovo uputstvo za upotrebu i da ga čuvate ako zatreba.

Ovaj priru?nik vam pru?a informacije o upotrebi <sup>i</sup> odr?avanju va?eg DVD plejera. Ukoliko aparat treba popravku, kontaktirajte ovlašćeni servis.

## Simboli korišćeni u ovom priručniku

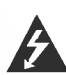

Simbol munje upozorava vas na prisustvo opasne voltaže unutar kućišta aparata koja može dovesti do strujnog udara.

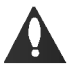

Znak uskličnika vas upozorava na prisustvo važnih uputstava koja se odnose na upotrebu <sup>i</sup> održavanje/servisiranje.

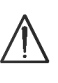

Označava opasnost koja će verovatno dovesti do oštećenja aparata ili izazvati drugu materijalnu štetu.

## Napomena:

Pokazuje specijalne napomene i pogodnosti korišćenja.

### Savet:

Pokazuje savete i cake za lakše korišćenje aparata.

Deo čiji naslov ima jedan od sledećih simbola odnosi se samo na disk predstavljen simbolom.

DVD <sup>i</sup> finalizovani DVD±R/RW

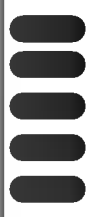

4

Video CD-ovi

- Audio CD-ovi
- MP3 diskovi
- WMA diskovi
- JPEG diskovi

## $\overline{O}$   $\emptyset$  simbolu na displeju

"  $\oslash$  " se može pojaviti na displeju na vašem TV-u tokom upotrebe, što pokazuje da funkcija objašnjena u ovom uputstvu za upotrebu nije dostupna na tom specifičnom DVD disku.

## Napomene o diskovima

#### Rukovanje diskovima

Ne dodirujte plejbek stranu diska. Držite disk za ivice tako da ne ostanu otisci pristiju na površini. Nikad ne lepite papir niti selotejp na disk.

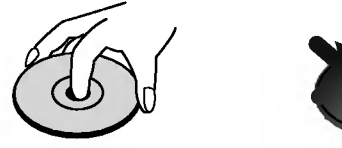

## Čuvanje diskova

Nakon emitovanja, ostavite disk u njegovu kutiju. Ne izlažite disk direktnom sunčevom svetlu ili izvoru toplote i nikad ga nemojte ostaviti u parkiranim kolima izloženim direktnom sunčevom svetlu.

### Čišćenje diskova

Otisci prstiju i prašina na disku mogu prouzrokovati loš kvalitet slike i iskrivljenje zvuka. Pre emitovanja, očistite disk čistom krpom. Obrišite ga od centra prema ivicama.

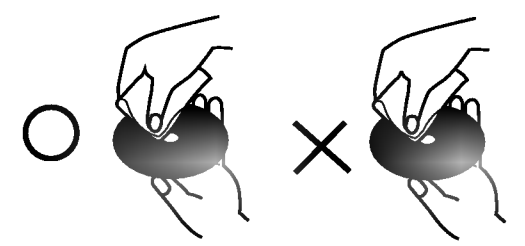

Ne koristite jake rastvore kao što su alkohol, benzin, razređivač, sredstva za čišćenje dostupna u prodavnicama, ili anti-statik sprejeve namenjene starim vinilnim gramofonskim pločama.

#### Vrste diskova za emitovanje

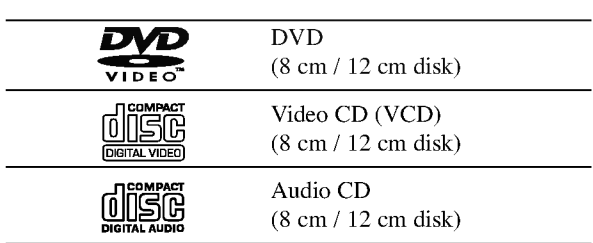

Na ovom plejeru možete još emitovati  $DVD - R$ ,  $DVD + R$ , DVD -- RW, DVD + RW, CD-ove sa Kodak slikama, SVCD i CD-R / CD-RW koji sadrže audio naslove, MP3, WMA, i/ili JPEG fajlove.

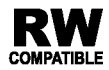

Ovo označava karakteristiku proizvoda koji može emitovati DVD-RW diskove snimljene u formatu video snimanja (Video Recording).

#### Napomene:

- ?Uzavisnosti od stanja opreme za snimanje ili samog CD-R/RW (ili DVD-R, DVD+R, DVD-RW, DVD+RW) diska, neki CD-R/RW (ili DVD-R, DVD+R, DVD-RW, DVD+RW) diskovi ne mogu se emitovati na ovom aparatu.
- ? Ne lepite nikakve etikete ni na jednu stranu diska (ni na stranu sa etiketom ni na snimljenu stranu).
- ? Ne koristite CD-ove nepravilnog oblika (npr. u obliku srca ili osmougaone) jer oni mogu dovesti do kvara.

#### Napomene <sup>o</sup> DVD <sup>i</sup> Video CD-ovima

Neke plejbek operacije mogu namerno biti programirane od strane proizvođača softvera. Ovaj aparat emituje DVD-ije i video CD-ove u skladu sa sadržajem diska dizajniranog od strane proizvođača softvera, pa zbog toga neke plejbek funkcije možda neće biti dostupne ili neke druge mogu biti dodane.

Proizvedeno po licenci Dolby Laboratories. ≪Dolby≫, «Pro Logic» i dupli D simbol su zaštitni znaci Dolby Laboratories.

DTS i DTS Digital Out su zaštićeni znaci Digital Theater Systems, Inc.

#### Regionalni kod

Ovaj DVD plejer je dizajniran <sup>i</sup> proizveden za plejbek DVD kodiranog softvera regiona ≪2≫. Ovaj aparat mo?e emitovati samo diskove etiketirane sa ≪2≫ ili ≪ALL≫ (≪SVE≫).

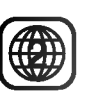

#### Napomene o regionalnim kodovima

- Većina DVD-ija ima globus sa jednim ili više brojeva jasno vidljiv na omotu. Ovaj broj mora da bude isti kao regionalni kod vašeg DVD plejera, inače nećete moći emitovati disk.
- Ako pokušate da emitujete DVD sa različitim regionalnim kodom od onog koji ima vaš plejer, poruka ≪Check Regional Code≫ (≪Proverite regionalni kod≫) se pojavi na TV ekranu.

#### Napomene o autorskim pravima

Zakonom je zabranjeno kopirati, emitovati, prikazivati, emitovati preko kabla, prikazivati javno ili iznajmljivati bez dozvole materijal zaštićen autorskim pravima. Ovaj proizvod ima funkciju zaštite autorskih prava koju je razvio Macrovision. Signali zaštite autorskih prava su snimljeni na nekim diskovima. Kada snimate ili emitujete ove diskove, smetnje na slici će se pojaviti. Ovaj proizvod ima ugrađenu tehnologiju zaštite autorskih prava metodima pokrivenim nekim ameri?kim patentima <sup>i</sup> drugim pravima na intelektualnu svojinu u vlasništvu Macrovision Corporation i drugih vlasnika autorskih prava. Korišćenje ove tehnologije zaštite autorskih prava mora biti odobreno od strane Macrovision Corporation <sup>i</sup> namenjena je samo za kućnu i drugu ograničenu upotrebu, ukoliko nije drugačije odobreno od strane Macrovision Corporation. Otkrivanje dizajna ili rastavljanje je zabranjeno.

#### Termini koji se odnose na diskove

#### DVD±R / DVD±RW

DVD --R i DVD +-R su dva različita standarda za DVD drajvove i diskove na koje se može snimati. Ovaj format dozvoljava da se informacija snimi na DVD disk samo jedanput. DVD +RW i DVD --RW su dva standarda za presnimavanje, što znači da se sadržaj sa DVD diska može izbrisati <sup>i</sup> ponovo snimiti. Diskovi sa jednom stranom mogu sadržavati 4,38 gigabajta a diskovi sa dve strane mogu sadržavati duplo toliko. Nema dvoslojnih jednostranih diskova na koje se može snimati.

#### VCD (Video CD)

VCD sadrži do 74 minuta (disk od 650 MB) ili 80 minuta (disk od <sup>700</sup> MB) MPEG-1 video materijala zajedno sa kvalitetnim stereo zvukom.

#### MPEG

MPEG je međunarodni standard za video i audio kompresiju. MPEG-1 se koristi za kodiranje videa za VCD i obezbeđuje kodiranje višekanalnog surround (okružujući) zvuka kao što je PCM, Dolby Digital, DTS i MPEG audio.

#### MP3

MP3 je popularni format kompresije koji se koristi za digitalne audio fajlove koji su vrlo blizu kvalitetu CD-a.

#### WMA

Windows media audio fajl. Vrsta kodiranja / dekodiranja koju je razvio Microsoft Corp.

#### JPEG

Joint Picture Expert Group (Zajednička grupa eksperata za slike). JPEG je kompresovani format fajla koji vam omogućava da sačuvate slike bez ograničenja u broju boja.

#### PBC: Playback Control (kontrola plejbeka) (samo video CD)

Kontrola plejbeka je dostupna na video CD-ovima (VCD) verzija 2.0 formata diska. PBC vam omogućava da se umešate u sistem preko menija, funkcije pretrage, ili drugih operacija tipičnih za kompjuter. Međutim, zamrznute slike visoke rezolucije mogu da se prikazuju ako su uključene u disk. Video CD-ovi koji nemaju PBC (verzija 1.1) rade na isti način kao audio CD-ovi.

#### Title (naslov) (samo DVD)

Naslov je određen deo DVD diska. Na primer, glavni sadržaj može biti naslov 1, dokumentarni film koji opisuje kako se film snimao može biti naslov 2, a intervjui za dodelu uloga mogu biti u naslovu 3. Svaki naslov ima broj koji vam omogućava da ga lako pronađete.

#### Chapter (poglavlje) (samo DVD)

Poglavlje je segment naslova, kao što je scena u filmu ili jedan od više intervjua. Svako poglavlje ima broj, što vam omogućava da lako pronađete poglavlje koje želite. U zavisnosti od diska, poglavlja možda nisu zabeležena.

#### Scene (scena) (VCD)

Na video CD-u sa PBC (kontrola plejbeka) funkcijom, pokretne <sup>i</sup> zamrznute slike su podeljene u delove koji se zovu ≪scene≫. Svaka scena je prikazana na meniju na ekranu i ima svoj broj, što vam omogućava da je lako pronađete. Scena se sastoji od jedne ili nekoliko traka.

#### Track (traka)

Poseban elemenat audio-vizualne informacije, kao što su slika ili zvučna traka za specifični jezik (DVD), ili muzički komad na video ili audio CD-u. Svaka traka ima broj što vam omogućava da pronađete traku koju želite. DVD diskovi omogućavaju jednu traku videa (sa više uglova) i nekoliko traka audia.

## Prednji panel

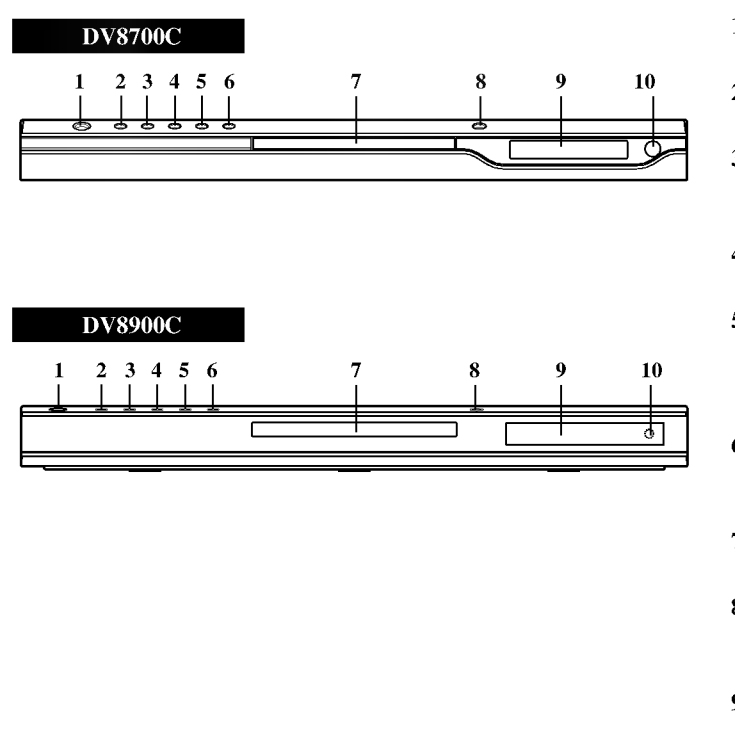

1. POWER

Pali <sup>i</sup> gasi plejer (ON <sup>i</sup> OFF).

2. PLAY( $\blacktriangleright$ ) Započinje plejbek.

- 3. PAUSE(II) Pauzira plejbek. Pritiskajte više puta za kadar-po-kadar plejbek.
- 4.  $STOP(\blacksquare)$ Zaustavlja plejbek.
- 5. Skenira / preskače unazad (<</a>(</a> /> Ide na prethodno poglavlje/traku ili na početak. Pritisnite i držite dve sekunde za brzu pretragu unazad.
- 6. Preskače/skenira napred ( $\blacktriangleright$ ) Ide na sledeće poglavlje/traku. Pritisnite i držite dve sekunde za brzu pertragu napred.
- 7. Ležište diska Ovde ubacite disk.
- 8. OPEN/CLOSE  $(\triangle)$ (OTVORITI/ZATVORITI) Otvata i zatvara ležište diska.
- 9. Displej Pokazuje trenutni status plejera.
- 10. Daljinski senzor Uperite ovde daljinski upravlja? DVD plejera.

Displej

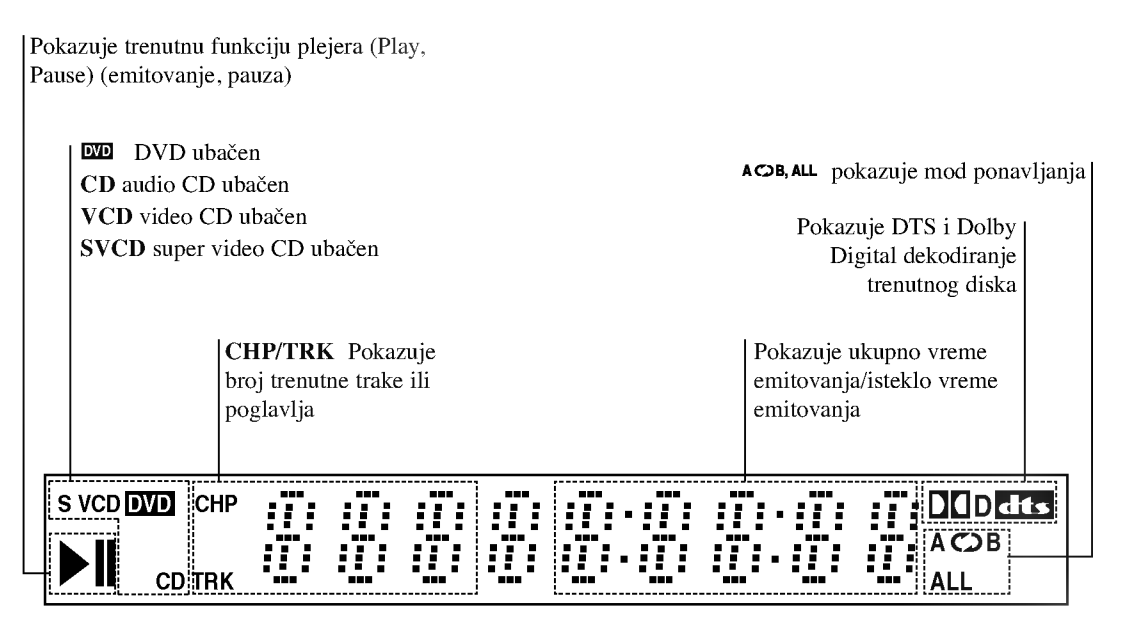

7

## Daljinski upravljač

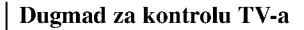

TV POWER: Pali <sup>i</sup> gasi TV (on <sup>i</sup> off).

TV PR/CH  $+/-$ : Bira kanale na TV-u.

 $\mathbf{w}$ 

 $\bullet$ 

**OWER** ზ

ৰা ╔

...........<br>USE/STEI

 $\blacksquare$ 

DVD MENU

∢

(ග)  $\circledcirc$ (පු)

ाम्बा  $\boxed{H}$ 

ENTER<br>O

 $\bigcap$ 

-----<br>STOF

∎ î

 $rm F$ 

ଜ

 $TV$  VOL  $+/-$ : Podešava jačinu zvuka na TV-u. AV:

Odabira izvor TV-a.

#### $SKIP$  ( $\blacktriangleleft$  / $\blacktriangleright$ )

Ide na sledeće poglavlje ili traku. Vraća se na početak trenutnog poglavlja ili trake ili ide na prethodno poglavlje ili traku.

 $STOP ( \blacksquare )$ Zaustavlja plejbek.

**TITLE** Prikazuje meni naslova, ako je dostupan.

RETURN Uklanja meni za podešavanje (setup menu), prikazuje video CD sa PBC.

? MARKER Obele?ava (markira) bilo koju tačku tokom plejbeka.

? SEARCH Prikazuje MARKER SEARCH meni (meni pretrage po markerima).

? PROGRAM Stavlja traku na programsku listu.

? ZOOM Uvećava video sliku.

? REPEAT Ponavlja poglavlje, traku, naslov, sve.

 $\bullet$  A-B Ponavlja sekvencu.

? RANDOM Emituje trake nasumičnim redom.

? \* Ovo dugme nije dostupno.

#### Upotreba daljinskog upravljača

Uperite daljinski upravlja? na daljinski senzor <sup>i</sup> pritskajte dugmad.

OPEN / CLOSE

POWER

**CLEAR** 

Otvara i zatvara ležište diska.

Numerička dugmad 0-9

 $SCAN$  (44/**PP**). Traži unazad ili napred.  $PAUSE/STEP(II)$ 

> $PLAY(\blacktriangleright)$ Započinje plejbek. DVD MENU

> > ENTER ?

DISPLAY

AUDIO ?

SUBTITLE ? Bira jezik na titlu.

ANGLE ?

dostupan. SETUP ?

Potvrđuje izbor menija.

Pristupa displeju na ekranu.

Bira ugao DVD kamere ako je

Pristupa meniju za podešavanje (setup menu) ili ga uklanja.

Bira audio jezik (DVD)

Pali <sup>i</sup> gasi (ON <sup>i</sup> OFF) DVD plejer.

Birate numeričke stavke u meniju.

Bri?e broj trake sa programske liste ili marker sa MARKER SEARCH menija (meni pretrage po markerima).

Privremeno pauzira plejbek / pritiskajte više puta za kadar-po-kadar plejbek.

> Pristupa meniju na DVD disku.  $\nabla$  (levo/desno/gore/dole) • Odabira stavku na meniju.

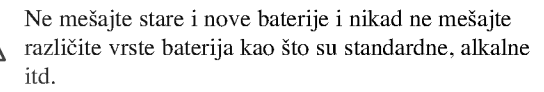

#### Postavljanje baterija u daljinski upravljač

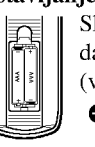

Skinite poklopac sa ležišta baterija na poleđini daljinskog upravljača i ubacite dve baterije (veličina AAA) tako da pravilno postavite  $o_i \bullet$
## Instalacija i podešavanje

#### Podešavanje plejera

Slika i zvuk sa obližnjeg TV-a, video rekordera ili radija mogu postati iskrivljeni tokom plejbeka. Ako se to desi, postavite plejer dalje od TV-a, video rekordera ili radija, ili ugasite aparat nakon što ste izvadili disk.

#### Konekcije DVD plejera

Zavisno od vašeg TV-a i druge opreme, postoje različiti načini da priključite plejer. Pogledajte uputstva za upotrebu vašeg TV-a, stereo sistema ili drugih uređaja za dodatne informacije o priključenjima.

#### Pozadina TV-a

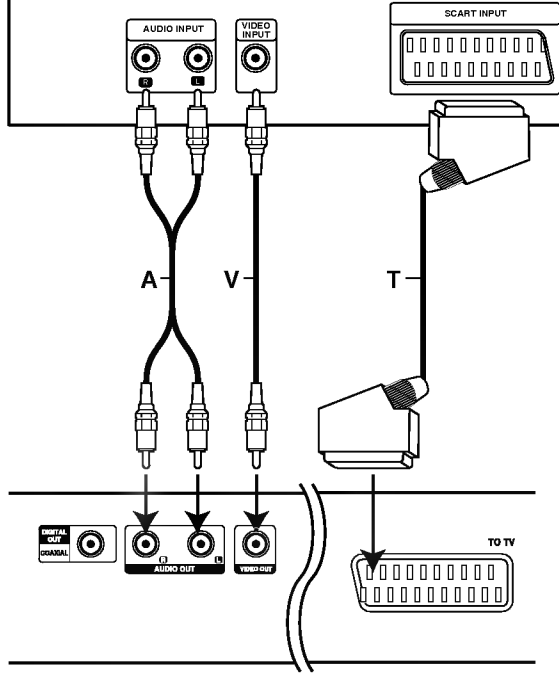

Pozadina DVD plejera

#### Video i audio priključenja na vaš TV

Pazite da je DVD plejer direktno priključen na vaš TV a ne na video rekorder, inače bi slika na DVD-iju mogla biti iskrivljena zbog sistema zaštite autorskih prava.

Video: Priključite VIDEO OUT utičnicu na DVD plejeru na video in (ulaznu) utičnicu na TV-u koristeći video kabal (V).

SKART konekcija: Priključite TO TV scart (skart) utičnicu na DVD plejeru na odgovarajuću ulaznu (in) utičnicu na TV-u koristeći skart kabal (T).

#### Audio konekcije na vaš TV:

Priključite levu i desnu AUDIO OUT utičnicu na DVD plejeru na audio levu i desnu IN (ulaznu) utičnicu na TV-u koristeći audio kablove. Ne priključujte AUDIO OUT utičnicu sa DVD plejera na fono ulaznu (phono in) utičnicu (dek za snimanje) vašeg audio sistema.

#### Audio priključenja na dodatnu opremu

Priključite DVD plejer na dodatnu opremu za audio izlaz.

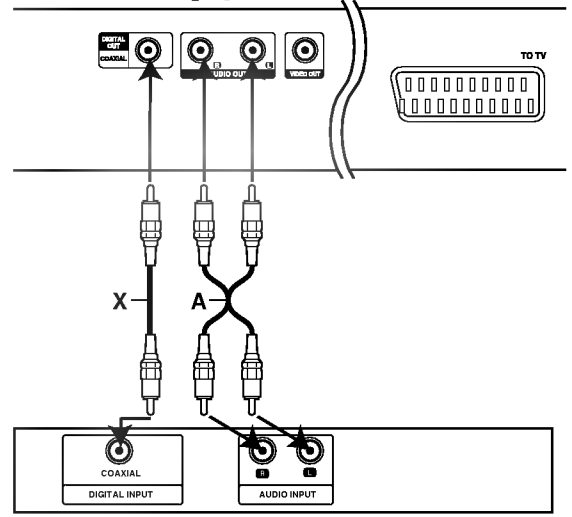

Pozadina DVD plejera

Pojačivač (prijemnik)

Pojačivač opremljen sa 2-kanalnim analognim stereom ili Dolby Pro Logic II/Pro Logic: Priključite levu i desnu AUDIO OUT (izlaznu) utičnicu na DVD plejeru na audio levu i desnu IN (ulaznu) utičnicu na pojačivaču, prijemniku ili stereo sistemu, koristeći audio kablove (A).

Pojačivač opremljen sa 2-kanalnim digitalnim stereom (PCM) ili audio / video prijemnik opremljen sa vi?ekanalnim dekoderom (Dolby Digital(), MPEG <sup>2</sup> ili DTS): Priključite jednu od DIGITAL AUDIO OUT (digitalna izlazna audio) utičnica na DVD plejeru (COAXIAL (koaksijalnu)) na odgovarajuću IN (ulaznu) utičnicu na pojačivaču. Koristite dodatni digitalni (koaksijalni X) audio kabal.

#### Digitalni višekanalni zvuk

Digitalna višekanalna konekcija omogućava najbolji kvalitet zvuka. Za ovo ćete trebati višekanalni audio / video prijemnik koji podržava jedan ili više audio formata koje podržava vaš DVD plejer, kao što su MPEG 2, Dolby Digital iDTS. Proverite u uputstvu za upotrebu prijemnika <sup>i</sup> logoe na prednjoj strani prijemnika.

#### Napopmene:

- ? Ako audio format digitalnog audio izlaza ne odgovara mogućnostima vašeg prijemnika, prijemnik će proizvesti jak, iskrivljen zvuk, ili neće uopšte biti zvuka.
- Šestokanalni digitalni surround (okružujući) zvuk preko digitalne konekcije može se dobiti jedino ako je vaš prijemnik opremljen sa digitalnim višekanalnim dekoderom.
- ? Da vidite audio format trenutnog DVD-ija na displeju na ekranu, pritisnite AUDIO.

#### Displej na ekranu

Možete prikazate opšti status plejbeka na TV ekranu. Neke stavke mogu bit promenjene uz pomoć menija. Da koristite displej na ekranu:

- 1. Pritisnite DISPLAY tokom plejbeka.
- 2. Pritisnite  $\blacktriangle / \blacktriangledown$  da odaberete stavku. Odabrana stavka je osvetljena.
- 3. Pritisnite  $\blacktriangleleft / \blacktriangleright$  da promenite podešavanje. Možete takođe koristiti numerička dugmad ako vam odgovara (npr. mo?ete uneti broj naslova). Za neke funkcije, pritisnite ENTER da izvršite podešavanje.

#### Napomene:

- Neki diskovi možda neće imati sve karakteristike pokazane dole.
- ? Ako za <sup>10</sup> sekundi ne pritisnete ni jedno dugme, displej nestaje sa ekrana.

#### Status plejbeka/ograničenja

 $\overline{\mathcal{P}}$ TIIIe Ponavlja naslov.

A-B Ponavlja sekvencu.

Unosi marker. #1:1/9

**Contract Contract** 

**Tassers** P Meni pretrage po markerima.

(Marker Search menu)

Nastavlja plejbek sa ove tačke.

Akcija zabranjena ili nije dostupna.  $\oslash$ 

#### Primer: Displej na ekranu tokom emitovanja DVD videa

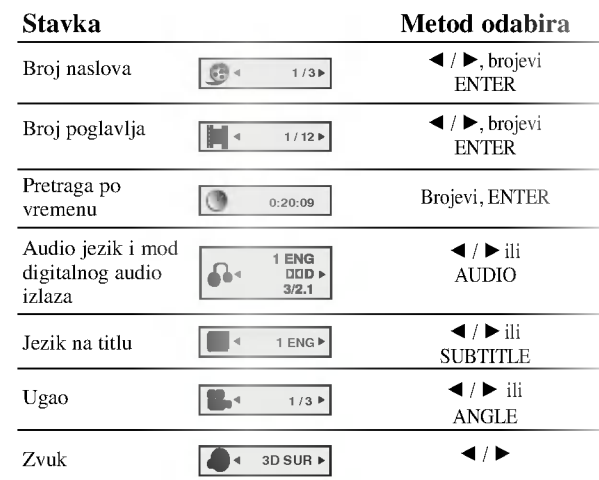

#### Primer: Displej na ekranu tokom emitovanja VCD-a

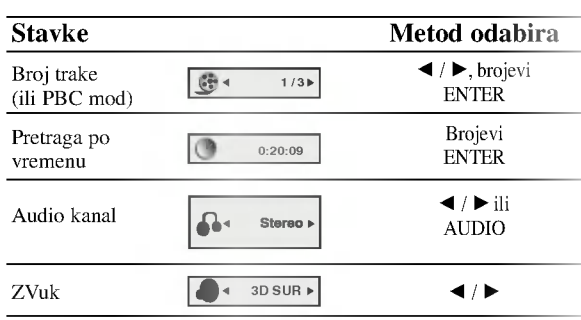

#### Početna podešavanja

Koristeći meni za podešavanje (setup menu), možete uraditi različita podešavanja kao npr. na slici i zvuku. Možete između ostalog podesiti jezik na titlu i meni za podešavanje. Za detalje o svakoj stavci na meniju za podešavanje, vidite stranice 12-14.

#### Da prikažete meni i izadete iz njega:

Pritisnite SETUP da prikažete meni. Kratak pritisak na SETUP će vas vratiti na početni ekran.

#### Da odete na sledeći nivo:

Pritisnite ▶ na daljinskom upravljaču.

#### Da se vratite na prethodni nivo:

Pritisnite < na daljinskom upravljaču.

#### Opšta upotreba

- 1. Pritisnite SETUP. Pojavi se SETUP meni (meni za podešavanje).
- 2. Koristite  $\blacktriangle / \blacktriangledown$  da odaberete željenu opciju, a onda pritisnite B da odete na drugi nivo. Na ekranu se pojavi trenutno podešavanje za odabranu stavku, kao i alternativna podešavanja.
- 3. Koristite  $\triangle$  /  $\nabla$  da odaberete drugu željenu opciju, a onda pritisnite  $\blacktriangleright$  da odete na treći nivo.
- 4. Koristite ▲ / ▼ da odaberete željeno podešavanje, a onda pritisnite ENTER da potvrdite izbor. Neke stavke zahtevaju dodatne korake.
- 5. Pritisnite SETUP, RETURN, ili PLAY da izadete iz menija za podešavanje (Setup menu).

#### LANGUAGE

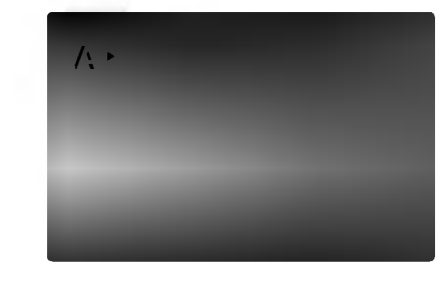

#### Menu Language

Odaberite jezik za meni za podešavanje (setup menu) i displej na ekranu.

#### Disc Audio / Subtitle / Menu DVD

Odaberite jezik koji želite za audio traku (audio disk), titlove, <sup>i</sup> meni diska.

Original: Odnosi se na originalni jezik na kojem je disk snimljen.

Other (drugi): Da odaberete drugi jezik, pritisnite numerička dugmad a onda ENTER da unesete odgovarajući četvorocifreni broj u skladu sa kodom jezika datom u odgovarajućem poglavlju. Ako unesete pogrešan kod jezika, pritisnite CLEAR.

#### DISPLAY

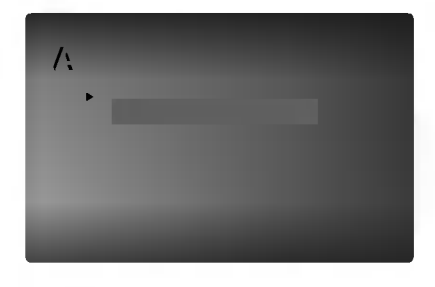

#### TV Aspect

4:3: Odaberite kada je standardni 4:3 TV priključen.

16:9: Odaberite kada je široki 16:9 TV priključen.

#### Display Mode DVD

Podešavanje displej moda radi samo kada je mod TV aspekta pode?en na ≪4:3≫

Letterbox: Prikazuje široku sliku sa trakama na gornjem i donjem delu ekrana.

Panscan: Automatski prikazuje široku sliku na celom ekranu <sup>i</sup> odseca delove koji se ne uklapaju.

#### AUDIO

Svaki DVD disk ima raznovrsne opcije audio izlaza. Podesite AUDIO opcije vašeg plejera u skladu sa vrstom audio sistema koji koristite.

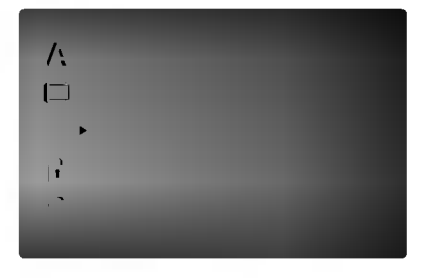

#### Dolby Digital / DTS / MPEG

Bitstream: Odaberite Bitstream ako ste priključili DIGITAL OUT utičnice vašeg DVD plejera na poja?iva? ili drugu opremu koja ima Dolby Digital, DTS ili MPEG dekoder.

PCM (za Dolby Digital / MPEG): Odaberite kada priključujete dvo-kanalni digitalni stereo pojačivač. DVD-iji kodirani u Dolby Digital ili MPEG će automatski biti pretvoreni <sup>u</sup> dvo-kanalni PCM audio.

Off (za DTS): Ako odaberete ≪Off≫, DTS signal ne izlazi kroz DIGITAL OUT utičnicu.

#### Sample Freq. (probna frekvencija) (frekvencija) DVD

Ako vaš prijemnik ili pojačivač NIJE u stanju da prima signale od 96 kHz, odaberite 48 kHz. Kada ste to uradili, ovaj aparat će automatski da pretvori sve signale od 96 kHz u signale od 48 kHz tako da ih vaš sistem može dekodirati.

Ako je vaš prijemnik ili pojačivač u stanju da prima signale od 96 kHz, odaberite 96. Kada ste to uradili, ovaj aparat će propustiti svaku vrstu signala bez daljeg procesiranja

Proverite papire koje ste dobili uz pojačivač da vidite njegove sposobnosti.

#### Kontrola dinamičkog opsega (DRC) DVD

Sa DVD formatom možete čuti zvučnu traku u najtačnijoj i najrealističnijoj prezentaciji zahvaljujući digitalnoj audio tehnologiji. Međutim, možda ćete želeti da kompresujete dinamički opseg audio izlaza (razlika između najglasnijih i najtiših zvukova). Onda možete slušati tiši zvuk na filmu, a da ne izgubite jasnoću zvuka. Podesite DRC na ON za ovaj efekat

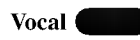

Podesite Vocal na ON samo kada emitujete višekanalni karaoke DVD. Karaoke kanali na disku će se pomešati u normalan stereo zvuk.

#### **OTHERS**

PBC, Auto Play (automatsko emitovanje) <sup>i</sup> B.L.E. pode?avanja mogu biti promenjeni.

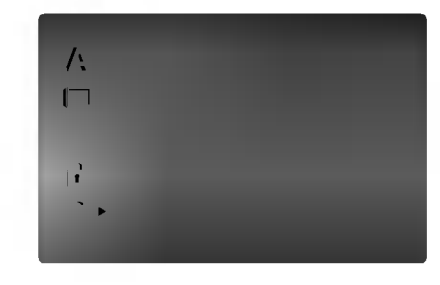

#### PBC **COLLECTION**

Podesite kontrolu plejbeka (PBC) na On ili Off.

On: Video CD-ovi sa PBC se emituju u skladu sa PBC.

Off: Video CD-ovi sa PBC se emituju isto kao audio CD-ovi.

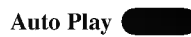

Mo?ete podesiti DVD plejer tako da DVD disk automatski po?ne emitovanje kad kod ubacite DVD.

Ako je Auto Play mod podešen na On, ovaj DVD plejer će potražiti naslov sa najdužim vremenom emitovanja i onda ?e ga automatski emitovati.

On: Auto play funkcija je aktivna.

Off: Auto play funkcija nije aktivna.

#### Napomena:

Auto Play funkcija možda neće raditi kod nekih DVD-ija.

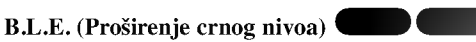

Da odaberete crni nivo slike na plejbeku. Podesite po vašoj želji i mogućnostima monitora.

On: Proširuje sivu skalu. (0 IRE odsečeno)

Off: Standardna siva skala (7,5 IRE odsečeno)

#### Napomena:

B.L.E. funkcija radi samo sa NTSC sistemom.

#### LOCK (roditeljska kontrola)

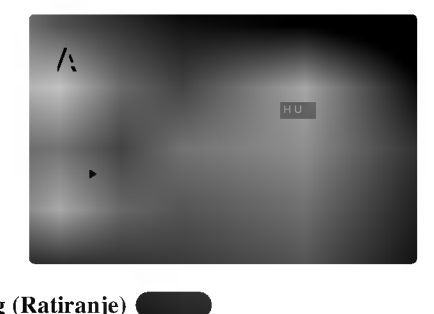

#### Rating (Ratiranje)

Neki filmovi sadrže scene koje možda nisu prikladne za decu da ih gledaju. Mnogi od takvih diskova imaju informacije o roditeljskoj kontroli koje se odnose na ceo disk ili određene scene na disku. Filmovi i scene su ratirani od <sup>1</sup> do 8, zavisno od zemlje. Neki diskovi nude kao alternativu scene koje su prikladnije.

Funkcija roditeljske kontrole vam omogućava da sprečite pristup scenama ispod nivoa ratiranja koji ste postavili, <sup>i</sup> tako sprečite da vaša deca gledaju materijale koje vi smatrate da nisu prikladni za njih.

- 1. Odaberite «Rating» (Ratiranje) na LOCK (KLJUČ) meniju, a onda pritisnite  $\blacktriangleright$ .
- 2. Da pristupite funkcijama Rating (Ratiranja), Password (Lozinka) <sup>i</sup> Country Cod (Kod zemlje) morate uneti četvorocifreni sigurnosni kod koji ste stvorili. Ako još niste uneli sigurnosni kod, kaže vam se da uradite tako.

Unesite ?etvorocifreni kod <sup>i</sup> pritisnite ENTER. Unesite ga ponovo <sup>i</sup> pritisnite ENTER da potvrdite. Ako pogre?ite pre nego ste pritisnuli ENTER, pritisnite CLEAR.

3. Odaberite rejting od 1 do 8 koristeći  $\blacktriangle$ / $\blacktriangledown$  dugmad.

Rating (Ratiranje) 1-8: Rejting jedan (1) ima najviše ograni?enja a rejting osam (8) ima najmanje ograničenja.

#### Unlock (otključano)

Ako odaberete unlock (otključano), roditeljska kontrola nije aktivna <sup>i</sup> disk se emituje u celosti.

#### Napomene:

Ako podesite rejting za plejer, sve scene na disku sa istim retingom ili nižim se emituju. Više ratirane scene se ne emituju ukoliko alternativne scene nisu dostupne na disku. Alternativne scene moraju imati isti ili niži rejting. Ako nema prikladnih alternativnih scena, plejbek se zaustavlja. Morate uneti četvorocifrenu lozinku ili promeniti rejting kako biste emitovali disk.

4. Pritisnite ENTER da potvrdite vaš izbor rejtinga, onda pritisnite SETUP da izadete iz menia.

#### Lozinka (sigurnosni kod)

Mo?ete uneti ili promeniti lozinku.

- 1. Odaberite Password (lozinka) na LOCK (KLJU?) meniju, a onda pritisnite  $\blacktriangleright$ .
- 2. Sledite korak 2 kao što je prikazano na levoj strani (Rating). ≪Change≫ (≪Promeniti≫) ili ≪New≫ (≪Nova≫) je osvetljeno.
- 3. Unesite četvorocifreni kod, a onda pritisnite ENTER. Unesite ga ponovo da potvrdite.
- 4. Pritisnite SETUP da izadete iz menija.

#### Ako ste zaboravili vaš sigurnosni kod

Ako ste zaboravili vaš sigurnosni kod, možete ga obrisati sledeći ove korake:

- 1. Pritisnite SETUP da se prikaže SETUP meni (meni za podešavanje).
- 2. Unesite šestocifreni broj «210499» i sigurnosni kod je izbrisan.
- 3. Unesite novi kod kao što je opisano gore.

#### Kod zemlje DVD

Unesite kod zemlje/područja čije ste standarde koristili da ratirate DVD video disk, na osnovu spiska <sup>u</sup> odgovarajućem poglavlju.

- 1. Odaberite ≪Country Cod≫ (≪Kod zemlje≫) na LOCK (KLJUČ) meniju, a onda pritisnite  $\blacktriangleright$ .
- 2. Sledite korak 2 kao što je prikazano na levoj strani (Rating).
- 3. Odaberite prvi broj koristeći  $\blacktriangle$  /  $\nabla$  dugmad.
- 4. Prebacite kursor koristeći ▶ i odaberite drugi broj koristeći $\blacktriangle$  /  $\blacktriangledown$  dugmad.
- 5. Pritisnite ENTER da potvrdite vaš kod zemlje.

## Upotreba

#### Emitovanje DVD ili video CD-a

#### Podešavanje plejbeka

- 1. Upalite TV i podesite ulazni video izvor priključen na DVD plejer.
- 2. Upalite audio sistem (ako je moguće) i odaberite ulazni izvor priključen na DVD plejer.
- 3. Pritisnite OPEN/CLOSE da otvorite ležište diska i ubacite disk sa plejbek stranom okrenutom dole.
- 4. Pritisnite OPEN/CLOSE da zatvorite ležište. Plejbek automatski započinje. Ako plejbek ne započne, pritisnite PLAY.

U nekim slučajevima, umesto da započne plejbek, može se pojaviti meni diska:

#### **DVD**

Koristite  $\blacktriangle$   $\blacktriangleright$   $\blacktriangle$   $\nabla$  dugmad da odaberete naslov/poglavlje koje želite da gledate, a zatim pritisnite ENTER da započnete emitovanje. Pritisnite TITLE ili DVD MENU da se vratite na meni na ekranu.

#### **VCD**

Koristite numerička dugmad da odaberete traku koju ?elite da gledate <sup>i</sup> pritisnite RETURN da se vratite na meni na ekranu. Podešavanja dostupna na meniju i procedure korišćenja mogu biti različiti. Sledite uputstva na svakom meniju na ekranu. Možete takođe podesiti PBC na Off (vidite ≪PBC≫ na str. 13).

#### Napomene:

- ? Ako je pode?ena roditeljska kontrola <sup>i</sup> disk nije unutar rejtinga koje ste postavili, morate uneti lozinku (pogledajte ≪Lock (klju?) meni≫ na strani 14.)
- DVD diskovi mogu imati regionalni kod. Vaš plejer neće emitovati diskove koji imaju drugačiji regionalni kod od onog koji ima va? plejer. Regionalni kod za ovaj plejer je 2 (dva).

#### Opšte karakteristike

#### Napomena:

Ukoliko nije drugačije rečeno, za sve opisane operacije koristite daljinski upravljač. Neke funkcije takođe mogu biti dostupne preko menija za podešavanje (Setup menu).

#### Prelazak na drugi TITLE **DVD**

Kada disk ima više od jednog naslova, možete preći na drugi naslov (title). Pritisnite DISPLAY dok je plejbek zaustavljen, a onda odgovarajući broj (0-9) ili koristite ◆ / ▶ da pređete na drugi naslov. Možete emitovati bilo koji naslov (title) unoseći njegov broj dok je plejbek zaustavljen.

#### Prelazak na drugo POGLAVLJE/TRAKU DVD VCD

Kada naslov (title) na disku ima više od jednog poglavlja (chapter) ili disk ima više od jedne trake (track), možete preći na drugo poglavlje/traku (chapter/track) na sledeći način:

- Pritisnite SKIP ( $\blacktriangleleft$  ili  $\blacktriangleright$ ) na kratko tokom plejbeka da odaberete sledeće poglavlje/traku (chapter/track) ili da se vratite na početak trenutnog poglavlja/trake.
- Pritisnite SKIP  $\blacktriangleleft$  kratko dva puta da se vratite na prethodno poglavlje/traku (chapter/track).
- ? Da odete direktno na bilo koje poglavlje (chapter) tokom DVD plebeka, pritisnite DISPLAY <sup>i</sup> pritisnite

 $\triangle$  /  $\nabla$  da odaberete ikonu poglavlja/trake (chapter/track). Onda unesite broj poglavlja/trake ili koristite  $\blacktriangleleft$  /  $\blacktriangleright$ .

#### Traženje DVD VCD

PLAY.

- 1. Pritisnite SCAN ( $\blacktriangleleft$  ili  $\blacktriangleright$ ) tokom plejbeka.
- 2. Pritiskajte SCAN ( $\blacktriangleleft$ ili  $\blacktriangleright$ ) više puta da odaberete željenu brzinu. DVD: X2, X4, X16 ili X100
- Video CD: X2, X4 ili X8 3. Da izadete iz SEARCH (TRAŽENJE) moda, pritisnite

#### Menjanje audio kanala

Pritiskajte AUDIO tokom plejbeka da čujete različite audio kanale (stereo, levi ili desni).

#### Zamrznuta slika <sup>i</sup> kadar-po-kadar plejbek DVD VCD

- 1. Pritisnite PAUSE/STEP na daljinskom upravljaču tokom plejbeka. Gledaćete film kadar-po-kadar pritiskajući PAUSE/STEP.
- 2. Da izađete iz moda zamrznutih slika, pritisnite PLAY.

#### Usporeno emitovanje DVD VCD

- 1. Pritisnite PAUSE/STEP (III) tokom plejbeka. DVD plejer će sada ući u mod PAUZE.
- 2. Koristite SCAN ( $\blacktriangleleft$ ili  $\blacktriangleright$ ) da odaberete željenu brzinu: (41)  $1/16$ , (41)  $1/8$ , (41)  $1/4$  ili (41)  $1/2$ (unazad) ili ( $\blacktriangleright$ ) 1/16, ( $\blacktriangleright$ ) 1/8, ( $\blacktriangleright$ ) 1/4 ili ( $\blacktriangleright$ ) 1/2 (napred).

Kod video CD-a, spora brzina se menja: ( $\blacktriangleright$ ) 1/16, ( $\blacktriangleright$ ) 1/8, ( $\blacktriangleright$ ) 1/4 ili ( $\blacktriangleright$ ) 1/2 (napred).

3. Da izađete iz moda usporenog emitovanja (slow motion), pritisnite PLAY  $($ .

#### Napomena:

Usporeni plejbek unazad nije moguć kod video CD-ova.

#### Nasumično (Random) **VCD** Karaoke CD

- 1. Pritisnite RANDOM tokom plejbeka. Aparat automatski počinje nasumičan plejbek i RANDOM se pojavi na TV ekranu.
- 2. Pritisnite RANDOM još jedanput da se vratite na normalu.

#### Savet:

Pritiskom na SKIP  $\blacktriangleright$ tokom nasumičnog (random) plejbeka, aparat odabira drugi naslov (traku) <sup>i</sup> nastavlja nasumični plejbek.

#### Napomena:

Na video CD-u sa PBC, morate PBC podesiti na Off na meniju za podešavanje (setup menu) da biste koristili funkciju Nasumično (Random) (vidite «PBC» na str. 13).

#### Ponoviti A-B DVD VCD

Da ponovite sekvencu.

- 1. Pritisnite A-B na odabranoj početnoj tački. «A » se na kratko pojavi na TV ekranu.
- 2. Pritisnite A-B na odabranoj završnoj tački. «A-B» se na kratko pojavi na TV ekranu i ponavljanje počinje.
- 3. Pritisnite A-B još jedanput da poništite ponavljanje.

#### Ponavljanje DVD VCD

Mo?ete emitovati naslov/poglavlje/sve/traku (title/chapter/all/track) sa diska.

Pritisnite REPEAT tokom plejbeka da odaberete željeni mod ponavljanja.

#### DVD video diskovi -- ponoviti poglavlje/naslov/ isključiti

- ? Chapter (poglavlje): ponavlja trenutno poglavlje.
- ? Title (naslov): ponavlja trenutni naslov.
- ? Off (isklju?iti): ne izvodi ponavljanje.

#### Video CD-ovi -- ponoviti traku/sve/isključiti

- ? Track: ponavlja trenutnu traku.
- ? All: ponavlja sve trake na disku.
- ? Off: ne izvodi ponavljanje.

#### Napomene:

- ? Na video CD-u sa PBC, morate podesiti PBC na Off na meniju za pode?avanje (Setup menu) da biste koristili funkciju ponavljanja (vidite ≪PBC≫ na str. 13)
- Ako pritisnete SKIP ( $\blacktriangleright$ ) jedanput tokom ponavljanja poglavlja/trake (Repeat Chapter/Track), ponavljanje se poništava.

#### 3D Surround DVD VCD

Da proizvedete 3D Surround (okružujući) efekat koji simulira višekanalni audio iz dva stereo zvučnika (umesto pet i više zvučnika normalno potrebnih za višekanalni audio iz sistema kućnog bioskopa).

- 1. Pritisnite DISPLAY tokom plejbeka.
- 2. Koristite  $\blacktriangle$  ili  $\nabla$  da odaberete zvučnu opciju. Zvučna opcija će biti osvetljena.
- 3. Koristite  $\triangleleft$  ili  $\triangleright$  da odaberete «3D SUR.» Da isključite 3D Surround (okružujući) efekat, odaberite ≪Normal≫.

#### Pretraga po vremenu DVD VCD

Da počnete emitovanje sa bilo kojeg odabranog vremena na disku:

- 1. Pritisnite DISPLAY tokom plejbeka. Pravougaonik pretrage po vremenu prikazuje isteklo vreme emitovanja.
- 2. Pritisnite  $\triangle$  /  $\nabla$  da odaberete ikonu sata i pojavi se ≪-:-:-≫.
- 3. Unesite početno vreme u satima, minutima i sekundama sa leva na desno. Ako unesete pogrešne brojeve, pritisnite CLEAR da obrišete brojeve koje ste uneli.
- 4. Pritisnite ENTER da potvrdite. Plejbek započinje od odabranog vremena.

#### Zumiranje DVD VCD

Koristite zumiranje (zoom) da uvećate video sliku.

- 1. Pritisnite ZOOM tokom plejbeka ili prikazivanja zamrznutih slika da aktivirate funkciju zumiranja (Zoom). Provougaoni ram se pojavi na kratko u desnom donjem uglu slike.
- 2. Svakim pritiskom na dugme ZOOM menjate TV ekran sledećim redom: 400% veličine  $\rightarrow$  1600% veličine  $\rightarrow$ normalna veličina.
- 3. Koristite  $\blacktriangle \blacktriangleright \blacktriangle \blacktriangleright$  dugmad da se krećete kroz uvećanu sliku.
- 4. Da nastavite normalan plejbek, pritiskajte ZOOM ili CLEAR dugme.

#### Napomena:

Zumiranje možda neće raditi kod nekih DVD-ija.

#### Pretraga po markerima DVD VCD

#### Da unesete marker

Možete započeti plejbek sa devet memorisanih tačaka. Da unesete marker, pritisnite MARKER na željenoj tački na disku. Ikona markera se pojavi na TV ekranu na kratko. Ponovite da unesete do devet markera.

#### Da pozovete ili obrišete markiranu scenu

- 1. Tokom plejbeka diska, pritisnite SEARCH. Meni pretrage po markerima se pojavi na ekranu.
- 2. U roku od 10 sekundi, pritisnite  $\blacktriangleleft / \blacktriangleright$  da odaberete broj markera koji hoćete da pozovete ili obrišete.
- 3. Pritisnite ENTER i plejbek započinje sa markirane scene. Ili pritisnite CLEAR i broj markera se briše sa spiska.
- 4. Možete prikazati bilo koji marker unoseći njegov broj na meniju pretrage po markerima (marker search menu).

#### Specijalne karakteristike DVD-ija

#### Proveravanje sadržaja DVD diska: Meniji

DVD-iji vam mogu ponuditi menije koji vam omogućavaju da koristite specijalne funkcije. Da koristite meni diska, pritisnite DVD MENU (DVD MENI). Unesite odgovarajući broj ili koristite  $\blacktriangle \blacktriangleright \blacktriangle \blacktriangleright$  da osvetlite vaš izbor. Onda pritisnite ENTER.

#### Meni naslova DVD

- 1. Pritisnite TITLE. Ako trenutni naslov ima meni, meni se pojavi na ekranu. U suprotnom će se pojaviti meni diska.
- 2. Meni nudi funkcije kao što su uglovi kamere, opcije jezika <sup>i</sup> jezika na titlu <sup>i</sup> poglavlja naslova.
- 3. Pritisnite TITLE da izadete.

#### Meni diska DVD

Pritisnite DVD MENU (MENI DVD-ija) <sup>i</sup> meni diska se prikaže. Pritisnite DVD MENU (MENI DVD-ija) još jedanput da izađete iz njega.

#### Ugao kamere

Ako disk sadrži scene snimljene različitim uglovima kamere, možete te scene gledati u različitim uglovima tokom plejbeka. Pritiskajte ANGLE (UGAO) tokom plejbeka da odaberete željeni ugao. Primetićete da se broj trenutnog ugla pojavi na displeju.

#### Savet:

Indikator ugla će svetlucati na TV ekranu tokom scena snimljenih iz različitih uglova kao pokazatelj da možete promeniti ugao.

#### Menjanje audio jezika

Pritiskajte AUDIO tokom plejbeka da čujete različite audio jezike ili audio traku. Kod DVD-RW diskova snimljenih <sup>u</sup> VR modu koji imaju i glavni i dvojezični audio kanal možete menjati između Main (Glavni) (L), Bilingual  $(dvojezični)$  (R), ili pomešati oba (Main (glavni) + Bilingual (dvojezični)) pritiskajući AUDIO.

#### Titlovi DVD

Pritiskajte SUBTITLE više puta tokom plejbeka da vidite različite jezike na titlu.

#### Emitovanje audio CD-a ili MP3/WMA diska

DVD plejer može emitovati MP3/WMA formatirane snimke na CD-ROM, CD-R ili CD-RW diskovima.

#### Audio CD

Kada ste ubacili audio CD, meni se pojavi na TV ekranu. Pritisnite  $\blacktriangle$  /  $\nabla$  da odaberete traku, a onda pritisnite PLAY ili ENTER i plejbek započinje.

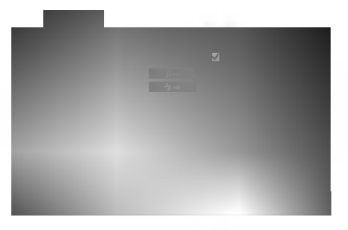

#### MP3 / WMA

- 1. Pritisnite  $\triangle$  /  $\nabla$  da odaberete folder, a onda pritisnite ENTER da vidite sadržaj foldera.
- 2. Pritisnite  $\triangle$  /  $\nabla$  da odaberete traku, a onda pritisnite PLAY ili ENTER. Plejbek započinje.

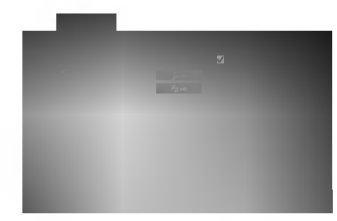

#### Napomena:

Prikazuje putanju trake sa diska na TV ekran.

#### Savet:

- ? Ako ste <sup>u</sup> listi fajlova na MUSIC meniju <sup>i</sup> ?elite da se vratite na listu foldera, koristite  $\blacktriangle / \blacktriangledown$  da osvetlite  $\triangle$  i pritisnite ENTER.
- Pritisnite i držite ▼ / ▲ da odete na sledeću / prethodnu stranu.
- Na CD-u sa MP3/WMA i JPEG možete prebaciti sa MP3/WMA na JPEG. Pritisnite TITLE <sup>i</sup> MUSIC ili PHOTO reč na vrhu menija se osvetli.

#### Kompatibilnost MP3/WMA diska sa ovim plejerom je ograničena na sledeći način:

- Probna frekvencija: između  $8 48$  kHz (MP3), između  $22 - 48$  kHz (WMA)
- Protok bita: između  $32 320$  kbps (MP3),  $40 192$ kbps (WMA).
- ? Ovaj plejer ne može čitati MP3/WMA fajl koji ima druga?iji nastavak od ≪.mp3≫ / ≪.wma≫.
- ? Fizi?ki format CD-R treba da je ISO 9660.
- Ako snimate MP3 / WMA fajlove koristeći softver koji ne može stvoriti sistem fajlova (npr. Direct-CD), nemoguće je emitovati MP3 / WMA fajlove. Preporučujemo da koristite Easy-CD Creator, koji stvara ISO 9660 sistem fajlova.
- ? Ime fajla treba da ima maksimalno 8 slova <sup>i</sup> mora sadržavati .mp3 ili .wma produžetak.
- Imena ne treba da sadrže specijalne simbole kao što su  $/$  ?  $*$  : < > itd.
- ? Ukupan broj fajlova na disku treba da je manji od 999.

Ovaj DVD plejer zahteva da diskovi <sup>i</sup> snimci podmire određene tehničke standarde kako bi se postigao optimalni kvalitet plejbeka. Prethodno snimljeni DVD-iji se automatski podešavaju na te standarde. Postoji mnogo različitih vrsta formata diskova na koje se može snimati (uključujući CD-R koji sadrže MP3 ili WMA fajlove) i oni zahtevaju određene preduslove (vidi gore) da se osigura kompatibilan plejbek.

Potrošači treba da znaju da je potrebna dozvola da bi se skinuo MP3/WMA fajl i muzika sa interneta. Naša kompanija nema pravo da vam tu dozvolu da. Dozvolu treba uvek da tražite od vlasnika autorskih prava.

#### Pauza CD MP3 WMA

- 1. Pritisnite PAUSE/STEP tokom plejbeka.
- 2. Da se vratite na plejbek, pritisnite PLAY, ENTER ili pritisnite PAUSE/STEP još jedanput.

#### Prelazak na drugu traku CD MP3 WMA

- 1. Pritisnite SKIP ( $\blacktriangleleft$  ili  $\blacktriangleright$ ) kratko tokom plejbeka da odete na sledeću traku ili da se vratite na početak trenutne trake.
- 2. Pritisnite SKIP  $\blacktriangleleft$  dva puta da se vratite na prethodnu traku.
- 3. Možete emitovati bilo koju traku unoseći njen broj.

#### Ponoviti traku / sve / isključiti CD MP3 WMA

Možete emitovati traku/sve na disku.

- 1. Pritisnite REPEAT kada emitujete disk. Ikona ponavljanja (repeat) se pojavi.
- 2. Pritisnite REPEAT da odaberete mod ponavljanja.
	- ? Track (traka): ponavlja trenutnu traku.
	- ? All (sve): ponavlja sve trake na disku.
	- ? Off (ne prikazuje): ne emituje ponavljanje.

#### Napomena:

Ako pritisnete SKIP ( $\blacktriangleright$ ) jedanput tokom ponavljanja (Repeat Track), ponavljanje se poništava.

#### Traženje CD MP3 WMA

- 1. Pritisnite SCAN ( $\blacktriangleleft$  ili  $\blacktriangleright$ ) tokom plejbeka.
- 2. Pritiskajte SCAN (<< ili  $\blacktriangleright$ ) da odaberete željenu brzinu: X2, X4, X8 unazad ili napred.
- 3. Da izadete iz SEARCH (TRAŽENJE) moda, pritisniet PLAY.

#### Nasumično (Random) CD

- 1. Pritisnite RANDOM tokom plejbeka. Nasumično emitovanje počinje odmah i RANDOM se pojavi na meniju na ekranu.
- 2. Da se vratite na normalan plejbek, pritiskajte RANDOM dok RANDOM ne nestane sa menija na ekranu.

#### Savet:

Pritiskom na SKIP >>I tokom plejbeka, aparat bira drugu traku i nastavlja nasumičan plejbek.

#### Ponoviti A-B **CD**

- 1. Da ponovite sekvencu tokom plejbeka diska, pritisnite A-B na odabranoj početnoj tački. Ikona ponavljanja (Repeat) <sup>i</sup> ≪A≫ se pojave na meniju na ekranu.
- 2. Pritisnite A-B još jedanput na odabranoj završnoj tački. Ikona ponavljanja <sup>i</sup> ≪A-B≫ se pojave na meniju na ekranu i sekvenca počinje da se ponavlja.
- 3. Da izađete iz sekvence i vratite se na normalan plejbek, pritisnite A-B još jedanput. Ikona ponavljanja nestaje sa menija na ekranu.

#### 3D Surround CD

Da proizvedete 3D Surround (okružujući) efekat koji simulira više-kanalni audio iz dva stereo zvučnika (umesto iz pet i više zvučnika normalno potrebnih za višekanalni audio iz sistema kućnog bioskopa).

- 1. Pritisnite AUDIO tokom plejbeka. ≪3D SUR≫ se pojavi na meniju na ekranu.
- 2. Da se vratite na normalan plejbek, pritiskajte AUDIO dok ≪3D SUR≫ ne nestane sa menija na ekranu.

19

#### Programirani plejbek

Fukcija programiranja omogućava vam da sačuvate omiljene trake sa bilo kojeg diska u memoriji plejera. Program može sadržavati 99 traka (audio CD) ili 999 traka (MP3/WMA).

1. Ubacite disk.

#### Audio CD <sup>i</sup> MP3/WMA diskovi:

AUDIO CD ili MUSIC meni se pojavi kao što je prikazano dole.

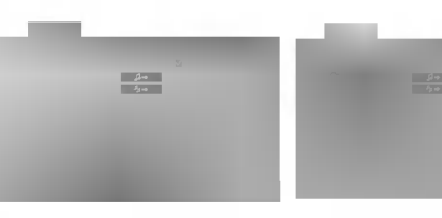

Meni audio CD-a Meni MP3/WMA

Video CD: Pritisnite PROGRAM dok je plejbek zaustavljen. Meni programa se pojavi. Pritisnite RETURN da izađete iz menija.

#### Napomena:

Na video CD-u sa PBC morate podesiti PBC na Off na meniju za podešavanje (setup menu) da biste koristili programirani plejbek. (Vidite ≪PBC≫ na str. 13).

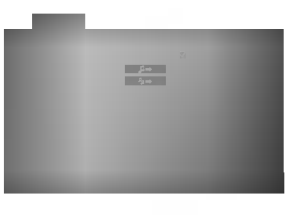

Meni video CD-a

- 2. Odaberite traku na listi.
- 3. Pritisnite PROGRAM. Ili odaberite  $\rightarrow$  ikonu a onda pritisnite ENTER da stavite odabranu traku na programsku listu. Ponovite postupak da stavite dodatne trake na listu.

Možete dodati sve trake sa diska. Odaberite  $\rightarrow \rightarrow$ ikonu, <sup>a</sup> onda pritisnite ENTER.

Odaberite traku koju želite da emitujete sa programske liste. Pritisnite i držite  $\triangle$  /  $\nabla$  da odete na sledeću / prethodnu stranicu.

5. Pritisnite PLAY ili ENTER da započnete. Plejbek započinje u redu kojim ste programirali trake i ≪PROG.≫ se pojavi na displeju. Plejbek se zaustavlja nakon što su sve trake sa programske liste emitovane jedanput.

#### Ponoviti programirane trake

Mo?ete emitovati naslov/poglavlje/sve/traku sa diska.

- 1. Pritisnite REPEAT dok emitujete disk. Pojavi se ikona ponavljanja.
- 2. Pritisnite REPEAT da odaberete mod ponavljanja.
	- ? Track (traka): ponavlja trenutnu traku.
	- ? All (sve): ponavlja sve trake sa programske liste.
	- ? Off (nema displeja): ne emituje ponavljanje.

#### Napomena:

Ako pritisnete SKIP ( $\blacktriangleright$ ) jedanput tokom ponavljanja trake, ponavljanje se poništava.

#### Brisanje trake sa programske liste

- 1. Koristite **A V < ▶** da odaberete traku koju želite da obri?ete sa programske liste.
- 2. Pritisnite CLEAR. Ili odaberite <sup>4</sup> ikonu, a onda pritisnite ENTER da stavite odabranu traku na programsku listu. Ponovite da obrišete dodatne trake sa liste.

#### Brisanje kompletne programske liste

Odaberite <sup>4</sup>a a onda pritisnite ENTER. Kompletna programska lista za disk je obrisana.

#### Napomena:

Programi su takođe obrisani kada izvadite disk.

#### Gledanje JPEG diska

Na ovom DVD plejeru možete gledati CD sa Kodak SLIKAMA <sup>i</sup> diskove sa JPEG fajlovima.

1. Ubacite disk i zatvorite ležište. PHOTO (FOTO) meni se pojavi na TV ekranu.

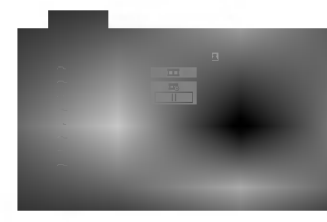

- 2. Pritisnite  $\blacktriangle / \blacktriangledown$  da odaberete folder, a onda pritisnite ENTER. Lista fajlova u folderu se pojavi. Ako ste u listi fajlova i želite da se vratite na prethodnu listu foldera, koristite $\blacktriangle$  /  $\blacktriangledown$  dugmad na daljinskom upravljaču da osvetlite ( $\Box$ ), a onda pritisnite ENTER.
- 3. Ako želite da vidite određeni fajl, pritisnite  $\triangle$  /  $\nabla$  da osvetlite fajl <sup>a</sup> onda pritisnite ENTER ili PLAY. Prikazivanje slajdova počinje od odabranog fajla ako Speed (brzina) opcija nije off (isključena). Dok gledate fajl, možete pritisnuti STOP da odete na prethodni meni (PHOTO meni).

#### Savet:

- Pritisnite i držite  $\blacktriangledown / \blacktriangle$  da odete na sledeću / prethodnu stranicu.
- Postoje četiri opcije brzine prikazivanja slajdova:  $\gg$ > $(brzo)$ ,  $\gg$  (normalno),  $\gt$  (sporo) i || (off) (isključeno). Koristite  $\blacktriangle \blacktriangledown \blacktriangleleft \blacktriangleright$  da osvetlite brzinu (Speed). Onda koristite  $\blacktriangleleft / \blacktriangleright$  da odaberete opciju koju ?elite da koristite, <sup>a</sup> onda pritisnite ENTER.
- Na disku sa MP3/WMA i JPEG, možete prebacivati sa MP3/WMA na JPEG i obratno. Pritisnite TITLE i reč MUSIC ili PHOTO na vrhu menija se osvetli.
- ? Pritisnite RETURN, informacija o fajlu je sakrivena.

#### Prikazivanje slajdova (**UP**EG

Koristite  $\blacktriangle \blacktriangledown \blacktriangle \blacktriangleright$  da osvetlite  $\blacksquare$  (prikazivanje slajdova), <sup>a</sup> onda pritisnite ENTER.

#### Zamrznuta slika JPEG

- 1. Pritisnite PAUSE/STEP tokom prikazivanja slajdova. Plejer će sada ući u mod PAUZE.
- 2. Da se vratite na prikazivanje slajdova, pritisnite PLAY ili pritisnite PAUSE/STEP još jedanput.

#### Prelazak na drugi fajl

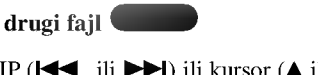

Pritisnite SKIP ( $\blacktriangleleft$  ili  $\blacktriangleright$ ) ili kursor ( $\blacktriangle$  ili  $\ntriangleright$ ) jedanput dok gledate sliku da pređete na sledeći ili prethodni fajl.

#### Zumiranje JPEG

Koristite zoom (zumiranje) da uvećate fotografiju. (vidite str. 17)

#### Da rotirate sliku

Pritisnite  $\blacktriangleleft$  /  $\blacktriangleright$  tokom prikazivanja slike da je rotirate u smeru kretanja kazaljke na satu ili u suprotnom smeru.

#### Da slušate MP3 muziku dok gledate sliku JPEG

Možete prikazati fajlove dok slušate muziku sa MP3 muzi?kog fajla snimljenog na istom disku.

- 1. Ubacite disk koji sadrži dve vrste fajlova u plejer.
- 2. Pritisnite TITLE da prikažete PHOTO meni.
- 3. Pritisnite  $\blacktriangle / \blacktriangledown$  da odaberete foto fail.
- 4. Koristite  $\blacktriangleright$  da odaberete  $\blacksquare$  ikonu, a onda pritisnite ENTER. Plejbek započinje. Plejbek će se nastaviti dok ne pritisnete STOP.

#### Savet:

Kada su MP3 i film uključeni u isti disk, moći ćete slušati samo MP3 muziku tokom gledanja filma.

#### Kompatibilnost JPEG diska sa ovim plejerom je ograničena na sledeći način:

- U zavisnosti od veličine i broja JPEG fajlova, možda će trebati duže vremena da DVD plejer pročita sadržaj diska. Ako se ne pojavi displej na ekranu nakon nekoliko minuta, neki od fajlova su možda suviše veliki -- smanjite rezoluciju JPEG fajlova na manje od 5M piksela kao 2760 x 2048 piksela i narežite novi disk.
- ? Ukupan broj fajlova <sup>i</sup> foldera na disku treba da je manji od 999.
- Neki diskovi mogu biti nekompatibilni zbog različitog formata snimanja ili stanja diska.
- ? Pazite da svi odabrani fajlovi imaju ≪.jpg≫ nastavak kada ih kopirate na CD.
- ? Ako fajlovi imaju ≪.jpe≫ ili ≪.jpeg≫ nastavak, preimenujte ih u ≪.jpg≫ fajl.
- .<br>• Ovaj DVD plejer neće moći da očita fajlove koji u imenu nemaju «.jpg» nastavak, čak iako su fajlovi prikazani kao JPEG image fajlovi u Windows Explorer.

#### Emitovanje DVD diskova VR formata

Ovaj aparat mo?e emitovati DVD-R/RW diskove snimljene uz pomo? DVD-Video formata koji su finalizovani uz pomoć DVD-rekordera.

- Ovaj aparat će emitovati DVD-RW diskove snimljene u Video Recording (VR) formatu.
- 1. Ubacite disk i zatvorite ležište diska. TITLE LIST (LISTA NASLOVA) meni se pojavi na TV ekranu.

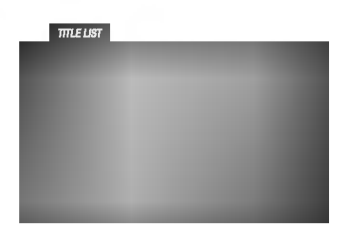

2. Pritisnite  $\blacktriangle / \blacktriangledown$  da odaberete traku, a onda pritisnite PLAY ili ENTER i plejbek započinje.

#### Napomena:

- ? Nefinalizovani DVD-R/RW diskovi ne mogu se emitovati na ovom plejeru.
- ? Neki DVD-VR diskovi su napravljeni sa CPRM podacima na DVD rekorderu. Plejer ne podržava ovu vrstu diskova <sup>i</sup> pojavi se ≪CHECK DISC≫ (≪PROVERI DISK≫) poruka.

#### Šta je «CPRM»

 $\overline{22}$ 

CPRM je sistem zaštite autorskih prava (sa sistemom ispremetane slike) koji dozvoljava da snimate programe koji se emituju samo jedanput. CPRM znači Zaštita sadržaja za medije koji se mogu snimati. Ovaj plejer je kompatibilan sa CPRM, što znači da možete snimati tako zaštićene emisije samo jedanput ali onda ne mo?ete praviti kopije tih snimaka. CPRM snimci mogu biti pravljeni samo na DVD-RW disku formatiranom <sup>u</sup> VR modu, <sup>i</sup> CPRM snimci mogu biti emitovani samo na plejerima koji su kompatibilni sa CPRM.

#### Održavanje i servis

Pogledajte informacije u ovom poglavlju pre nego pozovete servisera.

#### Rukovanje aparatom

#### Kada transportujete aparat

Sačuvajte originalnu kutiju i materijal u koji je aparat bio zapakovan. Ako treba da transportujete aparat, prepakujte ga isto onako kao što je bio zapakovan u fabrici.

#### Održavanje spoljašnjosti aparata čistom

- Ne koristite lako isparive tečnosti, kao što je sprej protiv insekata u blizini aparata.
- ? Ne ostavljajte proizvode od gume ili plastike u kontaktu sa aparatom duže vremena jer će oni ostaviti trag na površini.

#### Čišćenje aparata

Da očistite plejer, koristite mekanu, suvu krpu. Ako je površina jako zaprljana, koristite mekanu krpu lagano natopljenu u blagi rastvor deterdženta.

Ne koristite jake rastvore kao što su alkohol, benzin, razređivač, jer oni mogu oštetiti površinu.

#### Održavanje aparata

Ovaj plejer je aparat visoke tehnologije <sup>i</sup> preciznosti. Ako su optička sočiva za čitanje i disk drajv prljavi ili istrošeni, kvalitet slike mo?e biti umanjen.

U zavisnosti od uslova <sup>u</sup> kojima radi, redovan pregled <sup>i</sup> održavanje se preporučuju nakon svakih 1,000 sati korišćenja.

Za detalje, molimo kontaktirajte najbliži ovlašćeni servis.

#### Dodatne funkcije

#### Pamćenje poslednje scene

#### DVD CD VCD

Ovaj plejer memori?e poslednju scenu sa poslednjeg diska kojeg ste gledali. Poslednja scena ostaje u memoriji čak i nakon što izvadite disk ili ugasite plejer. Ako ubacite disk koji ima memorisanu scenu, ta scena automatski biva pozvana.

#### Napomena:

Ovaj plejer neće memorisati scenu sa diska ako ste ugasili plejer pre nego što je disk počeo da se emituje.

#### Skrin sejver

Skrin sejver se pojavi kada ostavite DVD plejer <sup>u</sup> stop modu na du?e od pet minuta. Ako je skrin sejver na ekranu du?e od pet minuta, DVD plejer se automatski ugasi.

#### Odabir sistema

Morate odabrati odgovarajući mod sistema za vaš TV sistem. Ako se NO DISC (nema diska) pojavi na displeju, pritisnite i držite PAUSE na prednjem panelu duže od 5 sekundi da biste mogli odabrati sistem (PAL, NTSC, ili AUTO).

#### Kontrolisanje drugih TV-a sa ovim daljinskim upravljačem

Možete kontrolisati jačinu zvuka, ulazni izvor, i dugme za paljenje (power) vašeg LG TV-a sa ovim dostavljenim daljinskim upravljačem.

Možete takođe kontrolisati jačinu zvuka, ulazni izvor i za paljenje (power) drugih TV-a. Ako je vaš TV naveden u spisku ispod, podesite odgovarajući kod proizvođača.

- 1. Dok držite TV POWER dugme, pritisnite numerička dugmad da odaberete kod proizvođača za vaš TV (vidite tabelu ispod).
- 2. Pustite TV POWER dugme.

#### Kodovi TV-a koji se mogu kontrolisati

Ako je nabrojano više od jednog koda, pokušajte da ih unosite jedan po jedan dok ne pronađete onaj koji odgovara vašem TV-u.

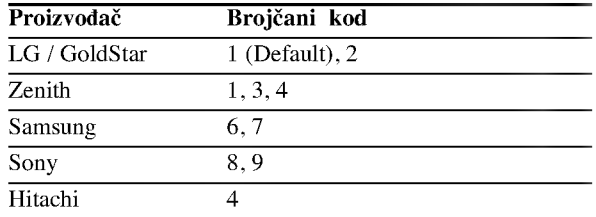

#### Napomena:

- ?Uzavisnosti od va?eg TV-a, neka ili nijedno dugme možda neće funkcionisati na TV-u, čak i nakon što ste uneli tačan kod proizvođača.
- Ako unesete novi kod, kod koji ste prethodno uneli će biti izbrisan.
- ? Kada zemenite baterije u daljinskom upravlja?u, kod koji ste podesili možda će se vratiti na fabričko podešavanje. Unesite tačan kod još jedanput.

23

## Reference

#### Kodovi jezika

Koristite ovu listu da unesete željeni jezik za sledeća početna podešavanja: Disc Audio, Disc Subtitle, Disc Menu.

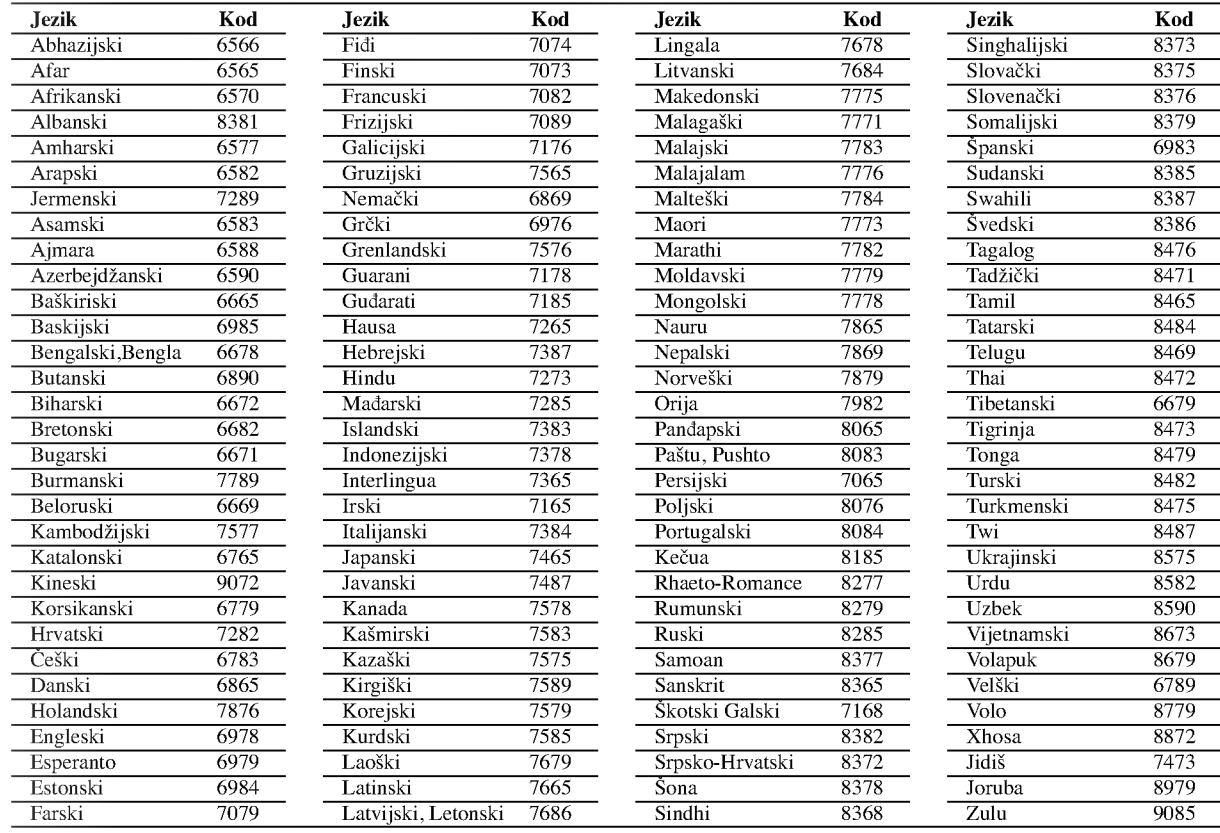

#### Kodovi zemalja

Izaberite kod zemlje sa spiska.

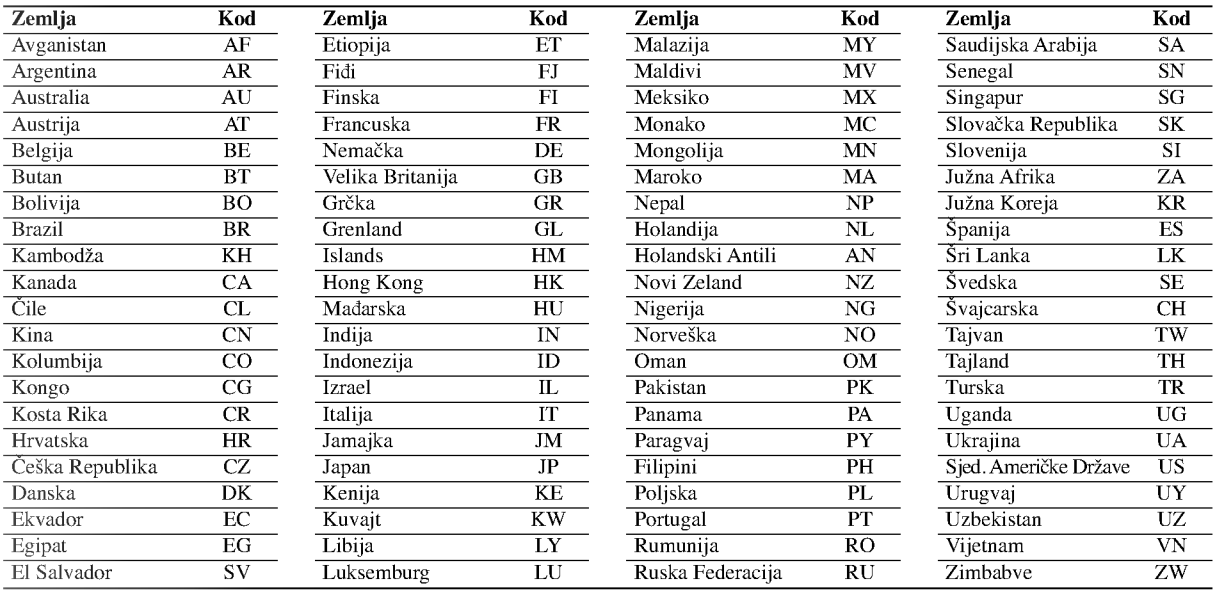

#### Pronalaženje problema

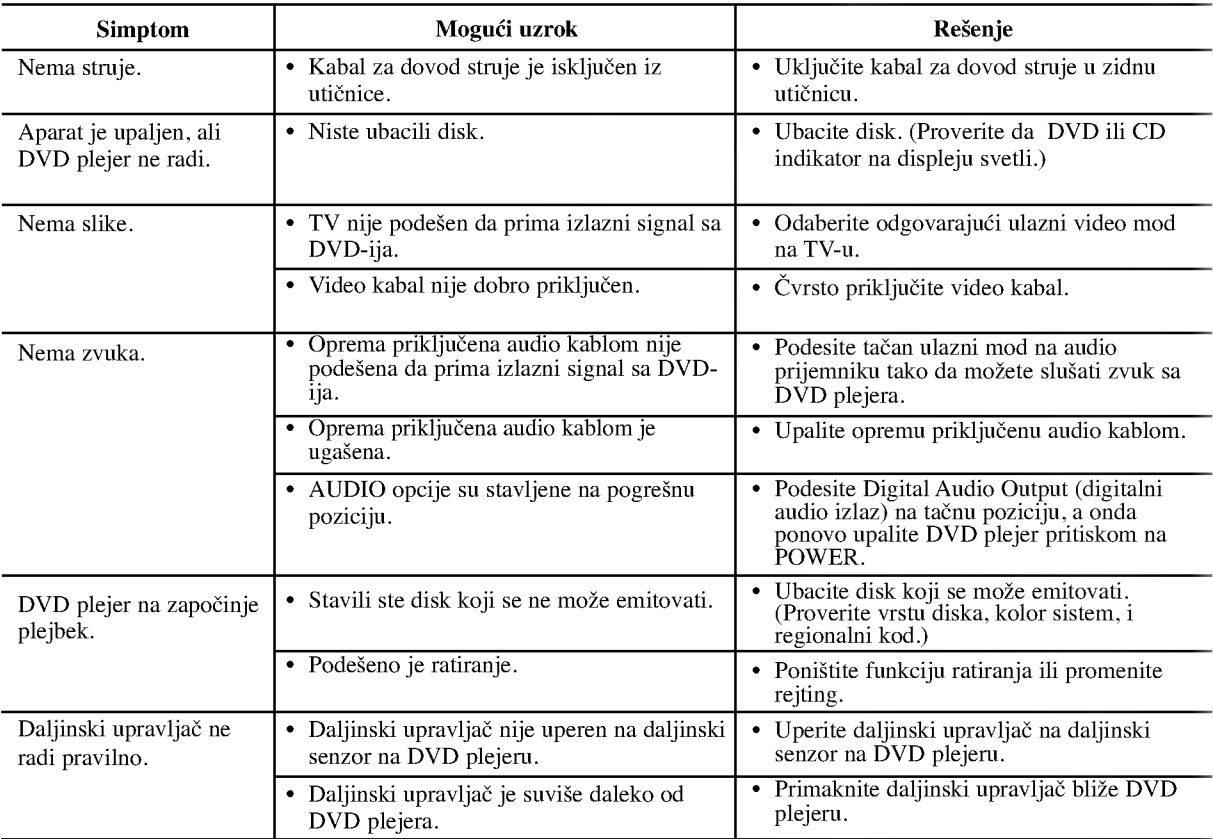

#### Specifikacije

#### Opšte

Potrebna struja: naizmenična, 110-240 V, 50/60 Hz

Potrošnja struje: 12 W

Dimenzije (približne):

 $430$  X  $39$  X  $242$  mm (širina X visina X dubina) bez nožica

Težina (približna): 2,2 kg Radna temperatura: 5°C do 35°C (41°F do 95°F)

Radna vlažnost: 5% do 90%

#### Izlazi:

VIDEO OUT (VIDEO IZLAZ):

1 Vp-p 75 Ω, sinh. negativna, RCA utičnica x 1/SCACRT (TO TV)

AUDIO OUT (AUDIO IZLAZ)  $2.0$  Vrms (1 kHz, 0 dB), 600  $\Omega$ , RCA utičnica (L,R) x 1/ SCART (TO TV)

#### DIGITAL OUT (DIGITALNI IZLAZ) (KOAKSIJALNI) O,5 V (p-p), 75 Ω, RCA utičnica x 1

#### Sistem

Laser:

Poluprovodni laser, talasna dužina 650 nm Sistem signala: PAL/NTSC

Frekvencija:

DVD (PCM 96 kHz): 8 Hz do 44 kHz DVD (PCM 48 kHz):  $8$  Hz do 22 kHz CD: 8 Hz do 20 kHz

Odnos singal-buka: Više od 100 dB (samo ANALOG OUT konektori)

Harmonična distorcija: manja od 0,008%

Dinamički opseg: Vi?e od 90 dB (DVD/CD)

#### Dodaci:

video kabal (1), audio kabal (1), daljinski upravljač (1), baterije (2).

25

#### Napomena:

Dizajn i specifikacije su podložni promenama bez prethodne najave.

### DV8700E2CA\_DV8900E2CA\_HA5H/ACLL\_SLO

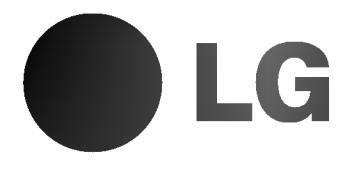

# DVD PREHRÁVAČ **UŽÍVATEĽSKÁ**

## PRÍRUČKA

MODEL: DV8700C / DV8900C

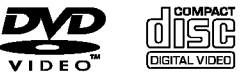

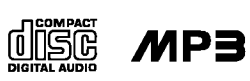

dts

**DE DOLBY** 

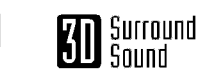

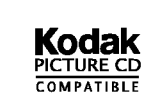

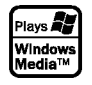

Pred pripájaním, prevádzkovaním alebo nastavovaním výrobku si láskavo pozorne prečítajte tieto pokyny, a to dôkladne a úplne.

## VYSTRAHAIEBEZPEČENSTVO ÚRAZU<br>ELEKTRICKÝM PRÚDOM<br>NEOTVÁRAŤ

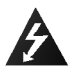

VÝSTAHA: Z DÔVODU ZNÍŽENIA NEBEZPEČENSTVA ÚRAZU ELEKTRICKÝM PRÚDOM NEOTVÁRAJTE KRYT ALEBO ZADNY PANEL TOHTO ZARIADENIA. VO VNÚTRI SA NENACHÁDZAJÚ ŽIADNE UŽÍVATEĽOM OPRAVITEĽNÉ ČASTI. OPRAVY ZVERTE DO RÚK KVALIFIKOVANÉHO SERVISNÉHO PERSONÁLU

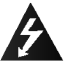

VÝSTRAHA: Z DÔVODU ZNÍŽENIA NEBEZPEČENSTVA POŽIARU ALEBO URAZU ELEKTRICKYM PRUDOM NEVYSTAVUJTE TENTO VÝROBOK DAŽĎU ALEBO VLHKOSTI. NA VYROBOK NEUMIESTŇUJTE ŽIADNE PREDMETY OBSAHUJUCE VODU AKO NAPRIKLAD VÁZY A POD.

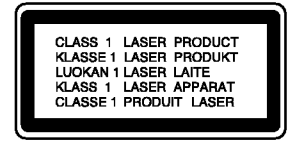

VÝSTRAHA: Digitálny video diskový prehrávač používa laserový systém. Používanie ovládacích prvkov, nastavovania a vykonávanie postupov, ktoré nie sú v súlade s údajmi uvedenými v tejto užívateľskej príručke, môže spôsobiť nebezpečenstvo úrazu vystavením ožiareniu.

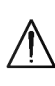

VÝSTRAHA: Z dôvodu zabránenia priameho vystavenia laserovému lúču kryt neotvárajte. Pri otvorenom kryte je voľne viditeľné laserové žiarenie.

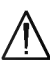

VYSTRAHA: Nikdy sa nepozerajte priamo do laserového lúča.

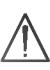

Upozornenie: Tento výrobok neumiestňujte do uzavretých priestorov ako knižnica a podobne.

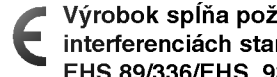

Výrobok spĺňa požiadavky o rádiových interferenciách stanovenými Smernicou EHS 89/336/EHS, 93/68/EHS a 73/23/EHS.

#### SÉRIOVÉ ČÍSLO:

Sériové číslo je uvedené na zadnom kryte tejto jednotky. Toto číslo je jedinečné pre každú jednotku a nie je prístupné ostatným osobám. Odporúčame zaznamenať požadované údaje v nasledujúcich riadkoch a uchovať túto príručku ako trvalý záznam po predaji.

Model ?. \_\_\_\_\_\_\_\_\_\_\_\_\_\_\_\_\_\_\_\_\_\_\_\_\_\_\_\_\_\_\_\_

Sériové č. \_

Datum nakupu \_\_\_\_\_\_\_\_\_\_\_\_\_\_\_\_\_\_\_\_\_\_\_\_\_\_\_

### Obsah

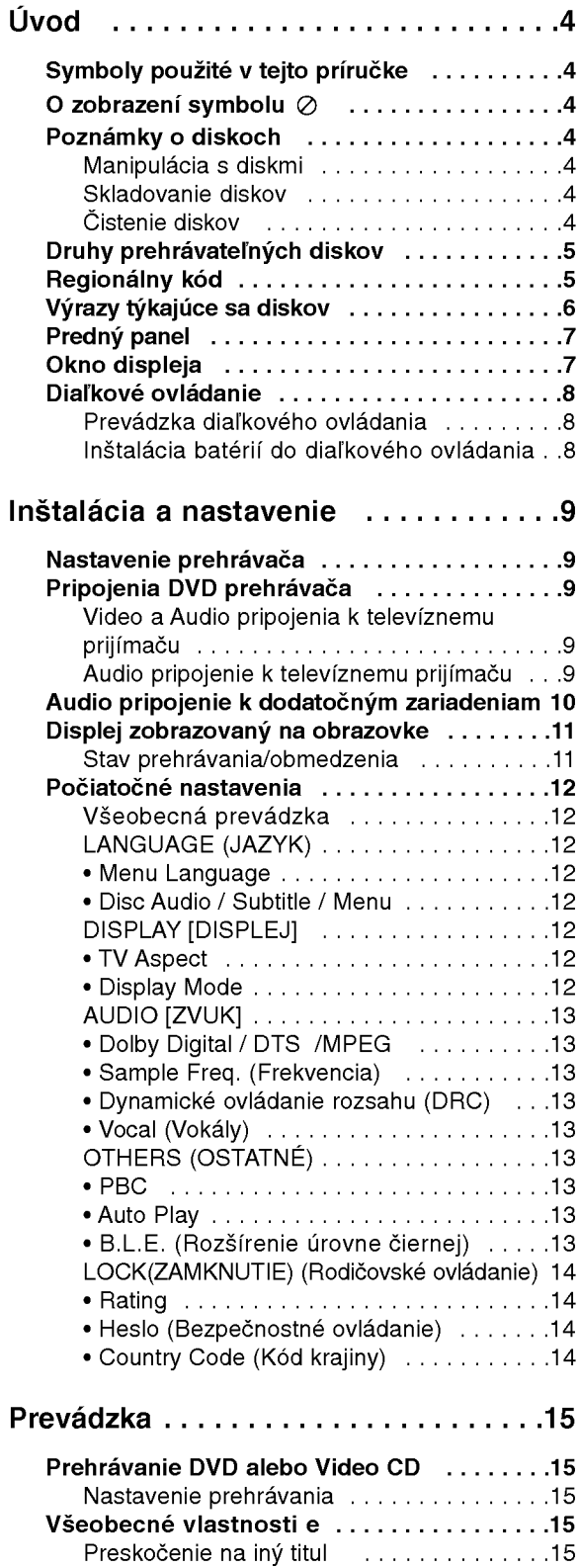

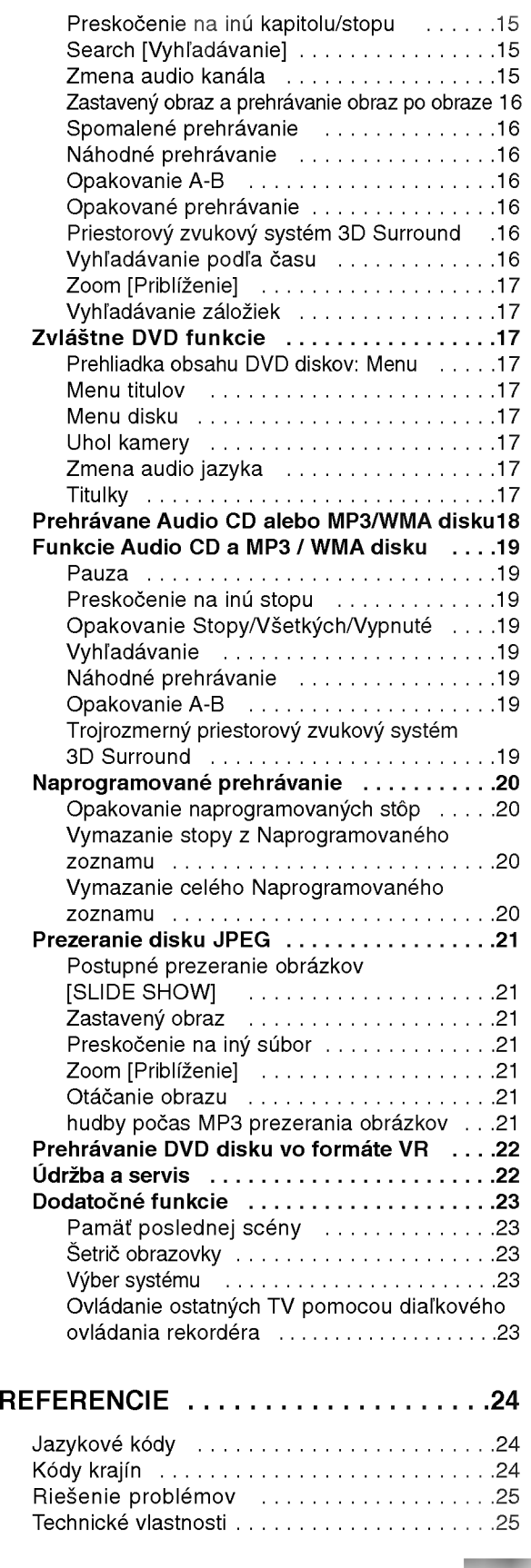

3

## Uvod

Za účelom správneho používania tohto výrobku si láskavo starostlivo prečítajte túto príručku a odložte si ju pre budúce potreby.

Príručka obsahuje informácie o prevádzke a údržbe DVD prehrávača. Ak si jednotka vyžaduje servisný zásah, kontaktujte autorizované servisné centrum.

#### Symboly použité v tejto príručke

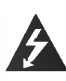

Symbol šípky v tvare blesku vás upozorňuje na prítomnosť nebezpečného napätia pod krytom zariadenia, ktoré môže predstavovať nebezpečenstvo úrazu elektrickým prúdom.

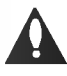

Výkričník vás upozorňuje na prítomnosť dôležitých prevádzkových a údržbových / servisných pokynov.

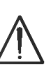

Označuje nebezpečenstvá, ktoré môžu spôsobiť škodu na jednotke, alebo iné materiálne škody.

#### Poznámka:

Obsahuje zvláštne komentáre a prevádzkové funkcie.

#### Rada:

Obsahuje rady a návrhy na uľahčenie prevádzkových pokynov.

Časť, ktorej názov obsahuje jeden z nasledujúcich symbolov, platí len pre disk, ktorý označuje príslušný symbol.

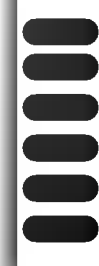

DVD a finalizované DVD±R/RW

Video [obrazové] CD disky

Audio [zvukové] CD disky

- MP3 disky
- WMA disky
- JPEG disky

#### O zobrazení symbolu  $\oslash$

Na obrazovke televízneho prijímača sa môže počas prevádzky zariadenia zobraziť symbol "  $\oslash$  ", ktorý znamená, že funkcia popísaná v príručke nie je pre uvedený DVD video disk prístupná.

#### Poznámky o diskoch

#### Manipulácia s diskmi

Stranu disku, na ktorej sa nachádza nahrávka, nikdy nechytajte. Disky chytajte za jeho hrany tak, aby ste na povrchu nezanechali odtlačky prstov. Na disk nikdy nelepte papier alebo lepiacu pásku.

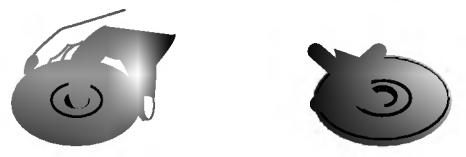

#### Skladovanie diskov

Po skončení prehrávania vráťte disk do pôvodného obalu. Disk nevystavujte priamemu slnečnému žiareniu alebo zdrojom tepla a nikdy ho nenechávajte v zaparkovanom aute vystavený priamemu slnečnému žiareniu.

#### Čistenie diskov

Odtlačky prstov a prach na disku môžu spôsobiť zhoršenie kvality obrazu a rušeniu zvuku. Pred prehrávaním disky vyčistite pomocou čistej tkaniny. Disk utierajte od stredu smerom von.

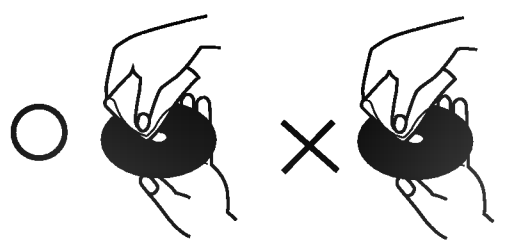

Nepoužívajte silné rozpúšťadlá ako alkohol, benzín, riedidlo, čistiace prostriedky dostupné v maloobchodnej sieti alebo antistatický spray určený pre staršie vinylové platne.

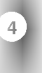

#### Druhy prehrávateľných diskov

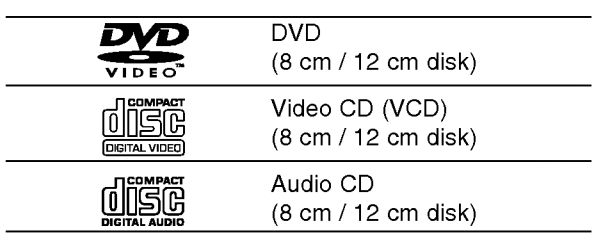

Okrem toho je táto jednotka schopná prehrávať DVD-R, DVD+R, DVD-RW, DVD+RW, Kodak PICTURE CD, SVCD a CD-R / CD-RW disky obsahujúce zvukové nahrávky, MP3 súbory, WMA a/alebo JPE súbory.

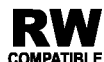

Symbol označuje funkciu výrobku, ktorá je schopná prehrávať DVD-RW disky **COMPATIBLE** nahrané vo formáte Video Recording.

#### Poznamky

- V závislosti od stavu nahrávacieho zariadenia alebo samotného CD-R/RW (alebo DVD-R, DVD+R, DVD-RW, DVD+RW) disku, niektoré CD-R/RW (alebo DVD-R, DVD+R, DVD-RW, DVD+RW) disky nie je možné prehrávať na tejto jednotke.
- Na žiadnu stranu disku (stranu pre nahrávku alebo stranu pre označenie) nelepte žiadne nálepky alebo označenia.
- **Nepoužívajte CD nepravidelných tvarov (napr. CD v** tvare srdca alebo osemuholníkov). Používanie týchto CD môže spôsobiť poškodenie zariadenia.

#### Poznamky o DVD <sup>a</sup> Video CD diskoch

Niektoré funkcie prehrávania DVD a Video CD môžu byť zámerne naprogramované výrobcom programu. Keďže táto jednotka prehráva DVD a CD disky v závislosti od obsahu disku stanoveného výrobcom disku, niektoré funkcie prehrávania jednotky nemusia byť použiteľné, alebo výrobca môže pridať ďalšie funkcie.

Vyrobené v licencii od Dolby Laboratories. "Dolby", "Pro Logic" a symbol dvojité D sú ochrannými známkami Dolby Laboratories.

DTS a DTS Digital Out sú ochrannými známkami Digital Theater Systems, Inc.

#### Regionálny kód

Tento DVD prehrávač je navrhnutý a vyrobený na prehrávanie DVD programov nahraných v regionálnom kóde "2". Jednotka je schopná prehrávať DVD disky s označením "2" alebo "ALL" "[Všetky]".

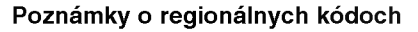

- Väčšina DVD diskov je na obale viditeľne označená symbolom zemegule obsahujúceho jedno alebo viacero čísel. Toto číslo sa musí zhodovať s číslom regionálneho kódu vášho DVD prehrávača. V opačnom prípade prehrávač nebude schopný DVD prehrávať.
- Ak sa pokúsite prehrávať DVD s iným regionálnym kódom ako váš prehrávač, na obrazovke televízneho prijímača sa zobrazí správa "Check Regional Code [Skontrolujte regionálny kód]".

#### POZNÁMKY O AUTORSKÝCH PRÁVACH:

Je zákonom zakázané kopírovať, vysielať, premietať, vysielať prostredníctvom káblových sietí, verejne prehrávať alebo požičiavať materiál chránený autorskými právami bez predchádzajúceho súhlasu. Tento výrobok obsahuje funkciu, ktorá znemožňuje kopírovanie. Túto funkciu vyvinula spoločnosť Macrovision. Na niektorých diskoch sú nahrané signály znemožňujúce kopírovanie. Pri nahrávaní a prehrávaní obrazu týchto diskov na videorekordéri sa na obraze objavia rušivé čiary.

Tento výrobok obsahuje technológiu na ochranu autorských práv, ktorá je chránená technologickými právami niektorých patentov v USA a ostatnými právami duševného vlastníctva spoločnosti Macrovision Corporation a iných vlastníkov práv. Používanie tejto technológie na ochranu autorských práv musí byť schválené spoločnosťou Macrovision Corporation a je určené na domáce alebo iné obmedzené prehrávanie, len ak spoločnosť Macrovision nechváli inak. Obchádzanie alebo narušovanie tejto ochrany je zakázané.

2

#### Výrazy týkajúce sa diskov

#### DVD±R/DVD±RW

DVD -R a DVD +R sú dva rôzne štandardy pre DVD nahrávacie mechaniky a disky. Tento formát umožňuje nahranie informácie na DVD disk len jedenkrát. DVD +RW a DVD -RW sú dva štandardy pre prepisovateľné nosiče, čo znamená, že obsah DVD môžete zmazať a opäť nahrať. Jednostranné disky majú kapacitu 4,38 GB a dvojstranné disky dvakrát toľko. Dvojvrstvové jednostranné disky neexistujú.

#### VCD (Video CD)

VCD ma kapacitu až 74 minút (650 MB disk) alebo 80 minút (700 MB disk) MPEG-1 plne animovaného obrazu spolu s kvalitnym stereo zvukom.

#### MPEG

MPEG je medzinárodný štandard pre video [obrazovú] a audio [zvukovú] kompresiu. MPEG-1 sa používa pre kódovanie videa [obrazu] pre VCD a poskytuje kódovanie viackanálového priestorového zvuku ako PCM, Dolby Digital, DTS <sup>a</sup> MPEG audio [zvuk].

#### MP3

MP3 je populárny kompresný formát používaný pre digitálne audio [zvukové] súbory, ktorý dosahuje veľmi vysokú kvalitu zrovnateľnú s kvalitou CD.

#### WMA

Súbor vo formáte Windows media audio. Druh kódovania / dekódovania vyvinutý spoločnosťou Microsoft Corp.

#### JPEG

Joint Pictures Expert Group. JPEG je format komprimovaného súboru, ktorý umožňuje uloženie obrázkov bez obmedzenia počtu farieb.

#### PBC: Playback Control [Ovládanie prehrávania] (len pre Video CD)

Ovládanie prehrávania je dostupné pre Video CD (VCD) disky nahrané vo formáte verzie 2.0. PBC umožňuje interaktívne ovládanie systému prostredníctvom menu, funkcie vyhľadávania alebo iné funkcie počítačového typu. Okrem toho je možné prehrávať zastavené obrazy vo vysokom rozlíšení, ak sú na disku nahrané. Video CD disky, ktoré nie sú vybavené funkciou PBC (Verzia 1.1), sa prehrávajú rovnako ako audio [zvukové] CD.

#### Titul (len pre DVD)

DVD disk je obyčajne rozdelený na tituly. Hlavná nahrávka môže byť napríklad označená ako titul 1, dokumentárny záznam popisujúci výrobu filmu môže byť označený ako titul 2 a rozhovory s hercami ako titul 3. Ku každému titulu je priradené referenčné číslo, pomocou ktorého ho ľahko vyhľadáte.

#### Kapitola (len pre DVD)

Kapitola je časť titulu ako napríklad scéna filmu alebo jeden rozhovor spomedzi viacerých rozhovorov. Ku každej kapitole je priradené číslo kapitoly, pomocou ktorého požadovanú kapitolu ľahko vyhľadáte. Na niektorých diskoch nemusia byť kapitoly nahrané.

#### Scéna (VCD)

Na video CD <sup>s</sup> funkciami PBC (Ovladanie prehrávania) je film a stojaci obraz rozdelený do častí nazývaných "scény". Každá scéna sa zobrazuje v obrazovke menu a je k nej pridelené číslo scény, pomocou ktorého scénu ľahko vyhľadáte. Scéna sa skladá z jednej alebo viacerých stôp.

#### Stopa

Oddelený prvok audiovizuálnej informácie ako obrázok alebo zvuková stopa pre príslušný jazyk (DVD) alebo časť hudobnej nahrávky na video alebo audio CD. Každej stope je pridelené číslo stopy, pomocou ktorého môžete ľahko vyhľadať požadovanú stopu. DVD disky umožňujú jednu stopu pre video (s viacerými uhlami pohľadu) a niekoľko audio stôp.

#### Predny panel

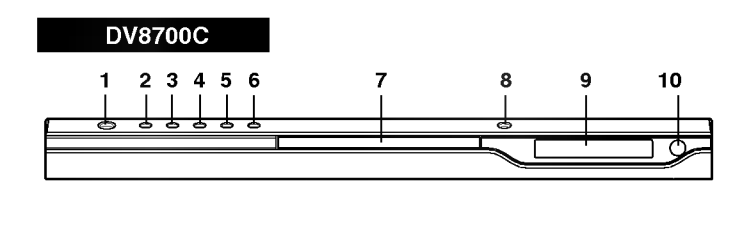

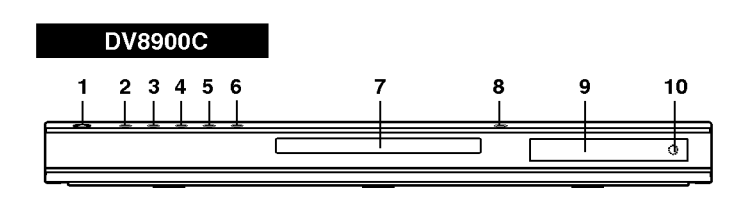

- 1. ZAPNUTIE/VYPNUTIE Zapnutie a vypnutie prehrávača.
- 2. PREHRÁVANIE ( $\blacktriangleright$ ) Spustenie prehrávania.

#### 3. PAUZA(II) Pozastavenie prehrávania. Opakovaným stláčaním tohto tlačidla môžete nahrávku prehrávať obraz po obraze.

- 4. ZASTAVENIE ( $\blacksquare$ ) Zastavenie prehrávania.
- 5. Vyhľadávanie/Preskočenie dozadu  $(44/144)$ Preskočenie na predchádzajúcu kapitolu /

stopu alebo na začiatok. Stlačením a podržaním tohto tlačidla počas dvoch sekúnd spustíte rýchle vyhľadávanie dozadu.

6. Preskočenie/Vyhľadávanie dopredu  $(\blacktriangleright\blacktriangleright\mid/\blacktriangleright\blacktriangleright)$ 

Preskočenie na nasledujúcu kapitolu / stopu. Stlačením a podržaním tohto tlačidla počas dvoch sekúnd spustíte rýchle vyhľadávanie dopredu.

- 7. Zásuvka disku Sem vložte disk
- 8. OPEN/CLOSE  $($  4) Otvorí alebo zatvorí zásuvku disku.
- 9. Okno displeja Ukazuje súčasný stav prehrávača.
- 10. Snímač diaľkového ovládania Sem namierte diaľkové ovládanie DVD prehrávača.

Okno displeja

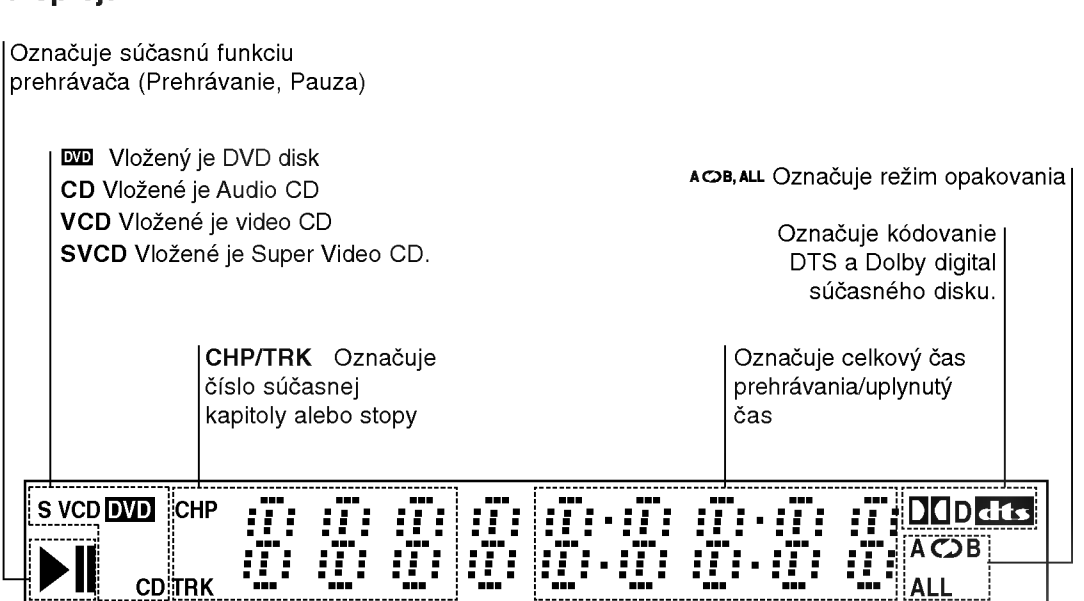

#### Diaľkové ovládanie

Ovládacie tlačidlá televízneho prijímača

TV POWER [ZAPNUTIE/VYPNUTIE]: Zapnutie alebo vypnutie televízneho prijímača.

TV PR/CH  $+/-$ : Výber kanála na televíznom prijímači.

TV VOL  $+/-$ : Nastavenie hlasitosti televízneho prijímača.

AV: Nastavenie zdroja signálu na televíznom prijímači.

#### SKIP [PRESKOČENIE] (I<< /></>/>
/>
/>
MESKO Preskočenie na nasledujúcu kapitolu alebo stopu. Navrat na začiatok súčasnej kapitoly alebo stopy alebo preskočenie na prechádzajúcu kapitolu alebo stopu.

STOP [ZASTAVENIE] ( $\blacksquare$ ) Zastavenie prehrávania.

TITLE [TITUL] Zobrazenie menu titulu, ak je dostupné.

**RETUN [NÁVRAT]** Zatvorenie menu nastavenia, zobrazenie video CD <sup>s</sup> PBC.

• MARKER [záložka] Označenie záložkou akéhokoľvek bodu počas prehrávania.

• SEARCH [Vyhľadávanie] Zobrazenie menu VYHĽADÁVANIE ZÁLOŽIEK

? PROGRAM Umiestnenie stopy do naprogramovaného zoznamu.

• ZOOM [PRIBLÍŽENIE] Zväčšenie video obrazu.

? REPEAT [Opakovanie] Opakovanie kapitoly, stopy, titulu, všetkých.

? A-B

Opakovanie označenej časti. **• RANDOM INÁHODNE1** 

Prehrávanie stôp v náhodnom poradi.

• \* Toto tlačidlo nie je dostupné.

#### Inštalácia batérií do diaľkového ovládania

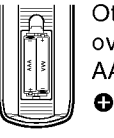

**ETV** 

 $\odot$ 

চন Гын

**STOP** 

 $\blacksquare$ 

TITLE

 $\blacktriangleright$ ÁETUR C

☎

**POWER** 

ʹტ

4  $(2)$  $\sqrt{3}$ 

4 (5)  $\left( 6\right)$ 

7 ඹ (၅

ৰা டு

**USE/STEP** 

`n

**VD MENU** 

◀

த

൳

`▲

ENTER<br>O

AUDIO SUBTITLE ÁNGLE

) /⊜

 $\sum_{\text{RANGO}}$ 

Otvorte kryt na zadnej časti diaľkového ovládania a vložte dve batérie (veľkosť AAA) so správnym umiestnením pólov  $\bullet$  a.e.

OPEN/CLOSE [OTVORIŤ/ZATVORIŤ] Otvorenie a zatvorenie diskovej zásuvky.

POWER [ZAPNUTIE/VYPNUTIE] Zapnutie <sup>a</sup> vypnutie DVD prehrávača.

0-9 číselných tlačidiel Výber očíslovaných položiek v menu.

CLEAR [VYMAZANIE] Odstránenie čísla stopy v naprogramovanom programovom zozname alebo záložky v menu VYHĽADÁVANIA ZÁLOŽIEK.

> SCAN [VYHĽADÁVANIE]  $(44/D)$

Vyhľadávanie dopredu alebo dozadu.

PAUSE / STEP [PAUZA / KROK] (II). Dočasné zastavenie prehrávania/ opakovaným stláčaním prehrávajte nahrávku obraz po obraze.

> PLAY [PREHRÁVANIE]  $($ Spustenie prehrávania.

DVD MENU Vstup do menu na DVD disku.

#### $4$ **bav**

(vľavo/vpravo/nahor/nadol) • Výber položky v menu.

> ENTER [POTVRDENIE] ? Potvrdenie vyberu v menu.

DISPLAY [DISPLEJ] Prístup k displeju zobrazovaného na obrazovke.

> AUDIO ? Vyber audio jazyka (DVD) .

SUBTITLE [TITULKY] • Vyber jazyka titulok

ANGLE [UHOL] ? Vyber uhla DVD kamery, ak je táto funkcia prístupná

SETUP [NASTAVENIE] • Spristupnenie alebo zatvorenie menu nastavenia.

#### Používanie diaľkového ovládania

Diaľkové ovládanie namierte na snímač diaľkového ovládania a stlačte požadované tlačidlo.

> Nikdy nemiešajte staré a nové batérie a nikdy nemiešaite rôzne druhy batérií ako napríklad štandardné, alkalické atď.

# nštalácia a nastavenie

## Inštalácia a nastavenie

#### Nastavenie prehrávača

Obraz a zvuk televízneho prijímača, video rekordéra alebo rozhlasového prijímača nachádzajúceho sa v blízkosti tohto prehrávača môžu byť rušené. V takom prípade prehrávač umiestnite ďalej od televízneho prijímača, video rekordéra alebo rozhlasového prijímača alebo jednotku po vybraní disku vypnite.

#### Pripojenia DVD prehrávača

V závislosti od televízneho prijímača alebo iných zariadení existuje viacero spôsobov na pripojenie prehrávača. Pozrite si užívateľské príručky k televíznemu prijímaču, stereo systému alebo ostatným zariadeniam v pripade potreby na ziskanie dodatočných informácií o pripojení.

#### Zadný panel televízneho prijímača

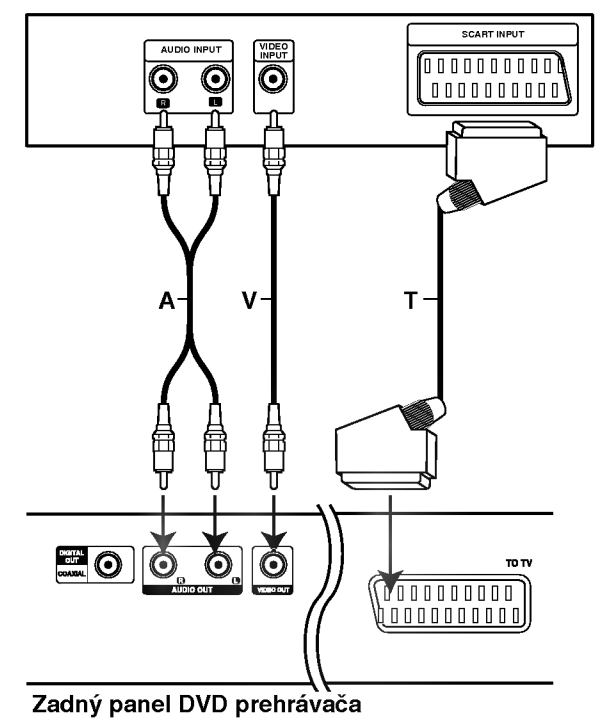

#### Video a audio pripojenia k televiznemu prijímaču

Uistite sa, či ste DVD prehrávač priamo pripojili k televíznemu prijímaču a nie k video rekordéru. Ak pripojíte DVD prehrávač k video rekordéru, ochranný systém kopírovania môže rušiť obraz z DVD prehrávača.

Video: Koncovku obrazového výstupu VIDEO OUT na DVD prehrávači pripojte do koncovky obrazoveho vstupu VIDEO IN na televiznom prijímači pomocou video kábla (T).

Pripojenie SCART: Scart koncovku TO TV na DVD prehrávači pripojte do príslušných koncoviek na televíznom prijímači pomocou kábla scart (T).

#### Audio pripojenie k televíznemu prijímaču

Ľavú a pravú koncovku zvukového výstupu AUDIO OUT na DVD prehrávači k ľavej a pravej koncovke zvukového vstupu IN na televíznom prijímači (A) pomocou audio káblov. Koncovku zvukového výstupu AUDIO OUT DVD prehrávača nepripájajte do vstupnej koncovky phono in (nahrávacia koncovka) na vašom audio systéme.

#### Audio pripojenie k dodatočným zariadeniam

DVD prehrávač pripojte k dodatočným zariadeniam pomocou zvukoveho vystupu (audio output).

#### Zadný panel DVD prehrávača

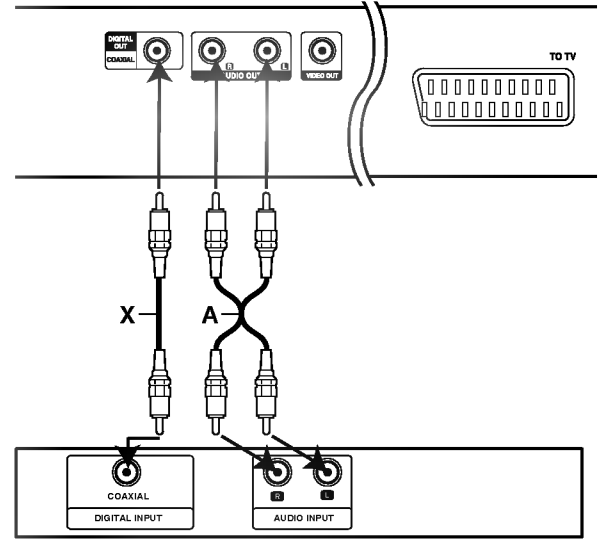

Zosilňovač (Prijímač)

#### 2-kanálový analógový stereo zosilňovač alebo Dolby Pro Logic II / Pro Logic: Lavú a pravú koncovku zvukového výstupu AUDIO OUT na DVD prehrávači pripojte k ľavej a pravej koncovke zvukového vstupu IN na zosilňovači, prijímači alebo stereo systéme pomocou audio káblov (A).

2-kanálový digitálny stereo (PCM) alebo audio / video prijímač vybavený viackanálovým dekóderom (Dolby DigitalTM, MPEG2 alebo DTS): Pripojte jednu <sup>z</sup> koncoviek digitalneho zvukoveho vystupu DVD prehrávača DIGITAL AUDIO OUT (COAXIAL X) k príslušnej koncovke vstupu na zosilňovači. Na pripojenie použite dodatočný digitálny (koaxiálny X) audio kabel.

#### Digitálny viackanálový zvuk

Digitálne viackanálové pripojenie poskytuje najlepšiu kvalitu zvuku. Za týmto účelom potrebujete viackanálový audio / video prijímač, ktorý podporuje jeden alebo viacero audio formátov podporovaných týmto DVD prehrávačom ako napríklad MPEG2, Dolby Digital a DTS. Preštudujte si užívateľskú príručku a logá na prednom paneli prijímača.

#### Poznámky:

- Ak sa zvukový [audio] formát digitálneho výstupu nezhoduje s technickými vlastnosťami prijímača, prijímač bude vydávať silný, skomolený alebo takmer žiaden zvuk.
- Šesťkanálový digitálny priestorový zvuk prostredníctvom digitálneho pripojenia je možné dosiahnuť, len ak je váš prijímač vybavený digitálnym viackanálovým dekóderom.
- Zvukový [audio] formát práve vloženého DVD disku môžete skontrolovať v displeji zobrazovanom na obrazovke stlačením tlačidla AUDIO.

#### Displej zobrazovaný na obrazovke

Bežný stav prehrávania môžete zobraziť na obrazovke televízneho prijímača. Používaním menu môžete niektoré prvky zmeniť. Používanie displeja zobrazovaného na obrazovke:

- 1. Počas prehrávania stlačte tlačidlo DISPLAY [DISPLEJ].
- 2. Pomocou tlačidiel ▲ / V vyberte požadovanú položku. Vybraná položka sa rozsvieti.
- 3. Pomocou tlačidiel < /></br>>
zmeňte nastavenie. Môžete taktiež použiť očíslované tlačidlá, ak je to možné (napr. pre zadanie čísla titulu). Pri niektorých funkciách nastavenie potvrďte stlačením tlačidla ENTER [POTVRDENIE].

#### Poznámky:

- Niektoré disky nemusia obsahovať všetky funkcie popísané nižšie.
- Ak nestlačíte žiadne tlačidlo počas 10 sekúnd, displej zobrazovaný na obrazovke automaticky zmizne.

#### Stav prehrávania/Obmedzenia

 $\overline{\mathbf{P}}$ Title | Opakovanie titulu

- A-B | Opakovanie označenej časti
- **WILEY Vloženie záložky**
- **123456789)** Menu Vyhľadávania záložiek

Pokračovanie v prehrávaní od tohto bodu **Contract** 

Zakázaný alebo nedostupný pokyn  $\oslash$ 

#### Príklad: Displej zobrazovaný na obrazovke počas prehrávania DVD Video

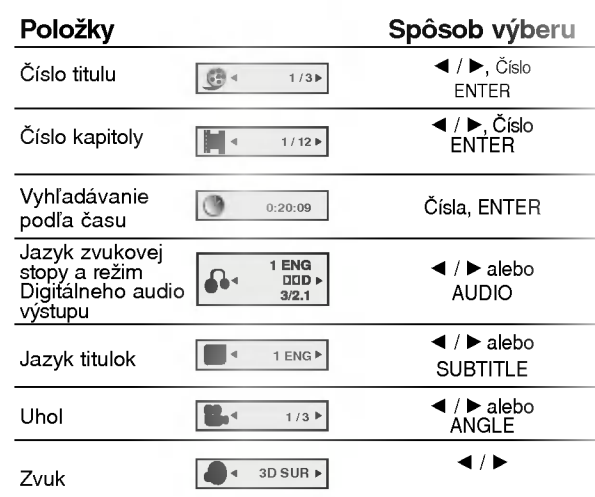

#### Príklad: Displej zobrazovaný na obrazovke počas prehrávania VCD

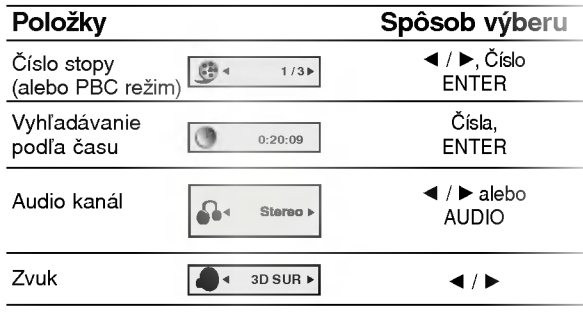

#### Počiatočné nastavenie

Pomocou Nastavovacieho menu môžete vykonať rôzne úpravy položiek ako napríklad obraz a zvuk. Okrem iného, môžete taktiež nastaviť jazyk titulok a samotného Nastavovacieho menu. Podrobné informácie o Nastavovacom menu nájdete na stranách 12 až 14.

#### Zobrazenie a zatvorenie Menu:

Menu sa zobrazí po stlačení tlačidla SETUP [NASTAVENIE]. Po druhom stlačení tlačidla SETUP [NASTAVENIE] sa vrátite do pôvodnej obrazovky.

#### Preskočenie na ďalšiu úroveň:

Stlačte tlačidlo ▶ na diaľkovom ovládaní.

#### Návrat na predchádzajúcu úroveň:

Stlačte tlačidlo < na diaľkovom ovládaní.

#### Všeobecná prevádzka

- 1. Stlačte tlačidlo SETUP [NASTAVENIE]. Zobrazí sa Nastavovacie menu.
- 2. Pomocou tlačidiel ▲ / ▼ vyberte požadovanú položku a potom stlačením tlačidla > sa posuňte do druhej úrovne. Obrazovka zobrazuje súčasné nastavenie vybranej položky ako aj alternatívne nastavenie (-a).
- 3. Pomocou tlačidiel ▲ / V vyberte druhú požadovanú položku a potom stlačením tlačidla > sa posuňte do tretej úrovne.
- 4. Pomocou tlačidiel ▲ / V vyberte požadované nastavenie a potom stlačením tlačidla ENTER [POTVRDENIE] potvrďte vykonaný výber. Niektoré položky si vyžadujú viacero krokov.
- 5. Nastavovacie menu zatvoríte stlačením tlačidla SETUP [NASTAVENIE], RETURN [NÁVRAT] alebo PLAY [PREHŔAVANIE].

#### LANGUAGE (JAZYK)

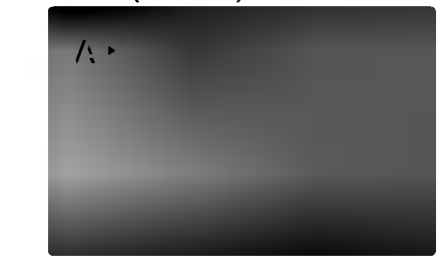

#### Menu Language

Vyber jazyka pre Nastavovacie menu a displej zobrazovany na obrazovke.

#### Disc Audio / Subtitle / Menu

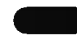

Nastavenie jazyka pre zvukovú stopu (zvuk disku), titulky a menu disku.

Original [Pôvodný]: Vzťahuje sa na pôvodný jazyk, v ktorom bol disk nahrany.

Other [Iný]: Výber iného jazyka, stlačením očíslovaných tlačidiel a potom potvrdením tlačidlom ENTER [POTVRDENIE] vložte príslušné 4-miestne číslo podľa zoznamu jazykových kódov v referenčnej kapitole. Ak vložíte nesprávny jazykový kód, stlačte tlačidlo CLEAR [VYMAZAŤ].

#### DISPLAY [DISPLEJ]

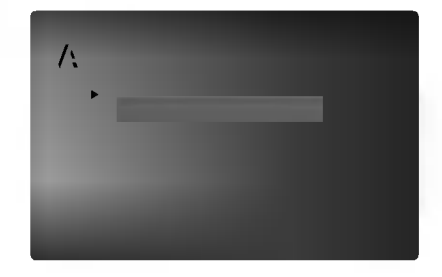

#### TV Aspect DVD

4:3: Vyberte, ak je pripojený štandardný televízny prijímač s obrazovkou.

16:9: Vyberte, ak je pripojený televízny prijímač so širokouhlou obrazovkou 16:9.

DVD

#### Display Mode

Nastavenie režimu zobrazovania je účinné, len ak je vzhľad televíznej obrazovky nastavený na "4:3".

Letterbox: Zobrazenie širokého obrazu s pásmi na hornej a spodnej časti obrazovky.

Panscan: Automaticky zobrazí široký obraz na celej obrazovke a odstrihne časti, ktoré sa nezmestia.

#### AUDIO [ZVUK]

Každý DVD disk obsahuje rôzne voľby audio výstupu. Voľby AUDIO výstupu prehrávača nastavte v závislosti od audio systému, ktorý používate.

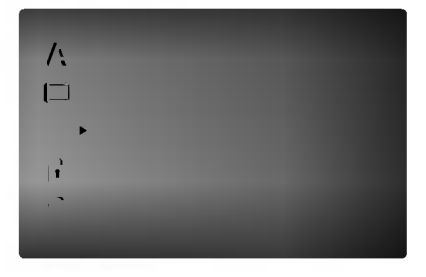

#### Dolby Digital / DTS / MPEG

Bitstream: Vyberte "Bitstream", ak pripájate koncovku digitálneho výstupu DIGITAL OUT DVD prehrávača k zosilňovaču alebo inému zariadeniu s Dolby Digital, DTS alebo MPEG dekóderom.

PCM (pre Dolby Digital / MPEG): Vyberte <sup>v</sup> pripade pripojenia dvojkanaloveho digitalneho stereo zosilňovača. DVD disky kódované v Dolby Digital alebo MPEG sa automaticky zmixujú na dvojkanálové PCM audio.

Off **[Vypnuté](pre DTS)**: Ak vyberiete "Off [Vypnuté]", DTS signál sa z koncovky digitálneho výstupu DIGITAL OUT nevydáva.

#### Sample Freq. (frekvencia) DVD

Ak pripojený prijímač alebo zosilňovač NIE je schopný spracovať 96 kHz signály, vyberte 48 kHz. V tomto prípade jednotka automaticky skonvertuje všetky 96 kHz signály na 48 kHz tak, aby ich pripojený stereo systém mohol dekódovať.

Ak je pripojený prijímač alebo zosilňovač schopný spracovať 96 kHz signály, vyberte 96 kHz. V tomto prípade táto jednotka púšťa každý druh signálu bez akéhokoľvek spracovania.

Tieto technické vlastnosti si preverte v užívateľskej príručke k zosilňovaču.

DVD

#### Dynamické ovládanie rozsahu (DRC) (

S DVD formátom môžete, vďaka digitálnej audio technológii, počúvať zvukovú stopu programu v najpresnejšej a najrealistickejšej verzii. Av šak niekedy je vhodné znížiť dynamický rozsah audio výstupu (rozdiel medzi najsilnejšími zvukmi a najslabšími zvukmi). Takto môžete pozerať film pri nižšej hlasitosti bez straty jasnosti zvuku. Za týmto účelom nastavte DRC na ON [Zapnuté].

#### Vocal (Vokály) **(ODD**

Funkciu vokály nastavte na ON [Zapnuté], len ak prehrávate viackanálové Karaoke DVD. Karaoke kanály na disku sa vmiešajú do normálneho stereo zvuku.

#### OTHERS (OSTATNE)

Môžete zmeniť nastavenie PBC, Auto Play [Automatické prehrávanie] a B.L.E.

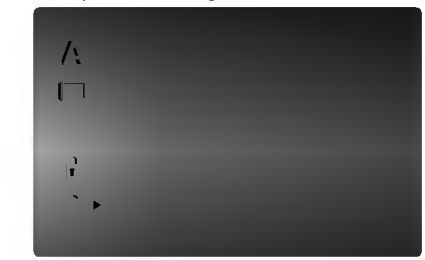

#### PBC<sup></sub></sup> VCD

Ovládanie prehrávania (PBC) nastavte na ON [ZAPNUTE] alebo OFF [VYPNUTE].

On [Zapnuté]: Video CD s PBC sa prehrávajú pod?a PBC.

Off [Vypnuté]: Video CD s PBC sa prehrávajú rovnako ako Audio CD.

#### Auto Play DVD

DVD prehrávač môžete nastaviť tak, že kedykoľvek po vložení DVD disku sa automaticky spustí jeho prehrávanie.

Ak je funkcia Auto Play [Automatické prehrávanie] nastavená do polohy On [Zapnuté], tento DVD prehrávač vyhľadá titul s najdlhším časom nahrávky<br>a potom automaticky spustí jeho prehrávanie.

- On [Zapnuté]: Funkcia Auto Play [Automatické prehrávanie] je aktívna.
- Off [Vypnuté]: Funkcia Auto Play [Automatické prehrávanie] nie je aktívna.

#### Poznamka:

Funkcia Auto Play [Automatické prehrávanie] nemusí s niektorými DVD diskmi fungovať.

#### B.L.E. (Rozšírenie úrovne čiernej)

Výber úrovne čiernej farby pre obraz prehrávaného<br>záznamu. Nastavenie podľa vášho vkusu a možnosti obrazovky.

DVD VCD

- On [Zapnuté]: Rozšírená šedá škála (O IRE odrezaná)
- Off [Vypnuté]: Štandardná šedá škála (7.5 IRE odrezana)

#### Poznámka:

Funkcia B.L.E. funguje len so systémom NTSC.

#### LOCK (ZAMKNUTIE) (Rodičovské ovládanie)

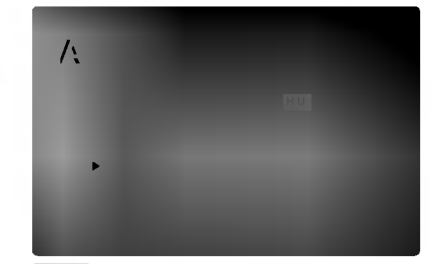

#### Rating DVD

Filmy nahrané na DVD môžu obsahovať scény, ktoré nie sú vhodné pre deti. Preto môžu niektoré disky obsahovať informácie o rodičovskom ovládaní, ktoré sú platné pre celý disk alebo pre niektoré scény na disku. Filmy a scény sú ohodnotené od 1 do 8, v závislosti od krajiny. Niektoré disky obsahujú vhodnejšie scény ako alternatívu pre nevhodné.

Funkcia rodičovského ovládania umožňuje zablokovať prístup k scénam s nižším hodnotením, ako ste zadali, čím môžete zabrániť deťom sledovanie materiálu, ktorý nie je podľa Vášho uváženia pre ne vhodný.

- 1. Vyberte "Rating [Hodnotenie]" <sup>v</sup> menu LOCK [ZAMKNUTIE] a potom tlačte tlačidlo ▶.
- 2. Ak chcete zmeniť nastavenie hodnotenia, hesla alebo kód krajiny, musíte vložiť 4-miestny bezpečnostný kód, ktorý ste pred tým vytvorili. Ak ste ešte nezadali bezpečnostný kód, urobte tak čo najskôr.

Vložte 4-miestny kód a stlačte tlačidlo ENTER [POTVRDENIE]. Zadajte ho ešte raz a stlačením tla?idla ENTER [POTVRDENIE] ho skontrolujte. Ak sa pomýlite pred stlačením tlačidla ENTER [POTVRDENIE], stlačte tlačidlo CLEAR [VYMAZAŤ].

3. Vyberte hodnotenie od 1 do 8 pomocou tlačidiel  $\blacktriangle / \blacktriangledown$ .

Rating 1-8: Hodnotenie jeden (1) je najviac obmedzené a hodnotenie osem (8) je najmenej obmedzené.

#### Unlock

Ak si vyberiete odomknúť, rodičovské ovládanie nie je aktívne a disk sa prehrá celý.

#### Poznamky:

14

Ak na prehrávači nastavíte hodnotenie, prehrajú sa všetky scény s rovnakým alebo nižším hodnotením. Scény s vyšším hodnotením sa neprehrajú, ak na disku nie je dostupná alternatívna scéna. Page 14 = strana 14 Alternatívna scéna musí mať rovnaké alebo nižšie hodnotenie. Ak sa nenájde vhodná alternatíva, prehrávanie sa zastaví. Ak chcete disk prehrať, musíte vložiť 4-miestne heslo alebo zmeniť úroveň hodnotenia.

4. Stlačením tlačidla ENTER [POTVRDENIE] potvrďte výber hodnotenia, potom stlačením tlačidla SETUP [NASTAVENIE] menu zatvorte.

#### Heslo (Bezpečnostný kód)

Môžete zadať alebo zmeniť heslo.

- 1. V menu LOCK [ZAMKNUTIE] vyberte položku Password [Heslo] a potom stlačte tlačidlo ▶.
- 2. Pokračujte krokom 2 uvedeným naľavo (Rating). Rozsvieti sa položka "Rating" alebo "Nové".
- 3. Zadajte 4-miestny kód a potom potvrďte stlačením tlačidla ENTER [POTVRDENIE]. Opakovaným vložením kódu skontrolujte správnosť zadaného kódu.
- 4. Stlačením tlačidla SETUP [NASTAVENIE] menu zatvorte.

#### Ak zabudnete Bezpečnostný kód:

Ak zabudnete bezpečnostný kód, môžete ho vymazať pomocou nasledujúcich krokov:

- 1. Stlačením tlačidla SETUP [NASTAVENIE] zobrazte Nastavovacie menu.
- 2. Vložte 6-miestne číslo "210499" a bezpečnostný kód sa vymaže.
- 3. Zadajte nový kód podľa popisu uvedeného vyššie.

#### Country Code (Kód krajiny)

Zadajte kód krajiny / oblasti, ktorej štandardy boli použité na hodnotenie DVD video disku, na základe zoznamu v referenčnej kapitole.

- 1. Vyberte položku "Country Code" v menu LOCK [ZAMKNUTIE] a potvrďte stlačením tlačidla ▶.
- 2. Pokračujte krokom 2 podľa popisu naľavo (Rating).
- 3. Pomocou tlačidiel  $\blacktriangle$  /  $\nabla$  vyberte prvý znak.
- 4. Ukazovateľ posuňte pomocou tlačidla > a vyberte druhý znak pomocou tlačidiel  $\blacktriangle / \blacktriangledown$ .
- 5. Stlačením tlačidla ENTER [POTVRDENIE] potvrďte výber kódu krajiny.

## Prevádzka

#### Prehrávanie DVD alebo Video CD

#### Nastavenie prehrávania

- 1. Zapnite televízny prijímač a vyberte zdroj video vstupu pripojeného k DVD prehrávaču.
- 2. Zapnite audio systém (ak je k dispozícii) a vyberte vstupný zdroj pripojený k DVD prehrávaču.
- 3. Stlačením tlačidla OPEN/CLOSE [OTVORIŤ/ZATVORIŤ] otvorte zásuvku disku a vložte do nej požadovaný disk otočený stranou s nahrávkou smerom nadol.
- 4. Stlačením tlačidla OPEN/CLOSE [OTVORIŤ/ZATVORIŤ] zásuvku disku zatvorte. Prehrávanie sa spustí automaticky. Ak sa prehrávanie nespustí, stlačte tlačidlo PLAY [PREHRAVANIE].

V niektorých prípadoch sa môže namiesto toho objavi? menu disku:

#### **DVD**

Pomocou tlačidiel < ▶ ▲ ▼ vyberte titul/kapitolu, ktorú chcete vidieť, potom stlačením tlačidla ENTER [POTVRDENIE] prehrávanie spusťte. Stlačením tlačidla TITLE [TITUL] alebo DVD MENU sa vráťte do obrazovky menu.

#### (VCD)

Pomocou očíslovaných tlačidiel vyberte stopu, ktorú chcete vidieť a stlačením tlačidla RETURN [NÁVRAT] sa vráťte do obrazovky menu. Nastavenia menu a prevádzkové postupy sa môžu líšiť. Postupujte podľa pokynov na každej obrazovke menu. Taktiež môžete nastaviť PBC na Off [Vypnuté] (Viď "PBC" na strane 13).

#### Poznámky:

- Ak je rodičovské ovládanie nastavené a disk nespĺňa nastavenie hodnotenia, musíte vložiť heslo. (Vid "Lock Menu" na strane 14.)
- · DVD disky môžu mať regionálne kódy. Tento prehrávač neprehrá disky, ktoré majú iný regionálny kód. Regionálny kód tohto prehrávača je 2 (dva).

#### Všeobecné vlastnosti

#### Poznámka:

Pokiaľ nie je uvedené inak, všetky popísané pokyny sa vykonávajú pomocou diaľkového ovládania. Niektoré funkcie môžu tiež byť dostupné v Nastavovacom menu.

#### Preskočenie na iný titul **OVD**

Ak disk obsahuje viac ako jeden titul, môžete z titulu na titul preskakovať. Počas zastaveného prehrávania stlačte tlačidlo DISPLAY [DISPLEJ] a potom príslušné číslo (0-9), alebo sa pomocou tlačidie<br/>4 /  $\blacktriangleright$ pohnite na iný titul. Prehrávanie akéhokoľvek titulu môžete spustiť počas zastaveného prehrávania zadaním jeho čísla.

#### Preskočenie na inú kapitolu/stopu DVD (VCD)

Ak titul na disku obsahuje viac ako jednu kapitolu alebo disk obsahuje viac ako jednu stopu, môžete sa na inú kapitolu/stopu premiestniť nasledovným spôsobom:

- Krátkym stlačením tlačila SKIP  $\blacktriangleleft$  alebo  $\blacktriangleright$ počas prehrávania vyberte nasledujúcu kapitolu /stopu, alebo sa vráťte na začiatok súčasnej kapitoly/stopy.
- ? Dvojitým krátkym stlačením tlačidla SKIP I<sup>44</sup> [PRESKOČENIE] preskočte na predchádzajúcu kapitolu/stopu.
- Ak chcete priamo preskočiť na niektorú kapitolu počas prehrávania DVD, stlačte tlačidlo DISPLAY [DISPLEJ] a pomocou tlačidiel ▲ / ▼ vyberte ikonu kapitoly/stopy. Potom vložte číslo kapitoly/stopy alebo použite  $\blacktriangleleft / \blacktriangleright$ .

#### Search [Vyhľadávanie] **DVD** VCD

- 1. Stlačte tlačidlo SCAN (<<<<r alebo >>>> počas prehrávania.
- 2. Opakovaným stlačením tlačidla SCAN (<<<<rr/>alebo >>) vyberte požadovanú rýchlosť. DVD; X2, X4, X16 or X100 Video CD; X2, X4 or X8
- 3. Režim VYHĽADÁVANIA opustíte stlačením tlačidla PLAY [PREHRÁVANIE].

#### Zmena audio kanála **WeD**

Opakovaným stláčaním tlačidla AUDIO počas prehrávania môžete prepínať rôzne audio kanály (Stereo, Ľavý alebo Pravý).

#### Zastavený obrazu a Prehrávanie obraz po obraze DVD VCD

- Počas prehrávania stlačte tlačidlo PAUSE/STEP [PAUZA/KROK]. Obraz môžete posúvať obraz po obraze dopredu opakovaným stláčaním tlačidla PAUSE/STEP [PAUZA/KROK].
- 2. Režim pauzy uzatvoríte stlačením tlačidla PLAY [PREHRAVANIE].

#### Spomalené prehrávanie DVD VCD

1. Počas prehrávania stlačte tlačidlo PAUSE/STEP  $[PAUZA/KROK]$  ( $II$ ).

Prehrávač sa prepne do režimu pauzy.

- 2. Pomocou tlačidiel SCAN [Vyhľadávanie] (<<<<r alebo >>>>> vyberte požadovanú rýchlosť: 1/16,  $\triangleleft$  1/8,  $\triangleleft$  1/4 alebo  $\triangleleft$  1/2 (dozadu) alebo  $\Box$  1/16,  $\Box$  1/8,  $\Box$  1/4 alebo  $\Box$  1/2 (dopredu). S Video CD sa rýchlosť zmení: ID 1/16, ID 1/8,  $\blacktriangleright$  1/4, alebo  $\blacktriangleright$  1/2 (dopredu).
- 3. Režim spomaleného prehrávania vypnete stlačením tlačidla PLAY [PREHRÁVANIE] (>).

#### Poznamka:

Spomalené prehrávanie dozadu ne je možné pri Video CD.

#### Náhodné prehrávanie (VCD) Karaoke DVD

- 1. Stlačte tlačidlo RANDNOM počas prehrávania. Jednotka automaticky spustí náhodné prehrávanie<br>a na obrazovke televízneho prijímača sa zobrazí nápis "RANDOM".
- 2. Ak sa chcete vrátiť do normálneho prehrávania, stlačte tlačidlo RANDNOM ešte raz.

#### Rada

Stlačením tlačidla SKIP [PRESKOČENIE] >>I počas náhodného prehrávania jednotka vyberie iný titul (stopu) a pokračuje v náhodnom prehrávaní.

#### Poznamka

v prípade prehrávania Video CD s PBC musíte<br>najskôr nastaviť funkciu PBC do polohy Off [Vypnuté] najskor nastavovacom menu, aby ste mohli používať<br>funkciu Náhodné prehrávanie. (Viď "PBC" na stane 13).

#### Opakovanie A-B

Opakovanie časti:

1. V začiatočnom bode stlačte tlačidlo A-B.

Na obrazovke televízneho prijímača sa na chvíľu zobrazí ikona "A-".

- V konečnom bode stlačte opäť tlačidlo A-B. Na obrazovke televízneho prijímača sa na chvíľu zobrazi ikona "A-B" a spusti sa opakovanie označenej časti.
- 3. Ak chcete zrušiť opakovanie časti, stlačte<br>tlačidlo A B ešte raz.

#### Opakované prehrávanie **DVD** VCD

Na disku môžete prehrávať titul / kapitolu / všetko / stopu.

Stlačením tlačidla REPEAT [OPAKOVANIE] počas prehrávania vyberte požadovaný režim opakovania.

#### DVD Video Disky - Opakovanie Kapitoly/Titulu/Vypnute

- Chapter [Kapitola]: opakovanie prehrávania súčasnej kapitoly.
- Title [Titul]: opakovanie prehrávania súčasného titulu.
- Off [Vypnuté]: vypnutie opakovania prehrávania

- Video CD -- Opakovanie Stopy/Všetky/Vypnuté<br>• Track [Stopa]: opakovanie prehrávania súčasnej stopy
- All [Všetko]: opakovanie prehrávania všetkých stôp na disku.
- ? OFF [VYPNUTE]: vypnutie opakovania prehrávania.

#### Poznámky:

- ?Vpripade prehravania Video CD <sup>s</sup> PBC musite najskor nastavi? funkciu PBC do polohy Off najsker nastavit ramola i BO do polony Oli<br>[Vypnuté] v menu nastavenia, aby ste mohli t oužívať funkciu Opakovanie prehrávania. (Viď<br>"PBC" na strane 13).
- Ak stlačíte tlačidlo SKIP [PRESKOČENIE] (DDI) jedenkrát počas Opakovania kapitoly (Stopy), opakovanie prehrávania sa zruší.

#### Priestorový zvukový systém 3D Surround DVD (VCD)

Táto jednotka je schopná prehrávať v trojrozmernom<br>priestorovom zvukovom systéme 3D Surround, ktorý simuluje viackanálové audio prehrávanie z dvoch bežných reproduktorov (namiesto piatich alebo viacerých reproduktorov, ktoré sú obyčaje potrebné na počúvanie viackanálového zvuku zo systému domáceho kina).

- 1. Počas prehrávania stlačte tlačidlo DISPLAY [DISPLEJ].
- 2. Pomocou tlačidla ▲ alebo ▼ vyberte požadovanú voľbu zvuku. Voľba zvuku sa rozsvieti.
- 3. Pomocou tlačidla < alebo ▶ vyberte "3D SUR.". Trojrozmerný priestorový efekt vypnete vybraním<br>položky "Normal".

#### Vyhľadávanie podľa času **DVD** VCD

Spustenie prehrávania v akomkoľvek zadanom čase na disku:

- 1. Počas prehrávania stlačte tlačidlo DISPLAY [ZOBRAZENIE]. Okno Vyhľadávania podľa času zobrazuje uplynutý čas prehrávania súčasného disku.
- 2. Pomocou tlačidla ▲ / V vyberte ikonu Vyh?adavania pod?a ?asu a zobrazi sa " -:--:--".
- 3. Zadajte požadovaný čas spustenia prehrávania v hodinách, minútach a sekundách, zľava doprava. Ak zadáte nesprávne číslo, stlačením tlačidla CLEAR [VYMAZAŤ] odstránite zadané číslo. Potom zadajte správne čísla.
- 4. Potvrďte stlačením tlačidla ENTER f POTVŘDENIEJ. Prehrávanie sa spustí od<br>[POTVŘDENIE]. Prehrávanie sa spustí od

#### Zoom [Priblíženie] **DVD** VCD

Funkcia ZOOM [PRIBLÍŽENIE] umožňuje zväčšenie video obrazu.

- 1. Stlačte tlačidlo ZOOM [PRIBLÍŽENIE] počas prehrávania alebo zastaveného obrazu na spustenie funkcie ZOOM [PRIBLÍŽENIE]. Štvorcový rámček sa nakrátko objaví v pravej spodnej časti obrazu.
- 2. Každým opakovaným stlačením tlačidla ZOOM [PRIBLI?ENIE] sa televizna obrazovka zmeni v nasledovnom poradí: 400% veľkosti → 1600% veľkosti → normálna veľkosť
- 3. Pomocou tlačidiel < ▶ ▲ ▼ sa pohybuje po zväčšenom obraze.
- 4. Opakovaným stlačením tlačidla ZOOM [PRIBLÍŽENIE] alebo CLEAR [VYMAZAŤ] sa vrátite do normálneho prehrávania.

#### Poznámka:

Funkcia ZOOM [PRIBLÍŽENIE] nemusí s niektorými DVD fungovať.

#### Vyhľadávanie záložiek **DVD** VCD

#### Vytvorenie záložky

Prehrávanie môžete spustiť z deviatich rôznych bodov uložených do pamäti. Záložku vytvoríte stlačením tlačidla MARKER [ZÁLOŽKA] v požadovanom bode na disku. Na obrazovke televízneho prijímača sa nakrátko objaví ikona Záložky. Tento postup opakujte, kým nevytvoríte až 9 záložiek.

#### Vyhľadanie alebo vymazanie označenej scény

- 1. Počas prehrávania disku stlačte tlačidlo SEARCH [VYHLADÁVANIE]. Na obrazovke sa zobrazí menu Vyhľadávania záložiek.
- 2. Do 10 sekúnd zadajte pomocou tlačidla ◀ / ▶ číslo záložky, ktorú chcete vyhľadať alebo vymazať.
- 3. Potvrďte stlačením tlačidla ENTER [POTVRDENIE] a prehrávanie sa spustí od označenej scény. Alebo stlačte tlačidlo CLEAR [VYMAZAŤ] a číslo záložky sa zo zoznamu vymaže.
- 4. Prehrávanie akejkoľvek záložky môžete spustiť zadaním čísla príslušnej záložky v menu Vyhľadávania záložiek.

#### Zvláštne DVD funkcie

#### Prezeranie obsahu DVD diskov: Menu

DVD môžu obsahovať menu, ktoré umožňujú prístup k špeciálnym prvkom. Používanie menu disku spustíte stlačením tlačidla DVD MENU. Potom pomocou príslušného očíslovaného tlačidla vyberte požadovanú funkciu. Alebo pomocou tlačidiel < ▶ ▲ ▼ zvýrazníte požadovanú funkciu a potvrďte stlačením tlačidla ENTER [POTVRDENIE].

#### Menu titulov **DVD**

- 1. Stlačte tlačidlo TITLE [TITUL]. Ak má súčasný titul menu, na obrazovke sa zobrazi menu titulu. V opačnom prípade sa zobrazí menu disku.
- 2. V menu môžu byť uvedené uhly kamery, jazyky a voľby titulok a kapitoly titulov.
- 3. Stlačením tlačidla TITLE [TITUL] menu zatvorte.

#### Menu disku **DVD**

Stlačte tlačidlo DVD MENU a na obrazovke sa zobrazí menu disku. Opätovným stlačením tlačidla DVD MENU ho zatvorite.

#### Uhol kamery **DVD**

Ak disk obsahuje scény nahrané z rôznych kamerových uhlov, môžete počas prehrávania zmeniť nastavenie uhla kamery. Opakovaným stláčaním tlačidla ANGLE [UHOL] počas prehrávania vyberte požadovaný uhol. Na displeji sa zobrazí číslo súčasného uhlu.

#### Rada:

Indikator ANGLE [UHOL] na televiznej obrazovke pri sledovaní scén, ktoré boli nahrané v rôznych uhloch, vás upozorní na možnosť prepnutia uhla kamery.

#### Zmena audio jazyka **DVD**

Opakovaným stláčaním tlačidla AUDIO počas prehrávania môžete prepínať medzi rôznymi audio jazykmi alebo audio zvukovými stopami. Pri DVD-RW disku nahranom v režime VR, ktorý obsahuje aj hlavný a bilingválny audio kanál, môžete prepínať medzi Hlavným (L), Bilingválnym (R) alebo zmiešaným kanálom obidvoch (Hlavný + Bilingválny) stlačením tlačidla AUDIO.

#### **Titulky DVD**

Opakovaným stláčaním tlačidla SUBTITLE [TITULKY] počas prehrávania zobrazte rôzne jazyky titulok.

#### Prehrávanie Audio CD a MP3/WMA disku

Tento DVD rekordér je schopný prehrávať nahrávky vo formáte MP3/WMA nahrané na diskoch CD-ROM. CD-R alebo CD-RW.

#### AUDIO CD

Po vložení audio CD sa na televíznej obrazovke zobrazí menu. Pomocou tlačidiel ▲ / ▼ vyberte stopu, potom stlačte tlačidlo PLAY [PREHRÁVANIE] alebo ENTER [POTVRDENIE] <sup>a</sup> prehravanie sa spusti.

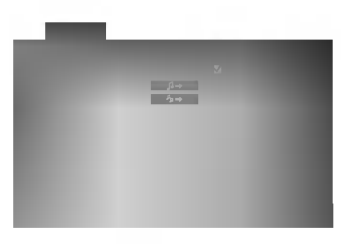

#### MP3 / WMA

- 1. Pomocou tlačidiel ▲ / ▼ vyberte požadovaný adresár a stlačením tlačidla ENTER [POTVRDENIE] zobrazíte obsah adresára.
- 2. Pomocou tlačidiel ▲ / ▼ vyberte stopu a stlačte tlačidlo PLAY [PREHRÁVANIE] alebo ENTER [POTVRDENIE]. Prehrávanie sa spustí.

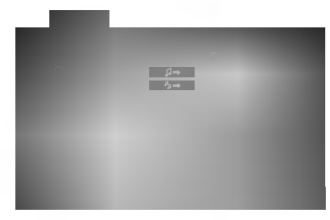

#### Poznámka:

Na obrazovke sa zobrazí miesto uloženia stopy na disku.

#### Rada:

- Ak sa nachádzate v zozname súborov v menu MUSIC a chcete sa vrátiť do zoznamu adresárov, pomocou tlačidiel ▲ / ▼ vyberte **a** a stlačte tlačidlo ENTER [POTVRDENIE].
- Stlačením a podržaním tlačidla ▼ / ▲ sa presuňte<br>na nasledujúcu / predchádzajúcu stranu.
- Na CD s MP3/WMA a JPEG môžete prepínať medzi MP3/WMA a JPEG. Stlačte tlačidlo TITLE [TITUL] a vyraz MUSIC alebo PHOTO sa zobrazi na hornej strane menu.

#### Kompatibilita diskov MP3/WMA s týmto prehrávačom je obmedzená nasledovne:

- Vzorkovacia frekvencia: medzi 8 48 kHz (MP3), medzi  $22 - 48$  kHz (WMA)
- Bitová rýchlosť: medzi 32 320 kbps (MP3), 40 -192 kbps (WMA)
- Tento prehrávač nie je schopný prečítať súbor MP3/WMA, ktorý má inú príponu ako ".mp3" / ".wma".
- ? Fyzický formát CD-R disku by mal byť "ISO 9660".
- Ak súbory MP3 / WMA nahrávate pomocou programu, ktorý nie je schopný vytvoriť FILE SYSTEM [SYSTEM SUBOROV], napriklad "DIRECT-CD" atd., tieto súbory nie je možné na jednotke prehrávať. Odporúčame Vám používať program "Easy-CD Creator" ["Jednoduchy tvorca CD"], ktorý vytvára systém súborov ISO 9660.
- Názvy súborov môžu obsahovať najviac 8 znakov a musia mať príponu .mp3 alebo .wma.
- Nesmú obsahovať zvláštne znaky ako / ? \* : " <  $>$ | atd'.
- Celkový počet súborov na disku nesmie byť vvšší ako 999.

Tento DVD prehrávač si vyžadujte, aby disky/nahrávky spĺňali isté technické štandardy za účelom dosiahnutia optimálnej kvality prehrávania. Dopredu nahrávané DVD disky sú automaticky nastavené na tieto štandardy. Existuje mnoho druhov zapisovateľných diskových formátov (vrátane CD-R obsahujúceho súbory MP3). Tieto formáty si vyžadujú splnenie istých podmienok (viď vyššie) na zabezpečenie kompatibilného prehrávania.

Zákazníci by tiež nemali zabudnúť, že pri sťahovaní súborov MP3 z internetu sa vyžaduje špeciálne povolenie. Naša spoločnosť toto povolenie neudeľuje. Povolenie je potrebné získať od majiteľa autorských práv.

#### Funkcie Audio CD <sup>a</sup> MP3 / WMA disku

#### Pauza CD MP3 WMA

- 1. Počas prehrávania stlačte tlačidlo PAUSE/STEP [PAUZA/KROK].
- 2. V prehrávaní môžete pokračovať stlačením tlačidla PLAY [PREHRAVANIE], ENTER [POTVRDENIE] alebo tlačidla PAUSE/STEP [PAUZA/KROK] opäť.

- Preskočenie na inú stopu **CCD (MP3) (WMA**<br>1. Krátkym stlačením tlačidla SKIP **I-** alebo prehrávanie preskočí na nasledujúcu stopu, alebo sa vráti na začiatok súčasnej stopy.
- 2. Dvojitým krátkym stlačením tlačidla SKIP I<< prehrávanie vráti na predchádzajúcu stopu.
- 3. Môžete preskočiť priamo na ktorúkoľvek stopu zadaním čísla stopy.

#### Opakovanie Stopy/Všetky/Vypnuté CD MP3 WMA

Môžete prehrávať stopu/všetky stopy na disku.

- 1. Počas prehrávania stlačte tlačidlo REPEAT [OPAKOVANIE]. Zobrazi sa ikona opakovania.
- Stlačením tlačidla REPEAT [OPAKOVANIE PREHRÁVANIA] vyberte požadovaný režim opakovania.
	- Track [Stopa]: opakovanie prehrávania súčasnej stopy.
	- All [Všetko]: opakovanie prehrávania všetkých stôp na disku.
	- OFF [VYPNUTÉ]: vypnutie opakovania prehrávania

#### Poznámka:

Ak stlačíte tlačidlo SKIP jedenkrát počas prehrávania s Opakovaním stopy, opakovanie prehrávania sa zruší.

#### Vyhľadávanie CD MP3 WMA

- 1. Počas prehrávania stlačte tlačidlo SCAN [VYHĽADÁVANIE] (<< alebo >>).
- 2. Opakovaným stláčaním tlačidla SCAN [VYHLADÁVANIE] (<<<<a>Alebo <>>>>>>>> vyberte požadovanú rýchlosť: X2, X4, X8 dozadu alebo dopredu.
- 3. Stlačením tlačidla PLAY [PREHRÁVANIE] zatvoríte režim SEARCH [VYHĽADÁVANIE].

#### Náhodné prehrávanie CD

- 1. Počas prehrávania stlačte tlačidlo RANDOM. Jednotka automaticky spustí náhodné prehrávanie a na obrazovke menu sa zobrazí nápis "RANDOM".
- 2. Ak sa chcete vrátiť do normálneho prehrávania, opakovane stláčajte tlačidlo RANDOM [NÁHODNÉ PREHRÁVANIE], pokiaľ nápis "RANDOM" ["NAHODNE"] nezmizne <sup>z</sup> obrazovky menu.

#### Rada:

Po stlačení tlačidla SKIP >>I počas náhodného prehrávania jednotka vyberie inú stopu a pokračuje v náhodnom prehrávaní.

#### Opakovanie A-B

- 1. Táto funkcia umožňuje opakovanie označenej časti stopy. Počas prehrávania disku stlačte v začiatočnom bode vybranej časti tlačidlo A-B. V obrazovke menu sa zobrazi ikona Opakovania <sup>a</sup> nápis "A".
- 2. V konečnom bode vybranej časti stlačte opať tlačidlo A-B. V obrazovke menu sa zobrazí ikona Opakovania a nápis "A - B" a spustí sa opakované prehrávanie označenej časti.
- 3. Ak chcete zrušiť opakované prehrávanie vybranej časti a vrátiť sa do normálneho prehrávania, stlačte opäť tlačidlo A-B. Ikona Opakovania zmizne <sup>z</sup> obrazovky menu.

#### Trojrozmerný priestorový zvukový systém 3D Surround **CHD**

Táto jednotka je schopná prehrávať v trojrozmernom priestorovom zvukovom systéme 3D Surround, ktorý simuluje viackanálové audio prehrávanie z dvoch bežných reproduktorov (namiesto piatich alebo viacerých reproduktorov, ktoré sú obyčaje potrebné na počúvanie viackanálového zvuku zo systému domaceho kina).

- 1. Počas prehrávania stlačte tlačidlo AUDIO. Na obrazovke v menu sa zobrazi 3D SUR.
- 2. Trojrozmerný priestorový zvukový efekt 3D SUR vypnete stláčaním tlačidla AUDIO, až kým nápis "3D SUR" nezmizne <sup>z</sup> obrazovky menu.
# Naprogramované prehrávanie

Funkcia program umožňuje uložiť do pamäti obľúbené stopy akéhokoľvek disku. Program môže obsahovať 99 stôp (Audio CD) alebo 999 stôp (MP3).

1. Vložte disk.

### Audio CD a MP3/WMA disky:

Na obrazovke sa zobrazi menu AUDIO CD alebo MUSIC ako na obrázku nižšie.

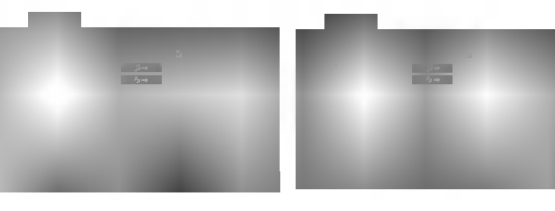

Menu Audio CD Menu MP3/WMA

Video CD: Počas zastaveného prehrávania stlačte tlačidlo PROGRAM. Zobrazí sa menu Program. Stlačením tlačidla RETURN [NÁVRAT]<br>menu zatvoríte.

## Poznamka:

.<br>20

V prípade prehrávania Video CD s PBC musíte najskôr nastaviť funkciu PBC do polohy Off [Vypnuté] v menu nastavenia, aby ste mohli používať funkciu Opakovanie prehrávania. (Viď "PBC" na strane 13).

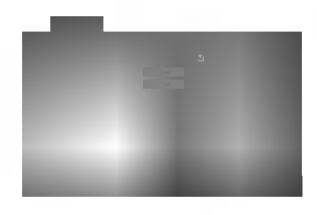

Menu Video CD

- 2. Pomocou tlačidiel vyberte požadovanú stopu zo zoznamu.
- 3. Stlačte tlačidlo PROGRAM. Alebo vyberte ikonu " <mark>ச→</mark> ", potom stlačením tlačidla ENTER [POTVRDENIE] umiestnite označenú stopu do Naprogramovaneho zoznamu. Opakovanim tohto postupu umiestnite dalšie stopy do zoznamu.

Môžete pridať všetky stopy na disku. Vyberte ikonu " \* - " a potom potvrďte stlačením tlačidla ENTER [POTVRDENIE].

Vyberte stopu z naprogramovaného zoznamu, ktorou chcete prehrávanie spustiť. Stlačením a podržaním tlačidla ▲ / ▼ sa premiestnite na nasledujúcu / predchádzajúcu stranu.

5. Stlačením tlačidla PLAY [PREHRÁVANIE] alebo ENTER [POTVRDENIE] spustte prehrávanie. Prehrávanie sa spustí v poradí, v akom ste stopy naprogramovali a v okne displeja sa zobrazí nápis "PROG." Prehravanie sa zastavi po prehrati všetkých stôp z naprogramovaného zoznamu jedenkrát.

# Opakovanie naprogramovaných stôp

Môžete prehrávať titul / kapitolu / všetky / stopu na disku.

- 1. Počas prehrávania disku stlačte tlačidlo REPEAT [OPAKOVANIE PREHRAVANIA]. Zobrazi sa ikona opakovania.
- 2. Pomocou tlačidla REPEAT [OPAKOVANIE PREHRÁVANIA] si vyberte jeden z režimov opakovania:
	- Track [Stopa]: opakovanie prehrávania súčasnej stopy.
	- All [Všetko]: opakovanie prehrávania všetkých stôp na disku.
	- OFF [VYPNUTÉ]: vypnutie opakovania (bez zobrazenia) prehrávania.

## Poznámka:

Ak počas Opakovania prehrávania stopy stlačíte jedenkrát tlačidlo SKIP (>>I), opakovanie prehrávania sa zruší.

### Vymazanie stopy z Naprogramovaného zoznamu

- 1. Pomocou ▲ ▼ ◀ ▶ vyberte stopu, ktorú chcete vymazať z Naprogramovaného zoznamu.
- 2. Stlačte tlačidlo CLEAR [VYMAZAŤ]. Alebo vyberte ikonu " " <sup>a</sup> potom stla?enim tla?idla ENTER [POTVRDENIE] umiestnite vybranú stopu na Naprogramovany zoznam. Tento postup opakujte pre vymazanie ďalších stôp zo zoznamu.

### Vymazanie celého Naprogramovaného zoznamu

Vyberte ikonu " % " a stlačte tlačidlo ENTER [POTVRDENIE]. Z programového zoznamu sa vymažú všetky stopy.

# Poznámka:

Programy sa taktiež vymažú, ak vyberiete disk.

# Prezeranie disku JPEG

Táto jednotka umožňuje prezeranie diskov so súbormi vo formate JPEG a Kodak Picture.

1. Vložte disk a zatvorte zásuvku. Na obrazovke televízneho prijímača sa zobrazí menu PHOTO [FOTO].

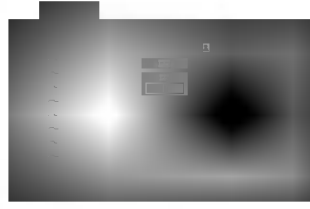

- 2. Pomocou tlačidla ▲ / ▼ vyberte adresár a potvrďte stlačením tlačidla ENTER [POTVRDENIE]. Na obrazovke televízneho prijímača sa zobrazí zoznam súborov obsiahnutých v adresári. Ak sa nachádzate v zozname súborov a chcete sa vrátiť do prechádzajúceho zoznamu adresárov, pomocou tlačidiel ▲ / ▼ na diaľkovom ovládaní zvýrazníte **a stlačením tlačidla ENTER** [VLOŽIŤ] sa vrátite na predchádzajúcu obrazovku.
- 3. Ak si chcete pozrieť určitý súbor, pomocou  $\blacktriangle / \blacktriangledown$ zvýrazníte požadovaný súbor a potvrďte stlačením tlačidla ENTER [VLOŽIŤ] alebo PLAY [PREHRAVANIE]. Spusti sa postupne prezeranie súboru, ak nie je toto postupné prezeranie vypnuté. Počas prezerania súboru sa stlačením tlačidla STOP [ZASTAVENIE] môžete vrátiť do predchádzajúceho menu (Menu PHOTO).

### Rada:

- Stlačením a podržaním tlačidla  $\nabla / \blacktriangle$  sa posuniete na nasledujúcu / prechádzajúcu stranu.
- · Pri prezeraní sú k dispozícii tri rôzne rýchlosti prezerania obrázkov [Slide Speed] : >>> Fast [Rýchle], >> Normal [Normálne], > Slow [Pomalé] a II Off [Vypnuté].

Pomocou tlačidiel ▲ ▼ < ▶ vyberte položku Speed [Rýchlosť prezerania obrázkov] a potom pomocou tlačidiel  $\blacktriangleleft$  /  $\blacktriangleright$  vyberte požadovanú voľbu a potvrďte stlačením tlačidla ENTER [POTVRDENIE].

- Na disku s MP3/WMA a JPEG môžete prepínať medzi MP3/WMA a JPEG. Stlačte tlačidlo TITLE [TITUL] <sup>a</sup> vyraz MUSIC alebo PHOTO sa objavi na hornej strane menu.
- Stlačením tlačidla RETURN [NÁVRAT] sa informácie o súbore skryjú.

### Postupné prezeranie obrázkov [SLIDE SHOW] JPEG

Pomocou  $\blacktriangle \blacktriangledown \blacktriangle \blacktriangleright$  vyberte  $\blacktriangleright$  (Slide Show) [Postupné prezeranie obrázkov] a potvrďte stlačením tlačidla ENTER [POTVRDENIE].

# Zastavený obraz

1. Počas postupného prezerania obrázkov stlačte tlačidlo PAUSE/STEP [PAUZA/KROK]. Prehrávač sa prepne do režimu pauzy.

JPEG

2. Do postupného prezerania obrázkov sa vrátite stlačením tlačidla PLAY [PREHRÁVANIE] alebo opätovným stlačením tlačidla PAUSE/STEP [PAUZA/KROK].

#### Preskočenie na iný súbor JPEG

Stlačením tlačidla SKIP (K44 alebo >>1) alebo ukazovateľa (▲ alebo ▼) jedenkrát počas prezerania obrázku preskočíte na nasledujúci alebo predchádzajúci súbor.

#### Zoom [Priblíženie] JPEG

Pomocou funkcie Zoom [Priblíženie] môžete zväčšiť obrázok fotografie. (viď strana 17).

## Otáčanie obrázku

Počas zobrazenia obrázku môžete pomocou tlačidiel ◀ / ▶ obrázok otáčať v smere alebo proti smeru hodinových ručičiek.

JPEG

# hudby počas MP3 prezerania obrázkov <sup>(</sup>

Počas počúvania hudobných súborov MP3 môžete zobraziť obrazové súbory na tom istom disku.

- 1. Vložte disk obsahujúci obidva druhy súborov do prehrávača.
- 2. Stlačením tlačidla TITLE [TITUL] zobrazíte menu PHOTO.
- 3. Pomocou ▲ / ▼ tlačidiel vyberte súbor s fotografiou.
- 4. Pomocou ► vyberte  $\blacksquare$  ikonu a potvrďte stlačením tlačidla ENTER [POTVRDENIE]. Prehrávanie sa spustí. Prehrávanie bude pokračovať, kým nestlačíte tlačidlo STOP.

### Rada:

Ak jeden disk obsahuje MP3 i obraz, súčasne so sledovaním obrazu je možné počúvať i MP3 nahrávku.

### Kompatibilita JPEG disku s týmto prehrávačom je obmedzená nasledovne:

- V závislosti od veľkosti a počtu súborov JPEG, DVD prehrávač môže čas čítania obsahu disku trvať dlhšie alebo kratšie. Ak na displeji zobrazenom na obrazovke nič nevidíte ani po uplynutí niekoľkých minút, niektoré súbory sú príliš veľké - znížte rozlíšenie súborov JPEG na menej ako 5 mega pixelov ako 2760 <sup>x</sup> 2048 pixelové obrázky a nahrajte ich na iný disk.
- ? Celkový počet súborov a adresárov musí byť menej ako 999.
- Niektoré disky môžu byť nekompatibilné kvôli rozdielnemu formatu nahravky alebo stavu disku.
- Uistite sa, či majú označené súbory príponu ".jpg" pri ich kopírovaní do CD adresára.
- Ak súbory nemajú príponu ".jpe" alebo ".jpeg", premenujte ich na subory <sup>s</sup> priponou ".jpg".
- Tento DVD prehrávač nie je schopný čítať súbory, ktoré nemajú príponu ".jpg", aj keď sú zobrazované v programe Microsoft Prieskumník ako obrázky JPEG.

# Prehrávanie DVD disku vo formate VR

Táto jednotka je schopná prehrávať DVD-R/RW disky nahrane pomocou DVD-VIDEO formatu, ktore boli finalizované pomocou DVD-rekordéra.

- Táto jednotka je schopná prehrávať DVD-R disky nahrane pomocou formatu Video Recording (VR).
- 1. Vložte disk a zatvorte zásuvku. Na obrazovke televízneho prijímača sa zobrazí menu TITLE LIST (ZOZMAM TITULOV).

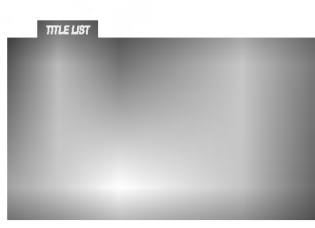

2. Stlačením ▲ / V vyberte požadovanú stopu a potom spusťte prehrávanie pomocou tlačidla PLAY [PREHRÁVANIE] alebo ENTER [POTVRDENIE].

## Poznámka:

- Nefinalizované DVD-R/RW disky tento prehrávač nie je schopný prehrávať.
- Niektoré DVD-VR disky sú vyrobené pomocou DVD rekordéra s CPRM data. Tento prehrávač nepodporuje tieto druhy diskov a zobrazí správu "CHECK DISC [SKONTROLUJTE DISK]".

### Čo je "CPRM"?

CPRM je systém ochrany kópie (s kódovacím systémom), ktorý umožňuje vytvorenie "len jednej" kópie vysielaných programov. CRPM znamená Content Protection for Recordable Media [Ochrana obsahu pre nahrávateľné nosičel. Tento prehrávač je kompatibilný so systémom CPRM, čo znamená, že môžete nahrať jednu kópiu vysielaných programov, ale nebudete môcť vytvoriť ďalšiu kópiu týchto nahrávok. Nahrávky CPRM je možné vykonávať len na DVD-RW diskoch naformátovaných v režime VR a CPRM nahrávky je možné prehrávať len na prehrávačoch, ktoré sú výslovne kompatibilné so systémom CPRM.

# Údržba a servis

Pred tým, ako zavoláte servisného technika, si prezrite nasledovné informácie.

### Manipulácia s jednotkou

### Preprava jednotky

Pôvodné ochranné balenie a baliaci materiál starostlivo uschovajte. Pre maximálnu ochranu jednotky ju treba zabaliť naspäť do pôvodného obalu, v ktorom ste ju dostali od výrobcu.

### Udržiavanie čistého povrchu

- V blízkosti jednotky nepoužívajte prchavé tekutiny ako napríklad insekticídne rozprašovače.
- ? Nenechávajte gumené alebo plastové výrobky v dlhšom kontakte s jednotou počas dlhšieho obdobia. Tieto výrobky zanechajú na povrchu stopy.

### Čistenie jednotky

Na čistenie prehrávača používajte mäkkú a suchú handru. Ak je povrch veľmi znečistený, použite mäkkú handru jemne navlhčenú slabým čistiacim prostriedkom.

Nepoužívajte silné rozpúšťadlá ako napríklad alkohol, benzín alebo riedidlo, tieto látky môžu poškodiť povrch jednotky.

### Údržba jednotky

DVD rekordér je presné zariadenie vyrobené na báze najnovšej technológie. Ak je optická snímacia šošovka alebo disková mechanika znečistená alebo opotrebovaná, kvalita obrazu sa môže znížiť.

Odporúčame preto pravidelne kontrolovať a udržiavať zariadenie po každých 1 000 hodinách prevádzky.

Podrobnosti o údržbe vám poskytne autorizované servisné centrum.

.<br>22

# Dodatočné funkcie

# Pamäť poslednej scény

# DVD CD VCD

Tento prehrávač si ukladá do pamäti poslednú scénu z posledného prehrávaného disku. Posledná scéna zostane v pamäti, aj keď disk z prehrávača vyberiete alebo prehrávač vypnete. Ak vložíte disk, ktorého posledná scéna je uložená do pamäti, prehrávač scénu automaticky spustí.

### Poznámka:

Tento prehrávač si neuloží do pamäti scénu disku, ak ho vypnete skôr, ako začnete disk prehrávať.

### Šetrič obrazovky

Šetrič obrazovky sa objaví, keď necháte DVD prehrávač v režime zastavenia počas približne piatich .<br>minút. Po zobrazení šetriča obrazovky počas piatich minút sa prehrávač automaticky vypne.

### Výber systému

Musíte si vybrať vhodný systémový režim pre váš televízny prijímač. Ak sa v okne displeja zobrazí nápis NO DISC [ŽIADEN DISK], stlačte a podržte tlačidlo PAUSE [PAUZA] na prednom paneli počas viac ako 5 sekúnd. Toto vám umožní nastavenie systému (PAL, NTSC alebo AUTO).

### Ovládanie ostatných TV pomocou diaľkového ovládania rekordéra

Pomocou diaľkového ovládania k rekordéru môžete taktiež ovládať hlasitosť, vstupný zdroj a zapnutie/ vypnutie iných televíznych prijímačov ako LG.

Pomocou diaľkového ovládania môžete taktiež ovládať hlasitosť, vstupný zdroj a zapnutie/vypnutie iných televíznych prijímačov ako LG TV. Ak je váš televízny prijímač uvedený v tabuľke nižšie, nastavte kód výrobcu.

- 1. Počas podržania stlačeného tlačidla POWER [ZAPNUTIE/VYPNUTIE], stláčaním očíslovaných tlačidiel zadajte kód výrobcu pre váš televízny prijímač (viď tabuľku nižšie).
- 2. Pusťte tlačidlo POWER.

Číselné kódy ovládateľných televíznych prijímačov Ak je v tabuľke zadaných viacero kódov, skúste zadať jeden z nich a potom ostatné, kým nenájdete kód, ktorý vyhovuje vášmu televíznemu prijímaču.

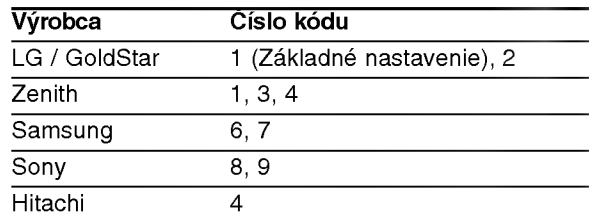

# Poznámky:

- V závislosti od vášho televízneho prijímača niektoré alebo všetky tlačidlá nemusia fungovať s daným televíznym prijímačom, aj keď ste zadali správny kód výrobcu.
- · Ak zadáte nové číslo kódu, predchádzajúce číslo kódu sa vymaže.
- Ak v diaľkovom ovládaní vymeníte batérie, zadané číslo kódu sa môže vynulovať a vrátiť sa na základné nastavenie. Nastavte požadovaný kód opäť.

.<br>23

# Referencie

# Jazykové kódy

Zadajte príslušné číslo kódu pre počiatočné nastavenie Disc Audio, Disc Subtitle, Disc Menu.

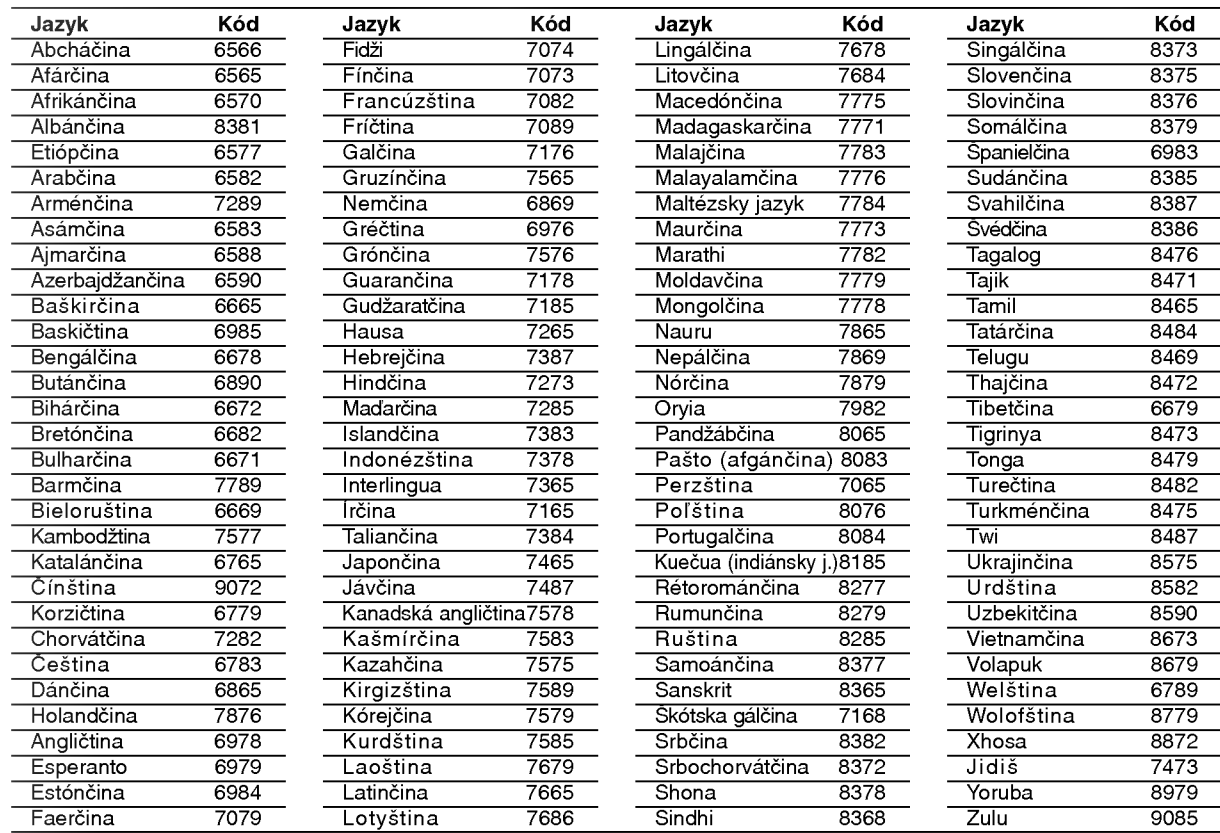

# Kódy krajín

Pri počiatočnom nastavení zadajte príslušný kód krajiny "Kód krajiny".

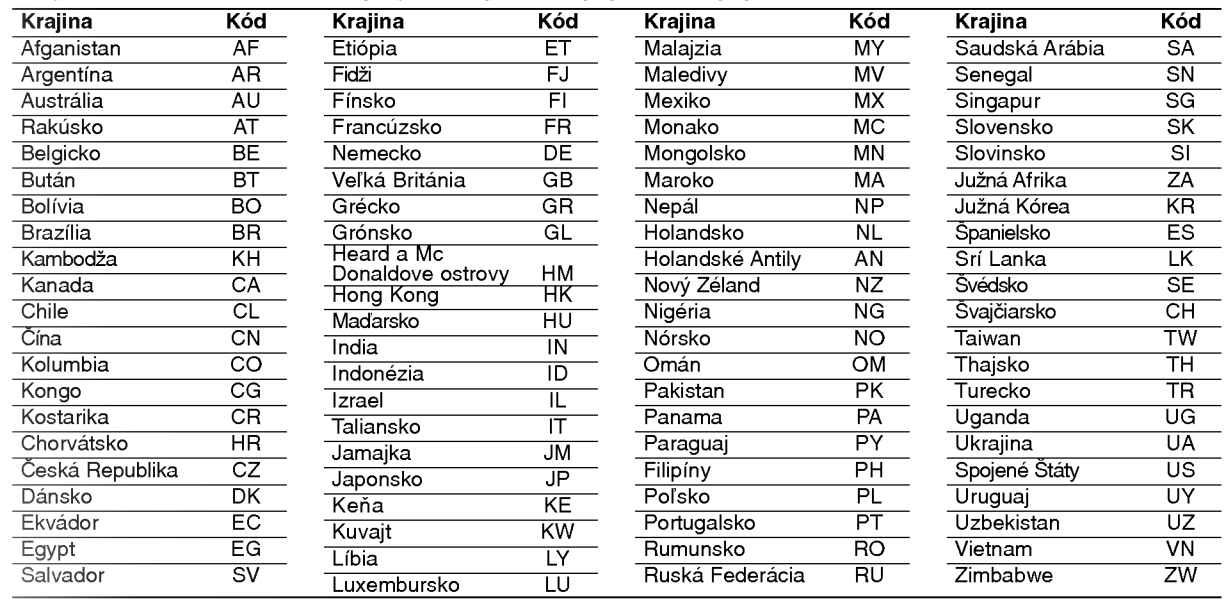

# Riešenie problémov

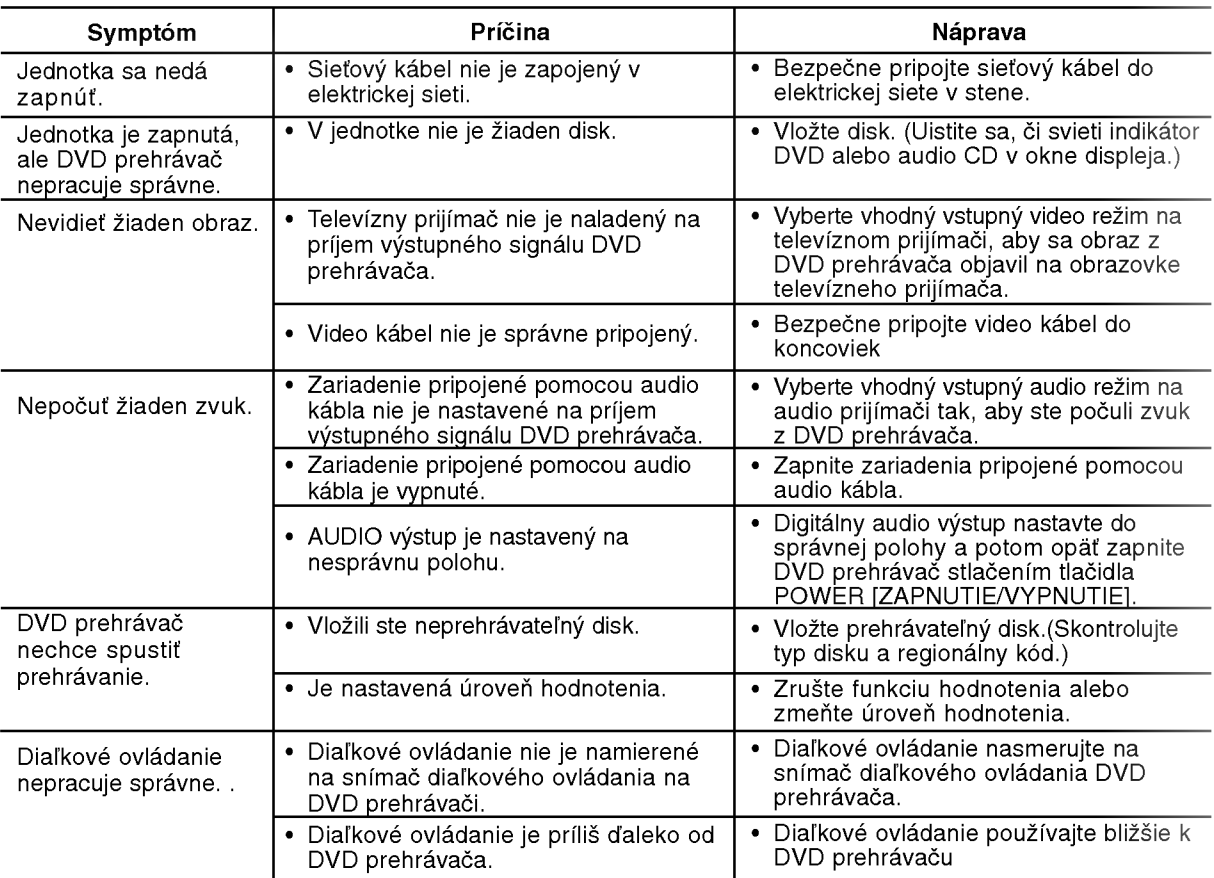

# Technické vlastnosti

# Všeobecné údaje

Požiadavky napájania: AC 110-240 V, 50/60 Hz

Spotreba energie: 12W Rozmery (približne) :

430 X 39 X 242 mm (š/v/d) bez nožičiek

Hmotnosť (približne) : 2,2 kg Prevádzková teplota:

5 °C až 35 °C (41°F až 95 °F) Prevádzková vlhkosť: 5 % až 90 %

Výstupy

VIDEO VYSTUP [VIDEO OUT]: 1.0 Vp-p, 75 ohmov, negativna synv, RCA konektor <sup>x</sup> <sup>1</sup> SCART (TO TV)

AUDIO VYSTUP [AUDIO OUT]: 2.0 Vrms (1kHz, 0dB), 600 ohmov, RCA konektor (L,P) x1 SCART (TO TV)

Digitálny výstup [DIGITAL OUT](COAXIAL)

0,5 V (p-p), 75 ohmov, RCA konektor <sup>x</sup> <sup>1</sup>

# **Systém**

Laser:

Polovodičový laser, vlnová dĺžka 650 nm Signálový systém: PAL/NTSC

Kmitočtová odozva: DVD (PCM 96 kHz): 8 Hz až 44 Hz DVD (PCM 48 kHz): 8 Hz až 22 Hz CD: 8 Hz až 20 Hz

Pomer signál k šumu: Viac ako 100 dB (Len pre analógový výstup ANALOG OUT) Harmonicka distorzia: Menej ako 0.008 %

Dynamicky rozsah Viac ako 90 dB (DVD/CD)

Doplnky Video kabel (1), Audio Kabel (1), Dia?kove ovladanie (1), Batérie (2)

# Poznámka:

Dizajn a technické vlastnosti môže výrobca kedykoľvek zmeniť bez akéhokoľvek predchádzajúceho oznámenia.

# DV8700E2CA\_DV8900E2CA\_HA5H/ACLL\_BUL

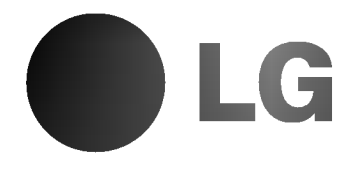

# **DVD ПЛЕЙЪР** РЪКОВОДСТВО НА ПОТРЕБИТЕЛЯ

МОДЕЛ: DV8700C/DV8900C

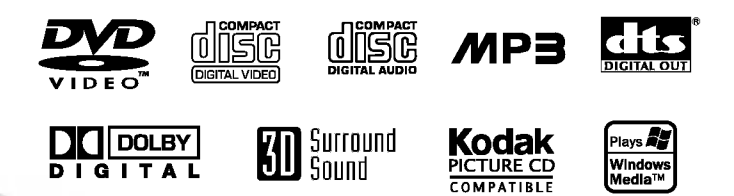

Преди да свържете, използвате или настроите този уред, моля, прочетете внимателно и докрай указанията в това ръководство.

# **ВНИМАНИЕ** РИСК ОТ ЕЛЕКТРИ

Внимание: За да намалите риска от електрически удар, не отстранявайте горния или задния капак на този уред. Вътре няма части, които да се обслужват от потребителя. За обслужване търсете квалифициран персонал от сервиз.

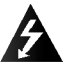

Внимание: За да намалите риска от пожар или електрически удар, не излагайте този уред на капеща или течаща вода, дъжд или влага. Не поставяйте върху уреда предмети, пълни с вода, като вази например.

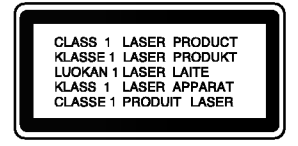

Внимание: Този дигитален плейър на видеодискове работи с лазерна система. Използването на различни от посочените тук управляващи устройства и настройки или операции може да доведе до излагане на опасно излъчване.

Внимание: За да се предпазите от директно излагане на лазерните лъчи, не отваряйте уреда. Лазерното излъчване е видимо при отваряне.

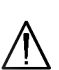

Внимание: Никога не гледайте право в лазерния лъч.

Предупреждение: Не инсталирайте този уред в затворено пространство, като библиотечен шкаф или друга подобна мебел.

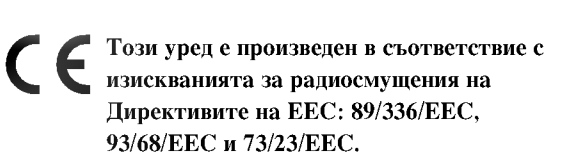

# СЕРИЕН НОМЕР:

Серийният номер се намира на задната страна на уреда. Този номер е уникален за уреда и не се намира на другите. Тук трябва да запишете изискваната информация и да я пазите като постоянно доказателство за вашата покупка.

Модел No.

Сериен No.  $\qquad \qquad$ 

Дата на покупката

# Съдържание

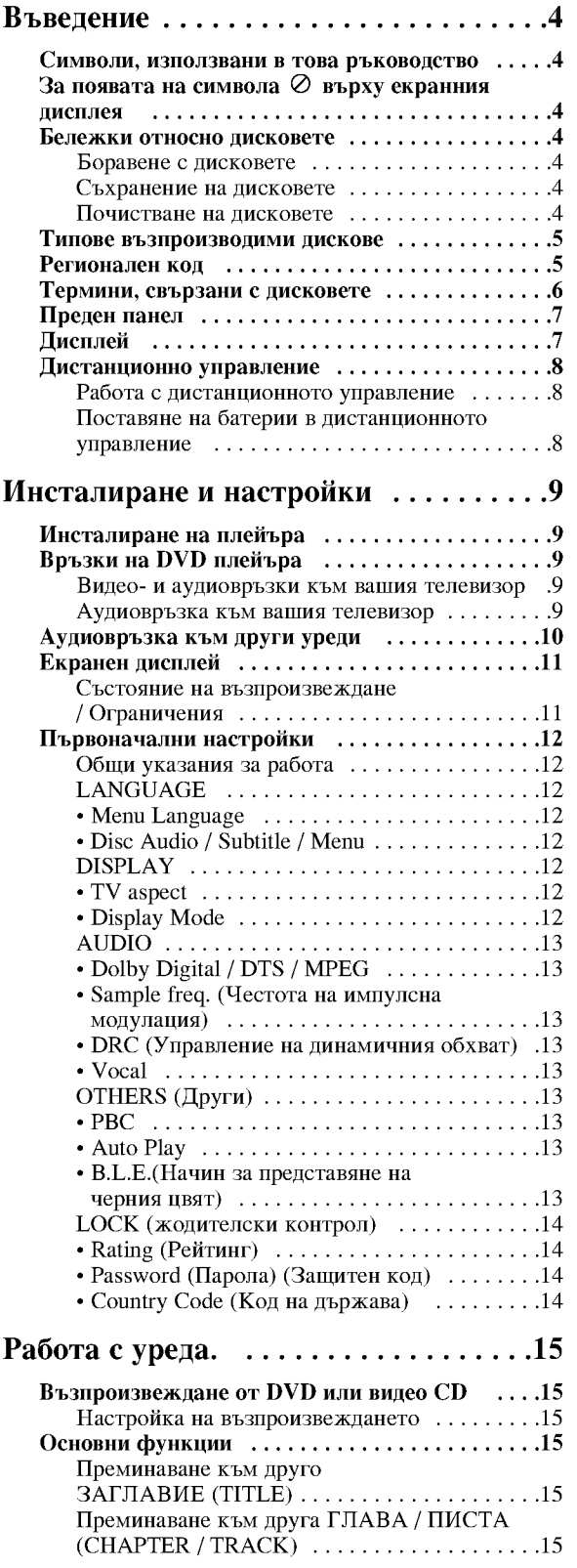

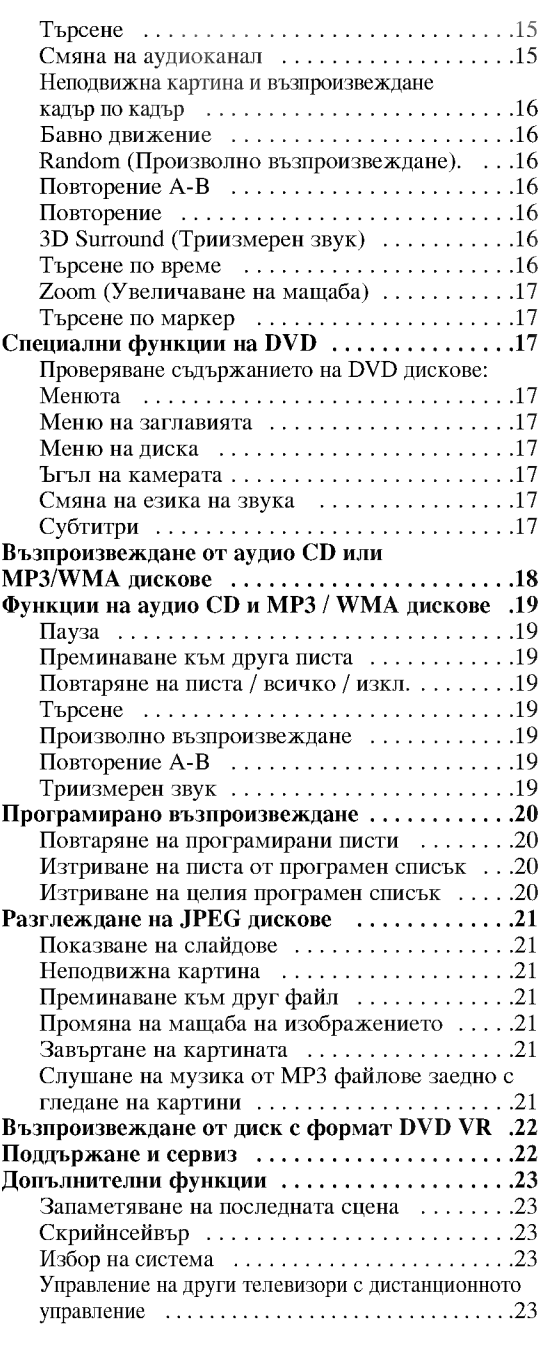

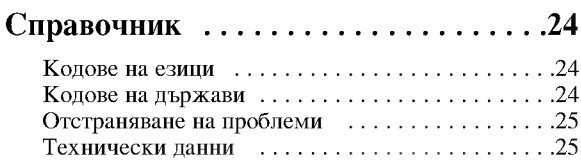

# Въведение

За да сте сигурни, че правилно използвате този уред, моля, внимателно прочетете това ръководство и го запазете за справка в бъдеще.

Това ръководство осигурява информация за работата и поддръжката на вашия DVD плейър. Ако уредът се нуждае от сервиз, обърнете се към официален сервизен център.

## Символи, използвани в това ръководство

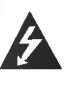

Символът "светкавица" сигнализира за наличието на опасно напрежение в уреда, което може да доведе до опасност от електрически удар.

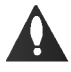

Удивителният знак сигнализира за наличието на важни инструкции за работа, поддръжка / обслужване.

Означава опасности, които могат да причинят повреда на самия уред или други материални шети

### Забележка:

За специални забележки и работни функции.

### Съвет:

За съвети и полезна информация за улесняване на лалена залача.

Раздел, в чието заглавие има един от следните символи, се отнася само до диска, представен със символа.

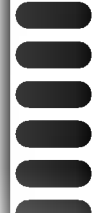

DVD и финализиран DVD ±R/RW

- Видео СD
- Аудио CD
- **МРЗ дискове**
- WMA лискове
- JPEG лискове

# За появата на символа ⊘ върху екранния дисплей

Символът " $\oslash$ " може да се появи върху екрана на вашия телевизор по време на работа и означава, че функцията, обяснена в това ръководство, не е налична за конкретния DVD видеодиск.

### Бележки относно дисковете

### Боравене с дискове

Не докосвайте страната със запис върху диска. Дръжте диска за ръбовете така, че пръстите да не се допират до повърхността. Никога не залепвайте хартия или тиксо върху диска.

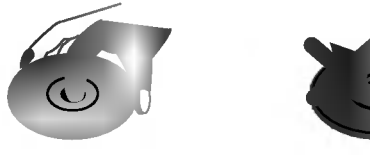

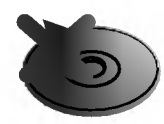

### Съхраняване на дисковете

След използване съхранявайте диска в опаковката му. Не го излагайте на пряка слънчева светлина или на източници на топлина и никога не го оставяйте в паркирана кола, изложен на пряка слънчева светлина.

### Почистване на дисковете

Отпечатьците от пръсти и прахът по диска могат да влошат картината и звука. Преди възпроизвеждане почистете диска с чисто парче плат. Избършете го от центъра към периферията.

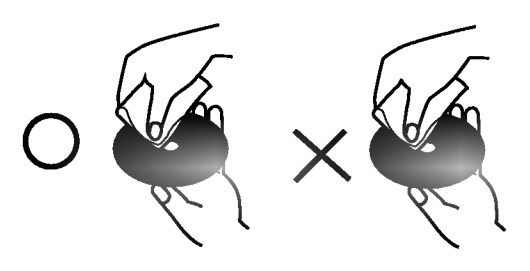

Не използвайте силни разтворители, като алкохол, бензин, разредител, нито наличните в пазарната мрежа почистващи препарати или антистатични спрейове, предназначени за по-старите винилови плочи.

### Типове възпроизводими дискове

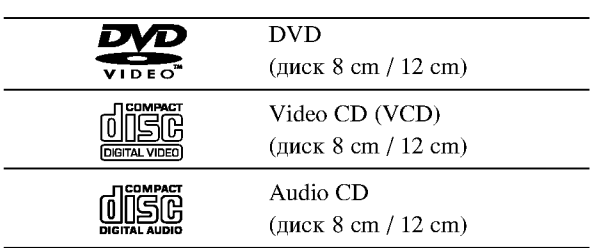

Освен това този уред възпроизвежда дискове DVD -R, DVD +R, DVD -RW, DVD +RW, Kodak Picture CD лискове, SVCD и CD-R / CD-RW лискове, които сълържат аудиозаглавия, MP3, WMA, и/или JPEG файлове.

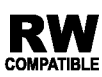

Означава функция на уреда, която може да възпроизвежда DVD-RW дискове, записани **COMPATIBLE** BLB **COOPMAT VR.** 

### Забележки:

- В зависимост от състоянието на записващата техника или на самия диск CD-R/RW (или DVD -R, DVD +R, DVD -RW, DVD +RW) някои CD-R/RW (или DVD -R, DVD +R, DVD -RW, DVD +RW) дискове не могат да бъдат възпроизвеждани на уреда.
- Не поставяйте печати или етикети върху страните на диска (нито върху страната с етикет, нито върху страната със запис).
- Не използвайте CD-та с неправилна форма (напр. сърцевидни или осмоъгълни), тъй като могат да причинят повреди.

### Бележки относно DVD дискове и видео CD

Някои свързани с възпроизвеждането операции на DVD дискове и видео CD може да са програмирани с конкретна цел от софтуерните производители. Този уред възпроизвежда DVD дискове и видео CD според съдържанието на диска, създадено от софтуерните производители, следователно някои свързани с възпроизвеждането функции може да не са налични или да бъдат добавени други функции.

Произведено по лиценз от Dolby Laboratories. Символите "Dolby", "Pro Logic" и двойно "D" са запазена марка на Dolby Laboratories.

DTS и DTS Digital Out са запазени марки на Digital Theater Systems, Inc.

### Регионален код

Този DVD плейър е проектиран и произведен за възпроизвеждане на DVD софтуер, кодиран за регион "2". Този уред може да възпроизвежда само DVD дискове, означени с "2" или "ALL".

### Бележки относно регионалните кодове

- Повечето DVD дискове имат знак "земно кълбо" с една или повече цифри върху него, ясно видими върху опаковката. Този номер трябва да съответства на регионалния код на вашия DVD плейър, в противен случай дискът не може да се възпроизвежда.
- Ако се опитате да възпроизведете DVD с различен регионален код от този на вашия плейър, на екрана на телевизора ви ще се появи съобщение "Check Regional Code" (Проверете регионалния код).

### Забележка за авторските права:

Законът забранява неразрешено копиране, показване и разпространяване по радио и телевизия, разпространяване чрез кабел, възпроизвеждане на обществени места или наемане на материали, защитени от авторско право. Този уред има функция за защита на авторските права, разработена от Macrovision. На някои дискове са записани сигнали за защита. Когато правите запис или възпроизвеждате картина от тези дискове, се появява шум. Този уред е с вградена технология за защита на авторските права, която е защитена от методологични права върху някои американски патенти и други права върху интелектуална собственост, притежавани от Macrovision Corporation и други собственици на права. Използването на тази технология за защита на авторските права трябва да бъде разрешено от Macrovision Corporation и предназначението й е само за домашно ползване и други ограничени случаи на визуална употреба, освен ако Macrovision Corporation не е дала разрешение за друго. Обратният инженеринг или разглобяване на части са забранени.

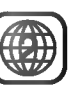

# Термини, свързани с дисковете

### $DVD \pm R / DVD \pm RW$

DVD -R и DVD +R са два различни стандарта за записващи DVD устройства и дискове. Този формат позволява само еднократно записване на информация върху DVD диск. DVD +RW и DVD -RW са два стандарта за носители, позволяващи многократно записване, което означава, че сълържанието на DVD може да се изтрива и презаписва. Едностранните дискове могат да съдържат 4.38 гигабайта, а двустранните - два пъти повече. Не съществуват двуслойни едностранни записващи дискове.

### VCD (Видео CD)

Един диск VCD съдържа до 74 минути (650 MB диск) или 80 минути (700 МВ диск) пълнообемно видео MPEG-1, заедно с качествен стереозвук.

### **MPEG**

MPEG е международен стандарт за видео- и аудиокомпресия. MPEG-1 се използва при кодиране на видео за VCD и осигурява многоканалното "surround" звуково кодиране, като например PCM, Dolby Digital, DTS и MPEG аудио.

### MP3

MP3 е популярен формат за компресиране, използван за дигитални аудиофайлове, който дава много високо качество, близко до това на CD.

### **WMA**

Windows Media Audio файл. Този тип кодиране / декодиране е разработен от Microsoft Corp.

# **JPEG**

Съкращение на Joint Pictures Expert Group. JPEG е формат за компресиране на файлове, който ви позволява да съхранявате изображения без ограничения в броя на цветовете.

### РВС: Управление на възпроизвеждането (само за вилео CD)

Управлението на възпроизвеждането е възможно за дискови формати от версия 2.0 на видео CD (VCD). РВС ви позволява да взаимодействате със системата чрез менюта, функциите за търсене и други типични операции от компютърен тип. Нещо повече, неподвижни картини с висока разделителна способност също могат да бъдат възпроизвеждани, ако са включени в диска. Видео CD, които не са снабдени с РВС (Версия 1.1), работят по същия начин както аудио CD.

### Title - Заглавие (само за DVD випеопискове)

Заглавието обикновено е обособена част от DVD диска. Например главният филм може да носи заглавие Title 1, документалният филм, описващ как е направен филма, може да носи заглавие Title 2, а интервютата с участниците могат да носят заглавие Title 3. На всяко заглавие е зададен съответен номер, който ви позволява лесно да го намерите.

### Chapter - Глава (само за DVD видеодискове)

Главата е част от заглавие, като например сцена от филм или едно интервю от поредица такива. На всяка глава е зададен номер, който ви позволява да намирате главата, която търсите. В зависимост от диска може и да няма записани глави.

### Scene - Сцена (VCD)

Върху видео СD с функции за РВС (управление на възпроизвеждането) движещите се и неподвижните картини са разделени на секции, наречени "сцени". Всяка сцена се появява на екрана с менюто под номер, който ви позволява да намирате търсената от вас сцена. Сцената се състои от една или няколко писти.

### Track - Писта

Обособен елемент от аудио-визуалната информация. като например филмовата или звукова писта на даден език (DVD) или музикална композиция върху видео или аудио CD.

На всяка писта е зададен номер, който ви позволява да намирате пистата, която търсите. DVD дисковете позволяват една видеописта (с множество ъгли) и няколко аудиописти.

# Преден панел

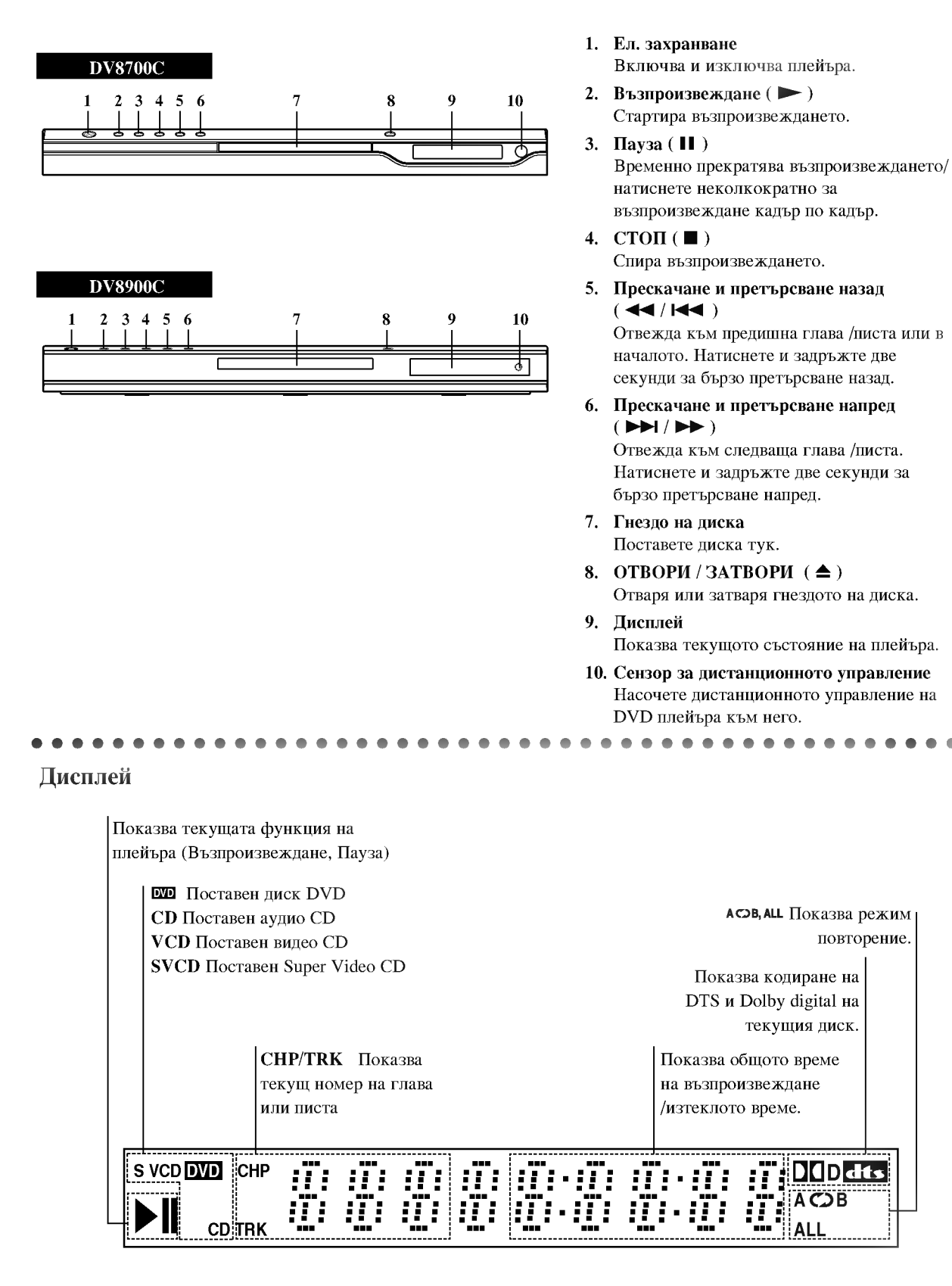

**Зъведение** 

повторение.

**DID**<sub>dts</sub>

 $\overline{\text{CB}}$ 

# Дистанционно управление

Бутони за управление на телевизор

TV POWER: (Ел. захранване на

телевизора) Включва и изключва телевизора.

TV PR/CH  $+/-$ : Избира каналите на телевизора.

TV VOL  $+/-$ : Усилва или намалява звука на телевизора.

AV:

<u>POWER</u>

 $\left( 0\right)$ 

᠗ **(**5) **6** 

◀ [₩

**JSE/STE** 

π

**DVD MENU** 

 $\blacktriangleleft$ 

@)

 $\odot$ 

PR/CL

☎

 $\circled{2}$ 

ோ

‼म्ब  $\boxed{\blacksquare}$ 

Ente<del>r</del>

AUDIO SOBULUE ANGLE "SETUL

 $\circledcirc$ 

MARKER-SEARCH PROGRAM 200M

)  $\bigcirc$  kandor

 $\blacksquare$ 

TITLE

ÍЕTU

(⊙)

Избира източника на телевизора.

### SKIP (144 / PPI) (ΠΡΕCΚΑΨΑΗΕ) Отвежда към следваща глава или писта. Връща към началото на текушата глава / писта или отвежла към предишна глава / писта.

 $STOP ( \blacksquare ) ( CTOII )$ Спира възпроизвеждането.

TITLE (ЗАГЛАВИЕ) Показва на дисплея менюто на заглавията, ако е налично.

**RETURN (ВРЪЩАНЕ)** Затваря менюто за настройка, показва на лисплея вилео CD-то с РВС (управление на възпроизвеждането).

· MARKER (MAPKEP) Маркира дадена точка по време на възпроизвеждане.

· SEARCH (TЪРСЕНЕ) Показва на дисплея менюто на MARKER SEARCH (Търсене по маркер).

• PROGRAM (ΠΡΟΓΡΑΜΑ) Поставя писта в програмния списък.

• ZOOM (УВЕЛИЧАВАНЕ НА **МАШАБА)** 

Увеличава видеоизображения.

• REPEAT (ПОВТОРЕНИЕ) Повтаря глава, писта, заглавие,  $RCUURO$ 

 $\cdot$  A-B Повтаря отрязък.

• RANDOM (ПРОИЗВОЛНО ВЪЗПРОИЗВЕЖДАНЕ) Възпроизвежда писти в

произволен ред.

• \* Този бутон не е наличен.

# Поставяне на батерии в дистанционното управление

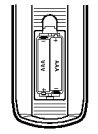

Махнете капачето отзад на дистанционното управление и поставете две батерии (размер ААА) с правилно ориентирани  $\mathbf{\Theta}$  и  $\mathbf{\Theta}$ .

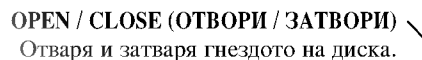

POWER (EII. 3AXPAHBAHE) Включва и изключва DVD плейъра.

Цифрови бутони 0-9 Избират номерирани опции от меню.

**CLEAR (ИЗЧИСТИ)** Отстранява номер на писта от програмен списък или маркер от менюто MARKER SEARCH (Търсене по маркер).

 $SCAN$  ( $\blacktriangleleft$  / $\blacktriangleright$  ) ( $\blacksquare$ ) ( $\blacksquare$ ) Претърсва назад или напред.

PAUSE / STEP (II) (ПАУЗА / СТЪПКА) Временно прекратява възпроизвеждането / натиснете неколкократно за възпроизвеждане кадър по кадър.

> $\text{PLAY}(\blacktriangleright)$ **ВЪЗПРОИЗВЕЖДАНЕ** Стартира възпроизвеждането.

**DVD MENU (DVD MeHIO)** Осигурява достъп до меню на DVD диск.

4 N A V . (наляво, надясно, нагоре, надолу) Избира опции от менюто.

> **ENTER (ВЪВЕДИ)** Потвърждава избора на меню.

DISPLAY (ПИСПЛЕЙ) Осигурява достъп до екранния дисплей.

> **AUDIO** (АУДИО) • Избира език за звука (DVD).

SUBTITLE (CYETHTPH) -Избира език за субтитрите.

 $ANGLE$  ( $b$  $Tb$  $\Pi$ ) • Избира ъгъла на DVD камерата, ако има наличен.

SETUP (НАСТРОЙКА) • Отваря менюто за настройка или го затваря.

### Работа с дистанционното управление

Насочете дистанционното управление към сензора и натиснете бутоните.

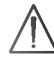

Не смесвайте стари и нови батерии и никога не смесвайте типа батерии, например стандартни, алкални и др.

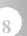

# Инсталиране и настройки

# Инсталиране на плейъра

Картината и звукът на разположени в близост телевизор, видео или радио могат да бъдат нарушени по време на възпроизвеждане. Ако това се случи, поставете плейъра по-далече от телевизора, видеото или радиото или изключете уреда, след като извадите диска.

# Връзки на DVD плейъра

Задна страна на телевизора

В зависимост от телевизора и другите ви уреди съществуват различни начини за свързване на плейъра. Моля, направете справка с ръководствата на вашите телевизор, стереосистема или други уреди за допълнителна информация относно свързването.

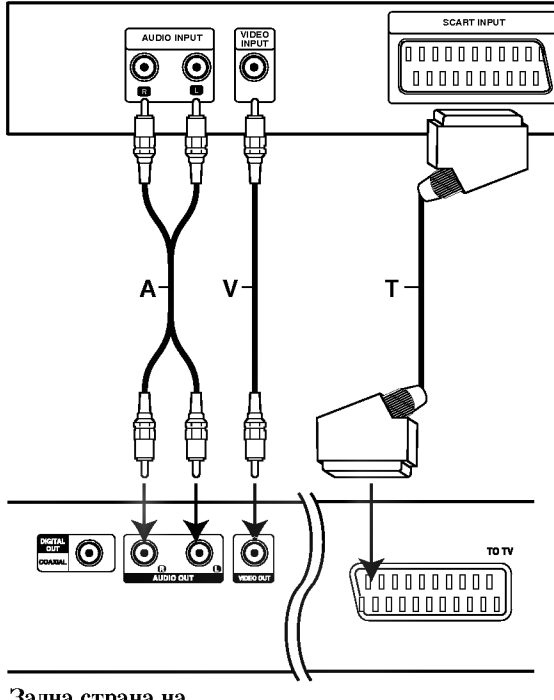

Задна страна на DVD плейъра

# Видео- и аудиовръзки към вашия телевизор

DVD плейърът трябва да е свързан директно към телевизор, а не към видео, в противен случай DVD изображението може да се изкриви от системата за защита от презапис.

Видео: Свържете гнездото VIDEO OUT върху DVD плейъра към гнездото VIDEO IN върху телевизора, като използвате видеокабела (V).

**SCART връзка:** Свържете scart гнездото ТО TV върху DVD плейъра към съответното входно гнездо върху телевизора, като използвате scart кабела (Т).

# Аудиовръзка към вашия телевизор:

Свържете лявото и дясното гнездо AUDIO OUT на DVD плейъра към лявото и дясно аудиогнездо IN върху телевизора (А), като използвате аудиокабели. Не свързвайте гнездото AUDIO OUT на DVD плейъра към гнездото PHONO IN (записващ дек) на вашата аудиосистема.

# Аудиовръзка към други уреди

Свържете DVD плейъра към други уреди за възпроизвеждане на звук.

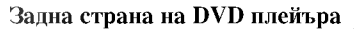

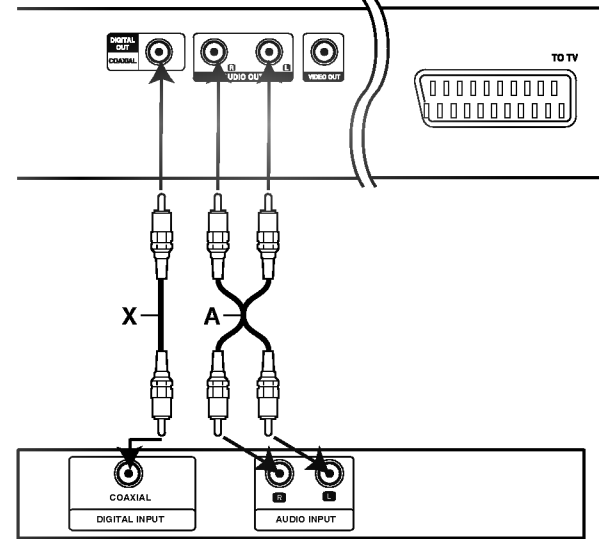

Усилвател (приемник)

Усилвател, снабден с 2-канално аналогово стерео или Dolby Pro Logic II / Pro Logic: Свържете лявото и дясно гнездо AUDIO OUT върху DVD плейъра към лявото и дясно аудиогнездо IN върху вашия усилвател, приемник или стереосистема, като използвате аудиокабелите (А).

Усилвател, снабден с 2-канално дигитално стерео (РСМ) или аудио- / видеоприемник, снабден с многоканален декодер (Dolby Digital™, MPEG 2 или DTS): Свържете едно от гнездата DIGITAL AUDIO OUT на DVD плейъра (COAXIAL X) към съответното IN гнездо върху вашия усилвател. Използвайте допълнителен дигитален (коаксиален X) аудиокабел.

### Дигитален многоканален звук

Дигиталната многоканална връзка осигурява звук с най-добро качество. За целта трябва да имате многоканален аудио- / видеоприемник, който поддържа един или повече аудиоформати, поддържани от вашия DVD плейър, като например MPEG 2, Dolby Digital и DTS. Направете справка с ръководството на приемника и символите върху предната част на приемника.

### Забележка:

- Ако аудиоформатът на дигиталния изход не отговаря на възможностите на вашия приемник, приемникът ще произведе силен, но изкривен звук или няма да произведе никакъв звук.
- Шестканален дигитален триизмерен звук чрез дигитална връзка може да се постигне само ако приемникът ви е снабден с дигитален многоканален декодер.
- За да видите аудиоформата на текущото DVD на екранния дисплей, натиснете AUDIO.

# Екранен дисплей

Можете да видите общото състояние на възпроизвеждане върху екрана на телевизора си. Някои опции могат да се променят, като се използва менюто. За да използвате екранния дисплей:

- 1. Натиснете DISPLAY по време на възпроизвеждане.
- 2. Натиснете  $\blacktriangle / \blacktriangledown$ , за да изберете опция. Избраната опция се осветява.
- 3. Натиснете < /> >, за да промените настройката. Можете да използвате също така и цифровите бутони, където е необходимо (например за въвеждане номер на заглавие). За някои функции натиснете ENTER, за да се извърши настройката.

### Забележка:

- Някои дискове могат да не осигуряват всички показани по-долу функции.
- Ако в продължение на 10 секунди не бъде натиснат нито един бутон, екранният дисплей изчезва.

### Състояние на възпроизвеждане / Ограничения

**2** Title ПОВТОРИ ЗАГЛАВИЕ 9 А-В ПОВТОРИ ОТРЯЗЪК. **ПРИЗ ВЪВЕДИ МАРКЕР Q** + 2 3 4 5 6 7 8 9 > MeHO 3a Търсене по маркер

Възстанови възпроизвеждането от това място

 $\oslash$ Действието е забранено или не е налично

# Пример: Екранен дисплей по време на възпроизвеждане от DVD видео

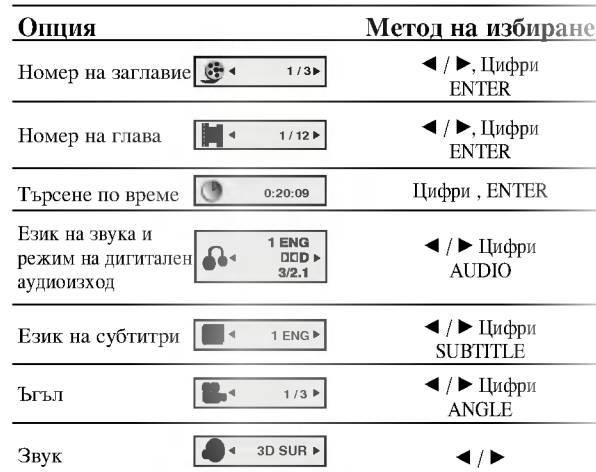

# Пример: Екранен дисплей по време на възпроизвеждане от VCD

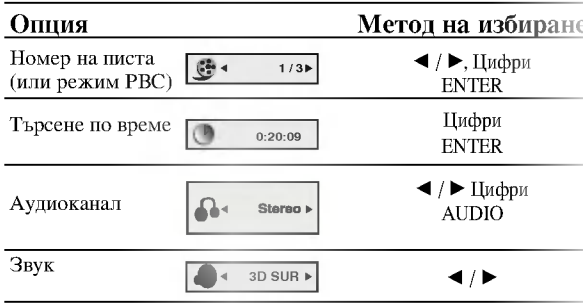

# Първоначални настройки

Като използвате менюто за настройка, можете да правите разнообразни настройки на опциите, като например картина и звук. Можете да настройвате и езика на субтитрите, и самото меню на настройките. За подробности по всяка опция от менюто за настройка вж. стр. 12 до 14.

### За да влезете и излезете от менюто:

Натиснете SETUP, за да се покаже менюто. Една секунда натискане на SETUP ще ви върне към първоначалния екран.

### За да преминете към следващо ниво: Натиснете > върху дистанционното управление.

За да се върнете на предишно ниво: Натиснете < върху дистанционното управление.

### Общи указания за работа

- 1. Натиснете SETUP. Повява се менюто за настройка.
- 2. Използвайте ▲ / ▼, за да изберете желаната опция, после натиснете ▶, за да се придвижите към второто ниво. Екранът показва текущите настройки за избраната опция, както и една или повече алтернативни настройки.
- 3. Използвайте ▲ / ▼, за да изберете втората желана опция, после натиснете ▶, за да се придвижите към третото ниво.
- 4. Използвайте ▲ / ▼, за да изберете желаната настройка, после натиснете ENTER, за да потвърдите своя избор. Някои опции изискват допълнителни стъпки.
- 5. Натиснете SETUP, RETURN, или PLAY, за да излезете от менюто за настройка.

# **LANGUAGE**

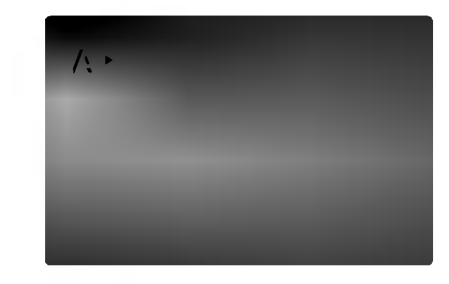

### Menu Language

Изберете език за менюто за настройка и екранния дисплей.

### Disc Audio / Subtitle / Menu (

Изберете предпочитания език за аудиопистата (звука на диска), субтитрите и менюто на диска.

Original (Оригинален): Отнася се до оригиналния език, на който е бил записан дискът.

Other (Друг): За да изберете друг език, натиснете цифровите бутони, после ENTER, за да въведете съответния 4-цифрен номер, съгласно списъка на езиковите кодове в главата "Справочник". Ако въведете погрешен езиков код, натиснете CLEAR.

# **DISPLAY**

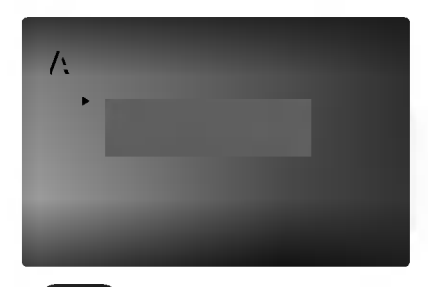

**TV** Aspect

4:3: Избира се, когато е свързан стандартен 4:3 телевизор.

16:9 Wide: Избира се, когато е свързан телевизор с размери на екрана 16:9

## **Display Mode**

Настройката на режима на дисплея работи само когато TV Aspect е настроен на "4:3".

Letterbox: Показва широка картина с ленти в горната и долната част на екрана.

Panscan: Автоматично показва широкоекранна картина върху целия екран, като отрязва частите, които не се побират.

# **AUDIO**

Всеки DVD диск има разнообразни опции за аудиоизход. Настройте AUDIO опциите на плейъра според типа на използваната от вас аудиосистема.

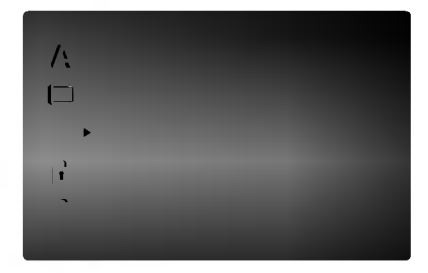

### Dolby Digital / DTS / MPEG

Bitstream: Изберете "Bitstream", ако сте свързали гнездото DIGITAL OUT на DVD плейъра към усилвател или друг уред с Dolby Digital, DTS или MPEG декодер.

РСМ (за Dolby Digital / MPEG): Избира се при свързване към двуканален дигитален стереоусилвател. DVD-та, кодирани в Dolby Digital или MPEG формат, автоматично се пренастройват за двуканално РСМ аудио.

Off (за DTS): Ако изберете "Off", сигналът DTS не се предава чрез гнездото DIGITAL OUT.

# Sample Freq. (Честота на импулсна модулация)

Ако вашият приемник или усилвател НЕ приема сигнали от 96 kHz, изберете 48 kHz. Когато такъв избор е направен, този уред автоматично преобразува сигналите от 96 kHz на 48 kHz, така че системата ви да може да ги декодира.

Ако вашият приемник или усилвател приема сигнали от 96 kHz, изберете 96 kHz. Когато такъв избор е направен, този уред предава всеки тип сигнали без допълнителна обработка.

Направете справка с ръководството на усилвателя си. за да проверите възможностите му

### DRC (Управление на динамичния обхват) (

В DVD формат можете да чуете саундтрака на програмите, представен възможно най-точно и реалистично благодарение на дигиталната аудиотехнология. Вие обаче може да пожелаете да свиете динамичния обхват на аудиовъзпроизвеждането (разликата между най-силния и най-тихия звук). Това ще ви позволи да слушате филм с по-малка сила на звука, без да се губи от яснотата на звука. Поставете DRC на "Оп" за този ефект.

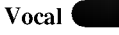

Поставя се на "On" само когато се възпроизвежда многоканален караоке DVD. Караоке каналите върху диска се смесват в нормален стереозвук.

# **OTHERS** (Други)

Настройките на РВС, Auto Play и B.L.E. могат да се променят.

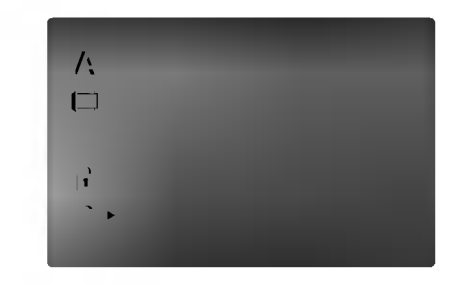

PBC **Contract Contract Contract Contract Contract Contract Contract Contract Contract Contract Contract Contract Contract Contract Contract Contract Contract Contract Contract Contract Contract Contract Contract Contract C** 

Поставете РВС (управление на възпроизвеждането) на "On" или "Off".

Оп: Видео СD с РВС се възпроизвеждат съгласно РВС.

Off: Видео CD с PBC се възпроизвеждат по същия начин, както аудио CD.

# Auto Play

Можете да настроите DVD плейъра така, че DVD дискът автоматично да започне възпроизвеждане всеки път, щом бъде поставен.

Ако режимът Auto Play е поставен на "On", този DVD плейър ще търси заглавието с най-дълго време на възпроизвеждане, след което ще започне да възпроизвежда заглавието автоматично.

### On: Функцията Auto Play е активирана.

Off: Функцията Auto Play е активирана.

### Забележка:

Функцията Auto Play може да не действа при някои DVD-Ta.

В.L.Е. (Начин за представяне на черния цвят)

За избиране на нивото на черния цвят на възпроизвежданата картина. Настройва се според предпочитанията ви и според възможностите на монитора.

# On: Разширена скала на сивото. (0 IRE отрязване)

Off: Стандартна скала на сивото. (7.5 IRE отрязване)

#### Забележка:

Функцията В.L.E. задейства само NTSC системи.

# **LOCK** (жодителски контрол)

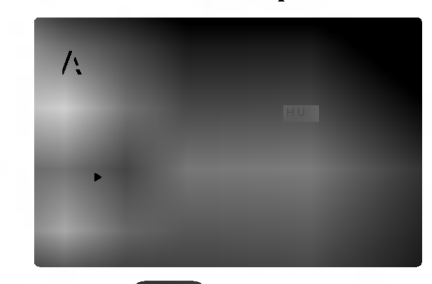

### Rating (Рейтинг)

Някои филми съдържат сцени, които не са подходящи за гледане от деца. Много от тези дискове съдържат информация за родителски контрол, която се отнася до целия диск или до някои сцени от него. Филмите и сцените имат рейтинг от 1 до 8 в зависимост от държавата. Някои дискове предлагат по-подходящи сцени като алтернатива.

Опцията "Родителски контрол" ви позволява да блокирате достъпа до сцени под рейтинга, който сте задали, предпазвайки по такъв начин децата от възможността да гледат материал, който според вас е неподходящ.

- 1. Изберете "Rating" от менюто LOCK, после натиснете ▶.
- 2. За да получите достъп до опциите Rating, Password и Country Code, трябва да въведете 4-цифрен защитен код, който сте създали сами. Ако не въведете 4-цифрения защитен код, ще ви бъде напомнено да го направите.

Въведете 4-цифрения код и натиснете ENTER. Отново го въведете и натиснете ENTER за потвърждение. Ако допуснете грешка, натиснете CLEAR, преди да натиснете ENTER.

3. Изберете рейтинг от 1 до 8, като използвате бутоните  $\blacktriangle$  / ▼.

Рейтинг 1-8: Рейтинг едно (1) има най-големи ограничения, а рейтинг осем (8) е с най-малко ограничения.

### Unlock

Ако изберете unlock, родителският контрол не се активира и дискът се възпроизвежда изцяло.

### Забележки:

Ако зададете рейтинг на плейъра, всички сцени от диска със същия или по-нисък рейтинг се възпроизвеждат. Сцените с по-висок рейтинг не се възпроизвеждат, освен ако на диска няма алтернативна сцена. Алтернативата трябва да има същия или понисък рейтинг. Ако не се намери подходяща алтернатива, възпроизвеждането спира. Трябва да въведете 4-цифрена парола или да промените нивото на рейтинга, за да можете да пуснете диска.

4. Натиснете ENTER, за да потвърдите своя избор на рейтинг, после натиснете SETUP, за да излезете от менюто.

### Password (Парола) (Защитен код)

Можете да въведете или да промените паролата.

- 1. Изберете Password от менюто LOCK, после натиснете  $\blacktriangleright$ .
- 2. Следвайте стъпка 2, както е показано вляво (Рейтинг). "Change" или "New" се осветяват.
- 3. Въведете нов 4-цифрен код, после натиснете ENTER. Въведете го отново за потвърждение.
- 4. Натиснете SETUP, за да излезете от менюто.

### Ако сте забравили защитния си код

Ако сте забравили своя защитен код, можете да го изтриете, като използвате следните стъпки:

- 1. Натиснете SETUP, за да се появи менюто за настройка.
- $2<sub>1</sub>$ Въведете 6-цифреното число "210499" и защитният код се изтрива.
- 3. Въведете нов код, както е описано по-горе.

### Country Code (Код на държава)

Въведете кода на държавата / зоната, чиито стандарти са били използвани при създаването на рейтинга за DVD видеодиска, въз основа на списъка в глава "Справочник".

- 1. Изберете "Country Code" от менюто LOCK, после натиснете  $\blacktriangleright$ .
- 2. Следвайте стъпка 2, както е показано вляво (Рейтинг).
- 3. Изберете първата буква, като използвате бутоните  $\blacktriangle$  /  $\nabla$ .
- 4. Преместете курсора с помощта на бутона ► и изберете втория знак, като използвате бутони  $\blacktriangle/\blacktriangledown$ .
- 5. Натиснете ENTER, за да потвърдите избора на код на държавата.

# Работа с уреда

# Възпроизвеждане от DVD или **видео CD**

### Настройка за възпроизвеждане

- 1. Включете телевизора и изберете входен видеоизточник, свързан към DVD плейъра.
- 2. Включете аудиосистемата (при необходимост) и изберете входен източник, свързан към DVD плейъра.
- 3. Натиснете OPEN/CLOSE, за да отворите гнездото на диска и да заредите избрания диск в него със страната за възпроизвеждане надолу.
- 4. Натиснете OPEN/CLOSE, за да затворите гнездото. Възпроизвеждането започва автоматично. Ако възпроизвеждането не започне, натиснете PLAY.

В някои случаи може да се появи менюто на диска:

### (DVD)

Използвайте бутоните < ▶ ▲ ▼, за да изберете заглавието / главата, която искате да гледате, после натиснете ENTER за стартиране. Натиснете TITLE или DVD MENU, за да се върнете към екрана на менюто.

# **VCD**

Използвайте цифровите бутони, за да изберете пистата, която искате да гледате, и натиснете RETURN, за да се върнете към екрана на менюто. Настройките на менюто и процедурите за работа може да са различни. Следвайте инструкциите на всеки екран с меню. Можете също и да поставите PBC на Off (Вж. "PBC" на стр. 13).

### Забележки:

- Ако родителският контрол е включен и дискът не е в рамките на зададения рейтинг, трябва да въведете паролата. (Вж. менюто "LOCK" на стр. 14.)
- DVD-тата може да имат регионален код. Вашият плейър няма да възпроизведе дискове, чийто регионален код е различен от този на плейъра ви. Регионалният код за този плейър е 2 (две).

# Основни функции

### Забележки:

Освен ако не е посочено друго, всички операции, описани тук, се извършват с дистанционното управление. Някои опции могат също така да са налични в менюто за настройка.

### Преминаване към друго ЗАГЛАВИЕ (TITLE) (DVD

Когато на диска има повече от едно заглавие, можете да преминете към друго заглавие. Натиснете DISPLAY при спряно възпроизвеждане, после съответния номер (0-9) или използвайте < /> → , за да преминете към друго заглавие.

Можете да възпроизведете всяко заглавие, като въведете номера му при спряно възпроизвеждане.

### Преминаване към друга ГЛАВА / ПИСТА (CHAPTER / TRACK) (DVD) (VCD)

Когато заглавието върху диска има повече от една глава или лискът има повече от елна писта, можете ла преминете към друга глава / писта, както следва:

- Натиснете кратко SKIP I<< или ► 1 по време на възпроизвеждане, за да изберете следващата глава / писта или за да се върнете към началото на текущата глава / писта.
- Натиснете кратко SKIP I<sup>44</sup> два пъти по време на възпроизвеждане, за да преминете към предишна глава / писта.
- За да отидете директно на някоя глава по време на DVD възпроизвеждане, натиснете DISPLAY и после натиснете ▲ / ▼, за да изберете иконата на главата / пистата. След това въведете номера на главата / пистата или използвайте ◀ / ▶.

# **TEDCCHE DVD VCD**

- 1. Натиснете SCAN ( $\blacktriangleleft$  или  $\blacktriangleright$ ) по време на възпроизвеждане.
- 2. Натиснете SCAN (<< или >>) няколко пъти, за да изберете необходимата скорост. DVD; X2, X4, X16 или X100 Видео СD; Х2, Х4 или Х8
- За да излезете от режим SEARCH (търсене), натиснете PLAY.

## Смяна на аудиоканал (VCD)

Натиснете AUDIO няколко пъти по време на възпроизвеждане, за да чуете различен аудиоканал (Stereo, Left, или Right).

# Неподвижна картина и възпроизвеждане кадър по кадър **DVD** VCD

- 1. Натиснете PAUSE/STEP върху дистанционното управление по време на възпроизвеждане. Картината се придвижва кадър по кадър чрез многократно натискане на PAUSE/STEP.
- $\overline{2}$ . За да излезете от режим "Неподвижна картина", натиснете PLAY.

# Бавно движение **DVD** VCD

1. Натиснете PAUSE/STEP (II) по време на възпроизвеждане.

DVD плейърът ще влезе в режим PAUSE.

2. Използвайте SCAN (<< или >>), за да изберете необходимата скорост: **41** 1/16. **41** 1/8. **41** 1/4 или  $\blacksquare$  1/2 (назад), или  $\blacksquare$  1/16,  $\blacksquare$  1/8,  $\blacksquare$  1/4 или  $\blacksquare$  $1/2$  (напред).

При видео СD бавната скорост се променя така: I▶ 1/16, ID 1/8, ID 1/4 или ID 1/2 (напред).

3. За да излезете от режим "Бавно движение", натиснете PLAY  $($ ).

### Забележка:

Възпроизвеждане с ниска скорост в обратна посока не е възможно при видеодискове (Video CD).

# Random (Произволно възпроизвеждане) VCD Karaoke DVD

- 1. Натиснете RANDOM по време на възпроизвеждане. Уредът автоматично започва да възпроизвежда и надписът RANDOM се появява на телевизионния екран.
- Натиснете отново RANDOM, за да върнете  $2.5$ нормалното положение.

### CLBeT:

Като натискате SKIP >>I по време на произволно възпроизвеждане, уредът избира друго заглавие (писта) и възобновява произволното възпроизвеждане.

### Забележка:

На видео CD с PBC трябва да поставите PBC на "Off" в менюто за настройка, за да използвате функцията произволно възпроизвеждане (Вж. "РВС" на стр. 13).

### Повтаряне A-B DVD VCD

За да повторите отрязък.

- 1. Натиснете А-В в избрана от вас начална точка. На телевизионния екран за кратко се появява "А - ".
- 2. Натиснете отново А-В в избрана от вас крайна точка. На телевизионния екран за кратко се появява "А-В" и повторението на определения отрязък започва.
- 3. Натиснете отново А-В. за ла го отмените.

# Повторение DVD VCD

Можете да възпроизвеждате заглавие / глава/ всичко / писта от лиск.

Натиснете REPEAT по време на възпроизвеждане, за да изберете желания режим на повторение.

# **DVD видеодискове - Повтаряне на глава** / заглавие / изкл.

- Chapter: повтаря се текущата глава.
- Title: повтаря се текущото заглавие.
- Off: не се възпроизвежда повторно.

### Видео СD-та - Повтаряне на писта/ всичко / изкл.

- Track: повтаря се текущата писта
- All: повтарят се всички писти върху диска.
- Off: не се възпроизвежда повторно.

### Забележки:

- На видео CD с РВС трябва да поставите РВС на "Off" в менюто за настройка, за да използвате функцията повторение (Вж. "РВС" на стр. 13).
- Ако натиснете SKIP ( $\blacktriangleright$ ) еднократно по време на Повтаряне на глава (писта), повторното възпроизвеждане се отменя.

### 3D Surround (Триизмерен звук) **DVD** VCD

За да произведете триизмерен звуков ефект, който симулира многоканално аудио от две стереоколони (вместо от пет+, изисквани обикновено при многоканалната аудиосистема тип "домашен театър").

- 1. Натиснете DISPLAY по време на възпроизвеждане.
- Използвайте ▲ или ▼, за да изберете звуковата опция. Звуковата опция се осветява.
- 3. Използвайте < или ►, за да изберете "3D SUR". За да изключите триизмерния звуков ефект, изберете "Normal".

### Търсене по време **DVD** VCD

За да започне възпроизвеждане от диска в избрано от вас време:

- 1. Натиснете DISPLAY по време на възпроизвеждане. Карето за търсене по време показва изминалото време на възпроизвеждане.
- 2. Натиснете ▲ / ▼, за да изберете иконата на часовника; появява се "-:--:--".
- 3. Задайте необходимото стартово време в часове, минути и секунди от ляво на дясно. Ако въведете погрешни цифри, натиснете CLEAR, за да изтриете въведените цифри. После въведете правилните цифри.
- 4. Натиснете ENTER за потвърждение. Възпроизвеждането започва от избрания час.

# Zoom (Увеличаване на мащаба) **DVD** VCD

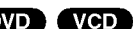

Използвайте Zoom, за да увеличите видеоизображението.

- 1. Натиснете ZOOM по време на възпроизвеждане или при неподвижна картина, за да активирате функцията Zoom. В долния край на картината за кратко се появява квадратна рамка.
- 2. При всяко натискане на бутона ZOOM изображението на телевизионния екран се променя в последователността: 400% размер  $\rightarrow 1600\%$ размер → режим "нагаждане към екрана" → нормален размер
- 3. Използвайте бутоните < ► ▲ ▼, за да придвижвате картината с увеличен мащаб.
- $\overline{4}$ За да възстановите нормалното възпроизвеждане, натиснете неколкократно бутон ZOOM или CLEAR.

### Забележка:

Zoom може да не действа при някои DVD-та.

# Търсене по маркер **DVD** VCD

### За да въведете маркер

Можете да започнете възпроизвеждане от една до девет запаметени точки. За да въведете маркер, натиснете MARKER в желаната точка на диска. Иконата на маркера се появява за кратко върху телевизионния екран. Повторете, за да въведете до девет маркера.

### За да изведете на екран или изтриете маркирана сцена

- 1. По време на възпроизвеждане от диска натиснете SEARCH. Менюто на търсене по маркер се появява на екрана.
- 2. След 10 секунди натиснете ◀ / ▶, за да изберете номер на маркера, който искате да изведете на екран или да изтриете.
- 3. Натиснете ENTER и възпроизвеждането започва от маркираната сцена. Или натиснете CLEAR и номерът на маркера се изтрива от списъка.
- 4. Можете да възпроизвеждате всеки маркер, като въведете номера му в менюто за търсене по маркер.

# Специални функции на DVD

Проверяване на съдържанието на DVD дискове: Менюта DVD дисковете могат да предложат менюта, които ви дават достъп до специални функции. За да използвате менюто на диска, натиснете DVD MENU. Въведете сьответния номер или използвайте бутоните < ► ▲ ▼. за да осветите избора си. После натиснете ENTER.

## Меню на заглавията (DVD)

- 1. Натиснете TITLE. Ако текущото заглавие има меню, менюто се появява на екрана. Ако няма, може да се появи менюто на диска.
- 2. Менюто предлага функции, като ъгъл на камерата, говорим език и опции за субтитрите, а също и глави за заглавието.
- 3. Натиснете TITLE, за да излезете.

# Меню на диска **DVD**

Натиснете DVD MENU и менюто на диска се появява на екрана.

Натиснете отново DVD MENU, за да излезете.

# Ъгъл на камерата **DVD**

Ако дискът съдържа сцени, заснети под различен ъгъл на камерата, можете да сменяте този ъгъл по време на възпроизвеждане. Натиснете ANGLE няколко пъти по време на възпроизвеждане, за да изберете желания ъгъл. Забележете, че номерът на текущия ъгъл се появява на дисплея.

### Съвет:

Индикаторът на ъгъла мига на телевизионния екран по време на сцени, заснети под различен ъгъл, за да напомня, че е възможна промяна на ъгъла.

### Смяна на езика на звука • DVD

Натиснете AUDIO няколко пъти по време на възпроизвеждане, за да чуете различен език на звука или аудиописта.

При DVD-RW дискове, записани в режим VR, които имат и главен, и двуезичен аудиоканал, можете да превключвате от Главен (L - ляв), Двуезичен (R десен) или смесен – и двата (Главен + Двуезичен) чрез натискане на AUDIO.

# Субтитри (DVD)

Натиснете SUBTITLE няколко пъти по време на възпроизвеждане, за да видите субтитри на различни езици.

# Възпроизвеждане от аудио CD или MP3/WMA диск

DVD плейърът може да възпроизвежда записи, форматирани в MP3/WMA, върху CD-ROM, CD-R или CD-RW дискове.

## **Аудио CD**

Щом поставите аудио CD, на телевизионния екран се появява меню. Натиснете ▲ / ▼, за да изберете писта, после натиснете PLAY или ENTER и възпроизвеждането започва.

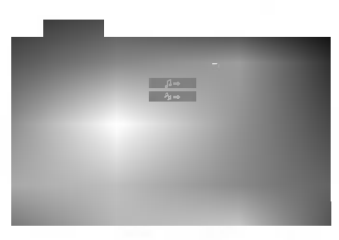

# MP3 / WMA

- 1. Натиснете ▲ / ▼. за ла изберете папка. и натиснете ENTER, за да видите съдържанието на папката.
- Натиснете ▲ / ▼, за да изберете писта, после  $\overline{2}$ . натиснете PLAY или ENTER.

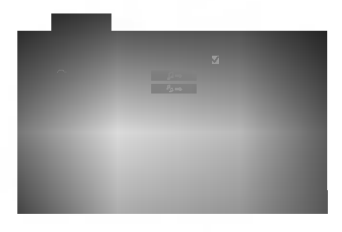

### Забележка:

Показва на телевизионния екран пътя на писта от диска.

### Съвет:

- Ако се намирате във файлов списък върху менюто MUSIC и искате да се върнете към списъка на папките, използвайте ▲ / ▼, за да осветите ■ и натиснете ENTER
- Натиснете и задръжте  $\nabla / \blacktriangle$ , за да отидете на следващата / предходната страница.
- Върху CD с MP3/WMA и JPEG можете да превключвате от MP3/WMA на JPEG. Натиснете TITLE и думата MUSIC или PHOTO в горната част на менюто ще се освети.

### Съвместимостта на MP3 / WMA дисковете с този плейър е ограничена както следва:

- Честота на импулсна модулация: в рамките на 8 -48 kHz (MP3), в рамките на 22 - 48kHz (WMA)
- Скорост в битове: в рамките на 32 320kb/сек. (МРЗ), 40 - 192kb/сек. (WMA)
- Плейърът не може да чете MP3/WMA файл, който има различно от ".mp3" / ".wma". разширение.
- Физическият формат на CD-R трябва да бъде ISO 9660
- Ако запишете файлове MP3 / WMA, като използвате софтуер, който не може да създава файлова система (напр. Direct-CD), възпроизвеждането на MP3 / WMA файлове е невъзможно. Препоръчваме ви да използвате Easy-CD Creator, който създава файлова система ISO 9660.
- Имената на файловете трябва да имат максимум 8 букви и трябва да съдържат разширение .mp3 или .wma.
- Те не трябва да съдържат специални знаци, като /  $?$ \*:" < > | и т.н.
- Общият брой на файловете върху диска трябва да бъде по-малък от 999.

Този DVD плейър изисква дисковете и записите да отговарят на някои технически стандарти с цел постигане на оптимално качество на възпроизвеждане. Фабрично записаните DVD-та са настроени автоматично на тези стандарти. Има много различни типове на формати за записваеми дискове (вкл. CD-R, съдържащи файлове MP3 или WMA файлове) и те изискват някои предварителни условия (вж. по-горе), за да гарантират съвместимо възпроизвеждане.

Клиентите трябва да имат предвид, че се изисква разрешение за сваляне на файлове MP3 / WMA и музика от Интернет. Нашата компания няма право да издава такова разрешение. Разрешението трябва винаги да се търси от собственика на авторското право.

Работа с уреда

# Функции на аудио CD и MP3/ **WMA пискове**

## Пауза **CD** MP3 WMA

- 1. Натиснете PAUSE/STEP по време на възпроизвеждане.
- 2. За да се върнете към възпроизвеждане, натиснете PLAY, ENTER или натиснете отново PAUSE/STEP.

# Преминаване към друга писта (СD) МРЗ **WMA**

- 1. Натиснете кратко SKIP (I< или ► ) по време на възпроизвеждане, за да отидете на следващата писта или за да се върнете към началото на текущата писта.
- 2. Натиснете два пъти SKIP I<sup>44</sup>, за да отидете на предишната писта.
- 3. Можете да възпроизвеждате всяка писта, като въведете нейния номер.

## Повтаряне на писта / всичко / изкл. (СДД) МРЗ WMA<sup></sup>

Можете да възпроизвеждате писта / всичко върху диска.

- 1. Натиснете REPEAT по време на възпроизвеждане от диск. Появява се иконата за повторение.
- 2. Натиснете REPEAT, за да изберете желания режим на повторение.
	- Track: повтаря се текущата писта
	- All: повтарят се всички писти на диска.
	- Off (без дисплей): не се възпроизвежда повторно.

### Забележка:

Ако натиснете SKIP (DD) един път по време на повторно възпроизвеждане на писта, повторното възпроизвеждане се отменя.

# Търсене **CD** MP3 WMA

- 
- 1. Натиснете SCAN (<< или >> по време на възпроизвеждане.
- 2. Натиснете SCAN (<< или >>) няколко пъти, за да изберете необходимата скорост: Х2, Х4, Х8 назад или напред.
- 3. За да излезете от режим "Търсене", натиснете PLAY.

### Произволно възпроизвеждане СО

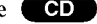

- 1. Натиснете RANDOM по време на възпроизвеждане. Произволното възпроизвеждане започва веднага и RANDOM се появява на екрана с менюто.
- 2. За да се върнете към нормално възпроизвеждане, натиснете RANDOM няколко пъти, докато RANDOM изчезне от екрана с менюто.

### Съвет:

Чрез натискане на SKIP >>I по време на произволно възпроизвеждане уредът избира друга писта и възобновява произволното възпроизвеждане.

### Повторение А-В СО

- 1. За да повторите определен отрязък по време на възпроизвеждане от диск, натиснете А-В в избрана от вас начална точка. Иконата за повторение и "А" се появяват на екрана на менюто.
- 2. Натиснете отново А-В в избрана от вас крайна точка. Иконата за повторение и "А-В" се появяват на екрана на менюто и определеният отрязък започва да се възпроизвежда многократно.
- 3. За да излезете от отрязъка и се върнете към нормално възпроизвеждане, натиснете отново А-В. Иконата за повторение изчезва от екрана на менюто.

### Триизмерен звук **CD**

За да произведете ефект на триизмерен звук, който симулира многоканално аудио от две стереоколони (вместо от пет+, изисквани обикновено при многоканалната аудиосистема тип "домашен театър").

- 1. Натиснете AUDIO по време на възпроизвеждане. "3D SUR" се появява на екрана на менюто.
- 2. За да се върнете към нормално възпроизвеждане, натиснете AUDIO няколко пъти, докато "3D SUR" изчезне от екрана на менюто.

# Програмирано възпроизвеждане

Функцията "Програмиране" ви дава възможност да съхраните в паметта на плейъра заглавията на любимите си писти от който и да било диск. Една програма може да съдържа 99 писти (Audio CD) или 999 писти (MP3/WMA).

1. Поставете лиск.

### Audio CD и MP3/WMA дискове:

На екрана се появява меню AUDIO CD или MUSIC, както е показано по-долу:

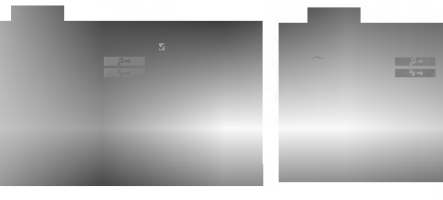

Меню Audio CD

Меню MP3/WMA

Video CD: Натиснете PROGRAM, локато възпроизвеждането е спряно. Появява се менюто на програмата. Натиснете RETURN, за да излезете от менюто.

### Забележка:

При Video CD с PBC в менюто за настройка трябва па поставите РВС на Off (изкл.), за да използвате програмирано възпроизвеждане (вижте "РВС" на стр.  $13).$ 

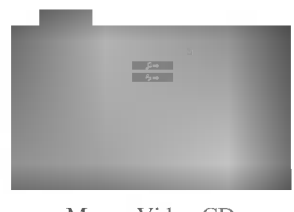

Меню Video CD

- 2. Изберете писта от списъка.
- 3. Натиснете PROGRAM. Или изберете икона "  $\rightarrow$  ", а след това натиснете ENTER, за да добавите избраната писта към програмния списък. За да добавите още писти към списъка, повтаряйте операцията.

Можете да добавите всички писти от диска. Изберете иконата " 4→ ", а след това натиснете ENTER.

4. От програмния списък изберете пистата, с която искате да започне възпроизвеждането. За да се придвижите към следващата / предната страница, натиснете и задръжте ▲ / ▼.

5. За да започне възпроизвеждането, натиснете PLAY или ENTER. Възпроизвеждането започва в реда, в който сте програмирали пистите и на дисплея се появява "PROG.". Възпроизвеждането спира, щом всички писти от програмния списък бъдат възпроизведени веднъж.

### Повторение на програмирани писти

От даден диск можете да възпроизвеждате заглавие/глава/всичко/писта.

- 1. Докато дискът се възпроизвежда, натиснете REPEAT. Появява се иконата за повторение.
- $2.$ За да изберете желания режим на повторение, натиснете REPEAT.
	- Track: повтаря текущата писта.
	- All: повтаря всички писти от програмния списък.
	- Off (без дисплей): не повтаря възпроизвеждането.

### Забележка:

Ако натиснете SKIP (>>I) веднъж по време на възпроизвеждане с повторение на писта, повторението се отменя.

# Изтриване на писта от програмния списък

- 1. С помощта на А V < ► изберете пистата, която искате да изтриете от програмния списък.
- 2. Натиснете CLEAR. Или изберете иконата " ", а след това натиснете ENTER, за да изтриете избраната писта от програмния списък. За да изтриете други писти, повторете операцията.

### Изтриване на целия програмен списък

Изберете " № ", а след това натиснете ENTER. Цялата програма за диска се изтрива.

### Забележка:

Програмите се изтриват също и при изваждане на диска.

 $(20)$ 

# Разглеждане на **JPEG** диск

С този DVD плейър можете да разглеждате Kodak PICTURE CD дискове и дискове с JPEG файлове.

1. Поставете диск и затворете поставката за дискове. На телевизионния екран се появява меню РНОТО.

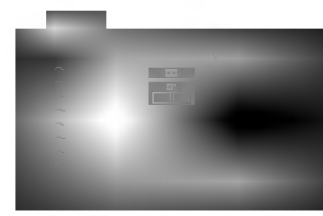

- 2. Натиснете ▲ / ▼, за да изберете папка, и натиснете ENTER. Появява се списъкът на файловете в папката. Ако се намирате в списък на файлове и искате да се върнете в предишния списък на папки, използвайте клавишите ▲ / ▼ на дистанционното, за ла осветите **••** . и натиснете ENTER.
- 3. Ако искате да разгледате даден файл, натиснете  $\blacktriangle$  /  $\nabla$ , за да осветите файла, и натиснете ENTER или PLAY. Ако опцията за скорост (Speed) не е изключена (Off), започва показването на слайдове от избрания файл. Докато разглеждате даден файл, можете да натиснете STOP, за да се придвижите към предходното меню (меню РНОТО).

### Съвет:

- Натиснете и задръжте  $\nabla / \blacktriangle$ , за да отидете на следващата / предходната страница.
- Има четири опции за скорост на показване на слайдове  $\blacksquare$  : >>> (бързо), >> (нормално), > (бавно) и || (изкл.). Използвайте ▲ ▼ ◀ ▶, за да осветите скоростта. След това използвайте < /> →, за изберете ощията, която желаете да използвате, а след това натиснете ENTER.
- Можете да избирате MP3/WMA или JPEG от диск с МРЗ/WMA и JPEG. Натиснете TITLE и в горната част на менюто се осветява думата MUSIC или PHOTO.
- Натиснете RETURN, информацията от файла се скрива.

### Показване на слайдове

Използвайте ▲ ▼ ◀ ▶, за да осветите иконата (показване на слайдове), а след това натиснете ENTER.

### Неподвижна картина

1. Натиснете PAUSE/STEP по време на показване на слайлове.

Сега плейърът ще влезе в режим на пауза.

2. За да се върнете към показването на слайдове, натиснете PLAY или натиснете отново PAUSE/STEP.

# Прехвърляне към друг файл

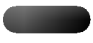

Докато разглеждате картина, натиснете веднъж SKIP (Н или ► Н) или курсора (А или ▼), за да се прехвърлите към следващия или предходния файл.

### Промяна на мащаба на изображението

Използвайте промяна на мащаба на изображението, за увеличаване на фотоизображението (вижте стр. 17).

### Завъртане на картината

Натиснете ◀ / ▶ по време на показване на картина, за да я завъртите по посока на часовниковата стрелка или обратно на часовниковата стрелка.

# Слушане на музика от МРЗ файлове заедно с гледане на картини

Можете да разглеждате файлове, докато слушате музикални МРЗ файлове, записани на същия диск.

- 1. Поставете в плейъра диск, съдържащ двата типа файлове.
- 2. Натиснете TITLE, за да се покаже меню PHOTO.
- 3. Натиснете ▲ / ▼, за да изберете фото файл.
- 4. Използвайте >, за изберете икона  $\Psi$ , а след това натиснете ENTER. Възпроизвеждането започва. То продължава, докато не натиснете STOP.

### Съвет:

Когато на един и същи диск са записани МРЗ и картини, докато гледате картина, можете да слушате само музика от МРЗ файлове.

### Съвместимостта на JPEG дисковете с този плейър е ограничена както слепва:

- В зависимост от размера и броя на JPEG файловете, на DVD плейъра може да бъде необходимо повече време, за да прочете съдържанието на диска. Ако не видите екранния дисплей след няколко минути, някои от файловете може да са твърде големи - намалете разделителната способност на ЈРЕС файловете, така че да бъде по-малка от 5М пиксела, т.е. от 2760 х 2048 пиксела, и запишете друг диск.
- Общият брой на файлове и папки на диска трябва да бъде по-малък от 999.
- Някои дискове могат да бъдат несъвместими поради различен формат на запис или поради състоянието на .<br>лиска.
- Преди да копирате файловете в макета (layout) на CD за запис, трябва да се уверите, че избраните файлове имат разширение ".jpg".
- Ако те имат разширения ".jpe" или ".jpeg", моля преименувайте файловете на ".jpg"
- Файловете с имена без разширение ".jpg" няма да могат да се прочетат от този DVD плейър, дори и файловете да се показват като JPEG изображения в Windows Explorer.

# Възпроизвеждане от диск с **CODMAT DVD VR**

Този уред възпроизвежда DVD-R/RW дискове, записани с използване на видеоформат DVD, който е финализиран с използване на DVD-рекордер.

- Този уред възпроизвежда DVD-RW дискове, записани с използване на формат за видеозапис VR.
- Поставете диск и затворете гнездото. Менюто  $1.$ TITLE LIST се появява на телевизионния екран.

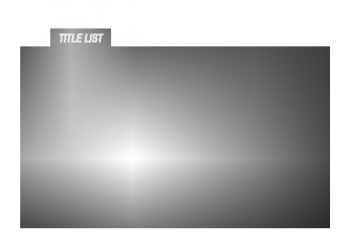

2. Натиснете ▲ / ▼, за да изберете писта, после натиснете PLAY или ENTER и възпроизвеждането започва.

### Забележка:

- Нефинализирани DVD-R/RW дискове не могат да бъдат възпроизвеждани на този плейър.
- Някои DVD-VR дискове са изработени с CPRM данни от DVD рекордер. Плейърът не поддържа тези видове дискове и показва на дисплея "CHECK DISC" (проверете диска).

### Какво е 'CPRM'?

CPRM е система за защита от презапис (със Scramble System), позволяваща само еднократен запис на телевизионни програми. CPRM означава Content Protection for Recordable Media.

Този плейър е съвместим с CPRM, което означава, че можете да направите еднократни записи на телевизионни програми, но след това не можете да правите други копия от тези записи. CPRM записът може да се направи само на дискове с формат DVD-RW в режим VR, а CPRM записите могат да се възпроизвеждат само на плейъри, които са съвместими с CPRM.

# Поддръжка и сервиз

Направете справка с информацията в тази глава, преди да потърсите сервизен техник.

# Боравене с уреда

### При транспортиране на уреда

Моля, запазете оригиналния кашон и опаковъчните материали. Ако се наложи да транспортирате уреда, за максимална защита го опаковайте отново в оригиналната му фабрична опаковка.

### Поддържане на външните повърхности чисти

- Не използвайте летливи течности, като например инсектициден спрей, в близост до уреда.
- Не поставяйте гумени или пластмасови изделия в контакт с уреда за продължително време, тъй като те оставят следи по повърхността.

### Почистване на уреда

За да почистите плейъра, използвайте меко, сухо парче плат. Ако повърхностите са изключително замърсени, използвайте сухо парче плат, леко навлажнено в разтвор на мек течен детергент.

Не използвайте силни разтворители, като алкохол, бензин или разредител, тъй като те могат да повредят повърхността на уреда.

### Поддръжка на уреда

DVD плейърът е прецизен продукт на висшите технологии. Ако оптичните четящи лещи и частите, задвижващи диска, са замърсени или износени, качеството на картината се влошава.

В зависимост от средата, в която работи, се препоръчва редовен оглед и поддръжка след всеки 1,000 часа употреба.

За повече подробности моля, обърнете се към найблизкия официален сервизен център.

# Допълнителни функции

Запаметяване на последната сцена

### DVD CD VCD

Този плейър запаметява последната сцена от последния гледан диск. Последната сцена остава в паметта, дори ако извадите диска от плейъра или изключите плейъра. Ако заредите диска, чиято сцена е запаметена, сцената автоматично се извиква на екран.

### Забележка:

Този плейър не запаметява сцената на диска, ако го изключите, преди да сте пуснали диска за възпроизвеждане.

### Скрийнсейвър

Скрийнсейвърът се появява, когато оставите DVD плейъра в режим Stop за около пет минути. Ако скрийнсейвърът се показва на дисплея в продължение на пет минути, DVD плейърът автоматично се изключва.

### Избор на система

Трябва да изберете подходящия режим за системата на вашия телевизор. Ако на дисплея се появи NO DISC, натиснете и задръжте PAUSE върху предния панел в продължение на повече от 5 секунди, за да можете да изберете система (PAL, NTSC, или AUTO).

### Управление на други телевизори с дистанционното управление

Можете да управлявате нивото на звука, входния източник и включването на ел. захранването на вашия LG телевизор с доставеното дистанционно управление.

Можете да управлявате нивото на звука, входния източник и включването на ел. захранването и на други телевизори, освен такива с марката LG. Ако вашият телевизор е сред изброените в таблицата подолу, настройте подходящия код на производителя.

- 1. Като задържите бутон TV POWER, натиснете цифровите бутони, за да изберете кода на производителя за вашия телевизор (вж. таблицата по-долу).
- 2. Отпуснете бутона TV POWER.

### Кодови номера на управляеми телевизори

Ако е даден повече от един код, опитайте се да ги въведете един по един, докато откриете този, който действа на вашия телевизор.

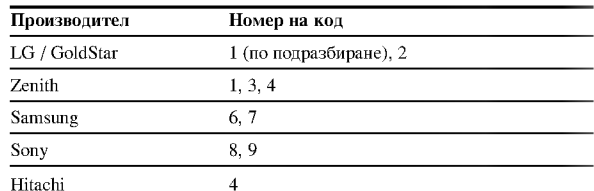

### Забележка:

- В зависимост от телевизора някои или всички бутони могат да не функционират на вашия телевизор, дори след като сте въвели правилния код на производителя.
- Ако въведете нов номер на код, номерът на кода, въведен преди това, ще се изтрие.
- Когато заменяте батериите на дистанционното, кодът, който сте задали, може да се върне към настройката по подразбиране. Задайте подходящия код отново.

# Справочник

# Кодове на езиците

Използвайте този списък, за да въведете желания език за следните първоначални настройки: Disc Audio, Disc Subtitle, Disc Menu.

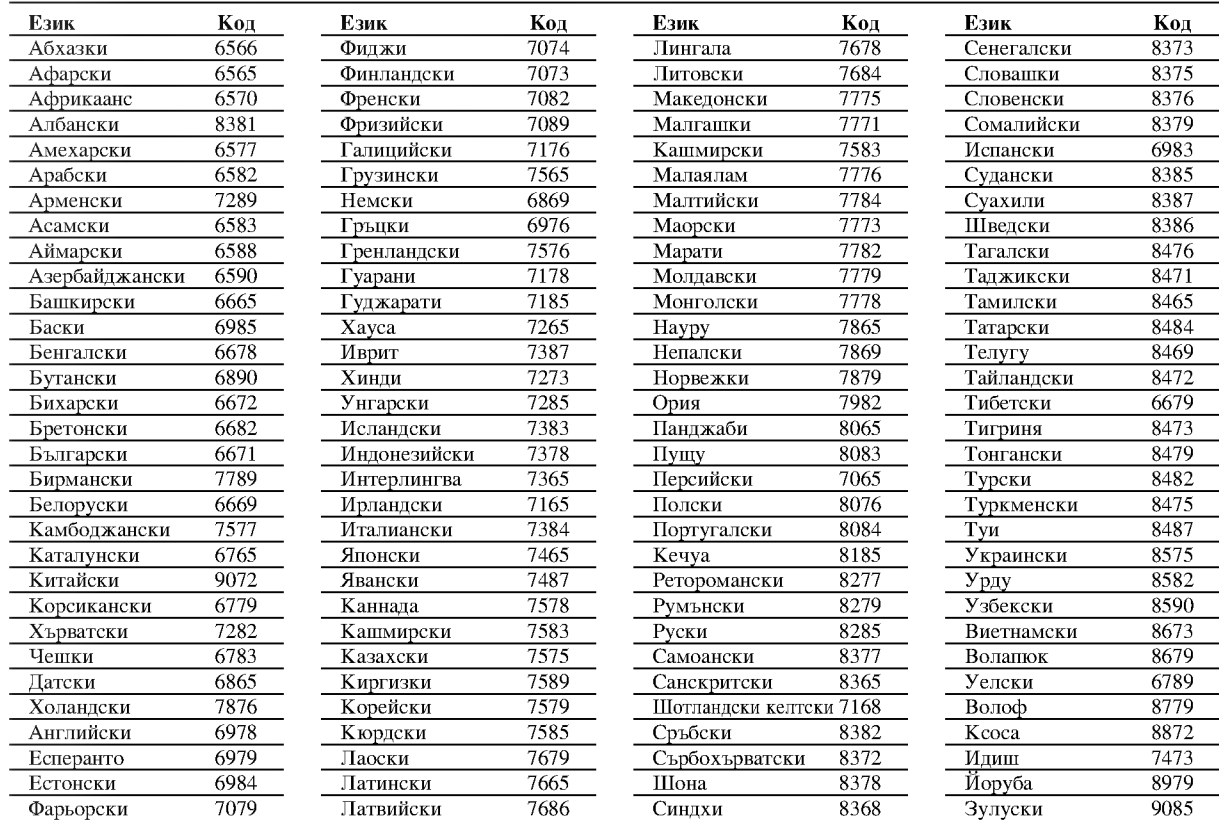

# Кодове на държави

Изберете код на държавата от този списък

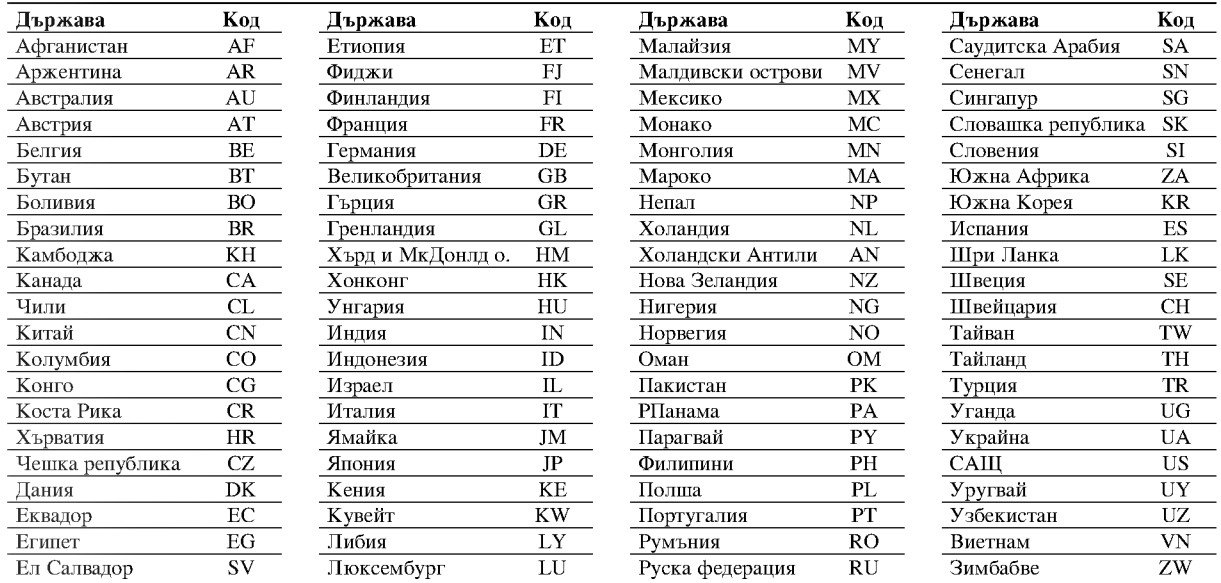

### Отстраняване на проблеми

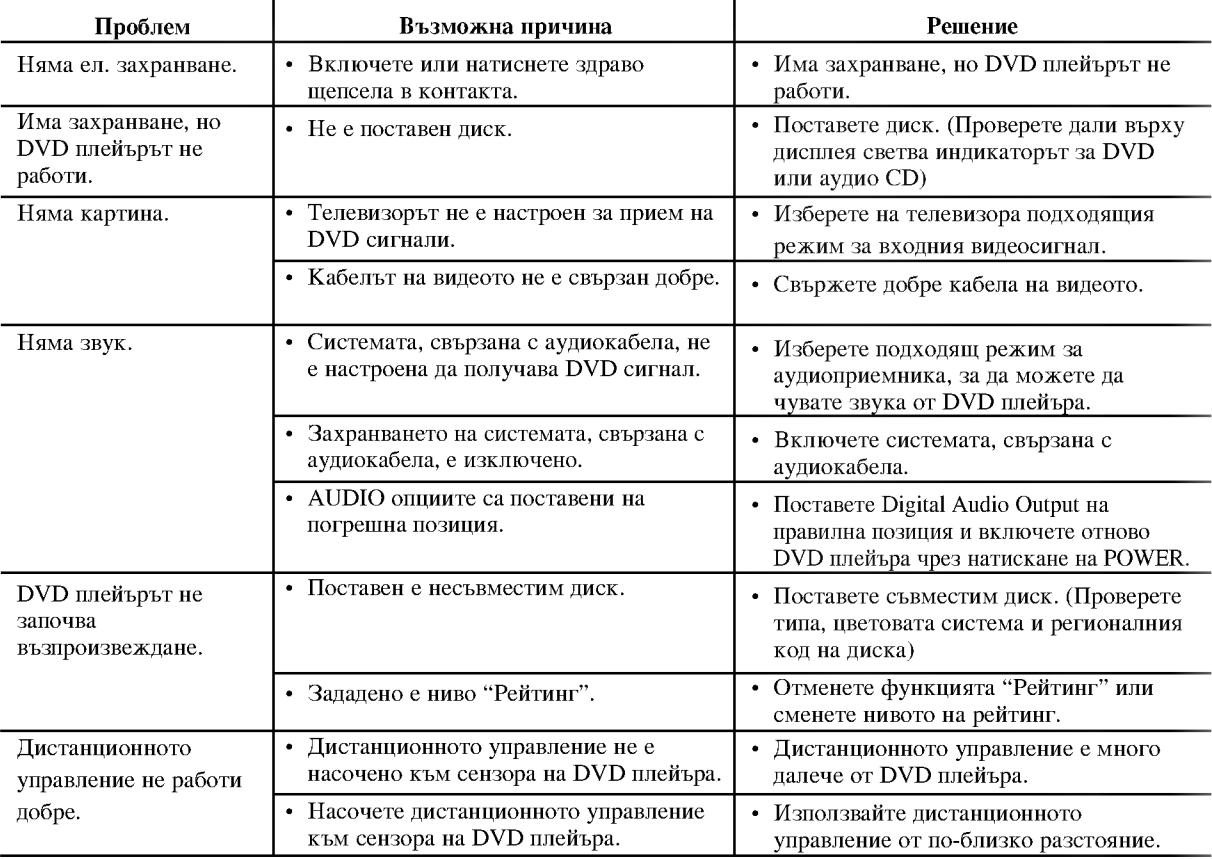

# Технически данни

## Общи

Параметри на ел. захранване: AC 110-240 V, 50/60 Hz Консумирана мощност: 12W

Размери (прибл.):

430 х 39 х 242 mm (Д х В х Ш) без крачетата

Тегло (прибл.): 2.2 kg Работна температура:

 $5~^{\circ}\textrm{C}$ до  $35~^{\circ}\textrm{C}$  (41 $^{\circ}\textrm{F}$ до 95 $^{\circ}\textrm{F})$ 

Работна влажност: 5 % до 90 %

## Изходи

VIDEO OUT: 1 Vp-р 75  $\Omega$ , негативен синхр. сигнал, RCA гнездо х 1 /

**SCART (TO TV) AUDIO OUT:** 

2.0 Vrms (1 KHz, 0 dB), 600  $\Omega$ , RCA гнездо (L, R) x 1 / **SCART (TO TV)** 

# DIGITAL OUT (коаксиален):

0.5 V (р-р), 75 Ω, RCA гнездо х 1

# Система

Лазер: Полупроводников лазер, дължина на вълната 650 nm

Сигнална система: PAL / NTSC

Честотни характеристики: DVD (PCM 96 kHz): 8 Hz до 44 kHz DVD (PCM 48 kHz):  $8$  Hz  $\mu$ o 22 kHz CD: 8 Hz до 20 kHz

Съотношение сигнал - шум: Повече от 100 dB (само при ANALOG OUT конектори)

Хармонични изкривявания: По-малко от 0.008% Динамичен обхват: Повече от 90 dB (DVD/CD)

# Принадлежности:

Видеокабел (1), Аудиокабел (1), Дистанционно управление (1), Батерии (2)

Забележка: Конструкцията и техническите характеристики подлежат на промени без предупреждение.

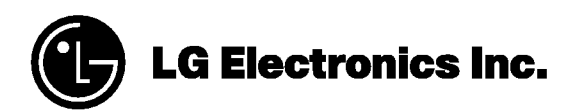

P/NO: 3834RD0018J